# **CK HAMPSHIRE WITH RICHARD FRANKLIN AND CARL GRAHAM**

# ADVANCED<br>COMMODORE

# REVEALED

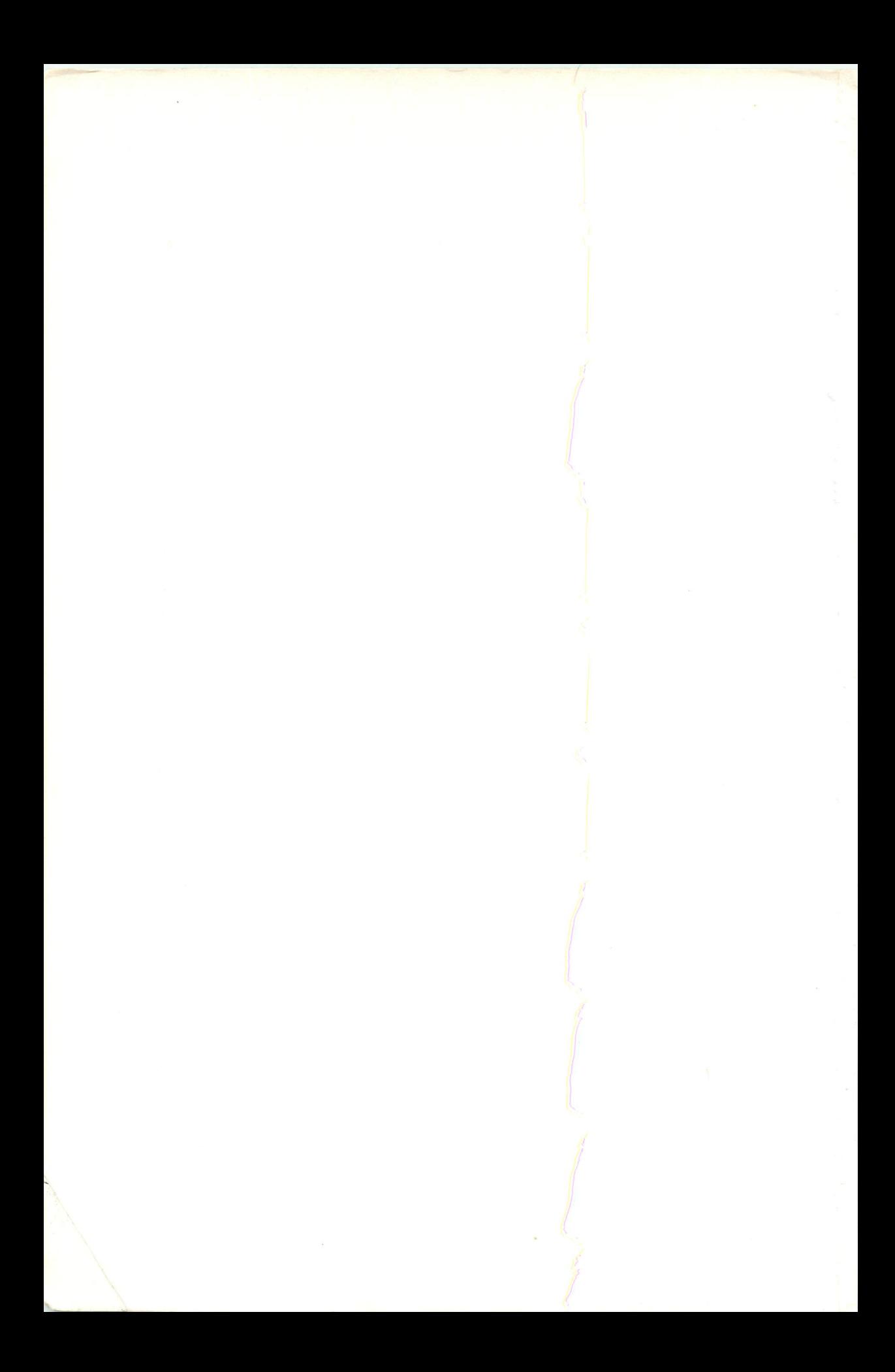

#### Also by Nick Hampshire

*The Commodore* 64 *ROMs Revealed*  **000383087** X

*Advanced Commodore* 64 *Graphics and Sound*  **0003830896** 

*The Commodore* 64 *Kernal and Hardware Revealed*  **000383090** X

*The Commodore* 64 *Disk Drive Revealed*  **000383091** 8

**Nick Hampshire** 

with Richard Franklin and Carl Graham

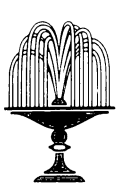

**COLLINS** 8 Grafton Street, London W1 Collins Professional and Technical Books William Collins Sons & Co. Ltd 8 Grafton Street, London WIX 3LA

First published in Great Britain by Collins Professional and Technical Books 1985

Distributed in the United States of America by Sheridan House, Inc.

Copyright © Nick Hampshire 1985

*British library Cataloguing in Publication Data*  Hampshire, Nick Advanced Commodore 64 BASIC Revealed 1. Commodore 64 (Computer)-Programming 2. Basic (Computer program language) I. Title **II. Franklin, Richard** III. Graham, Carl 001.64'24 QA76.8.C64

ISBN 0-00-383088-8

Typeset by V & M Graphics Ltd, Aylesbury, Bucks Printed and bound in Great Britain by Mackays of Chatham, Kent

All rights reserved. No part of this publication may be reproduced, stored in a retrieval system or transmitted, in any form, or by any means, electronic, mechanical, photocopying, recording or otherwise, without the prior permission of the publishers.

# **Contents**

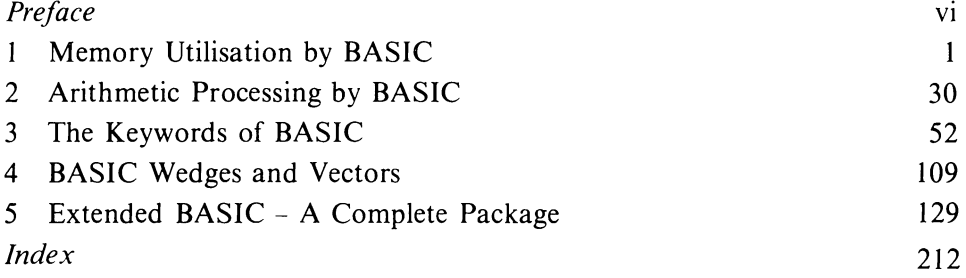

## **Preface**

Whether you program the CBM 64 in BASIC or machine code, an understanding of how the BASIC interpreter works is incalculable in any advanced programming. This book delves into the way the interpreter works and should be used in conjunction with Volume I of this series, *The Commodore* 64 *ROMs Revealed,* when using the interpreter routines within a machine code program.

Knowing how the interpreter operates enables one to perform many interesting functions, probably the most exciting of which is the extension of BASIC with the addition of extra commands, keywords and functions. This book shows exactly how to extend BASIC and includes a package of machine code routines which add over thirty extra commands and functions which enormously improve the power of BASIC. It should be noted that a further set of extended BASIC commands for graphics and sound are contained in Volume *3, Advanced Commodore* 64 *Graphics and Sound.* 

This book is the product of many years working on Commodore machines, and I am confident that it provides the most complete, interesting and useful information available from any source. All serious programmers should find this an invaluable and constant reference book.

Nick Hampshire

## **Chapter One Memory Utilisation by BASIC**

#### $1.1$ Memory usage

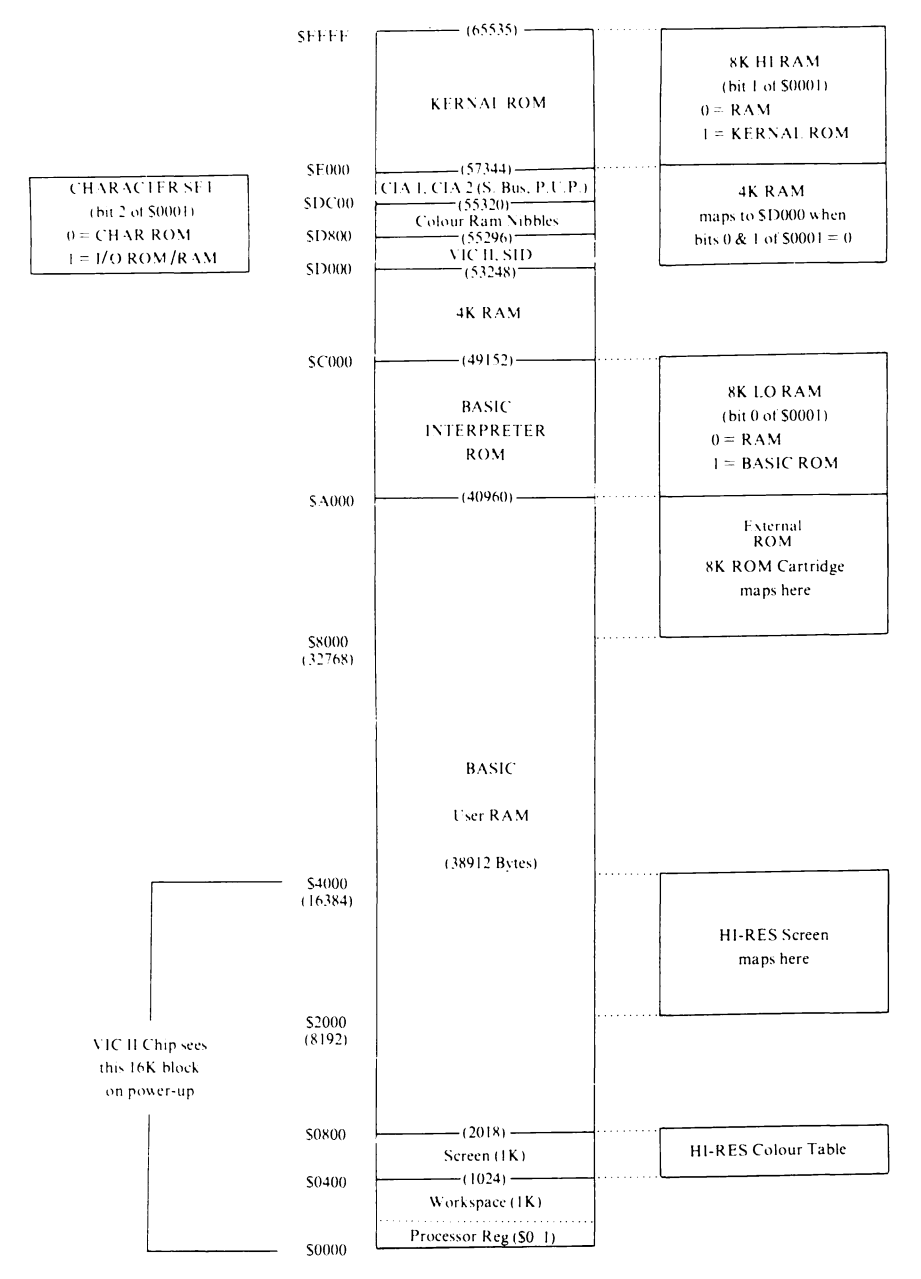

Fig. 1.1. Commodore 64 memory architecture map.

The  $651\phi$  microprocessor used in the CBM 64 is capable of addressing up to 65536 bytes of memory. The 64 actually has more memory than this - a total of nearly 88K - and this is accessible by a method known as bank switching. The 64K addressable area of memory is divided into blocks, each having its own function. In the normal memory configuration all 64K of available memory space is allocated to ROM (containing the system software) or RAM memory for storage of variables and programs, and I/O to control the system input and output devices. This division of memory space into blocks is shown in Fig. 1.1, and an understanding of the function of each block is essential if full use is to be made of the CBM 64. The following is a description of each of the memory divisions.

(1) Processor register - hex  $\$\phi$$ ,  $$\phi$$ 1 - decimal  $$\phi$$ , 1. These two memory locations are the two I/O port control registers on the  $651\emptyset$  microprocessor chip. Address  $\emptyset$  is the data direction port. Any bit set to one will define its corresponding I/O line as an output; azero will define it as an input. The normal value of the data direction port is binary  $\phi\phi$  101111 (three input lines and five output lines). The data direction port should, in general, never be changed since these I/O lines are used to define the 64 system architecture. Location I is the associated input/ output port. In the normal system configuration this location contains, in binary,  $\dot{\phi}\phi$  11 $\dot{\phi}$  111. The function of each of these lines is as follows:

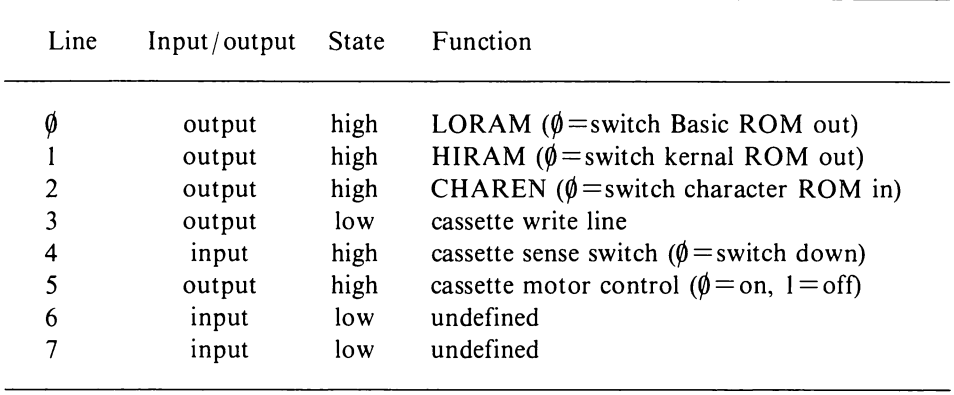

(2) System variable workspace - hex  $$0002$  to  $$03FF$  - decimal 2 to 1023. This area of RAM memory is used to store system variables, buffers, jump vectors and the processor stack. The contents of this area are shown in Table 1.1 on pages 24-28. This table shows not only the location, power up contents and function of each location but also shows how putting different values into certain locations can be used to obtain a range of different effects.

(3) Screen RAM - hex  $$0400$  to  $$07FF$  - decimal 1024 to 2047. This area is used to store the ASCII character codes of the characters displayed on the screen. Each memory location corresponds to a character location on the screen. The locations  $$07F8$  to  $$07F8$  (decimal 2040 to 2047) are used as the sprite definition pointers.

(4) User RAM area - hex  $$0800$  to  $$9$ FFF - decimal 2048 to 40959. This area of memory is used to store programs, data, etc.

(5) Basic interpreter ROM - hex  $$A\emptyset\emptyset\emptyset$  to  $$BFFF - decimal 4\emptyset\$  to 49151. The interpreter translates the high level Basic program, step by step, into a series of machine code routines, performing the functions required to execute each command. These routines can be used by other machine code programs; this is dealt with in Chapter 3. A complete annotated listing of the Basic interpreter is contained in *The Commodore* 64 *ROMs Revealed* in this series.

(6) Free machine code programming  $RAM - hex$   $SCØØ to SCFFF - decimal$ 49152 to 53247. A 4K block of memory which is not used by Basic and therefore is safe from use by Basic variables and can thus be used to store machine code programs or data.

(7) Video interface controller chip - hex  $$D\emptyset\emptyset\emptyset$  to  $$D3FF$  - decimal 53248 to 54271. This chip uses the first 47 locations of this 1 K block (all other locations are unusable). The VIC chip controls the video display, utilising the screen RAM and colour nibble RAM. A full explanation of the function and operation of this chip is given in *The Commodore* 64 *Kernal and Hardware Revealed* in this series.

(8) Sound interface device – hex  $$D400$  to  $$D7FF$  – decimal 54272 to 55295. This uses the first 29 locations of this  $1K$  block (all other locations are unusable). The SID chip controls the sound generation of the Commodore 64. A full explanation of the operation of this chip is given in *The Commodore* 64 *Kernal and Hardware Revealed.* 

(9) Colour nibble memory - hex  $$D8\emptyset\emptyset$  to  $$DBFF$  - decimal 55296 to 56319. This 1K block of memory parallels the screen memory and is used to store the character colour. It should be noted that this area of memory is only 4 bits wide (normal memory is 8 bits wide).

(10) Complex interface adaptor chip  $#1$  - hex \$DC00 to \$DDFF - decimal 5632 $\emptyset$  to 56831. There are two of these I/O devices. The first is the keyboard controller device and is connected to the IRQ line; the second controls the serial I/O ports and provides for the user port. It is connected to the NMI line. Further detailed information on these devices is given in *The Commodore 64 Kernal and Hardware Revealed.* 

(11) Basic ROM extension - hex  $$E\emptyset\emptyset\emptyset$$  to  $$E4FF - decimal 57344$  to 58623. This area contains the last section of the Basic interpreter software.

(12) Kernal ROM - hex  $$E5$\emptyset$\emptyset$$  to  $$FFFF - decimal 58624$  to 65535. The operating system controls the functioning of the Commodore 64 system, such as initialisation on power up, communications with peripheral devices, screen display and editing, etc. The operating system normally works in conjunction with the Basic interpreter, but the routines within it can be used by any machine code program requiring the operating system functions. A complete annotated listing of the kernal is given in *The Commodore* 64 *ROMs Revealed* in this series, and further information on using these routines is given in *The Commodore* 64 *Kernal and Hardware Revealed.* 

#### 1.2 Program storage

#### 1.2.1 The input of a program line

When a program line is entered on the keyboard it is first written into the keyboard buffer. The keyboard buffer is a ten byte block of memory which is used to store keyboard entries temporarily as a first in first out buffer; this is necessary to ensure that no keyboard entries are lost as a result of the system being busy. The operating system routine which enters characters into the keyboard buffer is located at  $$E A87$  and is called by the 6 $\emptyset$  cycle per second keyboard scanning interrupt.

The keyboard scanning routine takes any keypress, converts it to the correct ASCII code and stores it in the keyboard buffer. If the keyboard buffer is filled, then any further keypresses are ignored until characters are removed by the routine at \$E5CD. The routine to remove characters from the keyboard buffer is called either by one of the routines requesting an input from keyboard or by the main warm start routine via the line input routine. The routine to remove characters from the keyboard buffer first blinks the cursor, then removes a character (if there are any) from the keyboard buffer, and in so doing moves all characters in the keyboard buffer down. It then checks that the key pressed was neither the RUN/STOP key nor the RETURN key; if it is neither of these then the character is displayed on the screen. This process is continued until a RETURN key is found, whereupon the line displayed upon the screen is copied into the Basic input buffer.

The Basic input buffer is a block of memory 88 bytes long which is used to store a Basic line when first input, whether it is a program line or a direct mode command. When the warm start routine finds an entry in this buffer with its associated pointers it checks whether the first character in the buffer is a numeric character. If it is numeric then the line is crunched (this converts any Basic keywords into tokens) and then either a line insert or line delete is performed. If the first character is not numeric then the line is crunched and executed, the control-jumps to the error checking routine and READY is printed on the screen. After completing either operation the warm start routine returns to get another input.

A flow diagram of the complete character and program line input procedure is shown in Fig. 1.2 on pages 5 and 6.

#### 1.2.2 The tokenised BASIC command

The program line stored in the Basic input buffer is compressed and formatted by the crunch routine. The compression converts each variable length Basic keyword command into a single byte token. The purpose of this is principally to reduce the amount of memory required to store a program, therefore allowing longer programs to be run. Each program line is thus stored in a specific format

using the compressed Basic commands. Hence the command PRINT, instead of being stored as five ASCII characters, is stored in a single byte as the decimal value 152. When a program is listed the text compression process is reversed; as far as the user is concerned the program is stored in the same form as it was written.

The following is an example of a tokenised Basic line:

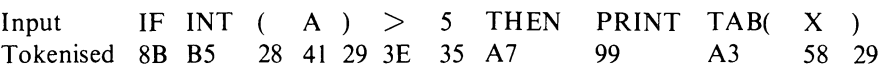

One useful result of text compression, which is well known to most programmers, is the shorthand way of writing Basic commands either in program or direct mode. The rule is that any character in the keyword, except the first or last, can be shifted to terminate that word. A table of all the Basic keywords and their associated tokens is given in Table 1.2 on pages 28-29.

The token value given to a Basic command is a pointer to a table of reserved command words located between \$A09E and \$A19D and a table of start addresses of Basic commands located at  $$A\emptyset\emptyset$C$  to  $$A\emptyset\{8\emptyset\}$ . By subtracting 127 from the token value the number of the word in that table can be obtained. The table of reserved commands is used when the commands are crunched. The crunching routine simply scans down the table looking for a word match and counts the number of words tested to obtain the token value. The list routine does the reverse; it scans past the number of words in the table indicated by the token value, then copies the command word into the buffer. The table of execution addresses is used when the command is executed to provide the jump address to the routine which performs that command.

The storage of a program as tokens means that the actual keywords used in a program can be changed without affecting the program's execution. The keywords can be changed by copying the Basic interpreter into RAM and then changing the keyword tables at the start of the interpreter. This will not alter the operation of a Basic program; it will simply change the way it is entered and listed.

#### 1.2.3 Program storage format

Having converted the Basic command into a single byte token the program line is stored together with the line number and a link address at a location just above that of the last line entered. Assuming it is the first line of the program being entered, it will be entered into the following memory locations using this format:

 $$0.800 - 2048 - \text{contents } 0$$  $$0801 - 2049$  - link address lsb (points to starting location of next line)  $$0802-2050$  - link address msb  $$0803-2051$  - line number lsb  $$0804 - 2052 - line number ms$ 

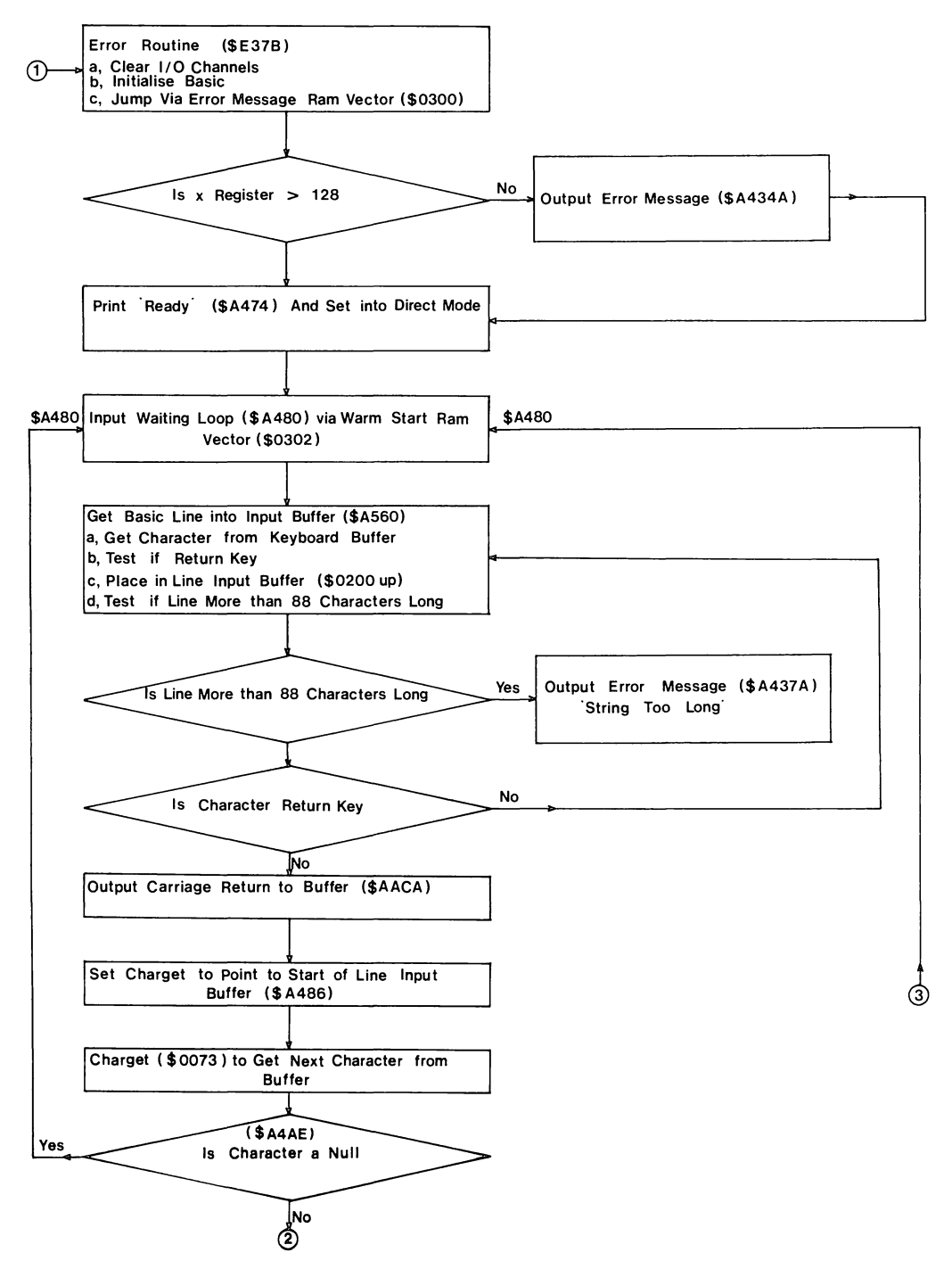

Fig, 1,2, Flow diagram of interpreter BASIC line input.

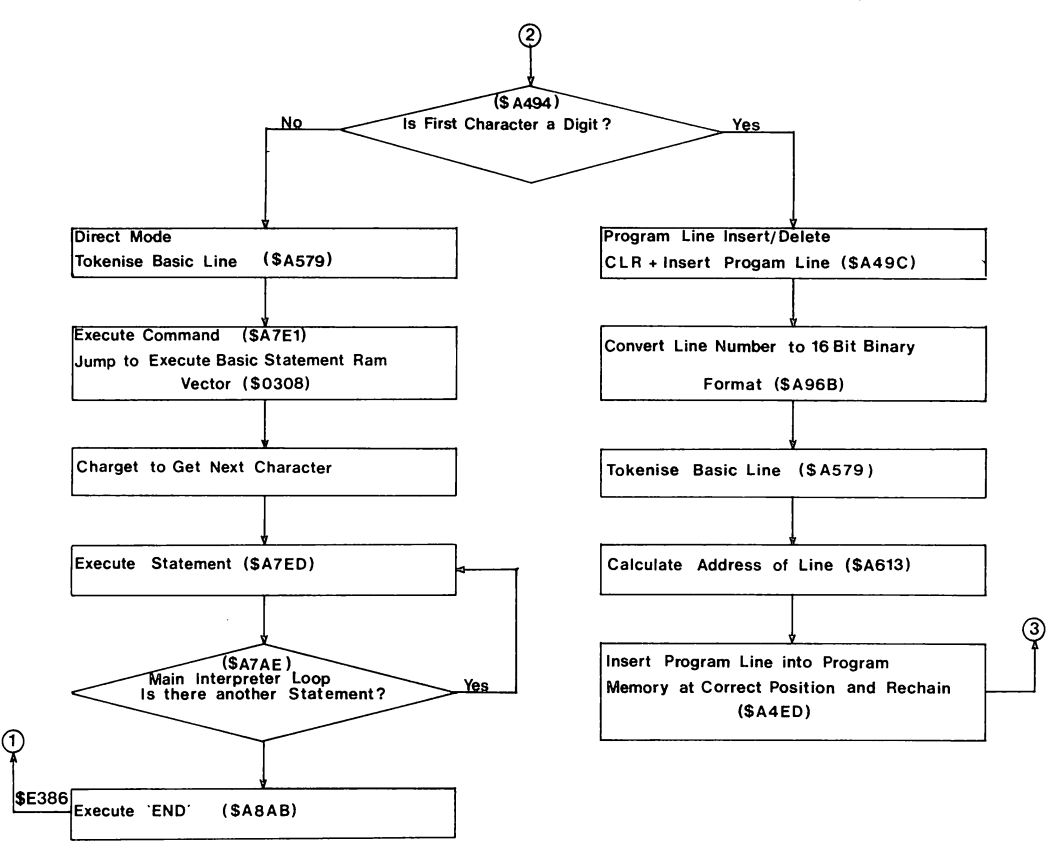

Fig. 7.2. *cont.* 

 $$0805-2053$  – start of compressed Basic text; the number of bytes occupied is variable  $$08xx-2xxx$  - end of line flagged by  $\emptyset$ 

A Basic program is stored as a series of blocks, each of variable length and representing one line in the program. Each block has a fixed format and all blocks are connected via a link in a sequential list structure. Each line in a program is stored in memory in the correct position dictated by the magnitude of its line number, thus it will be the line with the lowest line number which is stored at the bottom of memory  $-$  2049 up. When a new line is added to a program it is inserted at the correct position and all lines above it are moved up in memory by the size of the inserted line and the links reconnected. The line number is stored in bytes 3 and 4 of a block in a 16 bit binary format. When a program is being run, the current line number being executed is stored in locations \$39,\$3A. A direct mode of operation is indicated when the contents of location \$3A contain the value \$FF. The last byte of every block of program line is flagged by a byte, the contents of which is zero. The structure of a program is shown in Fig. 1.3.

The double byte link address which points to the start of the next program

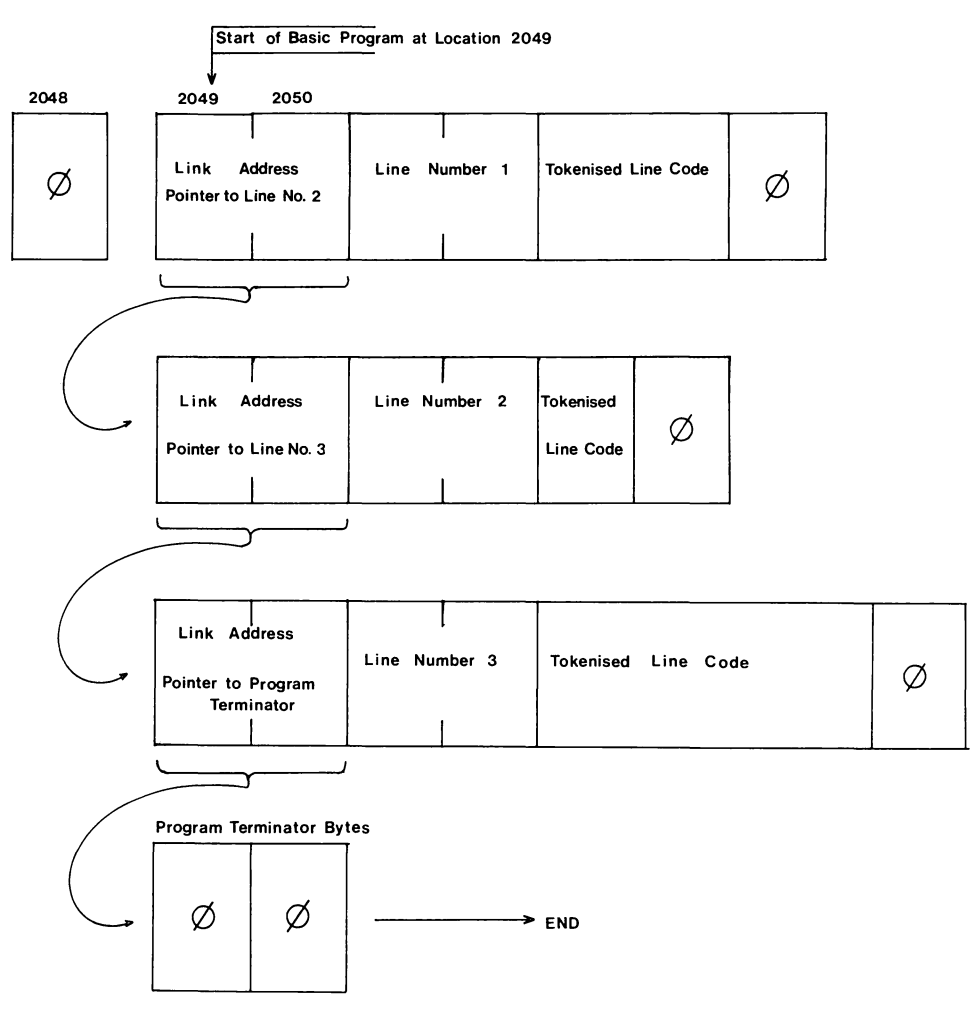

Fig. 1.3. Program line linkage.

line is stored as the first two bytes of a program line block. When lines are added or deleted these link addresses are all recalculated in a re-chaining process. The link address of the last line of the program points not to another line but to two bytes, the contents of which are zero. This forms a link address to zero. It should be noted that when a NEW command is executed it does not erase the whole contents of memory but simply sets the link address of the first line to zero. By reconstructing this link address the program can be restored after a NEW command. Changing link addresses can also be used to hide program lines as part of a security technique or to store machine code subroutines or data.

#### 1.2.4 Using a know/edge of program storage

Having a knowledge of the way a program is stored allows one to perform modifications to program lines. This can be useful in many ways. Examples of the kind of application are line renumbering, an auto line number generator, program compactors, and many others. A line renumbering routine is quite

simple, entailing finding the line number of each program line and changing it to the new number. An example of a Basic program to do this is shown in Program 1. This program is designed to be appended tothe top ofa program and can then be run with a RUN 61 $\emptyset$ . It should be noted, however, that although this routine will renumber the line numbers it will not renumber jump and branch addresses. For a full renumber routine in machine code which renumbers everything see Chapter 5.

```
61000 REM ** LINE RENUMBER **<br>61010 INPUT"START LINE,END LINE ,INC";S,E,I
61020 INPlIT"NEW START LINE"; N 
61030 C=256
61040 L=PEEK(43)+PEEK(44)*C<br>61050 A=L<br>61060 H=PEEK(A+2)+PEEK(A+3)*C
61070 L=PEEK(A)+PEEK(A+1)*C<br>61080 IFL=0 THENEND
61090 IFH(S THEN61050 
61100 IFH)E OR H)=32767 THENEND 
61110 POKEA+2,N AND 255 
61120 POKEA+3,Nl256 
61130 N=N+I 
61150 GOTO61050
```
Program 1.

An auto line numbering program is shown in Program 2. Like renumber, this is intended to be appended at the top of a program, and should be entered before starting to write the program. When this program is run it prints the line number on the screen. You then type in the desired program line, and on pressing return the program forces the input line into the low line number part of the program before placing a new line number on the screen. The program line is entered into the program using a special technique which allows program lines to be entered from within a running Basic program. This technique uses the keyboard buffer into which two carriage return characters are poked, the buffer length pointer being set to two characters. The first of these carriage returns fools the interpreter into accepting the line, as entered, and inserts it into the program, taking care of the correct chaining and tokenisation. The second carriage return performs a forced jump and auto run in direct mode to restart the auto line numbering program with the GOT061 $\emptyset$ 4 $\emptyset$  printed on the screen following the entered line. A much more efficient auto line numbering routine written in machine code is given in Chapter 5 as part of the Basic aid package.

```
61000 REM ** AUTO LINE NUMBER **<br>61010 INPUT"STARTING LINE NUMBER, INCREMENT"; B,L
61020 PRINT"MMM"<br>61030 POKE830.L:GOTO61060
61040 B=PEEK(828)*256+PEEK(829)<br>61050 L=PEEK(830)
61055 PRINT":1
                                            \mathbf{H}61060 PRINT" 
61070 PRINTB; 61080 OPEN 1.. 0: INPUT#l,A$:PRINT:CLOSEl 
61090 PRINT"GOT061040TIIT";
61100 POKE198, 2: POKE631, 13: POKE632, 13
61110 B=B+L<br>61120 POKE828,IHT(B/256)
6113~\ POKE829, B-1 NT ( B/256) *256 : END 
                                      Program 2.
```
 $TT"$ 

The program compactor in Program 3 uses several different techniques to remove all REM statements. This will speed up both execution time and tape loading time as well as reducing the amount of memory required. As with the preceding two routines it is designed to be appended temporarily to the top of the program. It locales lines containing a REM command token and then removes all following characters by first replacing them with space characters. The line is then displayed on the screen and the terminating spaces removed by using the auto line entry procedure used in Program 2. This procedure removes the spaces and re-chains the program, having moved it all down in memory. Chapter 5 contains a full program compactor routine in machine code which is much more efficient.

```
61000 REM *** REM REMOVER ***<br>61010 L=FEEK(43)+PEEK(44)*256
61020 GOTO61040<br>61030 L=PEEK(828)+PEEK(829)*256
61040 N=PEEK(L)+PEEK(L+1)*256
61050 IFL=0THENEND
6113613 L=L+4:P=L 
61070 Q=PEEK(L)
6113813 IFQ=0THENL=N:GOT061040 
61090 IFQ=34THEN62000<br>61100 IFQ=143THEN62500<br>61110 L=L+1
61120 GOT061070
62000 L=L+1
62010 Q=PEEK(L)<br>62020 IFQ=0THENL=N:GOTO61040
62030 IFQ=34THEN61110
62040 GOT062000
62500 IFL=PTHENPOKEL, 58: GOT062540
62510 IFL=P+1THEN62530
62520 IFPEEK(L-1)=58THENPOKEL-1,32
62530 POKEL, 32
62540 L=L+1
62550 IFPEEK(L)=0THEN62570 62560 GOT062530 
62570 PRINT":INALIST";PEEK(P-2)+PEEK(P-1)*256
62580 PRINT"N
62590 PRINT"
62600 PRINT"NNOOTO 610308";
62610 POKE828, P-4 AND255
62620 POKE829,(P-4)/256 
62630 POKE198,3:POKE631,13:POKE632,13:POKE633,13 
62640 END
                                 Program 3. 
                                                                 \blacksquare ;
```
The above are just three of the many possible ways in which an understanding of the way a program is stored can be useful.

#### 1.3 Data storage

The entire area of memory between  $$0800$  and  $$A000$  not used for program storage is available for data storage. In addition data can be stored within a program either as DATA statements or defined variables, or directly poked into the 4K block of memory from  $$C\emptyset\emptyset\emptyset$  to  $$CFFF$ .

#### 1.3.1 DA TA statements

The simplest form of data storage is using data statements. The data in a data statement is stored as ASCII characters on a data statement line within a program. The data is accessed by the program using the READ command. However, data storage in data statements can be added to or changed only by adding or amending program lines in the direct mode. Though the routine in Program 4 can be used to add DATA statements to a program while it is running, this is done by printing the line number followed by DATA and the string or value on the screen, and using the keyboard buffer to force a carriage return and thereby add the line to the program. It should be noted that this procedure will delete all variables and pointers currently used by the program. Another limitation is that data can be accessed from data statements only in a serial mode. This means that to find one particular item the whole table of data must be read. The pointer to the current data statement is stored in locations  $$41.542$  and the data statement line number is stored in locations  $$3F$$ ,  $$4\theta$ . Manipulation of the contents of these locations provides a means of overcoming this serial access limitation (see the RESTORE command in Chapter 4).

61000 REM \*\* DATA INPUTTER \*\* 61010 INPUT"STARTING LINE NUMBER, INCREMENT"; B, L 61020 PRINT" XRAI" 61030 POKE830, L: GOT061060 610413 B=PEEk(828)\*256+PEEK(829) 61050 L=PEEK(830) 'n. 61055 PRINT"7 61060 PRINT" ירד  $61070$  PRINTB; " $\texttt{IIDATA}$ "; 61080 OPEN1, 0: INPUT#1, R\$: PRINT: CLOSE1 61090 PRINT"GOTO61040.TTTT"; 61100 POKE198,2: POKE63L 13: POKE632, 13 6111r:' B=B+L 61120 POKE828,INT(B/256). *611 :3C FWE829* , B- HlT (!~./2'56) \*256 : END *Program 4.* 

#### 1.3.2 Types of variables

Data not stored within the program is stored in an area of memory above the Basic text area as variables. Variables can be divided into two groups. Simple variables are of the kind used in the following statement:

LET  $X=67$ 

where  $X$  is a simple variable. Array variables are defined by a  $DIM$  statement and contain more than one value. The number of values is determined by the number of elements in the DIM statement. For both groups of variables there are three types of data - real or floating point numbers, integer numbers and character or string variables where words are stored rather than numbers. The interpreter differentiates between different types of variable by testing the character immediately following the variable name. Thus a variable name followed by a '\$' denotes that it is a string variable, a ' $\%$ ' denotes an integer variable, and if neither of these characters is present, then the variable is a floating point value. If the character following the variable type determinating

character is a 'C then this denotes that the variable is an array element. Variable names are thus subject to the following rules:

(1) The first character must be alphabetic.

(2) The second character can be either alphabetic or numeric.

(3) Any further alphanumeric characters are valid but are ignored by the interpreter, thus variable name ABCOE is, as far as the processor is concerned, identical to variable name ABXYZ. Variable names have a practical upper limit on size of  $8\phi$  characters minus the length of the variable plus one. Long variable names are really only of use to aid comprehension of a program, and since they slow down program execution time should be limited in the final running version. It should be noted that the variable name must never be a reserved Basic word or contain within it a reserved Basic word. Thus a variable called PRINT would be invalid, as would a variable called SPRINT; either of these will give a Syntax error.

(4) The next character after the variable name denotes the variable type; ' $\hat{s}$ ' = string and ' $\%$ ' = integer; default is floating point.

(5) If the next character is a '(' then this denotes a subscripted array variable.

(6) If the variable is an array variable then the following values denote the position of the variable within the array.

One useful function when writing a Basic program is to be able to display all variables currently being used and their contents. This is performed by the variable dump routine in Chapter 5.

#### 1.3.3 Simple variables

Simple variables of whatever data type are stored immediately above the Basic program storage area, and start at an address pointed to by the contents of locations \$2D, \$2E. The amount of memory used to store these variables depends on the number of variables used in the program. Each variable occupies seven bytes of memory, and the top of variables storage area where the next variable may be stored is pointed to by the address in locations \$20, \$2E.

For all types of simple variables the first two bytes contain the variable name, the high bit of either byte being used to flag the variable type thus giving four variable types. Examples are:

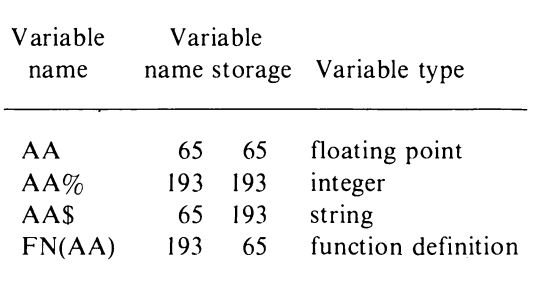

Of these four types of variable the first two include the variable value within the seven bytes of the variable, and the last two contain pointers to the variable position in memory (and in the case of a function definition also to the definition). When the program is run and a variable name encountered, the table of variables is sequentially searched for the required variable. If the variable is found then its value is retrieved, otherwise it is added to the end of the variable table. Since each variable occupies the same memory space - seven bytes - the scanning of the variable table is done quite rapidly. However, if speed is important it is a good idea to define all variables required by a speed sensitive portion of the program at the beginning. This will set them up at the start of the variable table and therefore speed up access.

The contents and format of the last five bytes of each variable are different for each variable type. These are shown in Fig. 1.4. The format used to store floating point and integer values is covered in detail in Chapter 2. The pointer used by string variables is a 16 bit address of the start of the string in memory. This can be any RAM memory location, either within the Basic program or from the area of memory at the top of RAM where Basic stores all calculated strings. Byte three of the string variable contains the length of the string. The string, when accessed, is thus fetched from the string pointer location up for the number of bytes indicated by the string length. The format of a function definition variable is different in that it contains two pointers. The first pointer is to the actual definition which is contained within the Basic program. It points to the character following the equals sign in the definition. The second pointer is to the variable used in the definition. This points to the exponent of the variable which is stored in normal floating point format.

Basic will allow variables to be retained when one program is loaded from another, provided the second program is shorter than the first. This could create problems since some strings and all functions have pointers to data within the Basic program. With a new program these pointers will no longer point to correct values and will therefore in most cases give rise to a Syntax error message.

#### 1.3.4 Array variables

The storage of array variables is considerably more complex than that of simple variables. Arrays are stored immediately above the top of the simple variables storage area and their beginning is pointed to by locations  $$2F, $3\phi$ . The end of the array storage area is pointed to by locations \$31,\$32. It should be noted that adding an extra variable to the simple variable table necessitates moving all array variables up seven bytes in memory, a process which considerably slows down program execution time, and is another reason why it is desirable always to define all simple variables at the start of a program.

Unlike simple variables the three different types of array variables (floating point, integer and string) all use different amounts of memory. However, their general organisation is very similar. All arrays consist of a header followed by a string of variables. The first two bytes of the header contain the array name and use the same convention as simple variables to determine the array variable type (i.e. a setting of bit seven of either character). This is followed by a two byte

#### I nteger Variables Byte 2 3 4 5 6 7 First Second MSB LSB Characters of Variable | Integer Value in 16 Bit Name 2's Complement  $\beta$  *S*  $\beta$  *S*  $\beta$  *S*  $\beta$  *S*  $+128$   $+128$ or 128  $\overline{\phantom{a}}$

#### String Variables

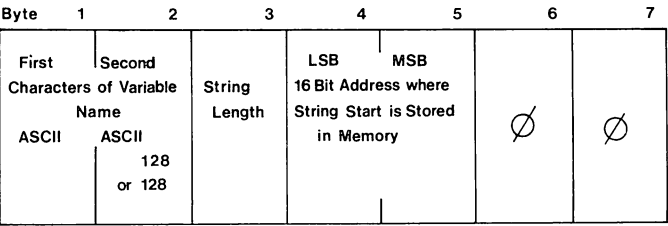

#### Floating Point Variables

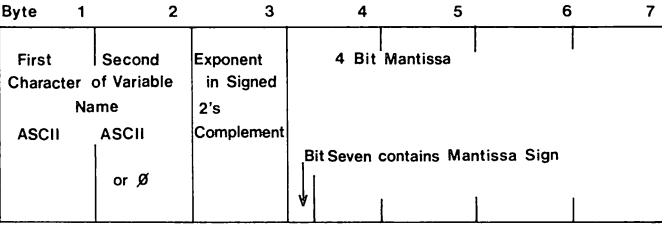

#### Function Definition

| Byte         |  |                               |                       |     |                                      |                                      |     |                  |
|--------------|--|-------------------------------|-----------------------|-----|--------------------------------------|--------------------------------------|-----|------------------|
| First        |  | Second                        | <b>LSB</b>            | MSB |                                      | <b>LSB</b><br>16 Bit Address Pointer | MSB | Unused<br>except |
|              |  | <b>Characters of Variable</b> | 16 Bit Address        |     |                                      | to Variable used in                  |     | when             |
| Name         |  |                               | Pointer to Definition |     | Definition (Points to the Definition |                                      |     |                  |
| <b>ASCII</b> |  | ASCII                         | $(Byte$ after = Sign) |     |                                      | Exponent of a simple                 |     | Set Up           |
| $+128$       |  | ø<br>or                       |                       |     |                                      | Floating Point                       |     | Variable         |
|              |  |                               |                       |     |                                      | Variable )                           |     | Contents         |
|              |  |                               |                       |     |                                      |                                      |     |                  |

Fig. 1.4. Storage of BASIC simple variables in memory.

length of the full array entry. The next byte contains the number of dimensions in the array. This is followed by a number of two byte values each containing the value of the dimension, starting with the dimension number mentioned in byte five of the header and descending to dimension zero. This header is then followed by the data. An example of a typical header is as follows:

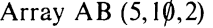

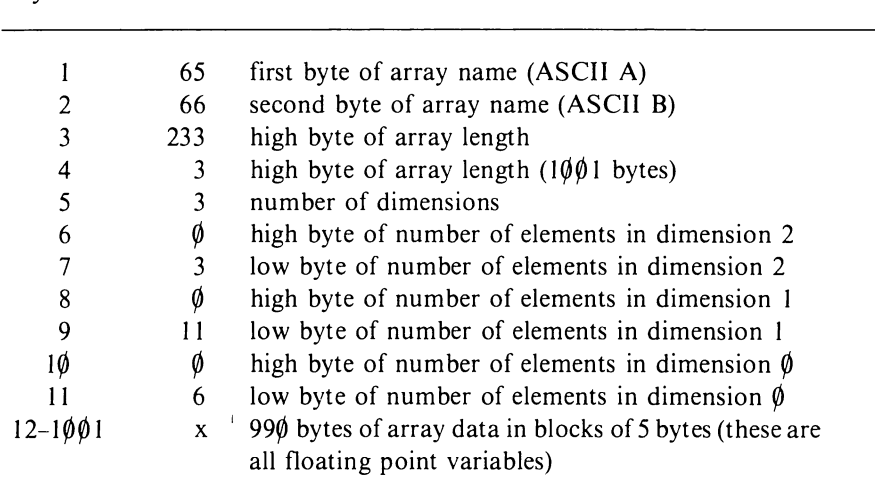

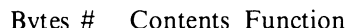

*Note:* If the array was an integer array then byte  $\#1$  would be 193 and byte  $\#2$ 194; if a string array then byte #2 would be 194.

Data is stored more efficiently in arrays than in simple variables. Whereas simple variables all occupy seven bytes of memory, array variables occupy five bytes for a floating point variable, two bytes for integers, and three bytes for strings. The format of the number in numerical variables is identical to that of simple variables and is covered in detail in Chapter 4. The three byte string variables consist of a length value in byte one and a two byte pointer to the location of the string in memory. The format of storage of array variables and the array header is shown in Fig. 1.5.

It is quite easy to calculate the amount of memory required by a given array. This is the same value as that stored in bytes three and four of the header. Program 5 can be used:

```
5 POKE53281,14 
7 PRINT" ITERREN"
10 INPUT"NUMBER OF DIMENSIONS IN ARRAY"; N
15 E=1 : PRINT
20 FORQ=1TON
30 PRINT"NUMBER OF ELEMENTS IN DUIENSION "i Q
35 INPUT"<sup>8</sup>"; I : PRINT" a"
40 I=I+1:E=E*I
50 NEXTQ 
613 PRINT")ll'y'ARIABLE n'PE - S, F, I "i 
70 GETA$: IFA$=""THEN70
80 IFA$="S"THENA=3: PRINT"STRING": GOT0120
90 IFA$="F"THENA=5:PRINT"FLOATING POINT":GOT0120
1130 IFA$="I"THENA=2:PRINT"INTEGER":OOT0120 
110 GOTO70
1213 X=S+(2*N)+(E*A) 
130 PRINT" MUMEMORY REQUIRED BY ARRAY IS"; X: "BYTES"
```
Program 5.

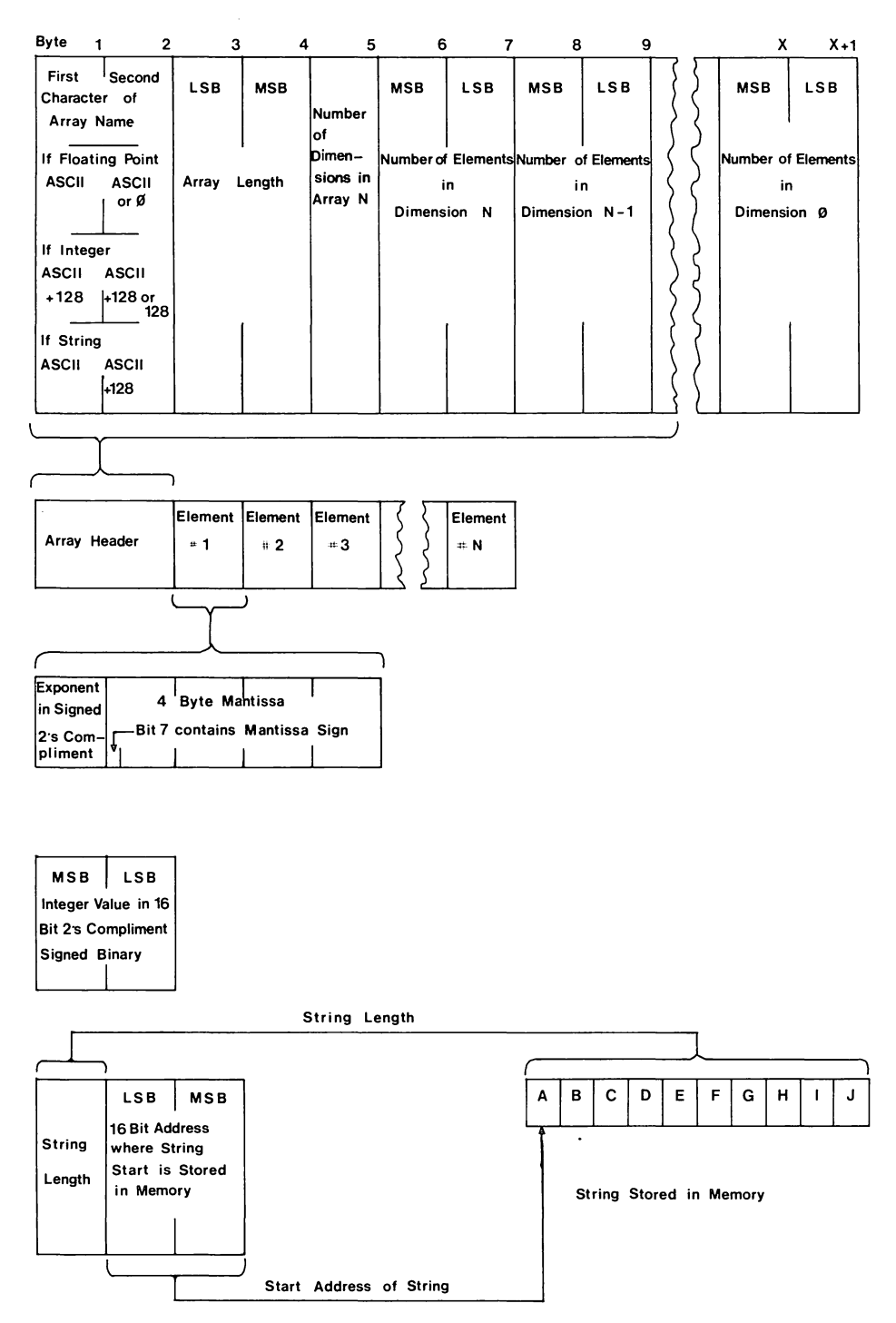

Fig. 1.5. Storage of array variables in memory.

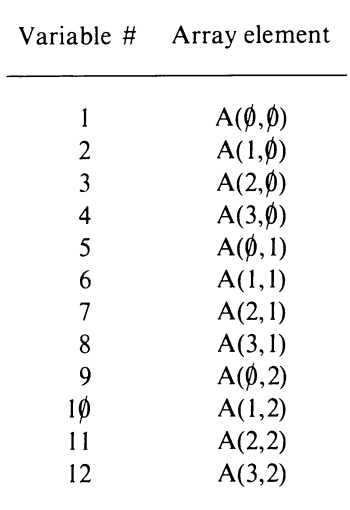

All the variables within an array are held in a strictly defined order. This is best demonstrated in the following example, for an array  $A(3,2)$ .

As can be seen from this table the first dimension is rotated first, followed by the second, then the third and so on. Thus if there were a third dimension to the above example then element 1 in the third dimension would be accessed between variables 13 and 24. The position of any variable within the array storage area can be determined using the routine in Program 6.

```
10 REM ** ARRAY ELEMENT ADDRESS **
20 POKE53281,14
30 INPUT" INDIRIRARRAY TYPE - S F I ";A$
40 IFA$="S"THENL=3:PRINT"MSTRING":GOTO80
50 IFA$="F"THENL=5:PRINT"XFLORTING POINT":GOTOSO
60 IFA$="I"THENL=2:PRINT"WINTEGER":GOTOS0
70 GOT030
80 INPUT"NNUMBER OF DIMENSIONS"; N
90 DIMDS(N), EN(N)
100 FORI=1TON
110 PRINT" & NUMBER OF ELEMENTS IN DIMENSION"; I
120 INPUTDS(I)
130 IFDS(I)(@THEN110
140 NEXT
150 T=0
160 FORI=1TON
170 PRINT"N ELEMENT NUMBER "; I
180 INPUTEN(I)
190 IFEN(I)<00REN(I)>DS(I)THEN170
200 NEXT
210 DS(0)=0
220 FORI=1TON
230 T1=1
240 FORQ=0TOI-1
250 Ti=Ti*(DS(Q)+1)
260 NEXT
270 T=T+T1*EN(I)
280 NEXT
290 T=T*L+5+N*2
300 PRINT" MAMELEMENT OFF SET FROM START OF ARRAY"
310 PRINTT
                           Program 6.
```
To determine the exact position within memory the value obtained from Program 6 must be added to the memory address ofthe start of the array. If this is the first array then this address is stored in double byte format in locations  $\S 2F$ ,  $\S 3\emptyset$ . If it is not the first array then the size of all preceding arrays must be calculated and added to the start of array storage address.

#### **1.4 Using BASIC variables within machine code routines**

Where machine code subroutines are called from a Basic program it is sometimes useful to pass parameters and data using existing Basic variables. Other machine code routines such as a sort would be specifically designed to manipulate Basic variables and arrays. If simple variables are used to pass parameters or data then they should be set up as the first variables within the variable table. This means that the first program line defines them using dummy values. These variables are easily accessed using the start of variable pointer and adding this to the index to variable pointer multiplied by seven. This will point to the first byte of the variable name which can then be verified and the data utilised using the routines within the interpreter to handle floating point values.

Array data can be accessed using the method employed in Programs 5 and 6. An example of such an application would be using an integer array to store a screen display, using the high byte to store the character and the low byte the colour. Such an array would use no more memory than storing it in memory using poke commands, but would be faster and allow interesting manipulation from Basic. If string arrays are to be sorted then this can be easily achieved by simply swapping the pointers stored in the array (see Chapter 5 for an example of this).

#### **1.5 Interpreter routines to handle variables**

The interpreter contains many different routines to handle and manipulate variables; some useful ones are detailed in the rest of this section. Before using any of these or other variable handling routines within your own machine code programs, it is highly advisable to study the documented source code for all these interpreter routines which is contained in *The Commodore* 64 *ROMs Revealed* in this series. For routines handling variable input/ output and manipulation see the relevant keywords in Chapter 3.

#### 1.5.1 Some useful routines *Routine:* Search for variable

*Entry point:* \$B08B

*Function:* The first function of this routine is to validate the variable name. The first character must be alphabetic though the second can be either alpha or

numeric. The variable type is also determined and the flag in  $$0D$  is set accordingly. If the variable is numeric then  $$ØD=$ØØ$  and if it is string =\$FF. The numeric type flag in  $$~\&~E$  is also set to  $$~\&~\&~$  if it is a floating point and to  $$~\&~\&~$  if it is integer. If the variable name is followed by a left bracket then the routine branches to \$B1D1 which finds or makes an array. The variable name is stored in locations \$45,\$46. Having verified the variable name and determined the type the routine searches for the variable in the section of memory allocated to variable storage. If found then the variable address pointer is returned in \$5F and  $$60.$  If the variable is not found then the routine branches to  $$B11D$  where a new variable is created.

*Input parameters:* 

\$45 - first character in variable name

\$46 - second character in variable name

*Output parameters:* 

 $$ØD - variable type flag$ 

 $$0E$  - numeric type flag

\$5F - Isb of address of variable

 $$60$  - msb of address of variable

*Note*: The values must conform to the variable type flag convention covered earlier in this chapter.

*Error messages:* Syntax error - if the first character of the variable name is not alphabetic

*Example use:* To find the location of variable AB\$.

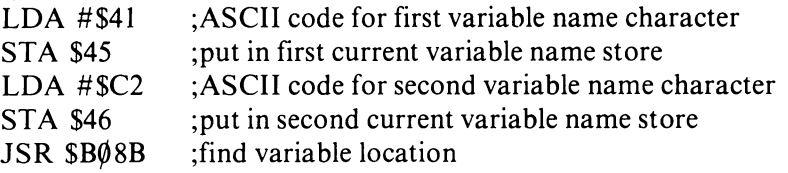

*Routine:* Print string from memory

*Entry point:* \$ABIE

*Function:* The starting address of the string to be printed is stored in the accumulator (Isb) and .y index register (msb) prior to entering this routine. Consecutive characters are then printed to the current output device until a zero terminator byte is encountered.

#### *Input parameters:*

 $.a - Isb$  of start address of string  $y - msb$  of start address of string

*Output parameters:* None

*Error messages:* None

*Example use:* To print a string starting at location  $\mathcal{SCO}$  to the current output device.

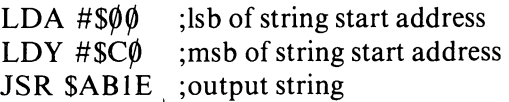

*Routine:* Set up string

*Entry point:* \$B487

*Function:* This routine creates space at the top of memory for a string, puts it there and sets the pointers. On entry the starting location of the string is stored in .a (lsb) and .y (msb). This starting address could be either the input buffer at  $$0100$ , in which case it would have a zero terminating byte, or a string within quotes in a Basic program. The string origin is determined by the flags in locations  $$07, $08$ . On exit the string length is stored in  $$61$  and the address pointer in \$62 (Isb) and \$63 (msb).

*Input parameters:*  .a Isb of start of string address .y msb of start of string address  $$07,508$  flags for quotes

*Output parameters:*  \$61 string length \$62 string address pointer lsb \$63 string address pointer msb

*Error messages:* Formula too complex if insufficient stack space

*Example use:* Get a string from the buffer starting  $$0100$  and put it in the string storage area.

LDA  $#\$$  $\emptyset$  ;lsb of buffer start address

LDY  $# $01$ ; msb of buffer start address

JSR \$B487 ;transfer to string storage area

*Note*: The address pointers are returned in \$62, \$63 and the length in \$61 can be inserted into the requisite locations of a string variable located using the routine at  $$B$\&8B$ .

*Routine:* Discard unwanted strings

*Entry point:* \$B6A3

*Function:* This clears the last entered string pointed to by locations \$64,\$65, and moves the bottom of the string pointers up by the size of the string length so that a new string will overwrite it. This routine is used to overwrite the last entered string only. On exit locations \$22,\$23 point to the removed string.

*Input parameters:* 

\$64 - Isb of address of last entered string

\$65 - msb of address of last entered string

*Output parameters:*   $$22$  - lsb of address of removed string  $$23$  - msb of address of removed string

*Error messages:* None

#### **1.6 How BASIC works**

There are two sides to the functioning of the Basic interpreter; program entry and program execution. Program entry is nearly always performed in direct mode, while program execution is carried out principally in run mode (except for single line program or command execution in the direct mode). Program entry has already been dealt with in the section on program storage.

The entry to the program execution loop is via one of the execution commands entered in direct mode. These commands are RUN, GOTO and GOSUB. When one of these commands is executed in the direct mode it sets the charget pointers to the beginning of the program or the designated line number (the charget subroutine is described in Chapter 4) and then goes to the main program interpreter loop where the rest of the program is executed. For explanations of the functioning of the routines for RUN, GOTO and GOSUB see Chapter 3, and for the source code interpretation of these routines and the program execution routines see *The Commodore* 64 *ROMs Revealed* in this series.

The program execution loop is fairly straightforward and consists of two quite short routines. The logic flow within these routines is shown in the flow diagram in Fig. 1.6. The two routines are the main Basic interpreter control loop and the execute Basic statement routine. The function of these two routines is as follows.

#### 1.6.1 Main BASIC interpreter loop - start \*A7AE

This loop routine controls the execution of a Basic program, and has the following sequence of operations:

(1) Check for the STOP key. If pressed, exit loop to direct mode.

(2) Check for the end of line or a program terminator ( $\phi$  = end of line and  $\phi\phi$  = end of program). If it is the end of the program then execute the END routine, otherwise locate next program line.

(3) Put the next character of the Basic line into the accumulator using the charget routine.

(4) Jump to the execute Basic statement routine and then return to the start of the interpreter loop at \$A7AE.

#### 1.6.2 Execute BASIC statement routine - start \$A7ED

The character obtained by charget in step 3 of the interpreter loop is in the accumulator. This character is first checked to see if it is a line terminating zero. If so then the routine returns to the interpreter control loop at \$A 7 AE and starts

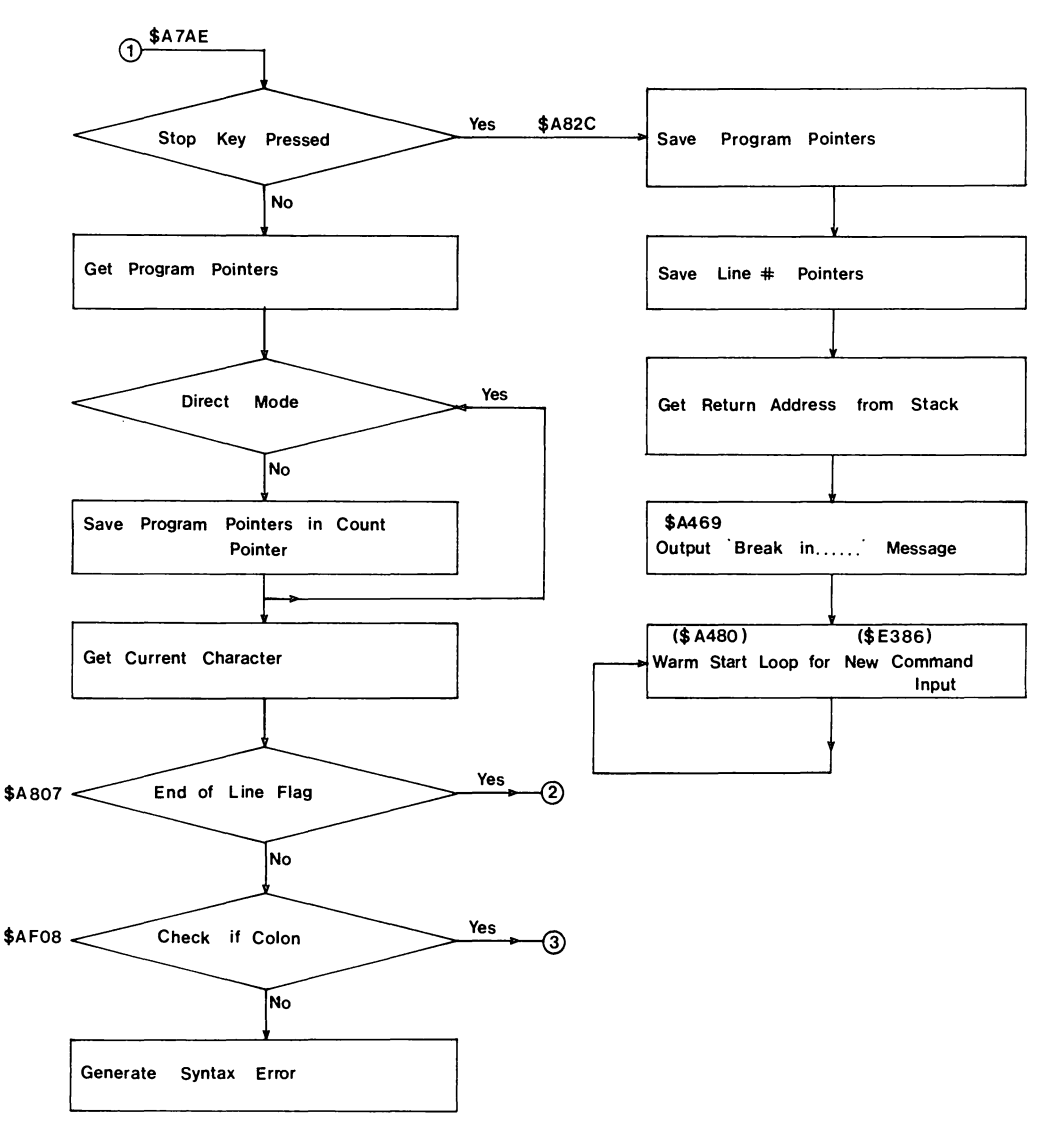

Fig. 1.6. Main BASIC interpreter loop.

on the next line. The character in the accumulator is then checked to see if it is a token (this is assumed if the code value is greater than  $\frac{1}{8}\%$ ). If a token is not the first character found in a statement then the character is assumed to be a variable and a LET default assignment is performed. When a token is found it is first checked to see if it is a function or the GOTO command; if it is then these statements are performed. The token value is then used as a pointer to the keyword table (starting at  $\$A\emptyset\emptyset\text{C}$ ) by subtracting  $\$8\emptyset$  and multiplying the result by two. This pointer is used to get a two byte address of the start of the routine which performs the command. The two byte address is pushed onto the stack

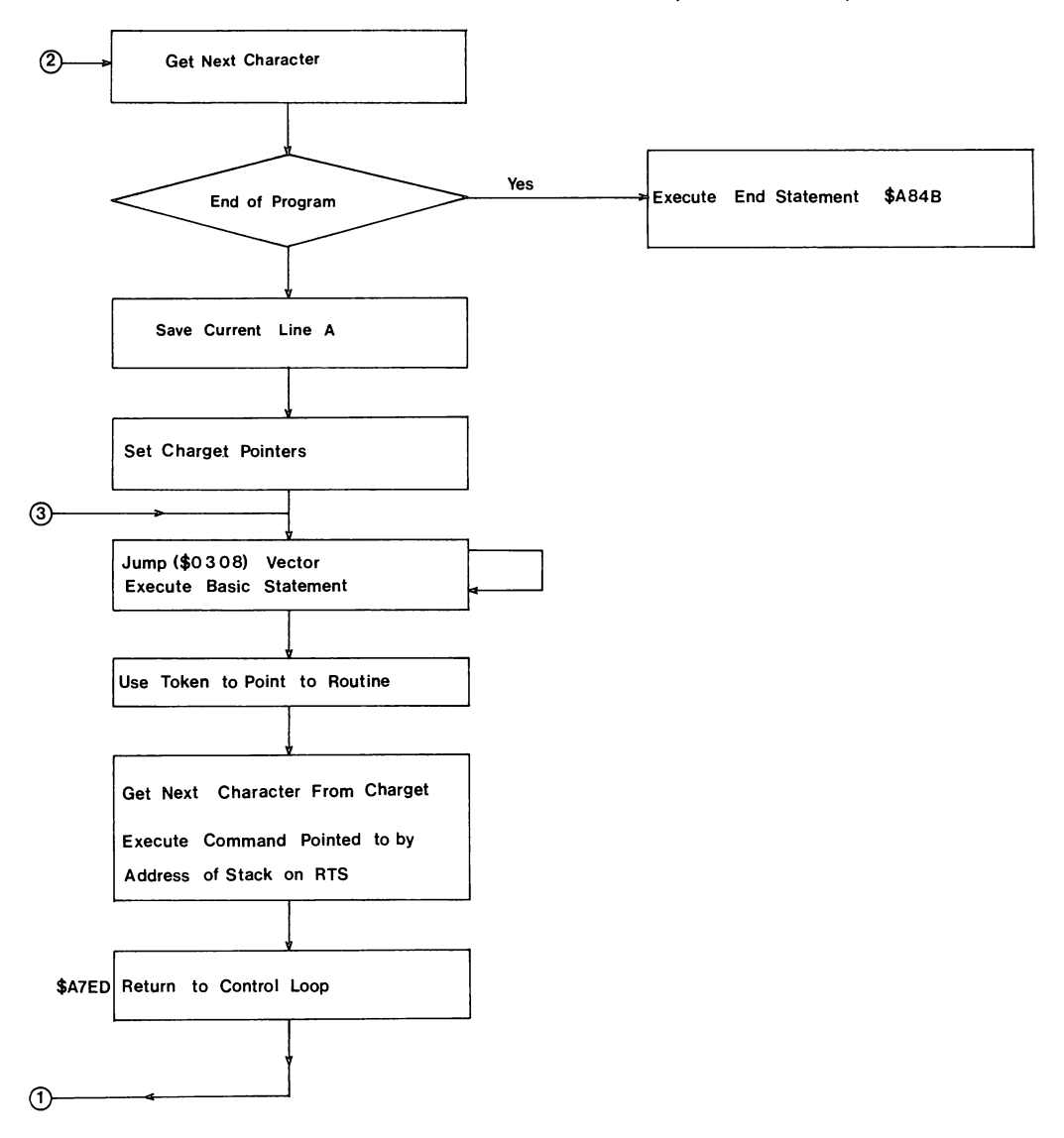

Fig. 1.6. *cont.* 

and a jump to the charget routine performed. Char get puts the next character of the program line into the accumulator (this is usually a parameter required to execute the command), and since charget terminates in an RTS instruction it will return not to the general execute statement routine but to the routine starting at the address stored on stack – the command routine. On returning from the command routine the control will return to the start of the Basic interpreter loop.

The execution of a Basic command is duplicated in the token handling routines for adding commands to Basic; these routines are given in Chapter 4.

*Table 1.1.* BASIC zero page storage.

In this table are the addresses of zero page storage for the Basic interpreter. These location are from  $$0-3-88F (3-143)$ . Locations  $0 \text{ and } 1$  are the processor registers, location 2 is unused and locations above 143 are the kernal storage area.

#### \$~3-\$~4 3-4 *Initial:* Hex \$BIAA Dec 45482

This is a two byte vector for the Basic to use to convert numbers in floating point format into two byte signed integers. This vector could be changed to point to your own routine if required (i.e. for rounding up the value). This value remains unchanged.

#### \$~5-\$~6 5-6 *Initial:* Hex \$B39l Dec 45969

This is a two byte vector for the Basic to use to convert numbers in two byte signed integer format into floating point. This value remains unchanged.

#### \$07 7 *Initial:* Not applicable

This byte is used in the main interpreter loop to store a character whilst searching for the next Basic statement on a line (or next line). There is no way of manipulating this byte.

#### \$08 8 *Initial:* Not applicable

This byte is used in the Crunch to tokens routine and is used as a flag as to whether the next character is to be crunched or not. This value has no effect unless the characters follow the quotes character, REM, or DATA. It could be possible to wedge into the Crunch to tokens link and put into the correct position a store to location 8 with an illegal value (#\$FE). This would then cause the input line not to be crunched.

#### \$09 9 *Initial:* Not applicable

This location stores the position on a line where the next byte is to be displayed. This is only ever used when the TAB command is found in a PRINT command. At this point, the value in this location is subtracted from the TAB value and if greater than zero, that number of cursor movements to the right is printed.

#### \$0A 10 *Initial:* Not applicable

This byte just stores a 1 or  $\emptyset$  to say whether a file is being loaded or verified. The kernal has a byte with the same use.

#### \$0B 11 *Initial:* Not applicable

This location is used as a storage for the position in the input buffer where the Crunch to tokens routine is. Also in the same routine is the token value minus  $$80$ . This location is also used to store the number of subscripts of an array when setting up/reading etc.

#### \$ $\phi$ C 12 *Initial:* Not applicable

This value is a flag to tell the Find array routine whether the array exists or not. If not, then the array is created to the default dimension  $(10)$  and the number of subscripts (max 3).

#### \$ $\emptyset$ D 13 *Initial:* Not applicable

This location is a flag set by the find variable routine which just says whether the variable was string (\$FF) or numeric *(\$M).* 

#### \$0E 14 *Initial:* Not applicable

This location holds the flag, if the variable was numeric, to state whether it was integer (\$8 $\emptyset$ ) or real (\$ $\emptyset\emptyset$ ).

#### \$0F 15 *Initial:* Not applicable

This byte is used in the LIST routine to say whether a token is to be converted to text or just displayed as the ASCII character. It is used for quotes, REM, and DATA.

#### \$10 16 *Initial:* Not applicable

This location is used by the DEF FN and check FN syntax routines. This byte is also used when searching for or creating a variable.

#### \$11 17 *Initial:* Not applicable

This location is used to flag whether a certain input is from  $READ ($98)$ ,  $GET ($40)$ or INPUT  $(S\emptyset\emptyset)$ .

\$12 18 *Initial:* Not applicable

This byte is used as a flag for the TAN command (sign) and the comparison routines (result).

#### $$13$  19 *Initial:* Hex  $$0\phi$$  Dec  $$\phi$$

Current I/O prompt flag. This byte is checked by the INPUT command to see whether the prompt flag '?' is to be displayed. Setting this value to a one will cause the prompt to be 'turned off.

#### $$14-$15 \quad 20-21 \quad Initial: Not applicable$

This two byte value is the integer value location. All commands using a two byte integer (signed or unsigned) use this location, an example being the POKE command where the address is stored in these locations.

#### \$16 22 *Initial:* Hex \$19 Dec 25

This location is the pointer to the temporary string stack. The temporary string stack is nine bytes long and is used when evaluating an expression.

#### \$17-\$18 23-24 *Initial:* Not applicable

This two byte vector is a pointer to the last temporary string used.

#### \$19-\$21 25-33 *Initial:* Not applicable

This is the nine byte long temporary string stack. This stack is used by the string manipulation routines before setting the string to point to it.

#### \$22-\$25 34-37 *Initial:* Not applicable

These four bytes are used as a temporary pointer area by some ofthe Basic routines. It is usually safe to use these in your own routines but do not depend on the values remaining after exit from your routine.

#### \$26-\$2A 38-42. *Initial:* Not applicable

These five bytes are used to store products from the multiplication routines. The numbers are stored in five byte packed format (as with variables).

#### \$2B-\$2C 43-44 *Initial:* Hex \$\$8\$1 Dec 2\$49

This vector is the pointer to where the Basic program starts in memory. This value is not changed once the Basic interpreter has been initialised. The value can be changed before loading a program so that some memory below the Basic program is protected. For example: POKE43, I:POKE44,64 will protect the bottom bank from the program. Unfortunately this will reduce the size of the program area by 14K but will allow user defined characters and sprites to be stored without worry of corruption.

*Note:* Another POKE is required to ensure that the program will RUN: POKE(PEEK (43)+PEEK(44)\*256)-1, $\emptyset$ .

#### \$2D-\$2E 45-46 *Initial:* Hex \$\$8\$3 Dec 2\$51

This vector is the pointer to the start of the variable storage area. Its value always points to the location two bytes after the Basic program, thus it is changed every time a program line is changed.

#### \$2F-\$30 47-48 *Initial:* Hex \$0803 Dec 2051

This vector is the pointer to the end of Basic variable storage. Before a variable is declared this vector is the same as the start of variable storage. Each time a variable is set up, this value will be increased by seven bytes (for simple strings, integer, real variables and functions). This vector is also the pointer to the start of array storage.

#### \$31-\$32 49-50 *Initial:* Hex \$0803 Dec 2051

This vector is the pointer to the end of array storage. Before any array is declared this value is the same as the start of variable storage. Each time an array is set up, the pointer is increased by the length of the entry. (This value is variable depending on the number of dimensions and the size of each dimension.)

#### \$33-\$34 51-52 *Initial:* Hex  $\frac{\text{S4}}{\text{960}}$  Dec 40960

This vector is the pointer to the position where the last string was put. Strings are stored from the top of memory working downwards. When the string pointer passes the end of array pointer a garbage collect is done. This discards all strings that are not pointed to, thus giving as much free memory as possible. If this does not give enough memory to insert a variable, the message Out of memory will be displayed.

\$35-\$36 53-54 *Initial:* Hex \$A000 Dec 40960

This vector is the utility string pointer.

#### $$37-\$38$  55-56 *Initial:* Hex  $$A\phi\phi\phi$  Dec  $4\phi$ 96 $\phi$

This vector points to the first unusable byte at the top of memory (normally the beginning of the Basic ROM). This value is not changed by the interpreter but can be changed by you to protect an area at the top of the Basic program for the use of machine code routines, data, etc.

#### \$39-\$3A 57-58 Initial: Hex \$FFxx Dec >65279

This two byte value is the store for the current Basic line number of the line being operated on. The high byte is set to \$FF to say that Basic is in direct mode (it disables GET and INPUT).

#### \$3B-\$3C 59-60 *Initial:* Not applicable

This two byte value stores the line number of the previous Basic line used.

#### \$3D-\$3E 61-62 *Initial:* Hex \$FFxx Dec >65279

This vector is the pointer to the Basic statement to be operated on when the command CONT is called. *Note:* Do not use CONT inside a program as this value will point to itself (endless loop).

#### $$3F-$4\emptyset$  63-64 *Initial:* Hex  $$0\emptyset\emptyset\emptyset$  Dec  $$\emptyset$$

This two byte value is the line number where the next value for READ is taken from in a DATA statement.

#### \$41-\$42 65-66 *Initial:* Hex \$0800 Dec 2048

This vector is the pointer to the memory of the first byte of the next DATA value.
\$43-\$44 67-68 *Initial:* Not applicable

This vector is the pointer to where the input for READ, GET, and INPUT is stored to convert to number form (if need be).

\$45-\$46 69-70 *Initial:* Not applicable

These two bytes store the name of the last variable accessed. The high bits are set to give the correct type as well.

\$47-\$48 71-72 *Initial:* Not applicable

This vector is the pointer in memory to the last variable accessed.

\$49-\$4A 73-74 *Initial:* Not applicable

This vector is the pointer to the variable being used in the current FOR... NEXT loop.

\$4B-\$4C 75-76 *Initial:* Not applicable

These two bytes are used as a temporary storage for things such as Basic pointers.

\$40 77 *Initial:* Not applicable

This byte is the comparison symbol accumulator which holds which comparison symbols have been found in the Evaluate expression routine.

\$4E-\$53 78-83 *Initial:* Not applicable

These six bytes are a work area for miscellaneous routines.

\$54-\$56 84-86 *Initial:* Not applicable

Location \$54 holds the byte value for 'JMP' and the other two bytes are set up when a function is encountered.

\$57-\$60<sup>%</sup> 87-96 *Initial:* Not applicable

These ten bytes are floating point accumulators three and four and are temporary areas for some of the arithmetic routines.

\$61-\$66 97-102 *Initial:* Not applicable

This is floating point accumulator one. All calculations use these locations and the results of all arithmetic routines are left in here.

\$61 - exponent value  $$62-$65$  - mantissa  $$66$  - sign

\$67 103 *Initial:* Not applicable

Some of the arithmetic routines use one of the two series to perform the calculation. This location holds the number of constants required for the series.

\$68 104 *Initial:* Not applicable

This byte holds the overflow from **FP** ACC# I when some calculations are performed.

\$69-\$6E 105-110 *Initial:* Not applicable

Floating point accumulator two.

\$6F III *Initial:* Not applicable

This byte holds the sign comparison byte for  $FPACC/H1$  and  $FPACC/H2$  for the use of division etc.

\$7 $\emptyset$  112 *Initial:* Not applicable

This byte contains the underflow from FPACC#1. It is used when transferring the value into memory. The byte may also be referred to as the 'rounding' byte.

#### **28** Advanced Commodore 64 BASIC Revealed

\$71-\$72 113-114 *Initial:* Not applicable

The main use of this vector is as the pointer to a series constant.

#### \$73-\$8A 115-I 38 *Initial:* See text

This is the location of the zero page routine used by Basic to get the next character from the current input line (charget). For more information see Chapter 4.

#### \$8B-\$8F 139-143 *Initial:* See text

This is the seed value from which the next RND value will be calculated. The initial values are:

\$80,\$4F,\$C7,\$52,\$58

 $\boldsymbol{\epsilon}$ 

Table 1.2. Table of BASIC keywords and their tokens.

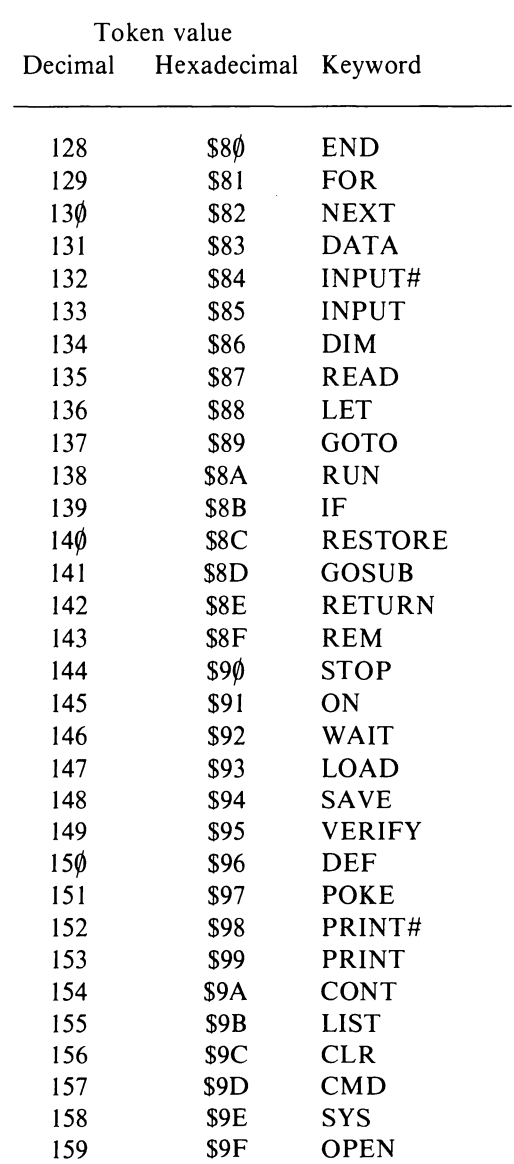

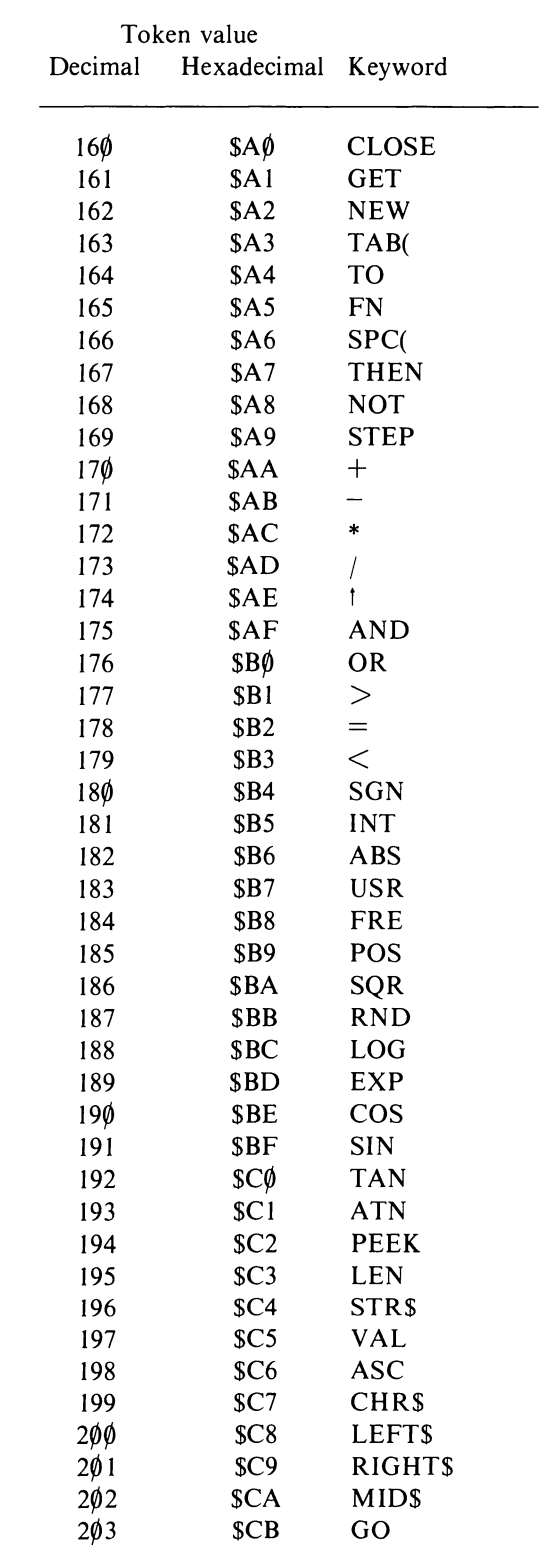

 $\mathcal{L}^{\text{max}}_{\text{max}}$ 

# **Chapter Two Arithmetic Processing by BASIC**

#### **2.1 How BASIC stores and uses numbers**

#### 2.1.1 Numeric variables, types and range

Basic uses two different types of num bers; integer and floating point. An integer number is stored as two bytes giving a sixteen bit signed number which can store numbers in the range  $+32767$  to  $-32768$ . Floating point numbers require five bytes and can store much larger values in the range  $+-1.70141183$  E38 to  $+$ -2.93873588 E-39. In the Basic interpreter all calculations, whether on integer or floating point values, are performed using floating point values rather than simple integers or binary values. Consequently all integer values are first converted to floating point format before any calculations are performed.

The format for the storage of an integer value is very simple, consisting of two bytes stored as low order /high order bytes. Negative values are stored in a twos complement form. Floating point values are stored in either packed form occupying five bytes, or unpacked form in six bytes. Packed format is the normal mode for storing floating point variables in memory. Unpacked format is used when performing calculations upon floating point values. In either format there are three components of a floating point value; the sign, the exponent, and a four byte mantissa. In packed mode the sign is stored as bit seven of the most significant byte for the mantissa; in unpacked format the sign occupies its own byte.

#### 2.1.2 The floating point accumulator

In order to perform arithmetic operations on any floating point value the interpreter needs temporary storage locations for the values being worked upon and the result. There are two principal work areas, known as floating point accumulator  $#1$  and floating point accumulator  $#2$ . These names are usually shortened to FAC#I and FAC#2. Each floating accumulator occupies six bytes; FAC#I starts at \$61, and FAC#2 at \$69. There are, in addition, three further areas where floating point numbers in packed format (occupying five bytes) are stored; these areas start at \$57, \$5C and \$26. The format and location of the two floating accumulators are as follows:

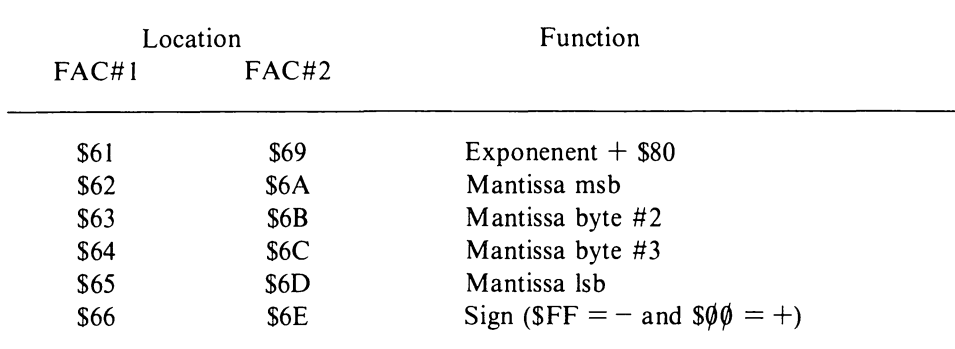

Other locations used are:

\$68 overflow byte for FAC#1 \$6F sign comparison byte  $$70$  rounding byte for  $FACH1$ 

#### 2.1.3 Howa floating point number is stored

The storage of a floating point number is fairly complex both in packed and unpacked format. The data used to store a floating point number can be divided into three components; the exponent, the sign, and the mantissa. **In** the unpacked format the exponent and sign both occupy one byte and the mantissa four bytes. The following is an explanation of each component of a floating point number.

**Exponent** The exponent indicates the position of the decimal point within the number. Bit seven of the exponent byte indicates the sign of the exponent, thus if the exponent is positive, bit seven is set to one and therefore the value of the exponent byte will always be greater than 128. If the exponent is negative then bit seven is set to zero and the exponent value is less than 128. The exponent is stored as a power of 2 and is multiplied by the mantissa value to produce the final value. The following formula can be used to convert a number N stored in the mantissa bytes (see Mantissa below for calculation of N) to the full floating point number by multiplying it with a positive exponent:

Value =  $N * 2$  | (E-129)

To determine the exponent of a number, find the highest power oftwo which can be subtracted from the number. Thus if the number is 18.256, then the highest power of two is 16 or 214. The exponent value is positive and therefore equals 129+4 or 133. The fact that the exponent is derived in this way means that the mantissa for two different values may be the same, with the difference being registered solely by the contents of the exponent. Thus the floating point mantissa contents for the values 3.14159 (pi) and 6.28318 (pi\*2) are identical:

3.14159 stored as: exponent  $13\phi$  and mantissa 73,15,218,161 6.28318 stored as: exponent 131 and mantissa 73,15,218,161

#### **32** Advanced Commodore 64 BASIC Revealed

As can be seen from this, multiplying and dividing a floating point number by two is a very simple operation involving adding or subtracting one from the exponent. The range of the exponent is  $+-21128$ ; this equates approximately to  $+-10138.$ 

**Sign** The sign of the value is stored in unpacked format as a single byte with a value of  $F$  for negative numbers and  $\frac{600}{900}$  for positive numbers. In packed format the sign is stored in bit seven of the highest byte of the mantissa. If bit seven is zero then the mantissa is positive and if one then it is negative. Thus the packed floating point values for  $+2$  and  $-2$  are:

number  $+2$  is: exponent 130 and mantissa  $0.0, 0.0$ number  $-2$  is: exponent 13 $\phi$  and mantissa 128, $\phi$ , $\phi$ , $\phi$ 

Mantissa The mantissa is stored in four bytes minus the most significant bit of the most significant byte of the mantissa which is used to store the sign bit. To convert a number stored in the mantissa into its numeric equivalent use the following formula:

 $N = 1+(M1 \, \text{AND} \, 127)+(M2+(M3+M4/256)/256)/256)/128$ 

where M 1, M2, M3 and M4 are the mantissa bytes, with M I the highest and M4 the lowest. When N has been obtained it should be multiplied by 2t (exponent  $-129$ ) to give the actual value. Program 7 allows the input of a number then prints the contents of the exponent and mantissa bytes for that number as it is stored in floating point format. These values are then used by lines  $90$  to 120 to convert the floating point byte values back into the number.

To convert a number into floating point form is a slightly harder calculation and involves the following steps:

(1) Find the highest power of two which can be subtracted from the number.  $E =$ the value of two to this highest power.

```
5 F.EM ** REAL NUMBER FORMAT (PACKED) **
~0 A=0 
;~(1 C:,::P~EK (45 )+PEEK (46) *256+2 
30 HiPUT" A REAL NUMBER"; A 
40 E=PEEK(C)<br>50 Mi=PEEK(C+1)
SØ M2=PEEK(C+2)
/0 N3=PEEK(C+3) 
80 M4-PEEK(C+4)
~)0 PRINT 
100 PRINTE; M1; M2; M3; M4
103 IFE=0THENPRINT0:END 
110 SG=SGN(64-(M1 AND 128))
120 N=(M1 ANr1127)+128 
130 N=N*256+M2
140 N=N*256+M3
150 1~=N*256+N4 
160 N=N*21(E-160)*SG
200 PRINTN
```
Program 7.

(2) Let  $R =$  the remainder after subtracting the value of 21 E. The calculation is then as follows:

 $T\phi = (R/E)^* 128$  $M_1 = INT(T\phi) +$ mantissa sign (sign = $\phi$  if positive, 128 if negative)  $TI = (T\phi - INT(T\phi))*256$  $M2 = INT(T1)$  $T2 = (T1-INT(T1))$  \* 256  $M3 = INT(T2)$  $T3 = (T2 - INT(T2))$  \* 256  $M4 = INT(T3)$ 

MI,M2,M3,M4 are the four mantissa byte values, Ml being the highest. Program 8 makes this conversion of a number input at the beginning of the program into the five bytes of a floating point format which are displayed on the screen. The program then checks by putting these values into the first variable in memory defined as a simple variable A in line  $1\emptyset$ .

5 REM \*\* REAL NUMBER FORMAT (PACKED) \*\* 10 A=O 20 C=PEEK(45)+PEEK(46)\*256+2 35 IFB=0THENPRINT0;0;0;0;0:PRINT:GOT0230 40 EX=INT(LOG(AES(B»/LOO(2» 50 E=EX+129 60 R=B-21EX 70 SG=SGN(-B)\*64+64 80 T0=(R/21EX)\*128 90 M1=INT(T0)+SG 100 T1=(T0-IIH<T0»\*256 110 M2=INT(T1)<br>120 T2=(T1-INT(T1))\*256 130 M3= INT (T2) 14~ T3=(T2-INT(T2»\*256 150 M4=INT<T3) 160 PRINTEi N1 i ~12i M3i ~14 170 PRINT 180 POKEC,E 190 POKEC+1, M1 200 POKEC+2, M2 210 POKEC+3,N3 220 POKEC+4,M4<br>230 PRINTA

Program 8.

The following are examples of the storage of some floating point numbers:

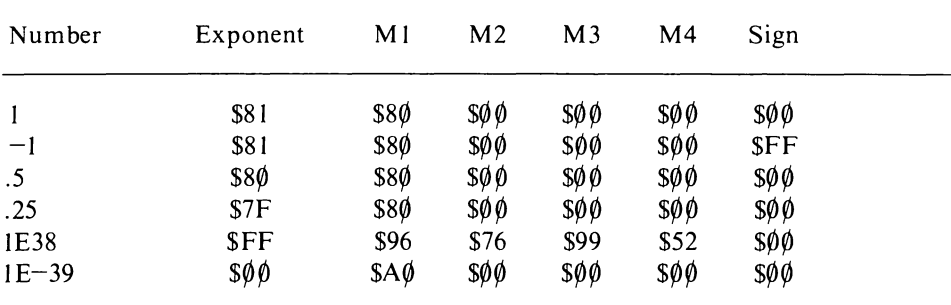

The following are the principal routines within the interpreter which perform the arithmetic operations; all are usable by the programmer within machine code routines. These are all used by the Expression evaluation routine at \$AD9E.

## 2.1.4 Evaluate expression

This is a long and very important routine which parses any expression, numeric or string, checking for syntax errors and evaluating the type of expression and result. The routine evaluates and expression whose starting address is pointed to by the charget pointers \$7A, \$7B. Since the routine involves a lot of stack processing, it first checks that there is sufficient space (it should be noted that long and complex expressions can generate an Out of memory error because of insufficient stack space). The expression type is determined and stored in location  $$~\&D.$  If  $$~\&D~$  contains  $$FF$  then it is a string expression and if  $$~\&D~$ contains  $\frac{600}{9}$  then it is a numeric expression. A series of routines then evaluates the expression and if it is numeric stores it in  $FAC#1$ . If it is a string expression then the string length is stored in the accumulator and the string pointer is in locations \$64,\$65. The result value or string is then assigned to the specified variable. If the variable is not found in the variable tables or arrays then it is created and the value or string allocated. The following are the entry points and functions of some of the routines used:

SADA9 - push .a to stack and run routine  $SADB8$  – test for combination of  $\leq$  > and store code in \$4D \$ADD7 - process string operators  $$AE2\emptyset$  – push argument in FAC#1 onto the stack. The stack format is: I .. \$AD 2 .. \$FA 3 .. operation address msb 4 .. operation address Isb 5 .. sign of value in FAC# I 6 .. value in FAC#I lsb 7 .. value in FAC#I 2nd byte 8 .. value in FAC#I 3rd byte 9 .. value in FAC#I msb  $1\emptyset$ .. exponent in FAC#1 **II** .. compare flag (from loc \$4D) 12 .. operation hierarchy

The operation address is obtained from a table starting at  $$A$\,08$\,0$ . This table also contains the operation hierarchy. This is stored in three bytes - hierarchy in one byte, and a two byte operation address. The operation hierarchy is derived from a hierarchy table at the start of the Basic interpreter. This places brackets and functions as the highest priority, followed by power, negate,  $*/$ ,  $+-$ , COMPARE, NOT, AND, OR. Bytes one and two of the stack·are the return address and are fixed.

- $SAE58$  puts stack contents into  $FAC#2$  and puts the exponent in .a
- \$AE83 evaluation routine checks for ASCII numeric strings and operators
- \$AE83 PI in floating point notation
- SAEF1 evaluates expression within brackets
- \$AEF7 Syntax error if charget does not point to ')'
- $SAEFA Syntax$  error if charget does not point to '('
- $SAEFD Syntax$  error if charget does not point to ','
- \$AEFF Syntax error if charget does not point to a byte identical to that in .a; if it does then .a returns with the next character

## 2.2 The arithmetic routines

The Basic interpreter includes twenty-four major arithmetic subroutines. These subroutines can be grouped into four categories; floating accumulator to memory transfers, floating accumulator to floating accumulator transfers, floating point to integer conversion and the actual arithmetic function routines. The following tables show the routines and how they can be used, parameters passed etc. It is recommended that anyone wishing to use these routines should first examine the full source code for these routines which is contained in Volume 1 of this series, *The Commodore* 64 *ROMs Revealed.* 

*Routine:* Transfer FAC#1 to memory

*Entry points:* 

 $SBBC7$  – pack FAC#1 into  $$005C$  up

 $SBBCA - pack$  FAC#1 into  $$0057$  up

- $$BBD$\emptyset$$  pack FAC#1 into current variable whose address is pointed to by locations \$49,\$4A
- $$BBD4$  pack  $FAC#1$  into memory pointed to by .x and .y

*Function:* This routine compresses the six bytes of FAC#1 into five bytes by storing the sign byte as the most significant bit of the mantissa msb. These five bytes are then stored in a memory location pointed to by .x (Isb) and .y (msb) index registers.

*Input parameters:* No input parameters are required by entry points \$BBC7, \$BBCA or \$BBD $\emptyset$ .

. x index register - lsb of memory address pointer

.y index register - msb of memory address pointer

*Output parameters:* 

Packed floating point value in memory, FAC#1 unchanged Rounding flag in  $$7$\$  set to zero

*Registers used:* Processor registers .a, .x, .y FAC#I

*Error messages:* None

*Example use:* Example to transfer contents of FAC#I to memory location starting at \$C000.

LDX  $# $00$ ; set.x to lsb address pointer LDY  $\#$ \$C $\emptyset$ ; set.y to msb address pointer JSR \$BBD4 ;transfer

*Routine:* Transfer memory to FAC#1

*Entry point:* \$BBA2

*Function:* This loads a value stored as a five byte floating point number, extracts a sign byte, and then stores it in the six bytes of F AC# 1. The location of the value in memory is pointed to by the contents of .a (lsb) and .y (msb) registers.

*Input parameters:* 

Accumulator - lsb of memory address pointer .y index register - msb of memory address pointer

*Output parameters:* 

 $FAC#1$  contains the value which is still in memory  $$7\emptyset$  (low order rounding byte) set to zero

*Registers used:*  Processor registers .a and .y FAC#I

*Error messages:* None

*Example use:* This routine will load FAC#1 with the contents of memory starting at location  $$C000$ .

LDA  $#\$$\emptyset$$ ; isb of address pointer LDY  $\#$ SC $\emptyset$ ; msb of address pointer JSR \$BBA2 ;transfer

*Routine:* Transfer memory to FAC#2

*Entry point:* \$BA8C

*Function:* This takes the value stored as a five byte variable in memory at an address pointed to by .a (Isb) and .y (msb), unpacks the sign byte and stores the value in the six bytes of FAC#2.

*Input parameters:* 

Accumulator - Isb of memory address pointer .y index register - msb of memory address pointer

*Output parameters:* FAC#2 contains the value which is still stored in memory

*Registers used:*  Processor .a and .y registers FAC#2

*Error messages:* None

*Example use:* Will take the floating point value in memory at location \$C000 and transfer it to FAC#2.

LDA  $#$00$ : lsb of address pointer LDY  $#SC\emptyset$  ;msb of address pointer JSR \$BA8C ;transfer

*Note:* To transfer FAC#2 to memory, FAC#2 must first be transferred to FAC#1 then FAC#1 transferred to memory.

*Routine:* Transfer FAC#1 to FAC#2

*Entry point:* \$BC $\oint$ F

*Function:* This moves the entire contents of FAC#1 into FAC#2, leaving both containing the same value.

*Input parameters:* FAC#1

*Output parameters:* FAC#2

*Registers used:* FAC#1 and FAC#2, registers .a and .x

*Error messages:* None

*Example use:* JSR \$BCØF

*Routine:* Transfer FAC#2 to FAC#1

*Entry point:* \$BBFC

*Function:* This moves the entire contents of FAC#2 into FAC#1, leaving both containing the same value.

*Input parameters:* FAC#1

*Output parameters: FAC#2* 

*Registers used:* FAC#1 and FAC#2, processor registers .a and .x

*Error messages:* None

*Example use:* JSR \$BBFC

*Routine:* Perform addition

*Entry points:*   $$B867 - add FAC#1$  to constant  $$B86A - add FACT1$  to  $FAC#2$ 

### **38** Advanced Commodore 64 BASIC Revealed

*Function:* The contents of FAC#1 are added to FAC#2 and the result stored in  $FAC #1$ . There are two entry points to this routine. The first at \$B867 loads a five byte constant from memory pointed to by .a and .y into FAC#2 and adds it to  $FAC#1$ . The second at \$B86A assumes that the two floating point numbers are already loaded into the two floating accumulators. The result is stored in FAC#1.

*Input parameters:* For entry point \$B867

.a lsb memory address pointer to value B .y msb memory address pointer to value B

FAC#I contains value A

For entry point \$B86A

 $FAC#1$  contains value A

FAC#2 contains value B

*Output parameters:* FAC#I contains the result of the addition

*Registers used:*  Processor registers .a, .x, .y FAC#I and FAC#2

*Error messages:* Overflow error if the sum of the two values exceeds the maximum or minimum size floating point value

*Example use:* To load two floating point values from memory and add them together leaving the result in  $FAC#1$ . The location of value A is  $SC000$  and value B is  $$D\emptyset\emptyset\emptyset$ . FAC#1 is loaded using the routine at  $$BBA2$ .

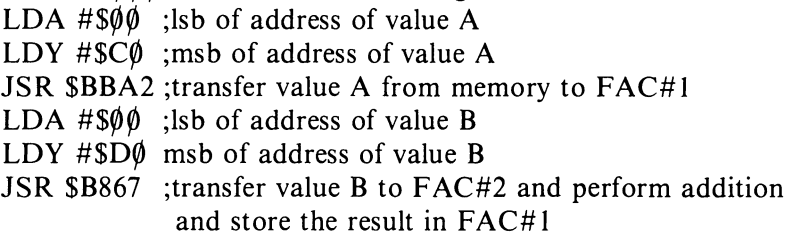

*Routine:* Perform subtraction

*Entry points:*   $$B85$\theta$$  - subtract FAC#1 from constant  $$B853 - subtract FACT#1 from FACT#2$ 

*Function:* The contents of FAC#I are subtracted from FAC#2 and the result stored in  $FAC#1$ . There are two entry points to this routine. The first at \$B85 $\emptyset$ loads FAC#2 with a five byte value from memory pointed to by .a (lsb) and .y (msb). The other entry point at \$B853 assumes that the two values are already loaded into the two floating accumulators. The result is stored in FAC#1.

*Input parameters:* For entry point \$B850

.a lsb of address of value A

.y msb of address of value B

 $FAC#1$  contains value B For entry point \$B853 FAC#I contains value B FAC#2 contains value A

*Output parameters:* FAC#1 contains the result

*Registers used:*  Processor registers .a, .y, .x FAC#I and FAC#2

*Error messages:* Overflow error if maximum or minimum floating point values are exceeded by the subtraction

*Example use:* To load two values stored in memory and subtract them leaving the result in FAC#1. Value A is stored at  $\mathcal{SC}\phi\phi\phi$  and is placed in FAC#1 by routine \$BBA2. Value is stored at  $$D\emptyset\emptyset\emptyset$ . The result of subtracting value A from value  $B$  is stored in  $FACH1$ .

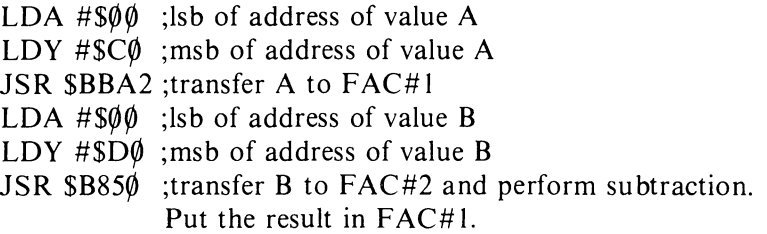

*Routine:* Perform mUltiplication

*Entry points:*   $$BA28$  – multiply FAC#1 by constant  $$BA2B$  – multiply  $FAC#1$  by  $FAC#2$ 

*Function:* The contents of FAC#1 are multiplied by the contents of FAC#2 and the result is stored in  $FAC#1$ . There are two entry points to this routine. The first at \$BA28 loads a value into FAC#2 from memory pointed to by .a (lsb) and  $y$  (msb) then multiplies FAC#1 by FAC#2. The second entry point at \$BA2B. assumes that both floating point accumulators have been loaded with the two values.

*Input parameters:* For entry point \$BA28 .a Isb of address of value A .y msb of address of value A FAC#1 contains value B For entry point \$BA2B  $FAC#1$  contains value B FAC#2 contains value A

*Output parameters:* FAC#1 contains the result

*Registers used:*  Processor registers .a, .x, .y FAC#I and FAC#2 Product area \$26 to \$2A.

*Error messages:* Overflow error if the exponent of FAC#I is \$FF

*Example use:* This example loads two values stored in memory into the floating point accumulators, multiplies them together and puts the result in FAC#1. Value A is stored at  $SC\emptyset\emptyset\emptyset$  and is placed in FAC#1 by routine \$BBA2. Value B is stored at  $$D\emptyset\emptyset\emptyset$ . The result of multiplying A by B is stored in FAC#1.

LDA  $\#$ \$ $\emptyset$  $\emptyset$  ;lsb of address of value A LDY  $\#$ \$C $\emptyset$ ; msb of address of value A JSR \$BBA2 ;transfer A to FAC#1 LDA  $\#\$$  $\emptyset$  ;lsb of address of value B LDY  $\#SD\emptyset$  ; msb of address of value B JSR  $$BA3\emptyset$  ;transfer value B to FAC#2 and perform multiplication. Store the result in FAC#1.

*Routine:* Perform division

*Entry points:* 

 $$BB\&F - divide value in memory by FAC\#1$ \$BBI2 - divide FAC#2 by FAC#I

*Function:* This divides FAC#2 by FAC#1 and puts the result in FAC#1. The entry point  $$BB\&F$  has the pointer to the five byte value stored in memory which must be transferred to  $FAC#2$ , the pointer is stored in .a (lsb) and  $Y(msb)$ , and  $\alpha$  must be loaded with the sign comparison byte – \$6F. The contents of FAC#2. are then divided by the contents of FAC#I, loaded prior to the routine entry. The result is stored in FAC#1.

*Input parameters:* For entry point \$BB0F .a Isb of memory address of value A .y msb of memory address of value A .x sign comparison byte from \$6F  $FAC#1$  contains value B For entry point \$BBI2 .a exponent of FAC#1 from \$61 FAC#1 contains value B  $FAC#2$  contains value A

*Output parameters:* FAC#1 contains the result of dividing A by B

*Registers used:*  Processor registers .a, .x, .y FAC#I and FAC#2 Product area \$26 to \$2A

*Error messages:*  Division by zero error if  $FAC#1 = \emptyset$ Overflow error if FAC#I exponent is \$FF *Example use:* This example loads two values from memory into the two floating point accumulators and divides the contents of FAC#2 by the contents of FAC#1 and stores the result in FAC#1. Value A is stored at  $SC000$  and is placed in  $FACT1$  by the routine at  $SBBA2$ . Value B is stored at  $SD000$ .

LDA  $#$ \$ $\emptyset$  $\emptyset$  ;lsb of address of value A LDY  $\#sC\emptyset$  ; msb of address of value A JSR \$BBA2 :transfer A to FAC#1 LDA  $#$ \$ $\emptyset$  $\emptyset$  ;lsb of address of value B LDY  $\#$ \$D $\emptyset$  ;msb of address of value B JSR \$BB0F ;transfer value to FAC#2 and divide B by A. Put result in FAC#1.

*Routine:* Calculate SIN

*Entry point:* \$E26B

*Function:* The argument in radians is stored in FAC#1. It is evaluated and the sine of the angle stored in  $FAC#1$ .

*Input parameters:* FAC#1 contains the angle in radians

*Output parameters:* FAC#1 contains the sine of the angle

*Registers used:*  Processor registers .a, .x, .y FAC#l

*Error messages:* None

*Example use:* Get the angle in radians from memory into FAC#1 using routine **\$BBA2**, then convert it to a sine value.

LDA  $#\$$  $\emptyset$  ;lsb of address of value LDY  $#$ \$C $\emptyset$ ; msb of address of value JSR \$BBA2 :transfer value to FAC#1 JSR  $$E26B$  ; convert to sine and store in  $FAC#1$ 

*Routine:* Calculate COS

*Entry point:* \$E264

*Function:* The argument in radians stored in FAC#1 is converted to the cosine value which is stored in  $FAC#1$ . The routine actually adds  $PI/2$  to the value and then calculates the sine.

*Input parameters:* FAC#1 contains the angle in radians

*Output parameters:* FAC#1 contains the cosine of the angle

*Registers used:*  Processor registers .a, .x, .y  $FAC#1$  and  $FAC#2$ 

*Error messages:* None

*Example use:* Get the angle in radians from memory at  $\mathcal{S}C\emptyset\emptyset\emptyset$  into FAC#1 using the routine \$BBA2, then convert it to cosine value.

LDA  $\#$ \$00 :lsb of address of value LDY  $\#$ \$C $\emptyset$ ; msb of address of value JSR \$BBA2 ;transfer value to FAC#1 JSR \$E264 ;convert to cosine and store in FAC#1

*Routine:* Calculate TAN

*Entry point:* \$E2B4

*Function:* This routine calculates the tangent of an angle in radians stored in  $FAC#1$  and puts the result in  $FAC#1$ . The routine actually divides the sine of the value by the cosine of the value.

*Input parameters:* FAC#1 contains the angle in radians

*Output parameters:* FAC#1 contains the tangent of the angle

*Registers used:*  Processor registers .a, .X, .y FAC#1 and FAC#2 Temporary floating accumulators at \$4E and \$57

*Error messages:* None

*Example use:* Get the angle in radians from memory at  $\mathcal{S}C\emptyset\emptyset\emptyset$  into FAC#1 using the routine \$BBA2, then convert it to tangent value.

LDA  $\#\$$  $\emptyset$  ;lsb of address of value LDY  $\#$ \$C $\emptyset$ ; msb of address of value JSR \$BBA2 ;transfer value to FAC#1 JSR \$E2B4 ; convert to tangent and store in FAC#1

*Routine: Calculate ATN* 

*Entry point:*  $$E3$\&E$$ 

*Function:* The arc-tangent of a value stored in FAC#1 is calculated and the result in radians stored in  $FAC#1$ .

*Input parameters:* FAC#1 contains the value

*Output parameters:* FAC#1 contains the result in radians

*Registers used:*  Processor registers .a, .X, .y FAC#!

*Error messages:* None

*Example use:* Get the value from memory at  $SC\phi\phi\phi$  into FAC#1 using the routine at \$BBA2, then convert it to radians and store it in FAC#1.

LDA  $\#\$$  $\emptyset$  ;lsb of address of value

LDY  $\#$ SC $\emptyset$ : msb of address of value JSR \$BBA2 ;transfer value to FAC#1 JSR \$E30E ;convert to radians and store in FAC#1

*Routine:* Calculate EXP

*Entry point:* \$BFED

*Function:* This routine calculates the exponent (the value of E to the power of the value in FAC#l) and stores the result in FAC#1.

*Input parameters:* FAC#1 contains the value

*Output parameters:* FAC#1 contains the exponent of the value

*Registers used:*  Processor registers .a, .x, .y FAC#1 and FAC#2

*Error messages:* Overflow error if the value of the exponent is greater than 88.029

*Example use:* Get the value from memory at  $\mathcal{S}C\emptyset\emptyset\emptyset$  into FAC#1 using routine **\$BBA2**, then calculate the exponent.

LDA  $\#\$$  $\emptyset$  ;lsb of address of value LDY  $\# \S \r C \emptyset$ ; msb of address of value JSR \$BBA2 ;transfer value to FAC#1 JSR  $SBFED$ ; calculate exp and put in  $FAC#1$ 

*Routine:* Calculate LOG

*Entry point:* \$B9EA

*Function:* This performs the calculation of the log to the base E of a value in FAC#I and stores the result in FAC#l.

*Input parameters:* FAC#1 contains the value

*Output parameters:* FAC#1 contains the log of the value

*Registers used:*  Processor registers .a, .x, .y FAC#1 and FAC#2 Product area \$26 to \$2A

*Error messages:* Illegal quantity if value is zero or minus

*Example use:* Get the value from memory at  $\mathcal{S}C\emptyset\emptyset\emptyset$  into FAC#1 using routine  $$BBA2$ , then calculate the log of the value and put the result in  $FACH1$ .

LDA  $\#\$$  $\emptyset$  ;lsb of address of value

LDY  $\#$ SC $\emptyset$ ; msb of address of value

JSR \$BBA2 ;transfer value from memory to FAC#1

JSR  $SB9EA$ ; calculate log and put result in  $FAC#1$ 

*Routine:* Calculate power

*Entry points:*  \$BF78 - raise FAC#2 to power of constant in memory \$BF7B - raise FAC#2 to power of FAC#I

*Function:* The contents of FAC#2 are raised to the power of the value stored in FAC#1. Before using this routine FAC#2 must be loaded. If either value is zero then  $FAC#1$  is loaded with either  $\emptyset$  or 1 depending on which FAC was zero. The evaluation is performed by saving FAC#I to zero page and then multiplying the logarithm of  $FAC#2$  by  $FAC#1$  and getting the exponent of the result. There are two entry points. The first at \$BF78 raises F AC#2 to the power of a constant stored in memory and pointed to by .a (lsb) and.y (msb). The second entry point requires the values to be in FAC#I and FAC#2.

*Input parameters:* For entry point \$BF78

.a lsb of power value in memory

.y msb of power value in memory

FAC#2 - value to be raised to the power of constant

For entry point \$BF7B

FAC#I - value of power

 $FAC#2$  – value to be raised to the power of  $FAC#1$ 

*Output parameters:* FAC#1 contains the result

*Registers used:*  Processor registers .a, .x, .y FAC#I and FAC#2 Product register \$26 to *\$2A*  Miscellaneous work area \$4e to \$53

*Error messages:* No error message is given if one of the FACs contains a zero. This error is flagged by the contents of FAC#1, which contains zero if the power is zero and one if the value is zero. *(Note:* This is a potential source of error in a program.)

Illegal quantity error if either number is negative and the value is not an integer. If the result is too large an Overflow error is generated.

*Example use:* Get a value from memory at \$C~~~ into F AC#2 using the routine at \$BA8C, then raise it to the power of a value stored at \$D $\emptyset\emptyset\emptyset$ , and put the result in FAC#1.

LDA  $#\$$  $\emptyset$  ;lsb of address of value A LDY # $SC\phi$ ; msb of address of value A JSR \$BA8C ;transfer to FAC#2 LDA  $\#$ \$ $\emptyset$  $\emptyset$  ;lsb of address of power value B LDY  $\#SD\emptyset$ ; msb of address of power value B JSR \$BF78 ;raise value B to the power of A and put the result in FAC#I

*Routine:* Calculate SQR

*Entry point:* \$BF7 I

*Function:* The contents of FAC#1 (the argument) are transferred to FAC#2. FAC#1 is then loaded with .5 and the routine jumps to the perform power routine at \$BF78. The result is stored in FAC#1.

*Input parameters:* FAC#1 contains the argument.

*Output parameters:* FAC#1 contains the result

*Registers used:*  Processor registers .a, .x, .y FAC#1 and FAC#2 Product register \$26 to \$2a Miscellaneous work area \$4e to \$53

*Error messages:* Illegal quantity error if it is a minus value

*Example use:* Get a value from memory at  $\mathcal{S}C\emptyset\emptyset\emptyset$  into FAC#1 using routine  $$BBA2$ , then find its square root and put the result in  $FACH1$ .

LDA  $#$ \$ $\emptyset$  ;lsb of address of value of argument

LDY  $\#sC\emptyset$  ; msb of address of value of argument

JSR \$BBA2 :transfer value to FAC#1

JSR \$BF71 ;calculate sqr of value and put result in FAC#1

*Routine:* Fixed point to floating point number conversion

*Entry point:* \$B391

*Function:* This routine converts a two byte integer held in .a (msb) and .y (lsb) into its floating point equivalent. This value is stored in FAC#1.

*Input parameters:*  .a msb of integer value .y Isb of integer value

*Output parameters:*  FAC#1 contains the floating point equivalent Variable type flag in  $$~\emptyset$$  D is set to  $$\emptyset$$ 

*Registers used:*  Processor registers .a, .X, .y FAC#I

*Error messages:* None

*Example use:* Convert the 16 bit integer value \$B7FE to floating point value in FAC#1.

LDA #\$B7 ;msb of integer value LDY #\$FE ;lsb of integer value JSR  $$B391$  ; convert to floating point in  $FAC#1$ 

*Routine:* Floating point to fixed point number conversion

### **46** Advanced Commodore 64 BASIC Revealed

*Entry point:* \$BC9B

*Function:* The floating point number is stored in FAC#1 and is converted to a two byte integer value which is stored in locations  $$65$  (lsb) and  $$66$  (msb). If the value in FAC#1 is greater than  $+32767$  or less than  $-32768$  then the overflow is stored in \$68.

*Input parameters;* FAC#1 contains the floating point value

*Output parameters:*  \$65 - Isb of integer value \$66 - msb of integer value \$68 - overflow if value exceeds maximum integer value

*Registers used:*  Processor registers .a, .y, .x FAC#1

*Error messages:* None

*Example use:* Convert a five byte floating point value in memory at address  $$C\emptyset\emptyset\emptyset$$  to a two byte integer in .a (msb) and .y (lsb). The value is first moved to FAC#1, then converted to an integer value in \$65,\$66. These are transferred to .a and .y.

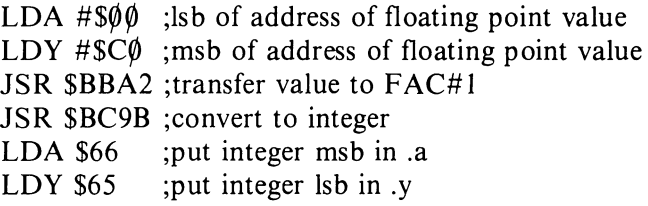

*Routine:* Convert the value stored as a string to floating point value

#### *Entry point:* \$BCF3

*Function:* The value stored as a string which is to be converted is stored in memory at a location pointed to by the charget program pointers \$7A and \$7B. The numeric value stored in the string is checked then converted to floating point form in FAC#1.

*Input parameters:* 

 $$7A - lsb$  of address of start of string

\$7B - msb of address of start of string

The string is located in memory starting at an address pointed to by the above two parameters. The string is unchanged by this routine.

*Output parameters:* FAC#1 contains the floating point equivalent of the string

*Registers used:*  Processor registers .a, .x, .y FAC#1

*Error messages:* Overflow error if the value in FAC#1 is too large or small

*Example use:* Convert a value stored as a string at starting address  $\mathcal{S}C\emptyset\emptyset\emptyset$  into a floating point value in FAC#1.

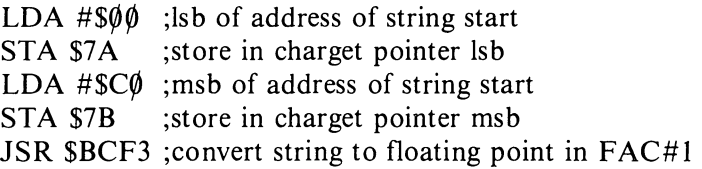

*Routine:* Convert a floating point number into a string

#### *Entry point:* \$BDDD

*Function:* The value stored in FAC#1 is converted into an ASCII string stored in a buffer starting at location  $$0100$ . On exit from the routine a zero terminating byte is placed at the end of the string and the buffer start address is stored in.a (isb) and.y (msb). This is required to set the correct input parameters for the print string routine at \$AB1E.

*Input parameters:* FAC#1 contains the floating point value

*Output parameters:* Buffer starting at \$0100 contains the string

.a - Isb of buffer start address

.y - msb of buffer start address

*Registers used:*  Processor registers .a, .X, .y FAC#I

*Error messages:* None

*Example use:* Get the floating point value from memory at  $\mathcal{S}C^{\phi}(\theta)$  into FAC#1 and convert it to a string stored in the buffer at  $$0100$ . This string is then displayed on the screen using routine \$AB1E.

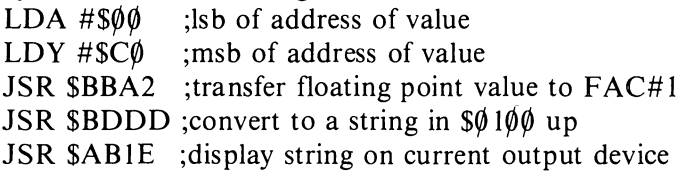

*Routine:* Compare the contents of FAC#1 with a value in memory

#### *Entry point:* \$BC5B

*Function:* The value stored in  $FAC#1$  is compared with a five byte floating point value stored in memory at a location pointed to by .a (isb) and.y (msb). On exit the accumulator contains the comparison flag:  $\frac{60}{9}$  = that both values are the same;  $$0 I =$  that FAC#1 is greater than the value in memory; and  $$FF =$ that  $FAC#1$  is less than the value in memory.

*Input parameters:* FAC#1 contains the floating point value A

.a lsb of address of floating point value in memory

.y msb of floating point value in memory

*Output parameters:* .a contains the comparison flag

*Registers used:*  Processor registers .a, .X, .y FAC#I

*Error messages:* None

*Example use:* Get a floating point value into  $FAC#1$  from memory at  $\frac{\partial \mathcal{L}}{\partial \phi}$ and compare it with a floating point value in memory at  $$D\phi\phi\phi$ . Store the comparison flag in location \$12.

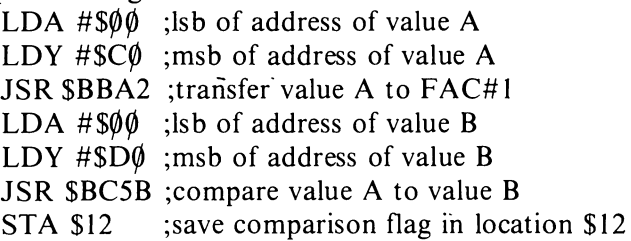

*Routine:* Complement the contents of FAC#1

*Entry point:* \$B947

*Function:* This routine replaces the contents of FAC#1 by its twos complement. This means that all the zeros are converted to ones and vice versa, then one is added to the result.

*Input parameters:* FAC#1 contains the value to be complemented

*Output parameters:* FAC#1 contains complemented value

*Registers used:*  Processor registers .a, .X, .y FAC#1

*Error messages:* None

*Example use:* Get the value into  $FAC#1$  from memory at  $SC000$  and complement it. The result is stored in  $FAC#1$ .

LDA  $\#\$$  $\emptyset$  ;lsb of address of value LDY  $#$ \$C $\emptyset$ ; msb of address of value JSR \$BBA2 ;transfer value to FAC#I JSR \$B947 ;complement FAC#1 and store result in FAC#1

*Routine:* Round FAC#I

*Entry point:* \$BCIB

*Function:* The exponent of FAC#1 in byte \$61 is tested. If the content is zero then the routine exits; if not then the rounding byte in  $$7\theta$  is multiplied by two and the state of the carry flag checked. If carry is clear then it exits. Otherwise the floating point value is incremented by I.

*Input parameters:* FAC#1 contains the value

*Output parameters:* FAC#1 contains the rounded floating point value

*Registers used:*  Processor registers .a FAC#I

*Error messages:* Overflow error if rounding makes the value too large or small

*Example use:* Get the floating point value into  $FAC#1$  from memory at  $SC\emptyset\emptyset\emptyset$ , then round it and leave the rounded value in FAC#1.

LDA  $#\$$  $\emptyset$  ;lsb of address of value LDY  $\#$ SC $\emptyset$ ; msb of address of value JSR \$BBA2 ;transfer value to FAC#1 JSR \$BCIB ;round value in FAC#I

#### 2.3 Using the arithmetic routines **in** a machine code program

Using the arithmetic routines within the Basic interpreter can save the programmer a lot of time in program development. It can also greatly reduce the size of a machine code program. The only penalty is that in any program using eight or sixteen bit values the interpreter routines will have a considerably slower run time than specially written routines. When faced with the necessity of having to use arithmetic routines the best procedure is always to use the interpreter routines and replace these only if the program is running too slowly.

The best way of learning to use these routines, in addition to actually trying to use them, is to study some of the routines in this book which utilise them, in particular the matrix calculation routines in Chapter 5. It is also an excellent idea to examine the annoted assembly listings of any routine you intend using; these annotated listings are contained in *The Commodore* 64 *ROMs Revealed*  in this series.

It is quite simple to utilise the interpreter arithmetic routines within a machine code program. The essential point to remember is that the interpreter does all its calculations on floating point numbers, therefore all integer values must first be converted to floating point. The following is an example of a routine using the interpreter arithmetic routines:

calculation  $\#C = (A + 22) / (B * 5)$ 

Where values A and B are both positive unsigned sixteen bit integer values, these are both input from the keyboard at the beginning of the routine and the result C is a five byte floating point value which is both stored in memory and displayed on the screen.

Variable storage locations in memory used by this routine are:

 $$C000 -$  lsb of value A  $$C001$  – msb of value A  $$C002 -$  lsb of value B  $$C\emptyset\emptyset3 - msb$  of value B  $$C$\emptyset\emptyset4$$  to  $$C$\emptyset\emptyset8$  - temporary floating point value storage 1  $$C$\emptyset\emptyset$9$  to  $$C$\emptyset\emptyset$D - temporary floating point value storage 2$  $$C00E$$  to  $$C012$  - floating point result C storage 033C 033C 033C 033C 033C<br>033C !CALCULATE (A+22)/(B\*5) ! I·IHERE A AIm B ARE I I~PUT FROM ! THE KE'T'BOARD. ! ENTRY AT SYS 49171. **833C RESULT IS PRINTED**<br>833C 033C ! CB00 \*=fC000 C000 0000 AV<br>C002 0000 BV C004 000000 TF1 C009 000000 TF2 C00E 000000 TF3 C013 A000 ENTRY C0lS 20CFFF L1 celS C90D C01A F006 C01C 990002 celF C8 C020 D0F3 C022 A900 L2 C024 990002 ce27 Age0 ce29 857A C02B A902 C02D S57B C02F 2079<mark>0</mark>0 C032 208AAD ca35 20F7B7 C133a A514 C03A 8D00C0 C133D A515 C03F 8D01C0 ce42 A000 ENTR'r'1 C044 20CFFF L3 C047 C90D<br>C049 F006 C04B 990002 C04E C8 C04F D0F3 C051 A900 L4<br>C053 990002 C056 A900 ce58 857A C05A A902 CB5C 857B C05E 207900 C061 20SAAD C064 20F7B7 C067 A514 C069 SIIB2ce WOR 0<br>WOR 0 BYT 0.0.0.0.0<br>BYT 0.0.0.0.0<br>BYT 0.0.0.0.0 LD'r' #\$130 JSR \$FFCF C~IP #\$0D BEQ L2<br>STA \$0200,Y INY BHE L1 LDA #\$00<br>STA \$0200,Y<br>LDA #\$00 STA \$7A LDA #\$02 STA \$7B<br>JSR \$0079 JSR \$AD8A JSR \$B7F7 LIiA \$14 STA AV<br>LDA \$15<br>STA AV+1<br>LDY #\$00<br>JSR \$FFCF Ct1P #f.0D BEQ L4 STA \$0200,Y<br>INY BNE L3 LIA #\$00<br>STA \$0200,Y LIlA #\$00 STA \$7A<br>LDA #\$02 STA \$7F JSR \$0079 JSR \$AD8A JSR \$B7F7 LIlA \$14 STA BY ! INPUT B'r'TE !CARRIAGE RETURN? !'T'ES !STORE BYTE !DO NEXT !ALWA'T'S ! ZERO TERMIHA"fOR !SET CHARGET TO !BUFFER ! CONVERT TO # 0-65535 ! MAKE INTEGER !STORE VALUE ! IN TEMP ! INPUT BYTE !CARRIAGE RETURN? **!'r'ES**  !STORE BYTE !III) t·IEXT !ALWAYS !ZERO TERMINATOR !SET CHARGET TO !BUFFER !CONVERT TO # 0-65535 !MAKE INTEGER !STORE VALUE ! IN TEMP

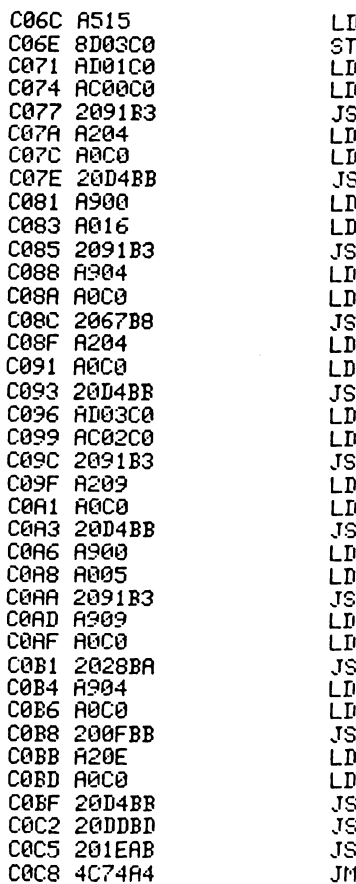

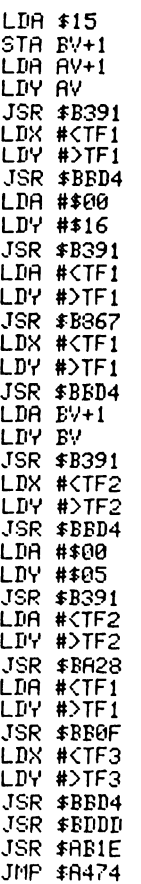

!GET FIRST VALUE IFLOAT IT !STORE IN TEMP FAC1 IVALUE 22 (\$16) !FLOAT IT !PO HiT TO TEMP !FACI !ADD !STORE IN TEMP FAC1 IGET SECOND VALUE !FLOAT IT !STORE IN TEMP FAC2 !GET VALUE 5 !FLOAT IT !POINT TO TEMP !FAC2 ! MULT I FLY !POINT TO TEMP !FACI !DIVIDE !STORE RESULT IN ! TEMP FAC3 !CONVERT TO STRING !PRINT STRING ! 'READY.'

Program 9.

# **Chapter Three The Keywords of BASIC**

# **ABS**

*Abbreviated entry:* A(shift)B

*Token:* Hex \$B6 Decimal 182

*Modes:* Direct and program

*Purpose:* The arithmetic expression contained in brackets following the ABS command is converted to its absolute value. This means that the value is always returned as a positive value.

*Syntax:* ABS (arithmetic expression). ABS can appear within a logical expression, in a PRINT statement and to the right of an assignment statement.

*Errors:* This routine can generate a number of errors; these are the result of either an invalid arithmetic expression or a non arithmetic expression.

Syntax error - wrong command syntax, e.g. missing closing bracket Overflow error - result of expression evaluation which is too large Division by zero – attempt within the expression to divide by zero Type mismatch - using a non arithmetic expression

*Use:* This command has fairly limited applications, all confined to numerical operations.

*ROM routine entry point:* \$BC58

*Routine operation:* The routine is very short (three bytes!) and simply takes the sign byte of FAC#I, in location \$66, and on it performs a logical shift right, thereby ensuring that it always contains a positive flag.

# **AND**

*Abbreviated entry:* A(shift)N *Token:* Hex \$AF Decimal 175 *Modes:* Direct and program

Purpose: This command performs a logical AND between two expressions. These expressions are first converted into double byte integer values, an AND performed, and the result returned as a two byte integer.

*Syntax:* Expression A AND expression B. The expression can be either arithmetic or logical but must always be either an integer value or a floating point value within the range  $+32767$  and  $-32768$ .

Errors: There are several errors associated with this command:

Syntax error – incorrect command syntax

Illegal quantity  $-$  if expressions exceed maximum/minimum values

Type mismatch - using a non arithmetic or logical expression

Use: The AND command acts either as a logical operator or as a bitwise operator on two straight 16 bit values.

As a logical operator the AND command is used to ensure that two conditions are met before a particular operation is performed, as in the following example:

IF  $A = 22$  AND B=5 THEN PRINT "TEST O.K."

The result of a comparison gives  $-1$  if the comparison is true and  $\theta$  if it is false. If a comparison is true then a value of  $-1$  is returned by the comparison routine. This is represented as a twos complement value with a binary representation of:

1111 1111 1111 1111 or hex \$FFFF or -I

Similarly a false comparison returns a value of zero, represented as:

 $\theta$ ,  $\theta$ ,  $\theta$ ,

Therefore an AND will give a true condition only when both conditions are true (both values are \$FFFF); all other states will be regarded as false.

A bitwise AND compares the first bit of one value with the first bit of the

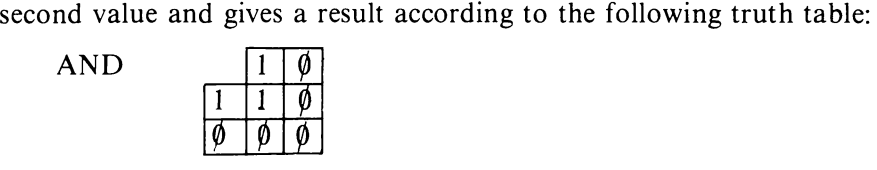

Thus the command:

1278 AND 3279

has as its binary equivalent:

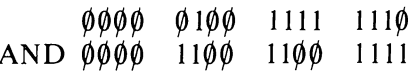

This gives the result:

 $0000$   $0100$   $1100$   $1110$ 

or decimal 1230.

### **54** Advanced Commodore 64 BASIC Revealed

It should be noted, of course, that the AND operation is performed on two signed double byte integers. These are stored in twos complement form. Thus a value of  $-1$  has a binary equivalent of 1111 1111 1111 1111 and any number ANDed with  $-1$  will always return the same number. Likewise a positive value ANDed with a negative will always give a positive result.

The hierarchy of logical operators is NOT, AND, OR, thus NOT always has a higher priority than AND.

### *ROM routine entry point:* \$AFE9

*Routine operation:* The two arguments in floating point format are stored in FACH#1 and FAC#2. They are first converted to fixed point integer values, the AND operation performed on the two 16 bit numbers, and the result converted back from integer to floating point form in FAC#1.

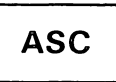

*Abbreviated entry:* A(shift)S

*Token:* Hex \$C6 Decimal 198

*Modes:* Direct and program

*Purpose:* This command returns the ASCII code value of the first character in a string expression.

*Syntax:* ASC (string expression). The string expression can be any valid string expression either variable, literal or function including string concatenation. The exception is a null string which will return an Illegal quantity error, the reason being that such a null string (this is represented by "") has a length of zero.

*Errors:* Syntax error - wrong command syntax e.g. missing closing bracket Type mismatch - use of a non string expression Illegal quantity error - null string expression

*Use:* This command is useful in any situation where it is required to convert a character into its corresponding value. It is particularly useful for trapping or validating individual characters within strings such cursor control, insert/ delete and carriage return characters.

#### *ROM routine entry point:* \$B78B

*Routine operation:* The routine first gets the string length and any string with a zero length is rejected with an Illegal quantity error. The .y index register is loaded with the character which is pointed to by locations \$22,\$23. This character is then converted to a floating point number stored in  $FAC#1$ .

# **ATN**

*Abbreviated entry:* A(shift)T

*Token:* Hex \$C 1 Decimal 193

*Modes:* Direct and program

*Purpose:* This calculates the angle where the tangent of that angle is known. The angle is returned in radians.

*Syntax:* ATN (arithmetic expression). Any arithmetic expression can be used.

*Errors:* Syntax error - wrong command syntax e.g. missing closing bracket Type mismatch - non arithmetic expression Overflow error - if expression is outside floating point range

*Use:* This command is useful in many trigonometric applications. It should, of course, be noted that the returned value is in radians and not degrees; to convert to degrees multiply by  $180/$  pi.

## *ROM routine entry point:*  $$E3$\0E$$

*Routine operation:* The tangent is stored in FAC#1 from where it is converted to the equivalent angle in radians which is also stored in  $FACH1$ .

# **CHR\$**

*Abbreviated entry:* C(shift)H

*Token:* Hex \$C7 Decimal 199

*Modes:* Direct and program

*Purpose:* This command generates a character from its equivalent ASCII code number.

*Syntax:* CHR\$ (numeric expression). The expression within the brackets must, when evaluated, be within the range  $\emptyset$  to 255.

*Errors:* Syntax error - wrong command syntax e.g. missing closing bracket Type mismatch - non numeric expression Illegal quantity – expression is outside range  $\emptyset$  to 255

*Use:* This command is the reverse of the ASC command and has similar applications. This command is particularly useful when adding editor or colour control characters to strings.

### *56* Advanced Commodore 64 BASIC Revealed

CHR\$ can be used to convert values stored in memory (and accessed using PEEK) into string characters for display on the screen, or for use within the program. Since the CBM 64 does not use a standard ASCII character set another application is to use ASC to convert each character to its CBM ASCII code value, perform the required code conversion, and then use CHR\$ to convert back to the corresponding string character. This application is essential when using some non CBM printers or when communicating with other makes of computer. It could also be used in encoding and enscription routines.

The command CHR\$ has one oddity; the use of CHR\$( $\emptyset$ ) allows the addition of a null character with length I to a string. The null character will never be printed but will register when LEN is used.

#### *ROM routine entry point:* \$B6EC

*Routine operation:* The single byte parameter is input and evaluated and checked for correct range ( $\phi$ -255) by the routine at \$B7A1. A single character string space is then allocated, the character generated from the input parameter is stored in this string space and the string pointers are set up in the allocated string variable.

# **CLOSE**

*A bbreviated entry:* CL(shift)O

*Token:* Hex \$A $\phi$  Decimal 16 $\phi$ 

*Modes:* Direct and program

*Purpose:* This command is used to inform the computer that the processing of a file is completed. The processor then deletes reference to the file from its file tables, depending on which output device is being accessed. The CLOSE command also sets various end of file pointers.

*Syntax:* CLOSE file number. The file number must be a value between I and 255.

*Errors:* Syntax error – if there is no file number

Illegal quantity – if the file number is outside the range  $1-255$ *Note:* No error is generated if the file does not exist

*Use:* The CLOSE command deletes the file entries from the file tables set up by the OPEN command (see OPEN command for details of file tables). If the files opened were to either the screen (device 3) or keyboard (device  $\emptyset$ ) then no other action is taken. When closing cassette files which have been used to write data the last buffer is dumped to tape and an end oftape header is written containing the end of tape value 5. Serial files, previously opened for write, when closed send the buffer contents to the serial device media together with an end of file command. This causes the serial device to close the file and set/reset any pointers within the serial device (see *The Commodore* 64 *Disk Drive Revealed*  for details on the functioning of the disk commands and the disk internal operating system). Serial and cassette devices opened for read will simply clear the input buffer.

*ROM routine entry point:* vector indirect entry \$031C routine entry \$F29 I

*Routine operation:* The logical file number of the file to be closed is passed in the processor accumulator. Keyboard, screen and unopened files just pass straight through the routine, but tape files open for write are closed by dumping the last buffer and conditionally writing an end of tape block. Serial files are closed by sending a close file command if a secondary address was specified in the open command.

*Abbreviated entry:* C(shift)L

*Token:* Hex \$9C Decimal 156

*Modes:* Direct and program

*Purpose:* Resets the variable pointers so that all variables are in practice erased while leaving the Basic program unchanged.

*Syntax:* CLR. This command has no parameters.

*Errors:* Will produce errors only if the programmer has been changing the variable pointers.

*Use:* This command does not in fact erase any of the variables by replacing them with nulls; instead it simply restores the variable pointers. Thus the start of an arrays pointer will contain the top of the Basic program address plus two, and the bottom of the strings pointer is set to the top of the memory pointer. The pointer to DATA statements is also cleared. The temporary string stack is cleared and the main stack is also cleared. The fact that the CLR command resets the processor stack pointer to the bottom of the stack means that although CLR can be used in program mode it will remove all loop returns. Therefore if CLR is performed within a GOSUB or FOR ... NEXT loop, then the program will fail on the RETURN or NEXT command. In many applications it is preferable to use POKE commands to change just the required pointers rather than use the CLR command. It should also be noted that the CLR command will do a partial close on all files to cassette or serial which are open; this will result in loss of data and the erasing of all open files from the file tables.

*ROM entry point:* \$A65E

### **58** Advanced Commodore 64 BASIC Revealed

*Routine operation:* The CLR function first checks that there is no following parameter, then sets string pointers \$33,\$34 equal to the top of memory pointers  $$37, $38$  and the start of arrays  $$2F, $3\emptyset$  equal to the start of variables  $$2D, $2E$ thus erasing all variable storage pointers. The I/O pointers are returned to default values and the stack pointer reset to remove unwanted stack variables. The routine performs a restore and blocks the CONT command.

# **CMD**

*Abbreviated entry:* C(shift)M

*Token:* Hex \$9D Decimal 157

*Modes:* Direct and program

*Purpose:* This command is used to set the primary output device to a previously opened file rather than the screen. All output following the CMD command will then be directed to the new output device.

*Syntax:* CMD logical file number, string. The file number must be a value between I and 255. The comma separator between the file number and the string is only necessary if a string is included within the CMD command.

*Errors:* Syntax error - wrong command syntax e.g. no file number Illegal quantity – logical file number exceeds the limits of  $1$  to 255 File not open - if the specified logical file is not opened

*Use:* When this command has been used all PRINT or LIST commands will send data to the device specified in the previous OPEN command. This will continue until a PRINT# file number command resets the output to the screen. It then uses a CLOSE command to close the file. An alternative method in direct mode is to perform any operation which will generate a syntax error; this will reset output to the default device. This should then be followed by a blank line output to 'unlisten' the output device.

#### *ROM routine entry point:* \$AA86

*Routine operation:* The parameter following the CMD command is evaluated by the routine at \$B79E which gets a single byte parameter. The result is stored in the .x index register, the output device number variable in location \$13 is then set to the value in x and PRINT is performed.

# **I CONT**

*Abbreviated entry:* C(shift)O

### *Token:* Hex \$9A Decimal 154

*Mode:* Direct only - attempting to use CONT within a program will result in an endless loop within CONT and therefore a program crash.

*Purpose:* To restart the execution of a Basic program after either pressing the STOP key or the program encountering a STOP command.

*Errors:* Can't continue error - on using CONT after an execution error or after changing the program or using CLR

*Use:* The main use of CONT is in debugging a Basic program. By inserting STOP commands at strategic points within the program one can stop the program, examine all the variables in direct mode and then resume operation with CONT. While the program is stopped its variables can also be changed in the direct mode; however new variables or lines cannot be added.

*ROM routine entry point:* \$A857

*Routine operation:* This routine restores the line address pointer in chargot at locations \$7A, \$7B using the contents of the pointer to the Basic statement for the CONT variable at \$3D,\$3E. It also sets the current line number variable in \$39,\$3A equal to the previous line number in \$3B,\$3C. If, however, the contents of \$3E are zero then a Can't continue error is generated.

 $\cos$ 

*Abbreviated entry:* None

Token:Hex \$BE Decimal 190

*Mode:* Direct and program

*Purpose:* This command evaluates the cosine of an angle in radians.

*Syntax:* COS (arithmetic expression). The expression must be syntactically correct and within the range permissible for floating point numbers.

*Errors:* Syntax error - wrong command syntax e.g. missing closing bracket Type mismatch - non arithmetic expression Overflow error - expression is outside the permissible floating point

*Use:* This command is used within many trigonometric applications. It should be noted that the value of the expression must be in radians rather than degrees. An angle can be converted to radians by multiplying the angle by  $pi/18\phi$ .

*ROM routine entry point:* \$E264

*Routine operation:* The argument in radians is stored in FAC#1, this is then added to a value of pi/2 stored in  $FAC#2$  and the result stored in  $FAC#1$ . The routine then jumps to the perform SIN routine at \$E26B and the result is stored in FAC#1.

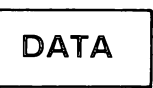

*Abbreviated entry:* D(shift)A *Token:* Hex \$83 Decimal 131

*Mode:* Program mode only

*Purpose:* This command allows data to be stored within a program without the necessity of it being entered separately from the keyboard, tape or disk. The data, which can be any alphanumeric or ASCII character values or strings, is then accessed using the READ command.

*Syntax:* DATA followed by ASCII characters. Two delimiters are used in a DATA statement. A " is used to delimit string data, and a comma is used to separate each item of data. A colon encountered on the same line as a DATA statement signifies the end of the data.

*Errors:* None

*Use:* DATA statements are a very useful way of storing data, in particular constants, within a program. Though DATA statements can be placed anywhere within the program the order of data within these statements is important, since the READ command sequentially accesses the data. The data pointer can be reset to the beginning of all DATA statements only by the RESTORE command. To access DATA statements in a random manner one would need to know the start address of each data statement as it is stored within the program memory, and use these addresses to put into the pointers to the current DATA statement variable in locations \$41,\$42. This would then cause a READ to get the desired data. Data statements can be forced into a program using the keyboard buffer to emulate the entry of a program line (see Chapter 2 for details of this and Chapter 4 for a Restore to line # routine).

### *ROM routine entry point:* \$A8F8

*Routine operation:* This routine is part of the RETURN routine and is used to search for the next Basic statement following the DATA statement, thereby ignoring the data following the DATA statement. The main associated data accessing routine is the READ routine.

# DEf **fN**

*Abbreviated entry:* DEF is D(shift)E FN has no abbreviation *Token:* DEF FN Hex \$96 Hex *\$A5*  Decimal 165 Decimal 150

*Modes:* Program mode only

*Purpose:* This command is used to assign a user defined function which can be called later within the program by FN. The function can consist of any valid mathematical formula.

*Syntax:* DEF FN floating point variable (floating point variable) = arithmetic expression. The function definition must precede the FN call within a program and must fit within a single Basic line.

*Errors:* Syntax error - wrong command syntax e.g. non floating point variable (It should be noted that this error will be produced on the line using the FN rather than the DEF FN line)

Type mismatch – use of string variables Division by zero - attempt to divide by zero within an expression Out of memory - recursive calling of function by function Overflow error - result of an expression evaluation which is too large or small Undefined function - FN call before DEF FN definition

*Use:* The principal use of the DEF FN command is to save program space and complexity by allowing a complex formula, used several times within a program, to be defined just once. In fact DEF FN acts rather like a special subroutine jump. It could be replaced by a jump to a subroutine but this would be considerably slower, and would only be justifiable if the expression required more than a single line of Basic program to define it. The function defintion is stored as a simple variable (see Chapter 2 for details on how this variable is stored). It should be noted that the variable in brackets does not change when a function is called. Although it is used by the function definition it is temporarily stored in an area of memory reserved for the function definition. Since the function definition is stored as a variable it can be redefined at any time within a program; similarly one function definition can call another function as its variable.

*ROM routine entry points: perform DEF is at \$B3B3* perform FN is at \$B3F4 check FN syntax at \$B3E I

*Routine operation:* DEF - a syntax check is first carried out using the routine at \$B3E I. The mode of operation is then checked to make sure that it is in program mode, and a left bracket is searched for. If found, then the following variable is located in memory using routine  $$B$\emptyset$8B$ . A right bracket is then checked for and the next character in Basic tested to make sure that it is an  $=$  sign. The five bytes of data obtained are then pushed onto the stack in the following format:

(I) function token of the first character in the variable name

- (2) variable address pointer from locations \$47
- (3) and \$48
- (4) pointer to Basic for charget from \$7A
- (5) and \$7B

The evaluate FN function first calls the routine at \$B3E I which checks syntax and then gets the variable address. The expression is evaluated and the result stored in  $FAC#1$ . The data placed on the stack by the DEF routine is recovered and stored in RAM memory at a location pointed to by the values in locations \$4E,\$4F.

Both routines call a routine to check the FN syntax. This first checks for the FN token, \$A5, then sets the function flag in location  $$1$\phi$$  with the OR of the function name AND  $$8\emptyset$ . If the function exists it is searched for; if not then it is set up. Finally the routine checks that the value is numeric.

# **DIM**

*Abbreviated entry: D(shift)I* 

*Token:* Hex \$86 Decimal 134

*Mode:* Direct and program

*Purpose:* This command allocates space in memory for the storage of an array of specified name, number of dimensions, number of elements in each dimension and variable type.

*Syntax:* DIM name (arithmetic expression 1, arithmetic expression 2, ...., arithmetic expression n) [, name 2 (arithmetic expression  $1, \ldots$ )]. The square brackets indicate optional repetitions. Each expression is evaluated and converted to a two byte positive integer which must be within the range  $\emptyset$  to 32767 (though high values like 32767 will always give an Out of memory error). It is usually best to dimension arrays at the beginning of a program, and any attempt to put a DIM statement within a loop or create a new array using the same variables will always give a Redimensioned array error.

*Errors:* Syntax error - wrong command syntax Out of memory - number of elements is too large for the available memory Redim'd array - attempting to redefine an existing array Illegal quantity – number of elements is less than  $\phi$  or greater than 32767

*Use:* This is a very straightforward command which must be used before setting up an array. It is possible to use subscripted variables without having defined the array with a DIM, in which case the number of elements in each dimension will default to 11. *(Note: DIM A (10)* gives an array with eleven elements since
the zero element is used.) In a default array any attempt to use more than three dimensions will give an Out of memory error due to the fact that the default array will be  $10.10.10.10$  and this uses more memory than is available on the CBM 64. For further details on how arrays are stored see Chapter 2.

#### *ROM routine entry point:* \$B~81

*Routine operation:* The presence of a variable of the same name is first checked using the routine at  $$B\emptyset9\emptyset$ . If one is not found then the routine sets up an array with the variable name and number of elements specified in the DIM statement. It checks to see if charget points to a comma as the next character; if so then the routine loops back and repeats the procedure for the next specified array.

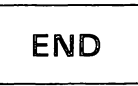

*Abbreviated entry:* E(shift)N

*Token:* Hex \$80 Decimal 128

*Modes:* Direct and program

*Purpose:* Informs the computer that it has reached the end of the program, whereupon it exits to the direct mode and prints a Ready message. The CONT command can be used to resume execution after an END statement.

*Syntax:* END has no parameters but must always be followed by a colon or end of line marker.

*Errors:* Syntax error - following END by a parameter

*Use:* This command is used to halt execution of the program, a function it shares with the STOP command. The END command is not essential at the end of a program if the end is at the highest program line number, but is essential if the program is to end prior to that. Like the STOP command, END can be used to set break points in a program during debugging, where a CONT will resume program execution.

*ROM routine entry point:* \$A82C

*Routine operation:* This routine is called by either the STOP key detect routine at \$FFE I, the routine at \$A 7BE which detects the terminating double zero bytes of a Basic program, or by the keyword END. Which action is performed depends on the state of the Z and carry flags in the processor status register. If carry and Z are both set then a STOP break is initiated; if carry is clear then END is performed.

**EXP** 

*Abbreviated entry:* E(shift)X

*Token:* Hex \$BD Decimal 189

*Modes:* Direct and program

*Purpose:* Calculates e (2.718281828) raised to any power in the range -88 to +88, the result always being positive.

*Syntax:* EXP (arithmetic expression). If the expression exceeds 88.0296919 when evaluated then an Overflow error is generated.

*Errors:* Syntax error - wrong command syntax e.g. missing closing bracket Overflow error – expression exceeds  $88.0296919$ 

*Use:* EXP is the converse function of LOG and is used principally in scientific or statistical programs.

*ROM routine entry point:* \$BFED

*Routine operation:* The value of e to the power of the value in FAC#1 is calculated. It first multiplies  $FAC#1$  by a constant equal to  $1/\log e 2$  which is then tested for range. If it is within the range then a series routine is called which calculates  $2!(x/log e 2)$ . The result is stored in FAC#1.

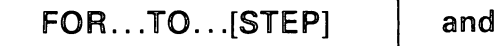

NEXT

*Abbreviated entry:* FOR is F(shift)O TO has no abbreviation STEP is ST(shift)E NEXT is N(shift)E

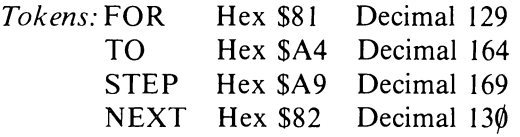

*Modes:* Direct and program

*Purpose:* This command is used to repeat the program contained in the lines between the FOR ... TO ... [STEP] command statement and its associated NEXT. With each repetition of the loop the variable is incremented by the STEP value until it reaches the value in the TO variable.

*Syntax:* FOR floating point variable = arithmetic expression or floating point variable TO arithmetic expression or floating point variable [STEP arithmetic expression or floating point variable]. The square brackets denote that the STEP command is optional; if STEP is not defined it defaults to a step increment of 1.

*Errors:* Syntax error - wrong command syntax e.g. integer or array variables used

NEXT without FOR - if there is no FOR ... TO to match a NEXT; this can occur if the NEXT is simply omitted or a RETURN is used with a GOSUB/GOTO, called before the FOR ... NEXT loop

*Use:* Although FOR ... NEXT loops are probably one of the most useful commands in Basic the version of Basic used in the CBM 64 has several interesting features which can pose problems for the programmer. The first problem likely to be encountered is with nested  $FOR \dots NEXT$  loops. The level of nesting is limited by the fact that the processor stack is used to store the loop variables and takes 18 bytes of stack space for every nested loop. To ensure correct nesting it is advisable to omit the variable from the NEXT statement; this will ensure that the interpreter simply takes the last entered FOR ... TO entry on the stack as referring to the NEXT statement. The level of nesting is limited in theory to  $1\emptyset$  levels, though in practice it is fewer since the stack is also required for other purposes.

This use of the stack also gives several other effects. When a new FOR ... TO is set up the stack is scanned for an existing active loop with the same variable. If found then the new FOR ... TO replaces the old one. A RETURN after a GOS UB also has the effect of clearing all stack contents placed there during the GOSUB routine, thus erasing any FOR ... TO references set up during the GOSUB which are still open (the cause of the NEXT without FOR error encountered in such cases). The only way in which the variable denoting the upper limit of the loop or the loop step can be changed is to directly change the value in the stack, since these two variables are stored as part of the stack data. Thus the variables used to define the upper limit and step can be reused immediately after the FOR ... TO ... STEP command is set up without affecting the command operation.

The STEP command and associated variable, if not specified, defaults to 1. It should be noted that the FOR ... NEXT command will always pass once through the loop. If STEP is specified it can lead to errors due to rounding of the floating point values; this will not occur with non fractional values except on very large numbers, but can be quite serious on some fractional values especially values like *Y*<sub>3</sub>. The result of such rounding can easily give a loop count error of plus 1, and is commonly encountered in routines like graphics circle drawing.

*ROM routine entry point: FOR ... TO \$A742* NEXT \$ADIE

*Routine operation:* FOR ... TO setup evaluates the expression and then assigns 18 bytes on the stack for the active FOR loop, having checked that there is space on the stack. The format of the stack entry for an active FOR loop is:

- Stack address 1 loop return address lo
	- 2 loop return address hi
	- 3 return line number hi
	- 4 return line number 10
	- 5 TO value in floating point notation (lsb)
	- 6 TO value in floating point notation (Isb)
	- 7 TO value in floating point notation (lsb)
	- 8 TO (most significant byte  $+$  sign)<br>9 TO (mantissa)
	- TO (mantissa)
	- $10$  sign of STEP
	- II STEP value in floating point notation (lsb)
	- 12 STEP value in floating point notation (lsb)
	- 13 STEP value in floating point notation (lsb)
	- 14 STEP (most significant byte  $+$  sign)
	- 15 STEP (mantissa)
	- 16 variable address hi
	- 17 variable address 10
	- 18 FOR token \$81

The first function of the NEXT routine is to check for any variable name following the NEXT command. If there is none then the locations \$49 and *\$4A*  are set to zero. If a variable name follows the NEXT command then its location is obtained using the routine at  $$B$\&8B$ . This returns the pointers in the accumulator (low order address byte) and the .y index register (high order address byte). These values are stored in the variable pointer *\$49,\$4A.* The stack is then searched for a matching FOR command. If no variable is specified then the last entered FOR return data is used; if there is no matching return FOR then a NEXT without FOR error is generated. The step value in floating point is moved from the stack to floating point accumulator  $#1$  and added to the variable pointed to by *\$49,\$4A.* This is compared with the TO value stored on the stack, and if equal exits from the FOR  $\ldots$  NEXT loop. If not equal then the return line number is restored in *\$39,\$3A* and the charget pointers in \$7A,\$7B are reset to the FOR entry point and a warm start to Basic initiated to restart the program at that point.

### **FRE**

*Abbreviated entry:* F(shift)R

*Token:* Hex \$B8 Decimal 184

*Modes:* Direct and program

*Purpose:* Calculates the number of unused bytes of memory available between the bottom of the string storage area and the top of the array storage. The routine also performs a 'garbage collect' which clears all unused string variables out of memory thus freeing the maximum amount of available memory space.

*Syntax:* FRE (expression). Since FRE is a function it requires an expression. However, in the case of FRE this expression is purely a dummy and can be any value.

*Errors:* Syntax error - wrong command syntax

*Use:* This command is used principally in the direct mode to find the size of a program, or in the program mode, where a program involves a lot of string storage and manipulation, to prevent an Out of memory error being generated because of insufficient space to store a new string. String storage can quickly use up available memory if a lot of string manipulation is being performed. The reason is that every time a new string is created it is stored in the string storage area which starts at the top of available RAM memory and extends downwards until it meets the top of the array storage area. New strings are simply added to the bottom of this memory area, and when a string variable is redefined the old string is not erased; the variable pointers are simply changed to point to the new string. This means that the interpreter must occasionally remove unassigned strings in order to release more free memory. This process is called 'garbage collection' and occurs at irregular intervals whenever it is not possible to add another string or variable to memory.

Unfortunately garbage collection can be a very lengthy operation (it can be well in excess of  $3\phi$  minutes) which totally halts the program operation. Many users have been faced with a machine which ceases to operate, and have come to the conclusion that it has crashed, when in reality it is simply performing a 'garbage collect'. It should be noted, of course, that the amount of memory available on the 64 means that a garbage collect situation is, on most programs, rarely ever reached. If it is thought likely to occur then there are two precautions which can be taken to reduce the garbage collection delay time. The first is to lower the top of memory using the top of memory pointers, to reduce the space available for string storage to the absolute minimum, thereby forcing frequent small garbage collects, each of fairly short duration. The other method is to use the FRE command to force a garbage collect at some regular period within the program where there is normally a pause in program operation, e.g. after an input prompt.

### *ROM routine entry point:* \$B37D

*Routine operation:.* The routine discards all unwanted strings by calling the garbage collect routine and then calculates the amount of free memory available. This is returned as an integer stored as two bytes in \$62 (10), \$63 (hi).

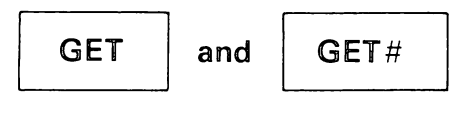

*Abbreviated entry:* G(shift)E  $G(\text{shift})E\#$ 

*Token:* Hex \$AI Decimal 161

#### *Modes:* Program mode only

*Purpose:* These two commands input a single byte, GET from the keyboard and GET# from any other input device. If there are no characters in the keyboard buffer then these commands will simply return a null string.

*Syntax:* GET variable name, [variable name], [variable name], .....

GET # arithmetic expression, variable name, [variable name], ..... The GET and GET# commands may be followed optionally by more than one variable, but must always have at least one variable. The GET# command must always be followed by a logical file number between I and 255.

*Errors:* Syntax error - wrong command syntax, or attempting to input a non numeric character using GET numeric variable Illegal direct error - attempt to use the commands in direct mode Device not present - no input device corresponding to the logical file

*Use:* The GET commands have a great virtue over the INPUT commands in that they do not have the same conventions and restrictions. Therefore GET can be used to input any character (including" : , return and the screen editor characters which are not accepted in an INPUT command). The single character strings input by GET can then be validated by the program and if necessary concatenated to produce a longer string, thereby giving the programmer total control over input.

The GET command gets one character from the keyboard buffer where they are placed by the keyboard servicing part of the **IRQ** routine. The keyboard buffer is situated at  $$0277$  and occupies 10 bytes of memory. This buffer is organised on a first in first out basis and the GET command takes a single character off the top of the buffer. If there are no characters in the buffer then GET will return a null character (it is for this reason that a GET command usually has to be structured as a loop which rejects all null characters and just returns the first character entered). Keypresses entered into the buffer prior to the GET command will be returned by GET instead of keys pressed during the GET command execution. This can be countered by clearing the keyboard buffer previously by setting the buffer pointer in \$C6 to zero.

The GET# command is used primarily to get data, byte by byte, from either tape or disk, and as with GET its main value lies in the command's ability to take any character, such as colons and commas, rejected by the INPUT# command. When reading from tape the GET# command obtains characters from the cassette buffer. The cassette buffer is loaded with a 192 byte block of data from tape, the tape then pauses until this buffer is read, the pointers are reset and the next 192 byte block is read from tape (see The *Commodore* 64 *Kernal and Hardware Revealed* for further details on tape and disk storage).

#### *ROM routine entry point:* \$AB7B

*Routine operation:* Checks are first made by the routine to determine the operation mode, direct or program, and whether the command is GET or  $GET#$ . If the command is in the direct mode it is rejected with an error message.

When it is a  $GET#$  command the file number is input, the routine checks that a comma is present and sets the required device for input. The input buffer at  $$0200$  is then set up to accept just a single character, the buffer being filled with a null byte. The accumulator is loaded with  $$4\emptyset$  and the routine jumps to the GET character from the input device subroutine within the perform READ routine; the entry address is  $\angle$ AC $\emptyset$ f. This routine first stores the accumulator in location \$11 to identify that it is a GET command. The character is then obtained from the input device, the input character being stored in  $$0200$ .

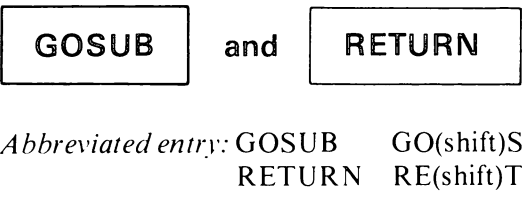

Hex \$8E

*Modes:* Direct and program

RETURN

*Tokens:* GOSUB

*Purpose:* This performs a jump to another section of the program specified by a line number following the GOSUB command. On encountering a RETURN command the program will then return to the instruction following the GOSUB. The section of program jumped to is called a subroutine.

Decimal 142

Hex \$80 Decimal 141

*Syntax:* GOSUB line number. The line number must be in ASCII numerals and be within the range  $\emptyset$  to 63999. The RETURN command must be situated at the end of the subroutine called by GOSUB.

*Errors:* Syntax error - wrong command syntax e.g. line number out of range Return without GOSUB - no GOSUB matching a RETURN Undefined statement - line number does not exist Out of memory – excessive use of GOSUB nesting using all the stack space

*Use:* This is a very important Basic command which allows the use of subroutines within a program, a subroutine being a piece of program code required more than once in a program. Like the loop command FOR ... NEXT, the pair of commands GOSUB ... RETURN make extensive use of the processor stack to save the return address and line number. Every time a GOS UB is used it requires eight bytes of the processor stack, therefore there is a limit to the number of levels to which subroutines can be nested within other subroutines. This limit is, in theory, 23 levels of nesting, but in practice it is much less since the stack is also required for other purposes such as FOR ... NEXT loops etc.

The RETURN command, when encountered, will delete all stack entries

above and including the last entered GOSUB stack entry. Any attempt to use levels of GOS UB nesting greater than this will result in an Out of memory error. This error will also result if an attempt is made by a GOSUB to call itself (the stack will fill up with return addresses which are not deleted by the RETURN command).

It is sometimes useful to be able to escape from a GOSUB without executing a RETURN: this is done by the POP command in Chapter 5. Another interesting feature of the GOSUB command is that when it checks the line number following the GOSUB it performs an incomplete validation, thus GOSUB followed by no line number or a non numeric character will always default to a GOSUB  $\emptyset$ , a potentially useful feature. However, any attempt to do a computed GOSUB will fail and will default to  $\emptyset$  if a variable is used, or to the number if used first. A proper computed GOSUB routine is given in Program 10.

Source code for computed GOSUB.

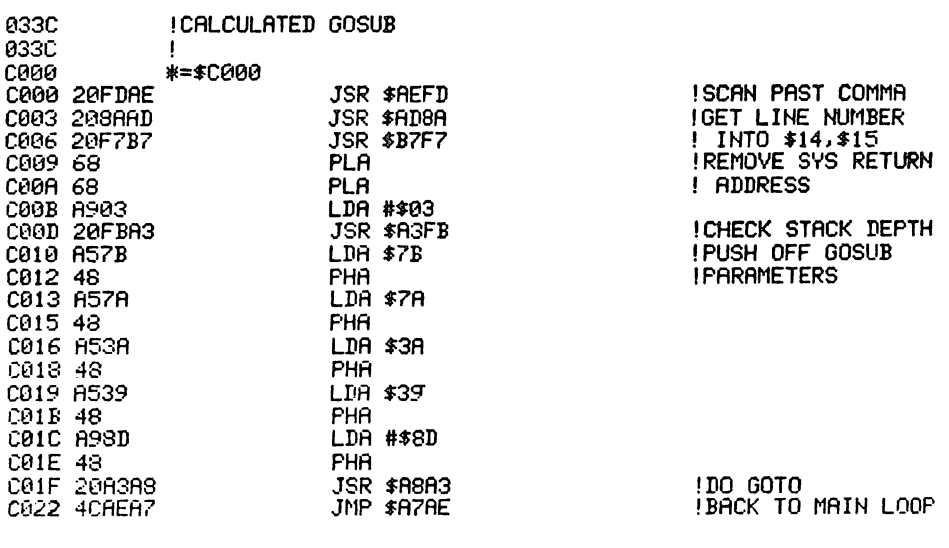

BASIC loader for computed GOSUB.

10 HlPUT"AIiIIRESS FOR CALCULATED GOSUB-; 1:8=1 20 REAIIA:IFA=-lTHEN50 30 POKEI,A:I=I+l 40 T = T+A : GOT02e 50 IFT C>4560 THENPR INT" XINCHECKSUM ERROR : 4560" T: END 60 IFI<>S+37THENPRINT"NUMUMBER OF DATA ERROR" : END 70 PRINT") WATO USE THE CALCULATED GOSUB:"<br>80 PRINT")NSYS("S"),LINE NUMBER" **90 END** 100 DATA32, 253 .. 174,32, 13S, 173,32 110 DATA247, 183, 104, 104, 169, 3, 32 120 IIATA25L 163, 165, 123,72,165,122 13/) DATA?2, 165,58,72,165,57,72 1413 DATAI69, 141,72,32,163,168,76 150 DATA174,167,-1

Program 10.

#### *ROM routine entry point:* GOSUB - \$A883 RETURN - \$A8D2

*Routine operation:* The routine to perform the GOSUB command pushes the seven bytes of data required for a GOSUB onto the stack, having first checked that there is space on the stack. If there is not then an Out of memory error is generated. The format of the stack entry for an active GOSUB is:

#### Stack address I \$A7 return to control loop address msb

- $\mathfrak{D}$ \$E9 return to control loop address lsb
- 3 return address hi
- 4 return address to
- 5 line number 10
- 6 line number hi
- 7 \$8D GOSUB token

Having placed this data on the stack the routine performs the same function as the GOTO command and scans the Basic program to locate the desired target line. It does this by first comparing the target line number with the current line number; if the target is larger then it scans up, if smaller than it scans up from the start of Basic. If the line is not found then an Undefined statement error is generated. Having found the line program the control jumps to it.

The routine to perform RETURN first checks for a GOSUB token \$8D on the stack by calling routine \$A38A. This searches for FOR entries on the stack which are then skipped and the next stack entry checked for a GOSUB. If found then all higher stack entries are erased and the pointers to the GOSUB calling routine recovered. If no GOSUB pointer is found then a RETURN without GOSUB error is generated. The original line number is stored in pointers \$39,\$3A. Charget is reset using the return address pointers from the stack. The routine then merges with the DATA routine which searches for the next statement after the pointer; this is used to ignore any commands following the GOSUB and to start execution on a new line following the GOSUB. The RTS terminating the DATA routine calls the routine pointed to by the return to control loop address on the stack.

### GOTO

*Abbreviated entry:* G(shift)O

*Token:* Hex \$89 Decimal 137

*Modes:* Direct and program

*Purpose:* Performs a jump to the specified line in the command. It can be used in conjunction with **IF** and ON to give conditional jumps.

#### 72 Advanced Commodore 64 BASIC Revealed

*Syntax:* GOTO line number. The line number must be in ASCII numeric characters and in the range  $\emptyset$  to 63999.

*Errors:* Undefined statement - line number specified does not exist

*Use:* Programming purists do not approve of the GOTO command, however it is very useful especially for jumping on a conditional test. An interesting feature of the GOTO command is tnat if no line number is specified or a non numeric character follows the GOS UB, then the interpreter assumes a default of GOTO  $\phi$ . Computed GOTOs are not allowed, but a simple routine to add this facility to Basic, is given in Program II.

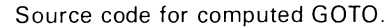

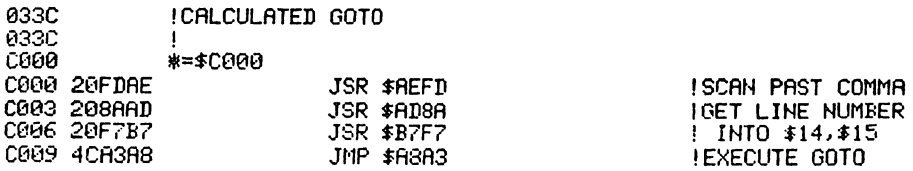

BASIC loader for computed GOTO.

10 HlPUT/lADDRESS FOR CALCULATED GOTO"il:S=1 20 READA:IFA=-lTHEH50 30 POKEL A: 1=1 +1 413 T=T+A:GOT020 50 IFT<>1671THENPRINT"NNCHECKSUM ERROR : 1671"T: END 60 IFIK>S+12THENPRINT"XRNUMBER OF DATA ERROR":END<br>70 PRINT"XRTO USE THE CALCULATED GOTO:" •<br>80 PRINT"XBYSK"S">,LINE NUMBER" 90 END WI) IIATA32., 253, 174,32, 138, 173,32 110 DATA247,183,76,163,168.-1

Program 11.

#### *ROM routine entry point:* \$A8A $\emptyset$

*Routine operation:* The line number used in the GOTO is first fetched and stored in locations \$14,\$15. The line number is then compared with the current line number (note high bytes only are compared). If the target line# high byte is larger than the current line# high byte, then the program is scanned upwards from the current line using the link pointers to achieve this scanning quickly. If the target line number is not found then an Undefined statement error is generated. If the line is found then the address of the zero before the start ofthe target line is loaded into the charget pointers at \$7A, \$7B and program execution is restarted on an RTS.

IF... THEN

*Abbreviated entry:* IF THEN None T(shift)H *Token:* IF **Hex \$8B** Decimal 139<br>THEN Hex \$A7 Decimal 167 THEN Hex \$A7 Decimal 167

*Mode:* Direct and program

*Purpose:* This command allows the conditional execution of any statement following the IF including jumps or GOSUBs to other lines, depending on the value or expression following the IF statement. The IF command is usually associated with the THEN or GOTO commands.

*Syntax:* IF arithmetic or logical expression THEN line number or expression GOTO line number THEN GOSUB line number

When GOTO is used it must not have a space between GO and TO.

*Errors:* Syntax error - wrong command syntax Undefined statement - if the line number following THEN ,GOTO or GOSUB does not exist

*Use:* The IF ... THEN command structure is the primary conditional test in CBM 64 Basic and is therefore of great use. It functions by first evaluating the expression following the IF statement. If this gives a value greater or less than zero then the expression is deemed to be true; if the result is zero then the expression is false. If the expression is false then any further statements on the line are ignored and the next line executed. If the expression is true then the rest of the line  $-$  a THEN or GOTO statement  $-$  is executed plus any further commands separated by colons. If the IF command is followed not by an expression but just a variable, then the interpreter takes the value of the variable and uses that as the test. It should be noted, of course, that the sign of a value or expression is not considered by the IF command.

One interesting feature of the IF command is that the condition following the IF statement may be a string or string variable; it will not produce an error but will give some odd effects. If the condition is a string variable then the condition tests the contents of FAC#1 left after the previous numeric calculation or numeric variable assignment. A previous string assignment will also affect the condition test; a false condition will be generated only if the assignment was a null string. The IF conditional test will work satisfactorily when making comparisons between two strings. If a subscripted string variable is included within the test, then the interpreter will ignore the string variable and simply take the number or numeric variable used in the sUbscription as the test value. The use of a string as the conditional test variable will give a false message if it is a null string and a true message in all other cases. However, this does not clear the string stack, and using it three times will give a Formula too complex error.

*ROM routine entry point:* \$A928

*Routine operation:* The expression following the IF is first evaluated by the routine at \$AD9E, the result of the evaluated expression being placed in floating

point accumulator  $#1$ . The exponent value is also placed in the processor accumulator. The routine then checks whether the following statement is the token for either THEN ( $$A7$ ) or GOTO ( $$89$ ); if not then a Syntax error is generated. When the result of the evaluation is zero the exponent in the accumulator is set to zero. If the accumulator contains a zero then the condition is deemed 'false' and the control branches to the next line. This is done by taking the scan offset to the next line start address in the .y index register and adding it to the charget pointers in \$7A, \$7B. If the accumulator is greater than zero then the condition is 'true' and the statement following the IF conditional expression is performed. A GOTO or THEN followed by a line number will execute a GOTO jump; if THEN is followed by GOSUB and a line number the GOSUB routine is executed. If THEN is followed by a variable then it is assigned.

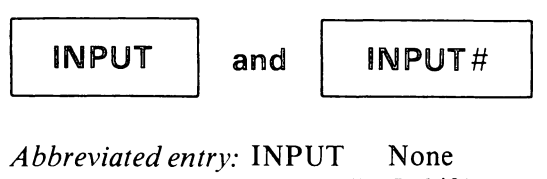

INPUT# I(shift)N

*Tokens:* INPUT Hex \$85 Decimal 133 INPUT# Hex \$84 Decimal 132

*Modes:* Program mode only

*Purpose:* To input data into the computer, from the keyboard in the case of INPUT, and from a specified input device in the case of INPUT#. The INPUT command also displays the input on the screen at the current cursor position. An INPUT or INPUT# is terminated by the return key or a return ASCII character. INPUT can also include a string which is first output on the screen prior to data input.

*Syntax: INPUT* [string within quotes;] variable name [,variable name]. ....

INPUT# arithmetic expression, variable name [,variable name]. ....

With INPUT the string within quotes is optional as is also the use of more than one variable. When run, an INPUT command will first display any string following the command and then display a question mark followed by a flashing cursor as an input prompt. Extra input variables can be separated by commas. If carriage return is pressed after each then a double question mark is displayed to prompt. With the INPUT# command the arithmetic expression following defines the logical file number and must evaluate to a value between I and 255. It should be noted that there is no optional displayed string with the INPUT# command. With INPUT and INPUT# the maximum length of a data item input is 79 characters including the terminating 'return' character and question mark prompt.

*Errors:* Syntax error - wrong command syntax Illegal direct - attempting to use INPUT commands in the direct mode Redo from start – attempting to input the wrong variable type Extra ignored - use of a comma separator within input indicates that there are more inputs than variables File not open – no input file open in  $INPUT#$ Not input file – file not open for input

Use: Both INPUT and INPUT# have strict rules covering permissible input characters. The characters not accepted are principally, : " and the screen editor commands plus the 'return' character if used as anything other than an input terminator. These limitations can be quite annoying and are one reason why GET or GET# are often preferred to INPUT and INPUT# because these restrictions do not apply and the programmer can use his own character trapping. The INPUT routines treat the comma as a separator between inputs and therefore ignore it and place the following input data in the next variable (if one was assigned in the INPUT command; if not then an extra ignored error is produced). A colon encountered within the input data will signify the end of the statement. If the" character is input then all following characters are treated as being a literal string until a matching " is found.

The INPUT and INPUT# commands work by taking characters from the respective input device and placing them in the input buffer. This is an 88 byte block of memory at locations  $$0200$  to  $$0257$ . Characters continue to be put in this buffer until either the buffer contains  $8\phi$  characters (in which case a String too long error is generated) or a carriage return, comma or colon character is input. When a carriage return or separator character is input a terminating zero is added to the end of the input, and the buffer contents are assigned to the designated variable.

#### *ROM routine entry point:* INPUT - \$ABBF INPUT# - \$ABA5

*Routine operation:* The INPUT routine first checks for a quotation mark, \$22, as the next character following the INPUT command. If a quotation mark is present then the string within the quotation marks is printed on the output device. The input buffer at  $$0200$  is set up to accept up to 80 characters, the status ST is then tested (derived from the value in \$13), and the routine branches to the input line routine. It is the input line routine which is the cause ofINPUT not accepting colons etc.

The INPUT# command gets the file number and checks for a following comma, sets the input device and jumps into the main input routine. Having performed the input, the input device is turned off and location \$13 set to zero.

### **INT**

*Abbreviated entry:* None

*Token:* Hex \$B5 Decimal 181

*Modes:* Direct and program

*Purpose:* Converts the value in the argument into an integer by removing the fractional component of the value.

*Syntax:* INT (arithmetic expression). The arithmetic expression must be given a valid numeric result within the range acceptable for floating point values.

#### *Errors:* None

*Use:* The INT command is principally used in rounding values to whole numbers. However, since it removes just the fractional component of the number it will always round down all positive values and round up all negative values. To round up simply add .5 to the value then do an INT command. It should be noted that the value returned by the INT command is a floating point value and should not be confused with numbers stored as integers which have a maximum range of  $+32767$  to  $-32768$ .

*ROM routine entry point:* \$BCCC

*Routine operation:* This takes a value stored in FAC#1 and rounds it down to the nearest integer which is left in full floating point form in  $FAC#1$ .

## lEFT\$

*Abbreviated entry:* LE(shift)T

Token: Hex  $SC8$  Decimal 200

*Modes:* Direct and program

*Purpose:* This takes the specified string and takes from it a substring consisting of the specified number of characters at the left end of the string.

*Syntax:* LEFT\$(string expression, arithmetic expression). The string expression can be a string literal, string variable, a string function like LEFT\$, or a combination of one or all of these, the only limitation being that the resulting string length must not exceed 255 characters. The arithmetic expression must be an integer number between  $\phi$  and 255 when evaluated.

*Errors:* Illegal quantity – value exceeds the limits  $\phi$  to 255

*Use:* The string functions are extensively used to manipulate strings and LEFT\$. The principal use is in getting rid of trailing characters or truncating strings to a fixed length.

### *ROM routine entry point:* \$B700

*Routine operation:* The string parameter data is first pulled from the stack by the routine at \$B76 I. The .y index register contains the string length. The bulk of the routine from \$B706 is shared with MID\$ and RIGHT\$ and involves creating a substring, storing it in memory and setting up the necessary pointers.

### LEN

*Abbreviated entry:* None

*Token:* Hex \$C3 Decimal 195

*Modes:* Direct and program

*Purpose:* Will return the length of a string or string expression.

*Syntax:* LEN (string expression). The string expression must be valid and can be either a string variable, string literal, or string function. The combined string length must not exceed 255 characters.

*Errors:* Type mismatch - if it is a non string expression

*Use:* LEN is often used within FOR ... NEXT loops to perform an operation on each character in a string.

*ROM routine entry point:* \$B77C

*Routine operation:* This calls the routine at \$B782 to obtain the string length which is returned in the accumulator with the.y index register set to zero. It then jumps to the routine at \$B3A7 which converts the contents of .a and .y to a floating point value in FAC#1.

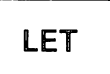

*Abbreviated entry:* L(shift)E or by default nothing

*Token:* Hex \$88 Decimal 136

*Modes:* Direct and program

*Purpose:* To assign a value or string to a variable

*Syntax:* LET is not actually required in CBM 64 Basic since if the first byte in any statement is not a token then the interpreter assumes that a LET command is intended by default. The interpreter parser then checks for an  $=$  sign following the variable and an expression or value following the equals sign. The type of variable allowed by the assignment is determined by the variable name. If the

last character is  $\%$  then the variable is an integer variable, if \$ then it is a string variable; in all other cases a floating point variable is assumed. Variables can be either simple or array variables.

*Errors:* Type mismatch - wrong variable type assignment Illegal quantity  $-$  value is outside the permitted size range

*Use:* The LET command is not necessary in CBM 64 Basic. For further details of variable type, storage and assignment see Chapter 2.

*ROM routine entr), point:* \$A9A5

*Routine operation:* The variable defined in the LET statement is first searched for amongst existing Basic variables using the routine at  $$\$B\emptyset8B$ . If it does not yet exist then it is set up. The variable pointer address is stored in locations \$49,\$4A. The routine then checks for an  $=$  sign (character value \$B2). If this is not found then a Syntax error is generated. The value, string or expression following the eq uals sign is then evaluated and assigned to the corresponding variable pointed to by locations \$49,\$4A. The following are the start of the routines which assign the different variable types:

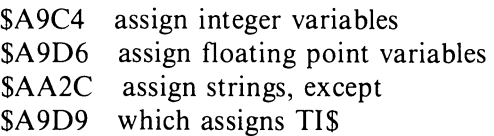

The routine which assigns TI\$ uses a routine at \$AA1D, which adds an ASCII digit to the contents of  $FACH1$ . The digit is pointed to by \$22, y.

## UST

*Abbreviated entry:* L(shift)I

*Token:* Hex \$9B Decimal 155

*Modes:* Direct and program mode. In program mode this command will stop the program after listing the desired lines.

*Purpose:* This command will output all or part of the Basic program stored in memory on the current output device.

*Syntax:* LIST [line number][-[line number]]. The beginning and end of line numbers defining the listing range are optional; the line numbers specified need not actually exist but must be within the range  $\emptyset$  to 63999.

*Errors:* Syntax error - wrong command syntax or if an unrecognisable token is encountered when listing

*Use:* The LIST command converts the tokenised Basic program back into an easily readable format which is displayed on the screen or to another peripheral (if the OPEN and CMD commands have previously been used to set up an output device); this would normally be a printer. The program can also be listed to cassette, disk or via a modem; this is often useful when transferring programs to non CBM devices. Another use for a Basic program listed to cassette is a simple merge routine. This is dealt with in *The Commodore* 64 *Kernal and Hardware Revealed.* 

The LIST command has one quirk. After a REM command all shifted characters will be interpreted as tokens and output in their expanded form unless the shifted characters are enclused in quotes. This can be utilised when listing the REM command by including screen or printer control characters after the REM, thereby either improving the listing's legibility or providing a degree of unlistability by using cursor characters to backspace over lines and thereby hide their contents.

A very useful variation of the LIST command is given in Program 12; it is modified to convert all the graphics screen control and colour characters into more readable form.

1 RESTORE 5 GOT03000 10 DATA162, 0, 165, 43, 133, 251, 165 20 DATA44, 133, 252, 160, 0, 177, 251 30 DATA133, 253, 200, 177, 251, 133, 254 40 DATA201 .0 . 203 . 1 . 96 . 200 . 200 50 DATA200,177,251,201,0,208,13<br>60 DATA165,253,133,251,165,254,133 70 DATA252, 162, 0, 76, 10, 192, 201 80 DATA34, 208, 10, 232, 224, 2, 208 90 DATAI2 .. 162 .. 0 .. 76,28 .. 192,224 1O~3 DATAL240 .. 3,76 .. 28,192,201 110 DATA255, 208, 3,76, 28, 192, 133 120 DATA102,24,201,192,144,4,216<br>130 DATA56,233,96,201,96,176,7 140 DATA201, 33, 144, 3, 76, 28, 192 150 DATA134, 100, 133, 101, 132, 92, 162 160 DATA1 .. 200,177 .. 251,197,102,208 170 DATA4, 232, 76, 106, 192, 134, 102 180 DATA224, 1, 240, 2, 176, 10, 202 190 DATA165,101,201,32,208,3,76 200 DATA167, 193, 138, 133, 93, 169, 10 210 DATA133, 94, 162, 8, 169, 0, 6 220 DATA93, 42, 197, 94, 144, 4, 229 230 DATA94, 230, 93, 202, 208, 242, 216 240 DATA24,105,48,133,94,24,216 250 IlATA165, 93 .. 105,48, 133,93, 165 260 DATA101, 201, 97 .. 176 .. 3,76,22 270 DATA193,2el,123,144,3 .. 76,22 280 DATA193,216,56,233,32,133,101 290 DATA162, 7, 165, 93, 201, 48, 208 300 DATAS,202,165,94,201,48,<mark>208</mark><br>310 DATA1,202,228,102,240,11,176 320 DATA6, 32, 0, 194, 76, 227, 192 33~3 DATA32, 168, 194, 164,92,169,91 340 DATA145, 251, 165, 93, 201, 48, 240 350 DATA3,200,145,251,165,102,201 360 DATA1,240,5,165,94,200,145 370 DATA251, 169, 71, 200, 145, 251, 169 380 DATA62, 200, 145, 251, 165, 101, 200 390 DATA145, 251, 169, 93, 200, 145, 251 400 DATA166,100,76,28,192,133,101 410 DATA169, 80, 133, 98, 169, 195, 133

420 DATA99, 162, 80, 160, 0, 177, 98 430 DATA197, 101, 240, 9, 200, 200, 200 440 DRTR202, 16, 244, 76, 250, 198, 200 450 DATA177, 98, 133, 193, 200, 177, 98 460 DATA133,99,165,193,133,98,160 470 DATA0, 177, 98, 133, 193, 216, 24 480 DATA105, 4, 170, 165, 93, 201, 48 490 DATA208, 8, 202, 165, 94, 201, 48 500 DATA208, 1, 202, 228, 102, 240, 11 510 DATA176 .• 6,32,0,194,76,105 520 DATA193,32,168,194,164,92,169 530 DATA9L 145,251, 165,93,201,48 540 DATA24a,3,200,145,251,165,102 550 DATA201,1,240,5,165,94,200 560 DATA145, 251, 132, 92, 160, 0, 234 570 DATA234,200,177,98,132,194,164 580 DATA92 . 200, 145, 251, 132, 92, 164 590 DATA194, 196, 193, 208, 238, 164, 92 600 DATA169, 93, 200, 145, 251, 166, 100 610 DATA76,28, 192, 164,92,166,100 DATA76,28,192,-1 630 DATAI34,194,165,102,56,229,194 640 DATA133, 187, 24, 165, 251, 101, 92 650 DATA133, 95, 165, 252, 105, 0, 133 660 DATA96, 165, 95, 101, 187, 133, 90 670 DATA165, 96, 105, 0, 133, 91, 165 680 DATA45, 56, 229, 90, 133, 88, 168 690 DATA165,46,229,91,17e,232,152 700 DATA240,31,165,90,24,101,88 710 DATA133,90,144,3,230,91,24 720 DATA165,95,101,88,133,95,144 730 DATA2, 230, 96, 152, 73, 255, 168 (413 DATA2€Kl .. 198,91, 198,96,177,913 750 DATA145, 95, 200, 208, 249, 230, 91 760 DATA230,96,202,208,242,56,165<br>770 DATA45,229,187,133,45,176,3 DATA45, 229, 187, 133, 45, 176, 3 780 DATA198, 46, 56, 160, 0, 165, 253 790 DATA229,187,133,253,145,251,133 800 DATA87, 165, 254, 233, 0, 200, 133 810 DATA254, 133, 88, 145, 251, 136, 177 820 DATAS7, 133, 185, 200, 177, 87, 133 830 DATA186,240,24,136,56,165,185 :::40 DATA229 .. 187,170 .. 145,87,165,186 850 DATA233, 0, 200, 145, 87, 133, 88 860 DATA138, 133, 87, 76, 131, 194, 96 370 DATA138, 56, 229, 102, 133, 187, 24 880 DATAI65,92,101,187, 176,4,201 890 DATA254, 144, 3,76, 65, 199, 165 900 DATA45, 101, 187, 170, 165, 46, 105 910 DATA0, 197, 56, 208, 7, 228, 55 920 DATA144, 3, 76, 99, 199, 24, 165 930 DATA45, 133, 90, 101, 187, 133, 88 940 DATAI65,46,133,91, 105,0,133 950 DATA89, 165, 251, 101, 92, 133, 95 960 DATA165;252,105,0,133,96,32 970 DATA191,163,24,160,0,165,45 980 DATA101,187,133,45,144,3,230 990 DATA46, 24, 165, 253, 101, 187, 133 10fu) DATA253 .. 1:33,87, 145,251, 165,254 1010 DATAl 05,0,200,133 .. 254,133,88 1020 DATA145 .. 251.136,177,87,133,185 1030 DATA200, 177, 87, 133, 186, 240, 24 1040 DATAI36,24,165,185.101,187,170 1050 DATA145,87,165,186,105,0,200 1060 DATA145, 87, 133, 88, 138, 133, 87 1070 DATA?6, 19 .. 195,96,-1 1080 DATA5 .56 .197 .17 .60 .197 .18

1090 DATA63.197,19,67,197.28,71 1100 DATA197, 29, 75, 197, 30, 78, 197 11113 DATA31,82,197,32.86,197.96 1120 DATA90.197,123,94,197.124,98 1130 DATAI97,125,102.197,126.106,197 11413 DATAI27,113B,197, 129,112.197,133 11513 DATA116.197,134.119,197,135,122 11613 DATAI97,136.125,197,137,128.197 1170 DATA138, 131, 197, 139, 134, 197, 140 1180 DATA137,197.144, 140.197.145.144 11913 DATA197.146,147,197.14?151,197 1200 DATAI48,155.197, 149,159.197.1513 1210 DATA163, 197, 151, 169, 197, 152, 173 1220 DATA197, 153, 177, 197, 154, 183, 197 1230 DATA155,189,197,156,193,197,157 1240 DATAI9?197.158 .. 200.197.159.204 1250 DATAI9?160.208.19?,161.214,197 12613 DATAI62, 218,197. 163.222.197,164 1270 DATA226, 197 .. 165 .. 230 .. 197, 166,234 12:'::0 DATAI97 .. 167 .. 238.197, 168 .. 242.197 1290 DATA169, 246, 197, 170, 250, 197, 171 1300 DATA254, 197, 172, 2, 198, 173, 6 1318 DATA198,174.10,198.175,14,198 1320 DATA176, 18, 198, 177, 22, 198, 178 1330 DATA26. 198. 179.30 .. 198. 180.34 1340 DATA198.181.38, 198, 182.42 .. 198 1350 DATA183, 46, 198, 184, 50, 198, 185 1360 DATA54, 198, 186, 58, 198, 187, 62 1370 DATA198, 188, 66, 198, 189, 70, 198 13813 DATA190,74.198.191,78.198.1 1390 DATA82, 198, 2,88, 198, 8, 94 1400 DATA198,9,1130.198.14,106.198 1410 DATA142,112,198,141.118,198.-1 14213 DATA3,87.72,84.2.67,68 1430 DATA3.82,69,86,3,72,79 1440 DATA77,3,82,69,68,2,67<br>1450 DATA82,3,71,82,78,3,66 1460 DATA76, 85, 3, 83, 80, 67, 3 147(1 DATA? 1. 62.42,3,71. 62 .. 43 1480 DATA3, 71, 60, 45, 3, 71, 62 1490 DATA45. 1.126.3.71.60.42 1500 DATA3,79.82,71.2.70,49 1510 DATA2.70.51.2.713,53.2 1520 DATA70, 55, 2, 70, 50, 2, 70 1530 DATA52. 2,70.54.2,-713.56 1540 DATA3, 66, 76, 75, 2, 67, 85 1550 DATA3, 79, 70, 70, 3, 67, 76 1560 IIATA83, 3.68,69,70.3.66 1570 I1ATA82. 78 .. 5 .. 76. 32. 82, 69 1580 DATA68 .3,71,82,49,3,71 1590 DATA82, 50,5,76 .. 32 .. 71. 82 1600 DATA78, 5, 76, 32, 66, 76, 85 1610 DATA3, 71, 82, 51, 3, 80, 85 1620 DATA82, 2, 67, 76, 3, 89, 69 16313 DATA76,3.67.89,78.5,71 1640 DATA62, 83, 80, 67, 3, 71, 60 1650 DATA75. 3. 71. 60. 73.3. 71 1660 DATA60, 84, 3, 71, 60, 64, 3 1670IIATA71.60.?1.3,71.60.43 1680 DATA3.71.60.77.3.71,60 1690 DATA92.3 .. 71.62.92.3.71 1700 DATA60,78.3.71.60.81.3 1710 IIATA71, 60. 68, 3. 71.60,90 1720 DATA3. 71. 60.83.3,71.. 60 1730 IIATA80. 3. 71. 60. 65 .. 3.71 1740 DATA60. 69, 3. 71. 60. 82. 3 1750 DATA71.60,87.3,71.60.72

1760 DATA3,71,60,74,3,71,60 1770 DATA76,3,7L60,89,3,71 1780 DATA60, 85, 3, 71, 60, 79, 3 17913 DATA71,62,64,3,71,6e,70 18013 DATA3,71,6e,67,3,71,60 1810 DATA88,3,71,60,86,3,71 18213 DATA60,66,5,67,84,82,76 18313 DATA65,S,67,84,82,76,66 18413 DATA5,67,84,82,76,72,5 18513 DATA67,84,82,76,73,5,67 18613 DATA84,82,76,78,5,67,82 1870 DATA71, 62, 78, 5, 67, 82, 71 1880 DATA62,77,-1 1890 DATA165,95,201,27,144,3,76 191313 DATA105,199,1e5,64,141,24,199 1910 DATA169,19,133,98,169,199,133 19213 DATA99,76,65,193,5,67,B4 1930 DATA82 , 76, 74,32 .• 78, 73,32 19413 DATA83,82,65,72,67,32,89 19513 DATA78,65,77,32,79,79,84 19613 DATA32, 13,32,78,73,32,78 1970 DATA87, 79, 78, 75, 32, 84, 79 198€1 DATA78, 32 .• 82, 65 .• 72, 67,32 1990 DATA13, 162, 20, 189, 24, 199, 32 2131313 DATA2113,255,2e2,208,247,16e,2 213113 DATA177,251,133,57,209,177,251 2020 DRTA133, 58, 32, 201, 189, 104, 104 20313 IIATA76,25, 192 .• 234,234,234,234 2040 DATA32,53.164,-1 3131313 A=49152:B=49581:C=49664:D=49975:E=50090:F=59236:G=50488:H=59811 3010 1=50938:J=51045:K=0 3015 PRINT"TIURINDBBBBBBBBBIS LISTER PROGRAM " 3020 PRINT"NOODEN PROCESSING DATA - PLEASE WAIT " 313313 FORZ=ATOB:READY:IFY=-ITHEN3060 3035 K=K+Y: POKEZ, Y: NEXT 3040 READY: IFY=-1THEN4000 3050 IFK=58105THEN4000 3060 PRINT"NNN DATA ERROR IN LINES 10 - 620 ":END 4131313 K=0: FORZ=CTOD : READ'" : IFY=-1 THEN4939 40135 K =K +'T' : POKEZ, Y : NEXT 413113 READY:IFY=-lTHEN50e9 4020 IFK=41386THEN5000 4030 PRINT"NON DATA ERROR IN LINES 630 - 1070 ": END 5000 K=0: FORZ=ETOF: READY: IFY=-1THEN5030 5005 K=K+Y: POKEZ, Y: NEXT 5010 READY: IFY=-1THEN6000 5020 IFK=35484THEN6000 5030 PRINT"MAN DATA ERROR IN LINES 1080 - 1410 ":END 6000 K=0: FORZ=GTOH: READY: IFY=-1THEN6030 6(')135 K=K+'y': POI<EZ, '1': NEXT 61310 READ''': I F~'=-lTHEN7000 602£1 IFK=17491 THEN700e 6030 PRINT"XQN DATA ERROR IN LINES 1420 - 1880 ":END 7000 K=0: FORZ= I TOJ: READY: I FY=-1 THEN7030 7005 K=K+Y: POKEZ, Y: NEXT 7010 REHDY: IFY=-1THEN8000 7020 IFK=11236THEN8000 7030 PRINT"NNA DATA ERROR IN LINES 1890 - 2040 ":END 8000 PRINT"XMADDIN DATA HAS BEEN INPUT " 8010 PRINT" XANDIN SYS 49152 TO USE " 8030 EHD

Program 12.

*ROM routine entry point:* \$A69C

*Routine operation:* The routine first checks and sets up parameters, converting

the line number from floating point into a memory address for the start of the link address of the Basic line in memory. The start address of the lowest line number is stored in locations \$5F, \$60 and the highest line number in \$14, \$15. If no parameters are given in the command then the lowest start address defaults to  $$0801$  and the highest to  $$$ FFFF. Two important and useful routines are used: \$A6C9 lists a line of Basic pointed to by \$14,\$15 to the output device, and \$A 717 converts a token value stored in the accumulator into a Basic keyword. The LIST routine involves two loops. The outer loop tests for the STOP key then prints carriage return and compares the next line number with the upper limit line number; if smaller it then prints the next line number. The inner loop displays the line character by character. It checks for a quote character, zero, and characters with ASCII codes greater than 128. If it finds a quote then all following characters are printed exactly as stored until another quote is found. An ASCII character is interpreted as a token and is expanded, the full expanded form being printed. A zero indicates that the line has terminated and the inner loop is closed, the outer loop being called again.

### lOAD

*Abbreviated entry:* L(shift)O

*Token:* Hex \$93 Decimal 147

*Modes:* Direct and program

*Purpose:* To retrieve a program or memory dump from a storage device back into RAM memory, storage devices being either disk or tape.

*Syntax:* LOAD [string expression [, arithmetic expression [, arithmetic expression]]]. All the parameters within square brackets are optional. The string expression is the name of the program to be loaded; if omitted then the first program encountered is loaded. When used with a disk drive the program name must always be used. The first arithmetic expression is the device number which is one for the tape drive and eight for disk on the Commodore 64. The second arithmetic expression always follows the first and defines where the program will start in memory. If this value is zero, or no value is used, then the program will always start loading at an address pointed to by the contents of the .x and the .y index registers. This is normally the start of the Basic program storage area in the normal mode of operation. If the second arithmetic expression is  $\langle \rangle$  then the program will start loading at the address from which it was saved. The secondary address will have no effect on loading from tape if a secondary address of three was used in the SAVE command.

*Errors:* Load error – when verifying a procedure this indicates an error in the loaded program

Device not present - specified device is not connected

Missing file name - no file name was specified when loading from disk Break error – if run/stop key is pressed Illegal device number - invalid device number Illegal quantity - out of range device or secondary address values (range is I to 255)

*Use:* The functioning of this command varies according to whether it is used in direct or program mode. In direct mode the computer produces a series of messages which are displayed on the screen. These are:

Disk - LOAD "PROGRAM",8 SEARCHING FOR PROGRAM LOADING READY  $Tape - LOAD$  ["PROGRAM 2"[,  $1$ [, $\emptyset$ ]]] PRESS PLAY ON TAPE SEARCHING [FOR PROGRAM 2] [FOUND PROGRAM I] FOUND [PROGRAM 2] LOADING [PROGRAM 2] READY

On tape the square brackets denote that if the program name is not included in the LOAD command then it will not be displayed in the messages, and the first program encountered on tape will be loaded. If the name is specified, and that program is not the first on tape, then the name of each program encountered will be displayed. Of course, if the program is not found then a File not found error will also be displayed.

In program mode the only message displayed by the LOAD command is PRESS PLAY ON TAPE when loading from tape. The program will load correctly, replacing the existing program and will start running from the beginning of the new program as soon as the loading is completed. There is one problem with using LOAD in the program mode; it does not change the variable pointers of the old program. This means that if the new program is larger than the old, it will be impossible to pass variables between the two programs, and because the variable pointers have not been set correctly for the new program, a crash will occur as soon as one tries to assign a variable. The best way to guard against this is to make sure that the start of the variable pointers is always set to an address above the end of the longest of the chained programs, thereby ensuring that variables will never be overwritten by a program. The setting of variable pointers can be achieved by finding the longest program and getting its start of variable pointer by peeking locations 45 and 46. These values should then be poked into these same two locations as the very first command of the first program in the chain.

The method of loading and running the first program on tape or disk is by

pressing the SHIFT/RUN keys. This then works by forcing the command LOAD and RUN into the keyboard buffer. The interpreter then executes these as two direct mode commands.

### *ROM routine entry point:* \$E168

*Routine operation:* This routine loads a program into the computer from disk or tape. After loading, if an error has occurred, the error message is printed, otherwise a check on direct mode is made. If in direct mode the variable pointers are set to the end of the program. READY is output and a CLR performed. If in program mode then charget is reset to the beginning of the program, the program is re-chained and the Basic program executed.

LOG

*Abbreviated entry:* None

*Token:* Hex \$BC Decimal 188

*Modes:* Direct and program

*Purpose:* Calculates the logarithm to the base e of any positive non zero arithmetic expression.

*Syntax:* LOG(arithmetic expression). The arithmetic expression must be a positive non zero value within the permissible limits of a floating point number.

*Errors:* Illegal quantity - the arithmetic expression has a zero or negative value

*Use:* LOG is the converse function of EXP and is used principally in scientific or statistical programs.

*ROM routine entry point:* \$B9EA

*Routine operation:* This calculates the logarithm to the base e of a value stored in F *AC#* I and puts the result in F *AC#* 1. The logarithm is calculated using a fairly complex series evaluation.

### MID\$

*Abbreviated entry:* M(shift)I

*Token:* Hex *\$CA* Decimal 202

*Modes:* Direct and program

*Purpose:* This takes the specified string and takes from it a substring.

*Syntax:* MID\$(string expression, arithmetic expression [,arithmetic expression]). The string expression can be either a string literal, string variable, a string function like LEFT\$, or a combination of one or all of these concatenated with the  $+$  sign, the only limitation being that the resulting string must not be longer than 255 characters. The arithmetic expressions, which must be within the range  $\phi$  to 255, define the starting and ending character positions of the substring within the main string. If the second arithmetic expression is omitted then the substring will continue to the end of the main string. This has a similar function to RIGHT\$ but is often more useful, since it does not take just the designated number of characters from the right of the string, but starts at a designated character position within the string and takes all characters to the right irrespective of how many there are.

*Errors:* Illegal quantity – if either of the arithmetic expressions exceeds the permissible range  $\phi$  to 255

*Use:* The string functions are used extensively to manipulate strings and MID\$. The principal use is in splitting up long strings.

*ROM routine entry point:* \$B737

*Routine operation:* This checks the syntax and pulls the parameters from the stack before jumping into the LEFT\$ routine at \$B70E. This creates the substring, stores it in memory and sets up the necessary pointers.

### **NEW**

*Abbreviated entry:* None

*Token:* Hex *\$A2* Decimal 162

*Modes:* Direct and program mode

*Purpose:* This command erases a Basic program in memory by erasing the link address to the first line. The program can be resurrected after NEW'with the OLD command in Chapter 5.

*Syntax:* NEW. There are no parameters.

*Errors:* Syntax error - if the character following the NEW token is neither a colon nor end of line, or if the first byte of the Basic program storage area does not contain a zero

*Use:* This command erases the program in memory by putting zeros into locations  $$801$  and  $$802$  (assuming the normal start of a Basic address). This means that virtually all other memory locations are unaltered, therefore NEW will have no effect on machine code programs (such programs should, of course, not start at the beginning of the Basic area).

### *ROM routine entry point:* \$A642

*Routine operation:* This places zero into the first two bytes of the Basic RAM program storage area. The end of Basic pointers \$2D,\$2E are then loaded with the address of the start of the Basic storage area  $+2$  bytes. Finally the routine at \$A68E sets the charget pointers \$7A, \$7B to point to the start of Basic storage -I. The CLR routine is then entered.

**NOT** 

*Abbreviated entry:* N(shift)O

*Token:* Hex \$A8 Decimal 168

*Modes:* Direct and program

*Purpose:* This will evaluate the complement of the arithmetic expression following the command.

*Syntax:* NOT arithmetic or logical expression. The arithmetic or logical expression must be within the range  $+32767$  to  $-32768$  when evaluated.

*Errors:* Illegal quantity - values outside the range  $+32767$  to  $-32768$ 

*Use:* It should be noted that this command operates on the binary value not the decimal value and performs a twos complement on the binary value. This has the effect of converting all binary ones into zeros and vice versa. The NOT command has the highest priority in the hierarchy of logical operators and thus takes precedence over AND and OR.

### *ROM routine entry point:* \$AED4

*Routine operation:* This converts the evaluated expression in FAC#1 into integer format and performs a NOT operation on locations \$64,\$65. It then refloats the value into  $FAC#1$ .

ON

*Abbreviated entry:* None

*Token:* Hex \$91 Decimal 145

*Modes:* Direct and program

*Purpose:* This command is always linked with either GOTO or GOSUB and causes a branch to one of a series of line numbers; which one is dependent on the value of the variable following ON.

*Syntax:* ON arithmetic expression GOTO line number, line number, .....

ON arithmetic expression GOSUB line number, line number, ..... The expression following the ON command must evaluate to a number in the range  $\emptyset$  to 255. *(Note:* The value will always be rounded down to an integer.)

*Errors:* Illegal quantity - if the arithmetic expression is outside the range  $\emptyset$  to 255 Syntax error  $-$  if the wrong command syntax is used e.g. if GOTO or GOSUB does not follow an arithmetic expression or if there is no space between GO and TO

*Use:* This is a mUltiple exit conditional branch, thus when the value of the expression is I then the branch is to the first line number, if 2 then the second line number and so on. When the value exceeds the number of line numbers specified after the GOSUB or GOTO command then the program simply branches to the following line. If no line number is specified then a default ofline  $\phi$  is assumed by the interpreter. Thus a line ON X GOTO  $\ldots$ , 2 $\phi$ , 5 $\phi$  is valid and just means that if x is 1,2,3,4,6 or 7 then the control will branch to line  $\emptyset$ .

*ROM routine entry point:* \$A94B

*Routine operation:* This checks the variable type and evaluates it using the routine at \$B79E, which returns the value in location \$65 and the .x index register. It then checks whether the next command following the ON is a token for either GOTO (\$89) or GOSUB (\$8D); if it is neither of these a Syntax error is generated. It then goes through a loop which decrements the value in location \$65, gets the first line number from the list ofline numbers following the GOTO or GOSUB command, and checks for a comma following it. This loop is then repeated, decrementing \$65 and getting the next line number and so on until either the value in \$65 is zero or the line numbers are exhausted. If the contents of \$65 are zero then the next line number to be accessed is the line to which the program control will be transferred. If the contents of \$65 are not zero and there are no more line numbers then the next statement is executed by default.

# OPEN

*Abbreviated entry:* O(shift)P

*Token:* Hex \$9F Decimal 159

*Modes:* Direct and program

*Purpose:* This statement opens an I/O channel for input and/or output to a peripheral device.

*Syntax:* OPEN arithmetic expression [,arithmetic expression [,arithmetic expression [,string expression]]]. The first expression is the logical file number

and is compulsory; it must evaluate to a number within the range 1 to 255. The second arithmetic expression is the device number. This is hardware specific (thus disk drives are usually device 8) and must be a value between  $\emptyset$  and 15. The third arithmetic expression is a secondary address which is also hardware dependent and is used to send commands to the peripheral. The final string expression is the file name; it can also include file type and mode designators.

*Errors:* Device not present – device corresponding to the device number is not attached File open - file has already been opened Too many files – more than  $1\phi$  files are already open Illegal device number - device number is outside range Out of memory - RS232 channel has insufficient memory for buffers

*Use:* The open command is an essential part of the Basic file handling commands. The full functioning and operation of this command is dealt with in *The Commodore* 64 *Kernal and Hardware Revealed* and *The Commodore 64 Disk Drive Revealed* in this series.

*ROM routine entry point:* \$EIBE

*Routine operation:* This routine opens a logical file on a specified device for reading or writing. It first gets the parameters using routine \$E1D6 and then uses the kernal routine at \$FFC $\emptyset$  to open the file (see *The Commodore 64 Kernal and Hardware Revealed* for further information on these routines).

**OR** 

*Abbreviated entry:* None

Token: Hex \$B0 Decimal 176

*Modes:* Direct and program

*Purpose:* This command performs a logical OR between two expressions. These expressions are first converted into double byte integer values, an OR performed and the result returned as a two byte integer.

*Syntax:* expression A OR expression B. The expression can be either arithmetic or logical but must always be either an integer value or a floating point value within the range  $+32767$  and  $-32768$ .

*Errors:* Syntax error - incorrect command syntax Illegal quantity – if the expressions exceed maximum/minimum values Type mismatch - using a non arithmetic or logical expression

*Use:* The OR command acts either as a logical operator or as a bitwise operator on two straight sixteen bit values.

As a logical operator the OR command is used to ensure that at least one of two conditions is met before a particular operation is performed, as in the following example:

IF A<2 OR A>8 THEN PRINT "VALUE IN RANGE"

The result of a comparison gives  $-1$  if the comparison is true and  $\emptyset$  if it is false. If a comparison is true then a value of  $-1$  is returned by the comparison routine. This is represented as a twos complement value with a binary representation of:

 $1111$   $1111$   $1111$   $1111$  or hex SFFFF or  $-1$ 

Similarly a false comparison returns a value of zero, represented as:

Therefore an OR will give a true condition only when one or both conditions are true (both values are \$FFFF); all other states will be regarded as false.

A bitwise OR compares the first bit of one value with the first bit of the second value and gives a result according to the following truth table:

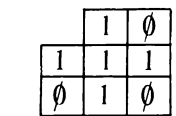

Thus the command:

 $OR$ 

1278 OR 3279

has as its binary equivalent:

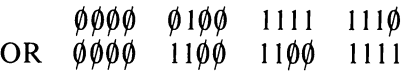

This gives the result:

 $\emptyset$ ØØØ 110Ø 1111 1111

or decimal 3327.

It should be noted, of course, that the OR operation is performed on two signed double byte integers, which are stored in twos complement form. Thus a value of  $-1$  has a binary equivalent of  $1111 1111 1111 1111$  and any number ORed with  $-1$  will always return the same number. Likewise a positive value ORed with a negative will always give a negative result.

The hierarchy of logical operators is NOT, AND, OR, thus NOT and AND always have a higher priority than OR.

#### *ROM routine entry point:* \$AFE6

*Routine operation:* The two arguments in floating point format are stored in FAC#1 and FAC#2. They are first converted to fixed point integer values, the OR operation performed on the two sixteen bit numbers, and the result converted back from integer to floating point in FAC#1.

PEEK

*Abbreviated entry:* P(shift)E

*Token:* Hex \$C2 Decimal 194

*Modes:* Direct and program mode

*Purpose:* This command gets the contents of a desired memory location and returns its decimal value in the designated variable.

*Syntax:* PEEK (arithmetic expression). The arithmetic expression must be positive and all non integer values will be integerised; the value must be within the range  $\emptyset$  to 65535.

*Errors:* Illegal quantity – value is negative or outside the range  $\phi$  to 65535

*Use:* This command is invaluable in any application which requires direct access to memory locations. The principal applications are in passing parameters between machine code routines and Basic, manipulating screen displays, using the VIC,  $I/O$  and SID chips and manipulating Basic variables. It should be noted that the only locations which cannot be PEEKed are \$14,\$15, the reason being that these two locations contain the variable used by PEEK. For a double byte version of this command see the DEEK command in Chapter 5.

### *ROM routine entry point:* \$B8 $\emptyset$ D

*Routine operation:* The memory address parameter has previously been obtained using routine \$B7F7. The parameter is thus stored as a two byte integer in locations \$14,\$15. The result is put in the.y index register. This is then converted to floating point form in FAC#1 by the routine \$B3A2.

### POKE

*Abbreviated entry:* P(shift)O

*Token:* Hex \$97 Decimal 151

*Modes:* Direct and program mode

*Purpose:* This command puts the contents of a designated variable into a desired memory location.

*Syntax:* POKE (arithmetic expression) (arithmetic expression). The first

### **92** Advanced Commodore 64 BASIC Revealed

arithmetic expression defines the desired memory location and must be positive; all non integer values will be integerised. The value must be within the range  $\emptyset$  to 65535. The second expression is the value to be placed in the memory location; this must be a positive value in the range  $\emptyset$  to 255. Attempts to POKE data to a ROM memory location will produce no effect on the ROM but will place the data in the corresponding RAM memory plane.

*Errors:* Illegal quantity – value is negative or outside the range  $\phi$  to 65535

*Use:* This command is invaluable in any application which requires direct access to memory locations. The principal applications are in passing parameters between machine code routines and Basic, manipulating screen displays, using the VIC, I/O and SID chips and manipulating Basic variables. One use of the POKE command is to transfer the ROM based operating system and Basic software to the corresponding RAM memory plane by using a PEEK followed by a POKE to the same locations in ROM. For a double byte version of this command see DOKE in Chapter 5.

### *ROM routine entry point:* \$B824

*Routine operation:* The memory address parameter and contents parameter are obtained using routine \$B7EB. This leaves the address parameter in \$14,\$15 and the value parameter in the .x index register. This value is then transferred to the accumulator and stored in memory at the address pointed to by the first parameter in \$14,\$15.

### POS

*Abbreviated entry:* None

*Token:* Hex \$B9 Decimal 185

*Modes:* Direct and program

*Purpose:* It returns the position of the cursor on the current screen line. It should be noted that although the CBM 64 has only a 4 $\phi$  column screen, it works on an  $80$  character line by folding each output line onto two lines. Therefore if the POS command returns a value between  $4\theta$  and 79 then it is located on the second display line.

*Syntax:* POS(expression). The expression used by the POS function is a dummy variable and any numerical expression is valid.

*Errors:* None

*Use:* This command has fairly limited applications. These are limited to tests for text justification and formatting.

*ROM routine entry point:* \$B39E

*Routine operation:* The position of the cursor on the line is obtained using routine  $\mathsf{SFFF}\emptyset$ , which gets the value from location \$D3. A zero is then put into the accumulator and the routine at  $$B391$  used to put the value into  $FAC#1$ .

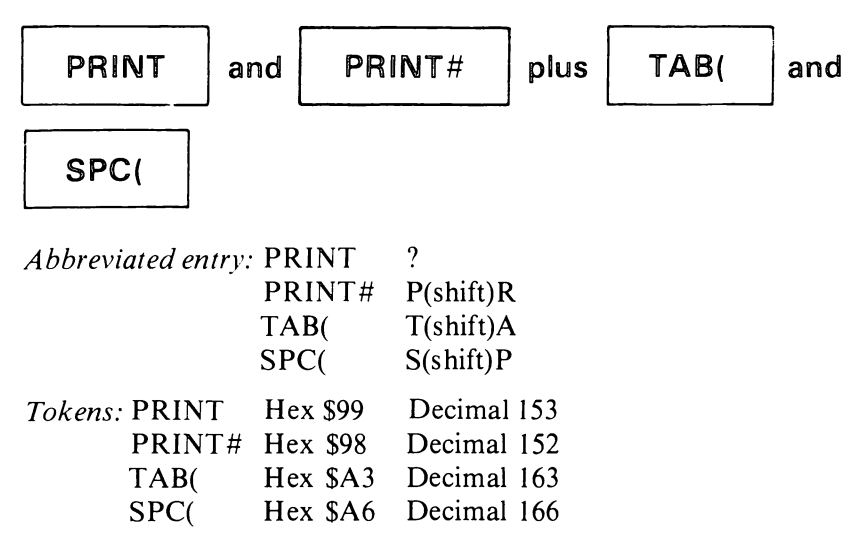

*Modes:* Direct or program

*Purpose:* The PRINT and PRINT# commands will evaluate and then display on the current output device any string or numeric expression. The PRINT command will display to the screen and the PRINT# command to the currently opened output device. The output produced by PRINT and PRINT# can be formatted by use of the commands TAB( and SPC( plus either a comma or semicolon following the variable or literal.

*Syntax:* PRINT [arithmetic or string expression] [arithmetic or string expression]. ....

PRINT# arithmetic expression, [arithmetic or string expression] [arithmetic or string expression].....

The first arithmetic expression following the PRINT# command is the logical file number of the designated output device, and must be a positive integer in the range I to 255. The following expression or expressions are the data to be output or displayed; if there is no expression then a carriage return is output. These expressions are identical in syntax for both PRINT and PRINT#; each of the expressions can be separated by the following formatting commands:

 $SPC$ (arithmetic expression) – moves the cursor position right by the number of characters indicated by the arithmetic expression

 $TAB$ (arithmetic expression) – moves the cursor to the character position number indicated by the evaluated expression

comma - a comma after a printed variable means that the following printed variable starts on the tenth column or a column divisible by  $\varphi$ semicolon - this leaves the cursor at its current position thereby preventing a carriage return at the end of a line

#### **94** Advanced Commodore 64 BASIC Revealed

With any of the above format commands, if the following output is a positive numeric value then a space is added in front ofthe number; all numeric values have a space added to the end of the value. It should be noted that the value following the SPC( and TAB( commands must evaluate to a positive integer in the range  $\emptyset$  to 255. It should also be noted that the TAB( and SPC( commands will not work after a PRINT#. The TAB( and SPC( commands both work by displaying the required number of cursor right characters. This means that these two commands will not delete any characters displayed in the area of screen over which the cursor jumps. Any variable or literal used in the PRINT command can include cursor, colour control and graphics characters.

*Errors:* String too long - if the length of the concatenated strings exceeds 255 characters Device not present - no specified output device for PRINT# Not output file - file not defined as output on PRINT# Illegal quantity – number is outside the range on TAB and  $SPC$ 

*Use:* This is the principal output command in Basic and has a very wide range of applications and uses. The additional formatting commands of standard Basic are fairly limited, and to overcome this the CTL command in Chapter 5 gives the programmer greater power over cursor positioning and general screen control.

*ROM routine entry points: PRINT* -  $$AAA\$  $PRINT# - **SAA8**$  $SPC$ (  $- $AAF8$  $TAB$ ( $-BAAF8$ 

*Routine operation:* There are four different routes which can be taken by the PRINT routine and these depend on the character or command following the PRINT command. Interesting subroutines within the main PRINT routine are:

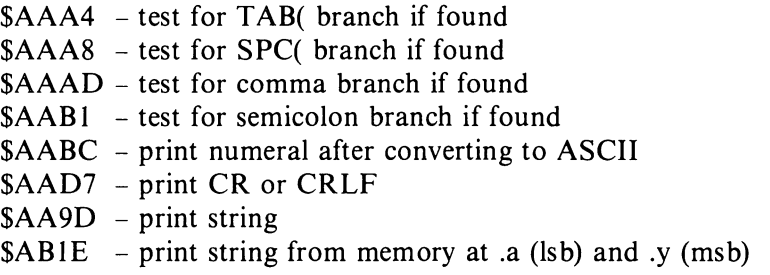

It should be noted that the output device number is stored in location \$13. On completion the buffer is reset and location  $$0200$  is set to  $$00, .x$  is SFF and.y is \$Ø1.

The PRINT# command is just a simple subroutine call to \$AA86 to perform the CMD operation and a jump to \$ABB5, the end of the INPUT# routine. This restores the default I/O and sets location \$13 to zero.

### READ

*Abbreviated entry:* R(shift)E

*Token:* Hex \$87 Decimal 135

*Modes:* Direct and program mode, but in direct mode a program must be present which contains DATA statements, otherwise an Out of data error will be generated.

*Purpose:* This command reads data stored in a DATA statement. Each time a READ command is executed it gets a different item from the list of data statements.

*Syntax:* READ variable [,variable][,variable]. Any valid variable type, both simple and array, can be assigned by the READ command. However, the variable type must match the data within the DATA statement otherwise a Type mismatch error will be created.

*Errors:* Out of data error - no more data statements within the program

Syntax – variable type does not match the data. This is flagged as being on the line containing the data and not on the line containing the READ. This kind of error would normally generate Type mismatch but there is a bug in the error routine of READ which generates the wrong error message and position.

*Use:* The READ command associated with data statements within a program is a very useful way of storing information and constants which are always required by the program. The only drawbacks to the DATA statement/READ method of data storage are firstly the difficulty of amending or adding further data whilst the program is running, and secondly that data elements are read serially. The first of these problems can be overcome using the DATA statement generator listed in Chapter 2 and the second limitation is overcome by the Restore to line routine in Chapter 4.

*ROM routine entry point:* \$AC\$6

*Routine operation:* This routine is shared by both GET and INPUT. The three different functions are distinguished by the contents of \$11. These values are:

GET  $-$  \$40  $INPUT - $~\emptyset~\emptyset$  $R$ EAD  $-$  \$98

These routines all scan the input buffer for blocks of data. In the case of GET a block of data is defined as a single character. For INPUT a terminating carriage return defines the input block. With READ the separating comma or end of line marker for the data statement pointed to by \$41,\$42 defines the data block. The block of data from whichever source is then assigned to the variable in the command. Of the entry points within this routine the following are interesting:

- $SACØD$  INPUT entry point
- $SAC\emptyset F GET$  entry point
- $$AC71$  assign string to string variable
- \$AC89 assign numeral to numeric variable
- \$ACB8 used by READ to scan for DATA statements
- \$ACDF checks for terminating zero at end of buffer; if not found prints 'extra ignored' unless there is an active file, in which case no warning is given.

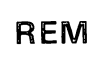

*Abbreviated entry:* None

*Token:* Hex \$8F Decimal 143

*Modes:* Direct and program

*Purpose:* This command allows comments to be added to a program; any text following the REM is ignored when the program is run but is listed on LIST.

*Syntax:* REM followed by any character

*Errors:* None

*Use:* Besides adding comments to Basic programs the REM command can be used for other purposes. One application is to store short blocks of data, which can be accessed by PEEK and POKE commands, or machine code subroutines in the text string following the REM command.

*ROM routine entry point:* \$A93B

*Routine operation:* The routine to perform the REM command is part of the IF routine and is the same as that used for a condition 'false'. It skips the rest of the line by setting charget pointers  $$7A, $7B$  to the start of the next line by adding to their current contents the scan to the next line \$A909 offset in the .y index register.

**RESTORE** 

*Abbreviated entry:* RE(shift)S Token: Hex \$8C Decimal 140

ŀ,

### *Modes:* Direct and program

*Purpose:* Resets the pointer to data statements in a Basic program to the first DATA statement.

*Syntax:* RESTORE has no following parameters

### *Errors:* None

*Use:* The RESTORE command will reset the data statement pointer to the beginning of the program so that the READ command can start accessing data again from the beginning of the data statement table. The drawback of this is that RESTORE returns to the beginningofthe data table; this means that if you wish to go back only a few items in the data table you must go back to the beginning and then use READ to scan back up again to the desired location. This restriction can be overcome by using the routine at the end of this section which performs a RESTORE to a given program line.

### *ROM routine entry point:* \$A8ID

*Routine operation:* Sets the data statement pointer to the start of Basic program storage ( $\$\$\$\$$ ). This pointer is stored in locations \$41,\$42. This routine is also used by the RUN, CLR, and NEW routines.

### RIGHT\$

*Abbreviated entry:* R(shift)I

*Token:* Hex \$C9 Decimal 201

*Modes:* Direct and program

*Purpose:* This takes the specified string and extracts from it a substring consisting of the specified number of characters at the right end of the string.

*Syntax:* RIGHT\$(string expression,arithmetic expression). The string expression can be a string literal, string variable, a string function like LEFT\$, or a combination of one or all of these, the only limitation being that the resulting string length must not exceed 255 characters. The arithmetic expression must be an integer number between  $\emptyset$  and 255 when evaluated.

*Errors:* Illegal quantity – value exceeds the limits  $\phi$  to 255

*Use:* The string functions are used extensively to manipulate strings and **RIGHT\$.** The principal use is in getting rid of leading characters or truncating strings to a fixed length.

*ROM routine entry point:* \$B72C

*Routine operation:* This pulls the parameter data off the stack and sets the string position pointer before jumping to the routine in LEFT\$ at \$B706, which creates the substring, stores it in memory and sets up the required pointers.

# **RND**

*Abbreviated entry:* R(shift)N

*Token:* Hex \$BB Decimal 187

*Modes:* Direct and program

*Purpose:* This function generates a pseudo random number which it returns as a floating point fractional value in the range  $\emptyset$  to 1.

*Syntax:* RND(arithmetic expression). The expression is used as a seed for the random value calculation and can be any valid floating point number.

#### *Errors:* None

*Use:* The random numbers produced by the RND are not truly random. For a given seed value they will repeat the same sequence of values providing the random seed has not been reset with a  $RND(\emptyset)$ . The seed value used in the RND function is important; a negative number will calculate a random number but will cause the next random number to have an identical value. A seed value of zero will set the seed to the contents of the timer in the CIA chip. This is the best way of generating a random value because it depends on the time since the machine was switched on and is thus unpredictable.

*ROM routine entry point:*  $$E@97$ 

*Routine operation:* A random value is created by this routine and stored in FAC#1. Prior to running this routine FAC#1 contains a 'seed' value used to initialise the random number calculation routine. The last random number generated is stored in locations \$8B,\$8F. If a zero argument is given in the RND function then the value in the CIA timers is used for the seed.

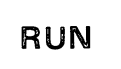

*Abbreviated entry:* R(shift)U *Token:* Hex \$8A Decimal 138

*Modes:* Direct and program

*Purpose:* Initiates the execution of a Basic program either from the beginning of the program or from a specified line number.

*Syntax:* RUN [line number]. The line number is optional, but when specified it must be an existing line within the range of valid line numbers. If a line number follows RUN then program execution starts at the specified line number.
*Errors:* Undefined statement error – line specified after RUN does not exist Syntax error – first byte of Basic program storage  $(\$0800)$  or any end of line marker is not zero

*Use:* This initialises the execution of a Basic program. For a full explanation of how a program is executed see Chapter 1.

*ROM routine entry point:* \$A871

*Routine operation:* If RUN is followed by a line number, then RUN calls the CLR routine to clear the contents of variables and stack, and jumps to the GOTO routine. If RUN is not followed by a line number then the charget pointers at \$7A, \$7B are set to the start of Basic program storage, the CLR routine is called, and the RUN initiated with a return to the main Basic control loop.

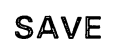

*Abbreviated entry:* S(shift)A

*Token:* Hex \$94 Decimal 148

*Modes:* Direct and program mode

*Purpose:* This command saves the contents of a specified section of memory onto an output device, either disk or tape.

*Syntax:* SAVE [string expression [,arithmetic expression [,arithmetic expression]]]. All the parameters within square brackets are optional; the string expression is the name of the program to be saved. When used with a disk drive the program name must always be used. The first arithmetic expression is the device number which is one for the tape drive and eight for disk etc., on the Commodore 64. The second arithmetic expression always follows the first and defines where the program will start in memory. If this value is zero, or no value is used, then the program will always be saved so that it will start loading at an address pointed to by the contents of the .x and. y index registers, normally the start of the Basic program storage area. If the second arithmetic expression is  $\langle \rangle$  then the tape header will contain the address at which the program started. A secondary address of five will cause an end of tape block to be written; this has the effect of preventing the tape from reading past this block. The secondary address will have no effect on loading from tape if a secondary address of three is used in the SAVE command.

*Errors:* Device not present - specified device is not connected or device  $\emptyset$  or 3 designated Missing file name - no file name was specified when loading from disk

Illegal device number - invalid device number Illegal quantity - out of range device or secondary address values (range is 1 to 255)

*Use:* The functioning of this command depends whether it is used in direct or program mode. In direct mode the computer produces a series of messages which are displayed on the screen. These are:

Disk - SAVE "PROGRAM",8 SAVING "PROGRAM" READY  $Tape - SAVE$  ["PROGRAM"[, $1$ [, $\phi$ ]]] PRESS PLAY ON TAPE SAVING "PROGRAM" READY

On tape the square brackets denote that if the program name is not included in the SAVE command then it will not be recorded on the header or displayed in the messages. In program mode the only message displayed by the SAVE command is PRESS PLAY ON TAPE when saving to tape. The program will save correctly (see Program 13).

Source code for computed SAVE.

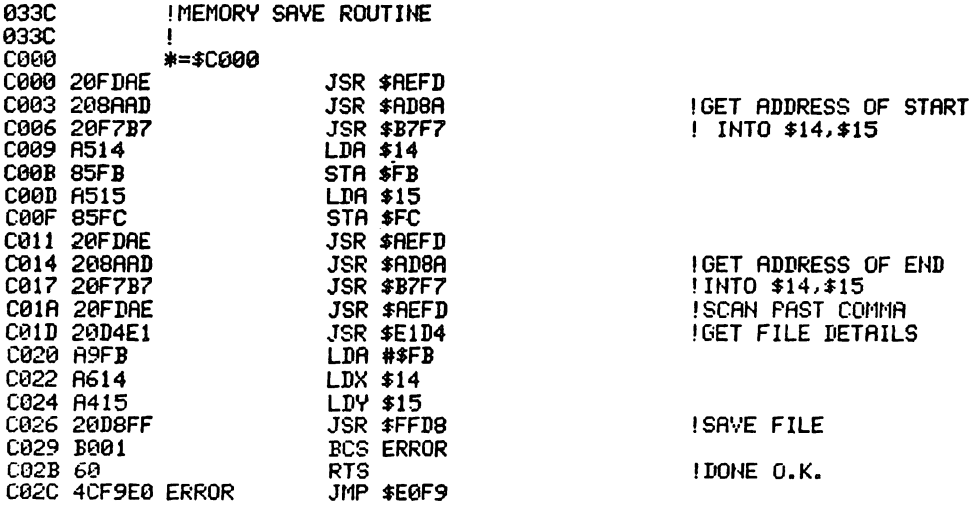

BASIC loader for computed SAVE.

10 INPUT"ADDRESS FOR MEMORY SAVE"; I:S=I 20 READA:IFA=-1THEN50<br>30 POKEI,A:I=I+1<br>40 T=T+A:GOT020 50 IFT<>6712THENPRINT")UNCHECKSUM ERROR :6712"T:END 60 IFICOSTIETHENPRINT"WUNUMBER OF DATA ERROR":END 70 PRINT"<mark>:MAUSE MEMORY SAVE TO SAVE BLOCKS OF MEMORY"</mark><br>80 PRINT"MSYS("S"),START,END+1,"CHR\$(34)"NAME"CHR\$(34)"[,DEV]"

```
90 EIID 
11;)121 I'RTA32,253, 174,32,138,173,32 
110 DATA247,183,165,20,133,251,165
120 DATA21,133,252,32,253,174,32 
130 DATA138,173,32,247,183,32,253
140 DATA174,32,212,225,169,251,166 
150 DATA20,164,21,32,216,255,176 
160 DRTA1,96,76,249,224,-1
```
Program 13.

*ROM routine entry point:* \$E 156

*Routine operation:* This routine saves a program from the computer to disk or tape. The start address of the block of memory to be saved is stored in locations \$2B,\$2C (bottom of memory) and the end address of the SAVE is in locations \$2D,\$2E (start of variables). The file name and device number are obtained by the routine at  $$E1D4.$ 

# **SGN**

*Abbreviated entry:* S(shift)G

Token: Hex \$B4 Decimal 180

*Modes:* Direct and program

*Purpose:* This function returns the sign of an arithmetic function;  $-1$  if the expression is negative,  $\emptyset$  if zero, and  $+1$  if positive.

*Syntax:* SGN(arithmetic expression). The expression must evaluate to a number within the permissible floating point value range.

*Errors:* Illegal quantity – value is out of range Type mismatch - non numeric expression

*Use:* This command has fairly limited applications, mostly confined to performing conditional tests on values.

*ROM routine entry point:* \$BC39

*Routine operation:* The routine to get the sign of FAC#1 is called (\$BC2F). The sign of the value in  $FAC#1$  is put into the msb of  $FAC#1$ , \$88 is put into the exponent of FAC#I and the rest of FAC#I is zeroed.

# SIN

*Abbreviated entry:* S(shift)I *Token:* Hex \$BF Decimal 191 *Mode:* Direct and program

*Purpose:* This command evaluates the sine of an angle in radians.

*Syntax:* SIN (arithmetic expression). The expression must be syntactically correct and within the range permissible for floating point numbers.

*Errors:* Syntax error - wrong command syntax e.g. missing closing bracket Type mismatch - non arithmetic expression Overflow error - expression is outside permissible floating point range

*Use:* This command is used within many trigonometric applications. It should be noted that the value of the expression must be in radians rather than degrees; an angle can be converted to radians by multiplying the angle by  $pi/18\phi$ .

*ROM routine entry point:* \$E26B

*Routine operation:* The argument in radians is stored in FAC#1. It is evaluated to give the sine of the angle, and this is stored in  $FAC#1$ .

**SQR** 

*Abbreviated entry:* S(shift)Q

*Token:* Hex \$BA Decimal 186

*Mode:* Direct and program

*Purpose:* Calculates the square root of a value.

*Syntax:* SQR(arithmetic expression). The arithmetic expression must be positive and within the normal range for floating point values.

*Errors:* Illegal quantity – value is negative

*Use:* This command is not essential since it can easily be replaced by the expression  $\times$  t .5, but the SQR function is convenient and slightly faster. When using machine code routines the SQR routine can easily be rewritten to use powers of any other value; this is because the routine uses a constant of.5 stored in memory as a floating point value. The pointers to this constant can easily be changed in a rewritten routine to point to a new constant (see *The Commodore 64 ROMs Revealed* for a listing of the routine).

*ROM routine entry point:* \$BF71

*Routine operation:* The contents of FAC#1 (the argument) are transferred to FAC#2, FAC#1 is then loaded with the constant. 5 (pointed to by .a and .y) and the routine jumps into the perform power routine at \$BF78. The result is stored in FAC#1.

## STOP

*Abbreviated entry:* S(shift)T

Token: Hex \$90 Decimal 144

*Mode:* Direct and program

*Purpose:* Causes a program to exit from the program mode to the direct mode and print a message showing on which line the program stopped. This command is like END; typing CONT will allow the program to continue execution.

*Syntax:* STOP has no parameters but must always be followed by a colon or end of line marker.

*Errors:* Syntax error - if STOP is not followed by colon or end of line marker

*Use:* The STOP command can be used to set break points within the program during de-bugging, where a CONT will resume program execution.

*ROM routine entry point:* \$A82F

*Routine operation:* This routine is shared with END (see END command for explanation).

## STR\$

*Abbreviated entry:* ST(shift)R

*Token:* Hex \$C4 Decimal 196

*Modes:* Direct and program mode

*Purpose:* This command converts a number or numeric expression into a string.

*Syntax:* STR\$(arithmetic expression). The arithmetic expression can evaluate to any floating point value within the permitted range. The resulting string will have the same format as that produced by PRINT when displaying the numeric variable.

*Errors:* Type mismatch - non numeric expression

*Use:* This command is used only to insert numeric values into strings, usually in association with a numeric formatting routine.

*ROM routine entry point:* \$B465

*Routine operation:* The routine first checks that there is a numeric evaluation to

the argument. The argument is stored in FAC#I, and this is converted into an ASCII string starting at location  $$0100~$  by the routine at SBDDF. The string and its related pointers are then set up in memory by the routine \$B487.

$$
\overline{\text{SYS}}
$$

*Abbreviated entry:* S(shift)y *Token:* Hex \$9E Decimal 158

*Modes:* Direct and program

*Purpose:* This command transfers program control to a machine code program starting at the address following the SYS command. Control can be returned to Basic when an RTS gets the return address to the SYS routine off the stack.

*Syntax:* SYS arithmetic expression. The arithmetic expression must evaluate to a positive integer value within the range  $\emptyset$  to 65535; all non integers are rounded down.

*Errors:* Illegal quantity – address is outside the range  $\phi$  to 65535

*Use:* This is an essential command when calling machine code routines from a Basic program. The SYS command also allows the passing of parameters which will initialise the .x, .y, .a and status registers on entry to the machine code routine, and then save these same registers on exit. The contents of these registers are stored in the following memory locations:

```
$030C - save accumulator
$030D - save .x register
$0.30E - save .y register
$030F - save status register
```
## *ROM routine entry point:* \$EI2A

*Routine operation:* This first gets a two byte value (the address) and puts it in locations  $$14$  (lsb)  $$15$  (msb), then pushes the return address to the stack followed by the processor status register from  $$030F$ , and loads the .a, .x, .y registers with the parameters stored in locations  $$030C$  to  $$030E$ . Control then jumps to the machine code routine using an indirect jump via locations \$14,\$15. On returning from the machine code routine the contents of the .a, .x, .y and status registers are saved in the above memory locations.

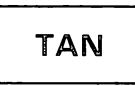

*Abbreviated entry:* None Token: Hex  $SC\phi$  Decimal 192 *Modes:* Direct and program

*Purpose:* This command evaluates the tangent of an angle in radians.

*Syntax:* TAN (arithmetic expression). The expression must be syntactically correct and within the range permissible for floating point numbers.

*Errors:* Syntax error - wrong command syntax e.g. missing closing bracket Type mismatch - non arithmetic expression Overflow error - expression is outside the permissible floating point range

*Use:* This command is used within many trigonometric applications. It should be noted that the value of the expression must be in radians rather than degrees; an angle can be converted to radians by multiplying the angle by  $pi/18\theta$ .

*ROM routine entry point:* \$E2B4

*Routine operation:* The argument in radians is stored in FAC#1. It is calculated by dividing the sine of the angle by the cosine, using the routines at \$E26B (sine) and \$E264 (cosine) to give the tangent of the angle; this is stored in FAC#1.

# **USR**

*Abbreviated entry:* U(shift)S

*Token:* Hex \$B7 Decimal 183

*Modes:* Direct and program

*Purpose:* This is an arithmetic function which will call a user written machine code routine.

*Syntax:* USR(arithmetic expression). The expression must evaluate to a value within the permissible range for floating point numbers.

*Errors:* Illegal quantity - if USR is not defined

*Use:* This command is useful when using machine code routines within a Basic program which involve passing parameters in full floating point form. The expression within the brackets following the USR command is evaluated and the result stored in  $FAC#1$ . This value can then be used by a machine code routine which starts as a jump routine to the actual routine. The jump is stored in three bytes from  $$0310$  to  $$0312$ . If the jump is not set then it defaults on power up to give an illegal quantity error. On leaving the machine code routine the contents of  $FAC#1$  are assigned to the variable on the other side of the equals sign.

*ROM routine entry point:* The routine will always jump to the vector jump starting at  $$0310$ .

## **106** Advanced Commodore 64 BASIC Revealed

*Routine operation:* As in all functions, the expression is first evaluated and the result stored in FAC#1. The routine then jumps to the vector jump in  $$0310$ which has been set up by the programmer to point to the machine code subroutine. On encountering an R TS instruction terminating the machine code routine, the return address on stack transfers control to a routine where the contents of  $FAC#1$  are assigned to the variable preceding the function.

*Abbreviated entry:* V(shift)A

*Token:* Hex \$C5 Decimal 197

*Modes:* Direct and program

*Purpose:* This command converts a string or string expression into a numerical value; this command is the converse of STR\$.

*Syntax:* VAL(string expression). The string command can consist of string variables, string literals, string functions like LEFT\$, or a combination of these concatenated by  $a +$ . The maximum string length is one where the resulting number does not exceed the maximum permissible size of a floating point number. The resulting number will, if very large, be rounded and stored in exponent/ mantissa form.

*Errors:* Overflow - resulting number exceeds the maximum range' for floating point numbers

Type mismatch - non string expression

*Use:* This command is the converse of STR\$ and is usually used in conjunction with this command. **It** should be noted that any spaces in the string are ignored, but if there is an alpha character in the string then all following numbers are ignored  $-$  unless that character is an E following a number, when the E is interpreted as indicating that the following number is an exponent.

*ROM routine entry point:* \$B7AD

*Routine operation:* The string pointed to by charget pointers \$7A, \$7B is located and converted into a floating point number by the routine \$BCF3; the result is stored in  $FACT 1$ .

# **VERIFY**

*Abbreviated entry:* V(shift)E *Token:* Hex \$95 Decimal 149 *Modes:* Direct and program

*Purpose:* This command checks that the contents of a block of memory stored on tape or disk are identical to the current contents of the same block of memory. The VERIFY command is a special version of the LOAD command.

*Syntax:* The syntax is identical to LOAD.

*Errors:* Verify error – contents of the tape or disk do not match memory contents

*Use:* The VERIFY command is used principally to check that a program has been saved correctly. It does this by reading the program from tape or disk byte by byte and comparing it with the corresponding byte in memory. For this reason VERIFY cannot be used with data files, only with memory dumps. If the VERIFY is satisfactory then the computer gives an OK message, and when used in the program mode will continue executing the rest of the program.

*ROM routine entry point:* \$E165

*Routine operation:* This routine sets the flag for 'verify' and continues with the LOAD routine. After the Kernal LOAD / VERIFY routine had been called, the status is checked to see if the VERIFY was correct. Ifso it prints OK, otherwise it gives an error message.

**WAIT** 

*Abbreviated entry:* W(shift)A

*Token:* Hex \$92 Decimal 146

*Modes:* Direct and program

*Purpose:* Halts the execution of a Basic program until the contents of a specified memory location have one or more bits set according to a bit pattern parameter.

*Syntax:* WAIT arithmetic expression, arithmetic expression [,arithmetic expression]. The first arithmetic expression is a memory location and must be a positive integer in the range  $\emptyset$  to 65535, the second arithmetic expression is the bit pattern to match and must therefore be a value in the range  $\emptyset$  to 255, the third optional parameter is another bit pattern matching byte which is ORed with the result of the second parameter and ANDed with the contents of memory; if the result is non zero then the WAIT loop is terminated.

*Errors:* Illegal quantity – first expression is outside the range  $\phi$  to 65535 and the second and third parameters are outside the range  $\emptyset$  to 255

*Use:* The format of the WAIT command is WAIT I, J, K. When this is executed, the contents of location I are ORed with K and ANDed with J. If the result of this is zero then the loop is repeated until it becomes non zero. The command is a test on bits in a memory location and the values in J and K would be powers of2  $(0.1, 2.4, 8.16, 32.64, 128, 255$  or a combination of these values). It should be noted that while the computer is in the WAIT loop the STOP key is not being tested and one should therefore be very careful that the bit combination chosen will occur. As an example of the use of WAIT the line:

 $100~{\rm GET}$  A\$: IF A\$ = "" THEN  $100~{\rm G}$ 

can be replaced by:

100 WAIT 198,1:GETA\$

This waits for a keypress before getting a character in A\$. The WAIT command can also be used to test when the joystick is moved or when the fire button pressed. Another application is a timed pause using the timers in the CIA chip.

*ROM routine entry point:* \$B82D

*Routine operation:* The two parameters are obtained using the routine at \$B7EB. This leaves the address parameter in location \$14,\$15 and the second parameter in the .x index register. This second parameter is stored in \$49, and the optional third parameter is then obtained by routine \$B7F I and stored in \$4A; if there is no third parameter it defaults to zero. The routine then performs a loop which continues until the value at the location pointed to by \$14,\$15 is not equal to zero when exclusively ORed with the third parameter and ANDed with the second.

# Chapter Four **BASIC** Wedges **and Vectors**

This chapter covers the different types of wedge routine which can be used to intercept normal program execution and thereby be used to add extra commands to Basic or simply modify existing commands and operating system functions. All of the wedge programs, with the exception of the wedges into 'charget' and 'warm start' are required as the wedge routines for the extended Basic package in Chapter 5.

## 4.1 Charget

The charget routine is a short machine code routine located in zero page RAM memory which is used by the Basic interpreter to read the program, character by character, from memory. Charget occupies 24 bytes and starts at location  $$0073$ . The reason why charget is located in this part of RAM memory is that it contains a variable load address which is used to point to the current character to be accessed in the Basic program. This variable load address or pointer to source text is stored in locations \$7A, \$7B. There are two entry points to the charget routine. They are:

**Charget** - entry point  $\frac{60073}{1000}$ . This gets the next character in the Basic program following the location pointed to by the address in \$7A,\$7B.

Chargot - entry point  $$0\phi$ 79. This gets the character in the Basic program currently pointed to by the address in \$7A, \$7B.

The charget routine is designed to ignore spaces within a program, thus if the character accessed is a space, then the pointer in \$7 A,\$7B is incremented and the following character accessed. (If that also is a space then this is continued until a non space character is reached.) The mode of the character is then checked before the character is passed to the calling routine in the accumulator. This mode check decides whether the character is numeric or not. If the character is numeric then the array flag in the processor status register is cleared, otherwise it is set. When using charget or any routines calling charget it is important to remember this use of the carry flag.

The charget routine is as follows:

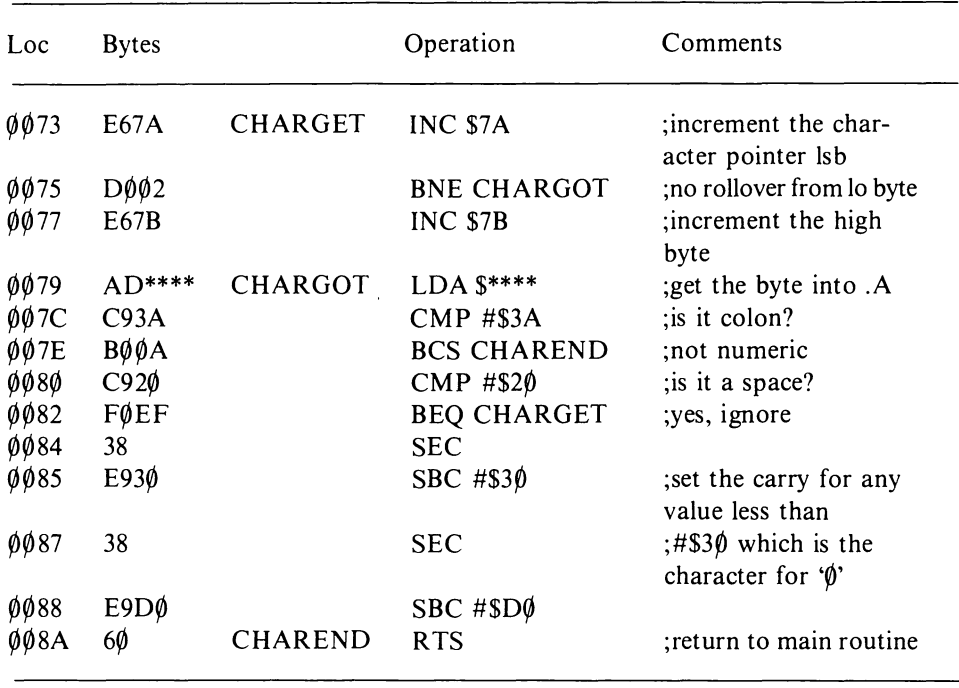

Note that the instruction at  $$0079$  (CHARGOT) reads LDA  $$***$ . The \*\*\*\* indicate that the address in locations \$7A, \$7B is variable.

It is fairly easy to wedge into the charget subroutine, and such wedges are used in applications like a DOS wedge. Here a certain character, such as ' $\omega$ ' is used to indicate that a wedge into current operation must occur, and the new routine executed. One good thing about wedging into charget is that any command can be trapped before it is executed. This is best done by replacing the first three bytes by JMP \$zzzz, where zzzz is the address of the wedge routine. Then by pulling and pushing the two bytes of the return address one can find where charget was called from (example: HIMEM in Chapter 5). If charget was called by the execute statement routine, one can check that the next character is a wedge identifier character like  $\hat{\omega}$ . If the next character is a wedge identifier then the required operation is performed, otherwise a JMP  $$$  $\emptyset$  $\emptyset$  79 will return to chargot. It must be remembered that the charget pointer address in \$7A,\$7B must always be incremented before returning to the charget routine with a JMP  $$0079$ .

The chargot routine is best demonstrated by Program 14 which causes Basic to run in RAM and then modifies some of the command vectors to point to routines in the  $C\emptyset\emptyset\emptyset$  area of memory. Each of the modified routines uses a chargot at the beginning to check for a wedge identifier character(s). The routines that have been modified in this way are:

**PRINT** and **INPUT** (which now allow the positioning of the cursor by the  $\omega$ character, thus simulating PRINT AT). Therefore to start printing a string A\$ starting at the coordinates x,y on the screen, one could use the command:

PRINT  $@x,y;A$$ 

Source code for charget wedge.

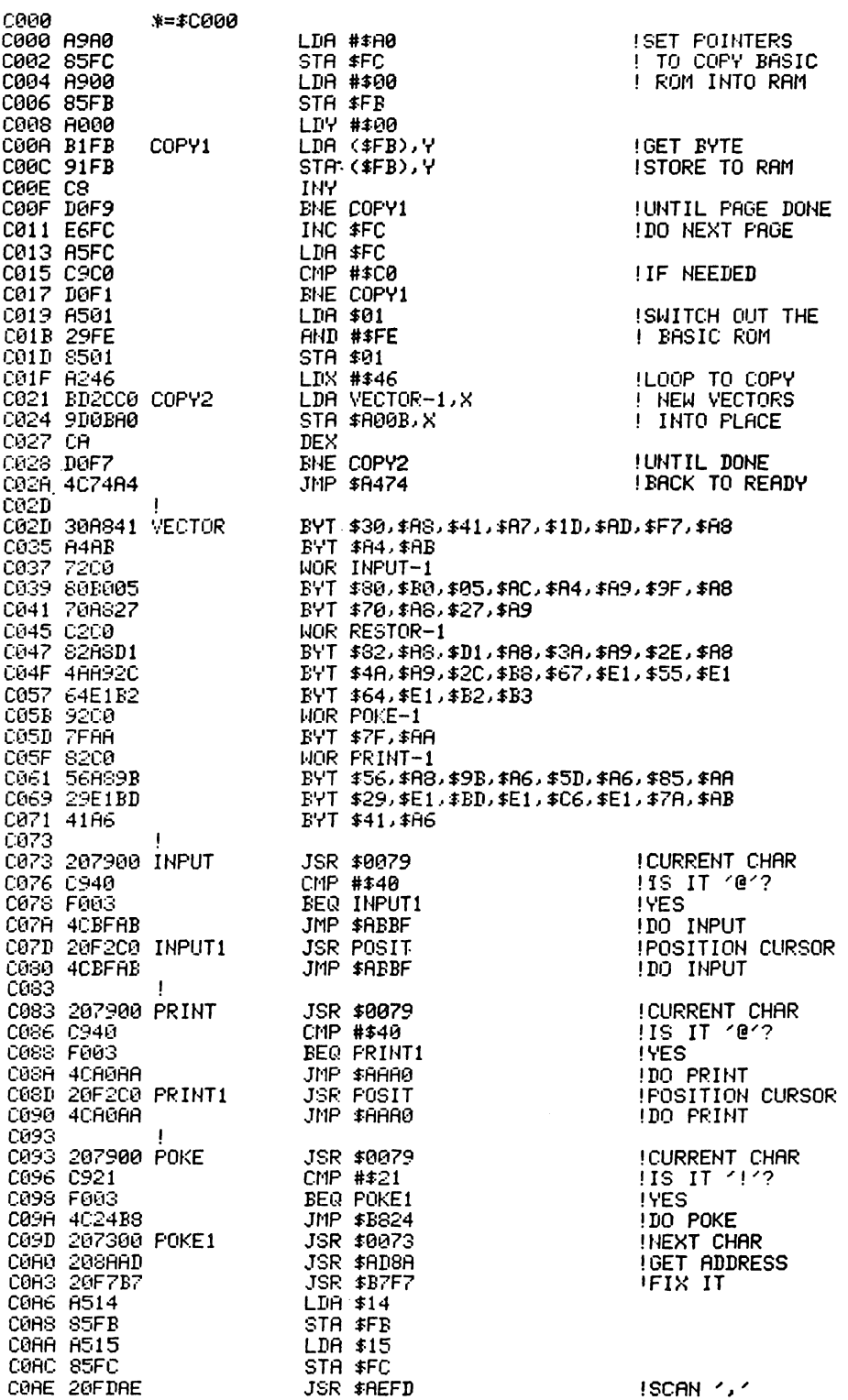

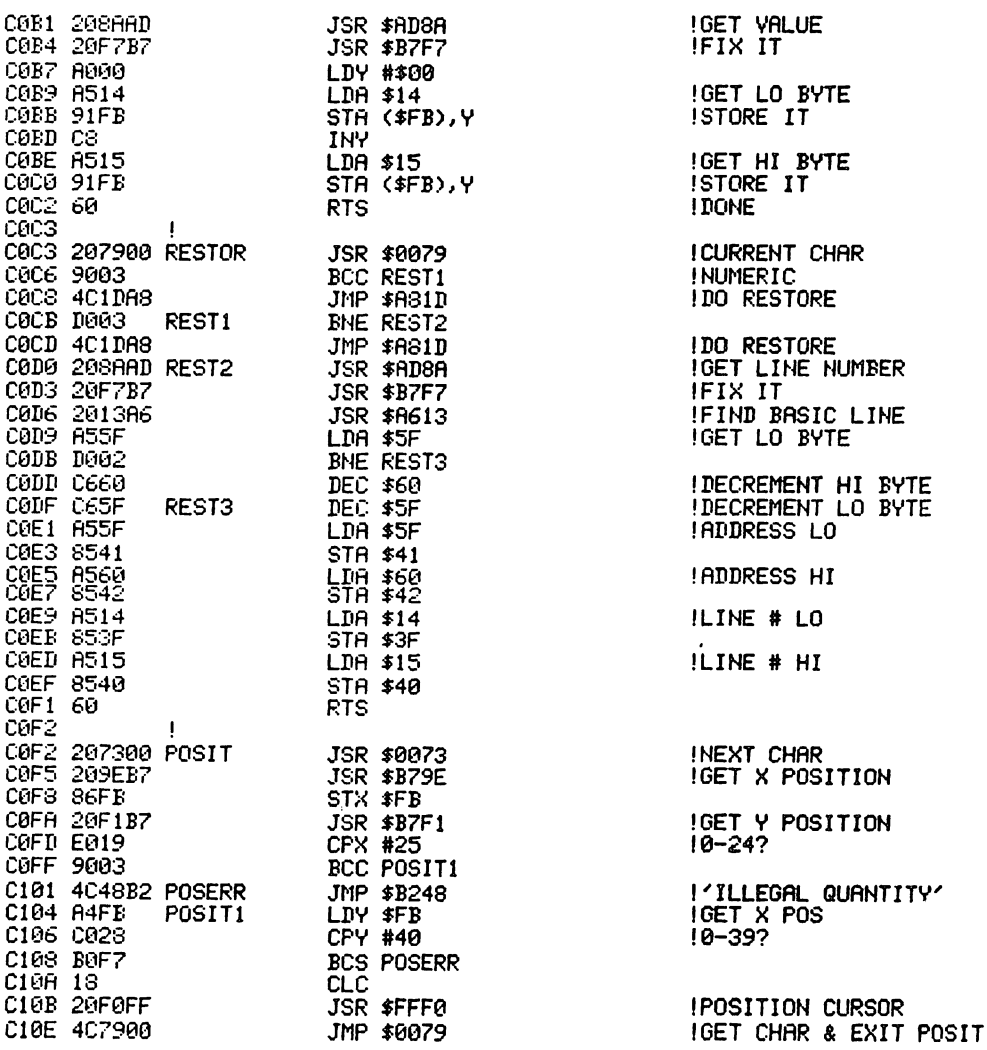

BASIC loader for charget wedge.

10 1=49152 20 READA: IFA=-1THEN50 30 POKEI, A: I=I+1 40 T=T+A: GOT020 50 IFT<>36249THENPRINT"XXXXLHECKSUM ERROR - 36249"T:END ED FRINT ARREVILLE NOW HAVE 4 MORE COMMANDS:"<br>70 FRINT APRINT @X.Y...... "PRINT AINPUT @X.Y......"<br>80 FRINT "APRINT @X.Y......"PRINT "ARESTORE LINNUM" 90 SYS49152 100 DATA169, 160, 133, 252, 169, 0, 133 110 DATA251, 160, 0, 177, 251, 145, 251<br>120 DATA200, 208, 249, 230, 252, 165, 252 130 DRTR201, 192, 208, 241, 165, 1, 41 140 DRTR254, 133, 1, 162, 70, 189, 44 150 DATA192, 157, 11, 160, 202, 208, 247 160 DRTR76, 116, 164, 48, 168, 65, 167 170 DRTR29, 173, 247, 168, 164, 171, 114 180 DRTR192, 128, 176, 5, 172, 164, 169 190 DATA159, 168, 112, 168, 39, 169, 194 200 DRTR192.130,168,209,168,58,169

210 DATA46, 168, 74, 169, 44, 184, 103 220 DRTR225,85,225,100,225,178,179<br>230 DRTR146,192,127,170,130,192,86 240 DATA168, 155, 166, 93, 166, 133, 170 250 DATA41, 225, 189, 225, 198, 225, 122 260 DATA171,65,166,32,121,0,201 270 DATA64, 240, 3, 76, 191, 171, 32 280 DRTR242, 192, 76, 191, 171, 32, 121 290 DRTR0, 201, 64, 240, 3, 76, 160 300 DRTR170, 32, 242, 192, 76, 160, 170 310 DATA32, 121, 0, 201, 33, 240, 3<br>320 DATA32, 121, 0, 201, 33, 240, 3 330 DATA138, 173, 32, 247, 183, 165, 20 340 DATA133, 251, 165, 21, 133, 252, 32<br>350 DATA133, 251, 165, 21, 133, 252, 32 360 DATA183, 160, 0, 165, 20, 145, 251 370 DATA200,165,21,145,251,96,32 380 DATA121, 0, 144, 3, 76, 29, 168 390 DRTA203, 3, 76, 29, 168, 32, 138 400 DRTR173, 32, 247, 183, 32, 19, 166 410 DATA165, 95, 208, 2, 198, 96, 198 420 DRTR95, 165, 95, 133, 65, 165, 96 430 DATA133,66,165,20,133,63,165<br>440 DATA21,133,64,96,32,115,0 450 DATA32, 158, 183, 134, 251, 32, 241 460 DATA183, 224, 25, 144, 3, 76, 72 470 IRTR178, 164, 251, 192, 40, 176, 247 480 DATA24, 32, 240, 255, 76, 121, 0 490 DATA-1

Program 14.

**POKE** has a check for '!' enabling a two byte poke (see DOKE in Chapter 5). To use this command to put a value into two consecutive memory locations use the following command syntax:

POKE ! address, two byte value

**RESTORE** is the other command to be changed. This checks for any character that is not a colon or end of line. If so, then a line number is read in to bring about a restore to line number. This command has the following syntax:

**RESTORE** line number

An example of using this command is shown in Program 15.

10 READ A.B.C 20 RESTORE110 30 READ D.E 40 PRINTA; B; C; D; E 50 END 100 DATA 1 110 DATA 2 120 DATA 3

Program 15.

#### 4.2 Warm start vector wedge

The warm start routine is a loop routine which waits for the entry of a program

line or direct command. When not actually running a program the computer will always be in this warm start loop. The Basic warm start vector  $(\frac{60300}{9})$ contains the entry address of the warm start routine; this is used as an indirect jump to the warm start by the other interpreter routines. Since this indirect or vector jump address is stored in RAM it can be changed to point to another routine. One example of this is to use the warm start vector to protect a Basic program from being listed or otherwise accessed outside a normal run mode. When the program is running the Basic warm start vector is changed to point to \$FCE2 and any program break-in will cause the computer to cold start. This will reset all system variables to power up values and NEW the program.

Program 16 will save a Basic program so that it will automatically run, when loaded using a short machine code routine, and be protected from unauthorised break-in. It should be noted that following a LOAD the computer will return to the warm start loop. The routine utilises this and the warm start vector change.

Source code for warm start vector wedge.

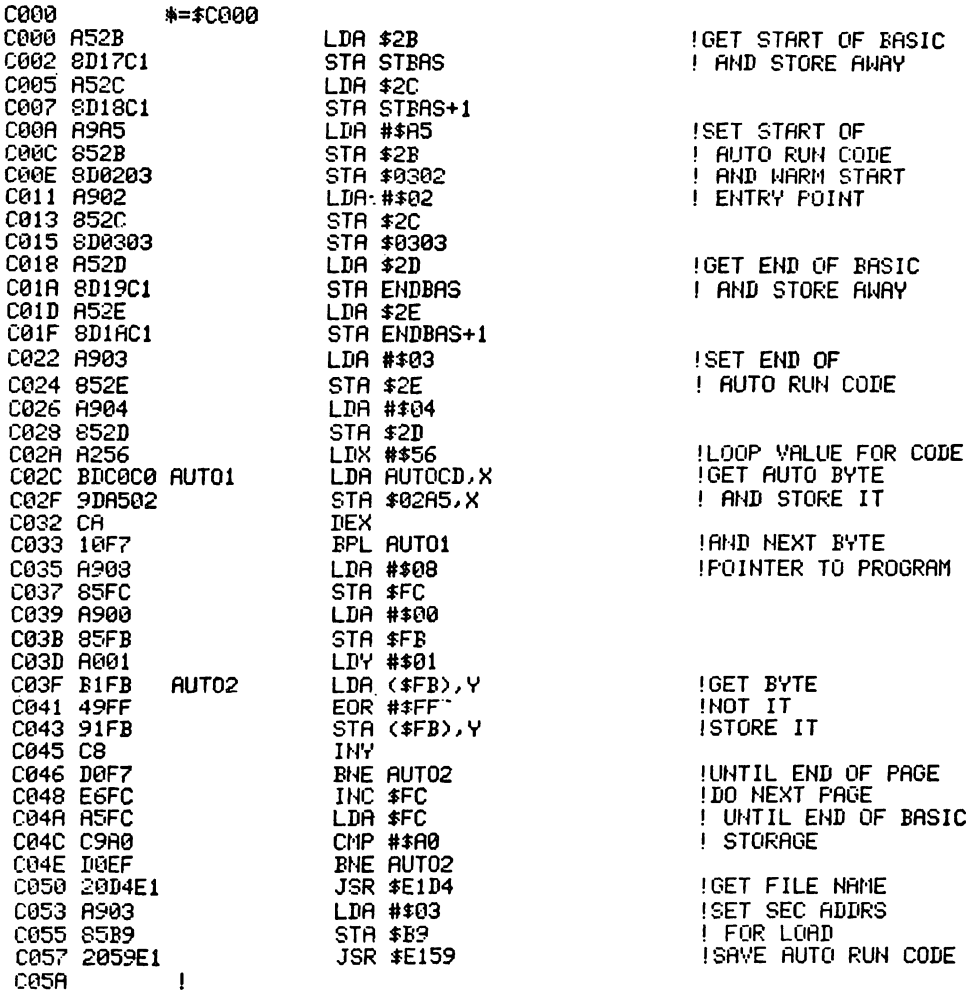

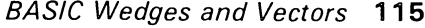

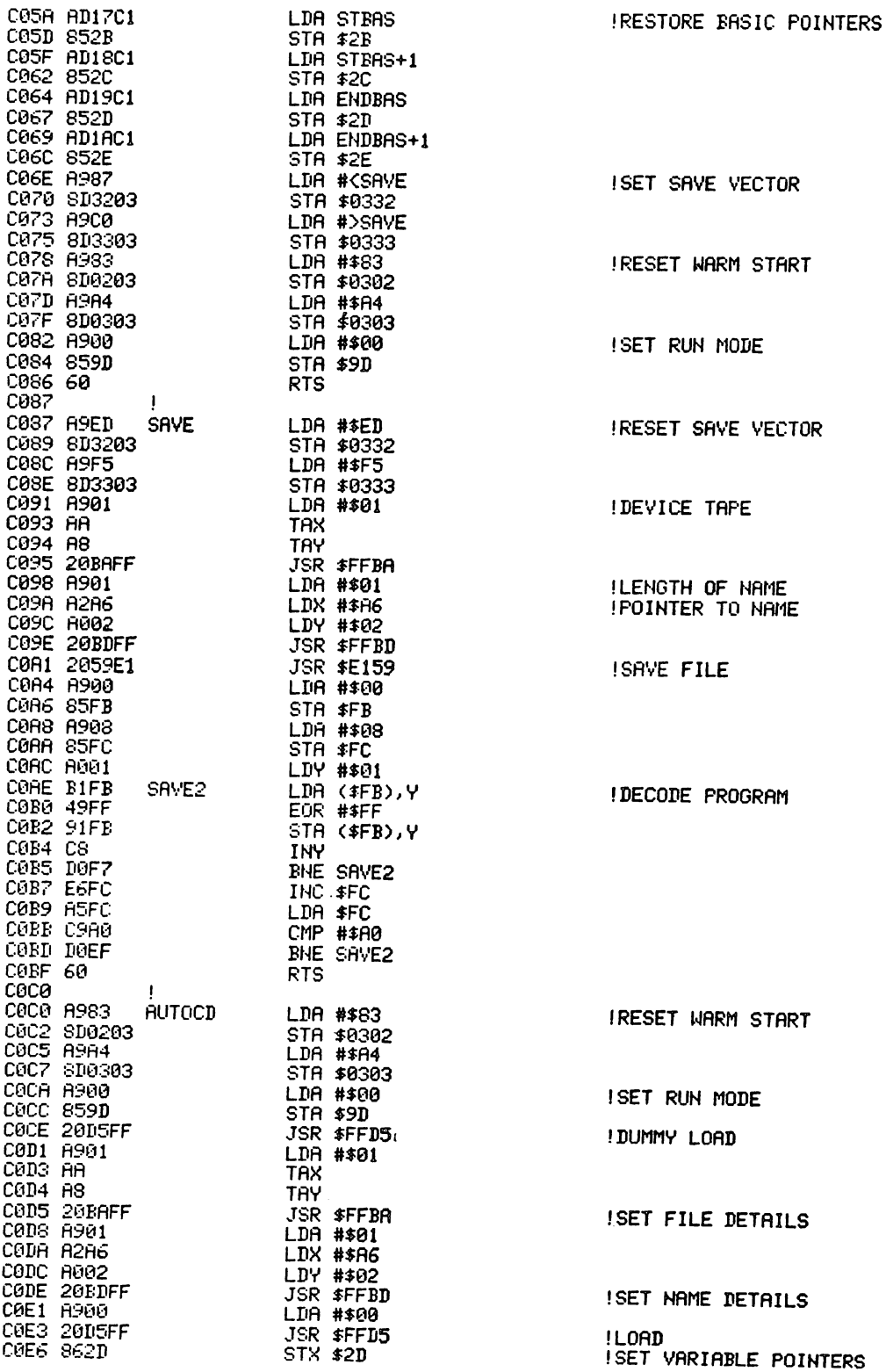

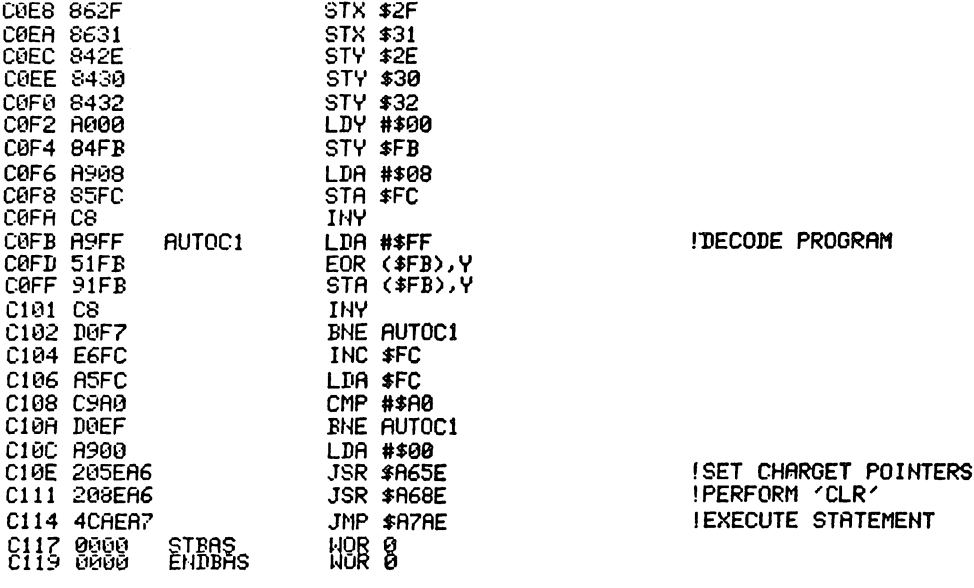

BASIC loader for warm start vector wedge.

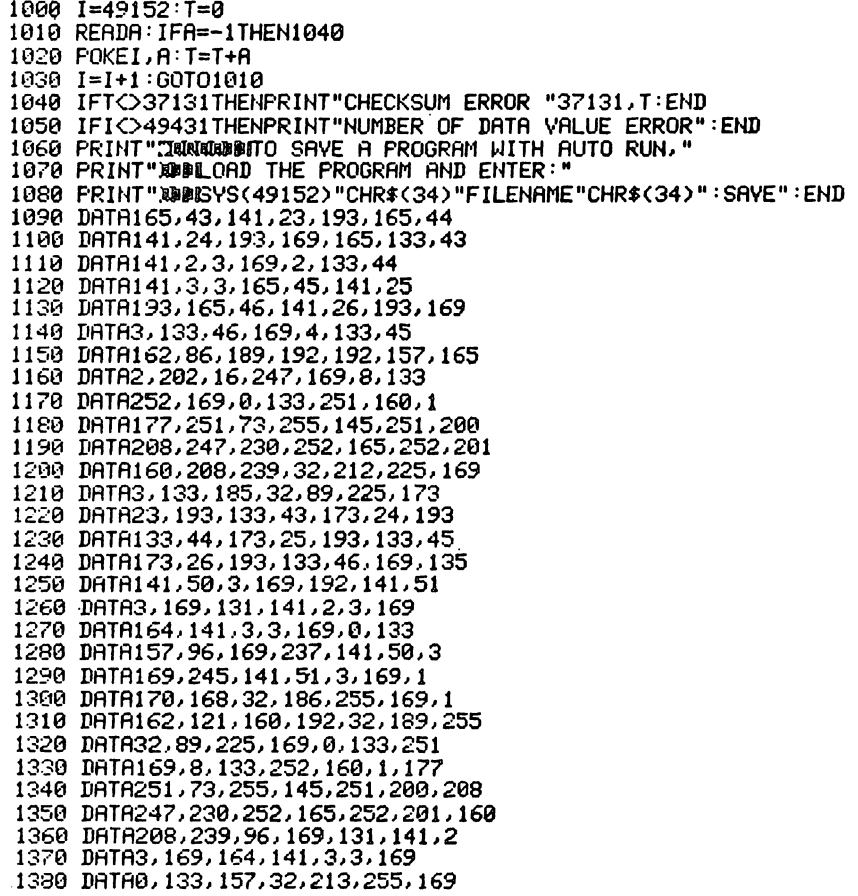

```
1390 DATA1,170, 168,32,186,255,169 
1400 DATAl, 162, 166,160,2,32,189 
1410 DATA255,169,e,32,213,255, 134 
1420 DATA45,134,47,134,49,132,46<br>1439 DATA132,48,132,50,160,0,132
1440 DATA251,169,8,133,252,200, 169 
1450 DATA255,81;251,145,251,200,20S 1460 DATA247,230,252, 165,252,201, 169 
1470 DATA208,239, 169,0,32,94, 166 
1480 DATA32,142, 166,76,174, 167,-1
```
Program 16.

The following routines are the start of the Basic extension commands. These are the main control routines that patch the extra commands into the Commodore 64's Basic. They should be used in the order in which they appear.

#### Initialisation

This file contains the initialisation routines and the table of added commands and their vectors. The commands are initialised by calling the cold start (\$FCE2 - 64738) which is a simulation of power-up. The routines cannot be used with a cartridge as they take up the same memory locations and simulate a cartridge.

The routine labelled 'COLD' is the actual power-up routine and the routine labelled 'WRST is the NMI routine that makes sure that the function keys and lister are not disabled.

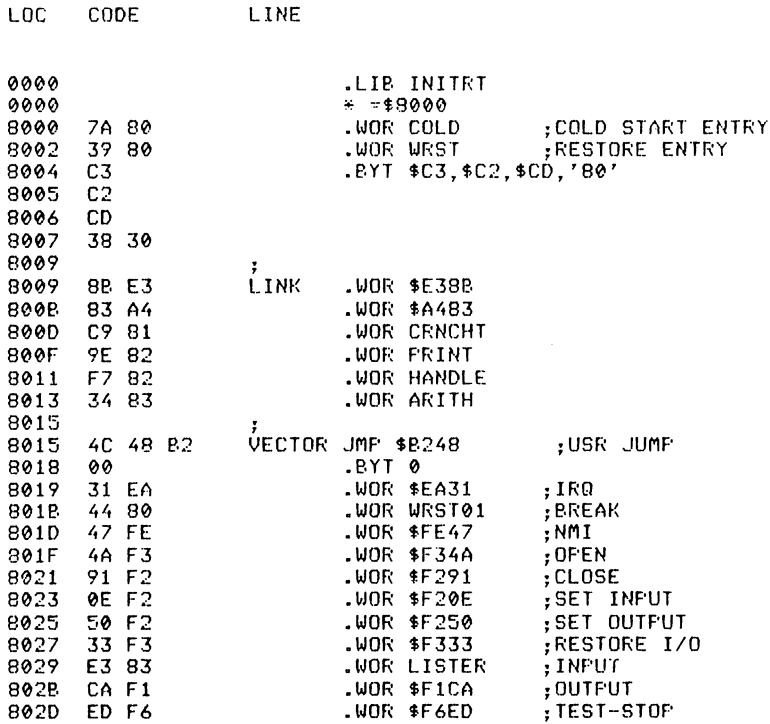

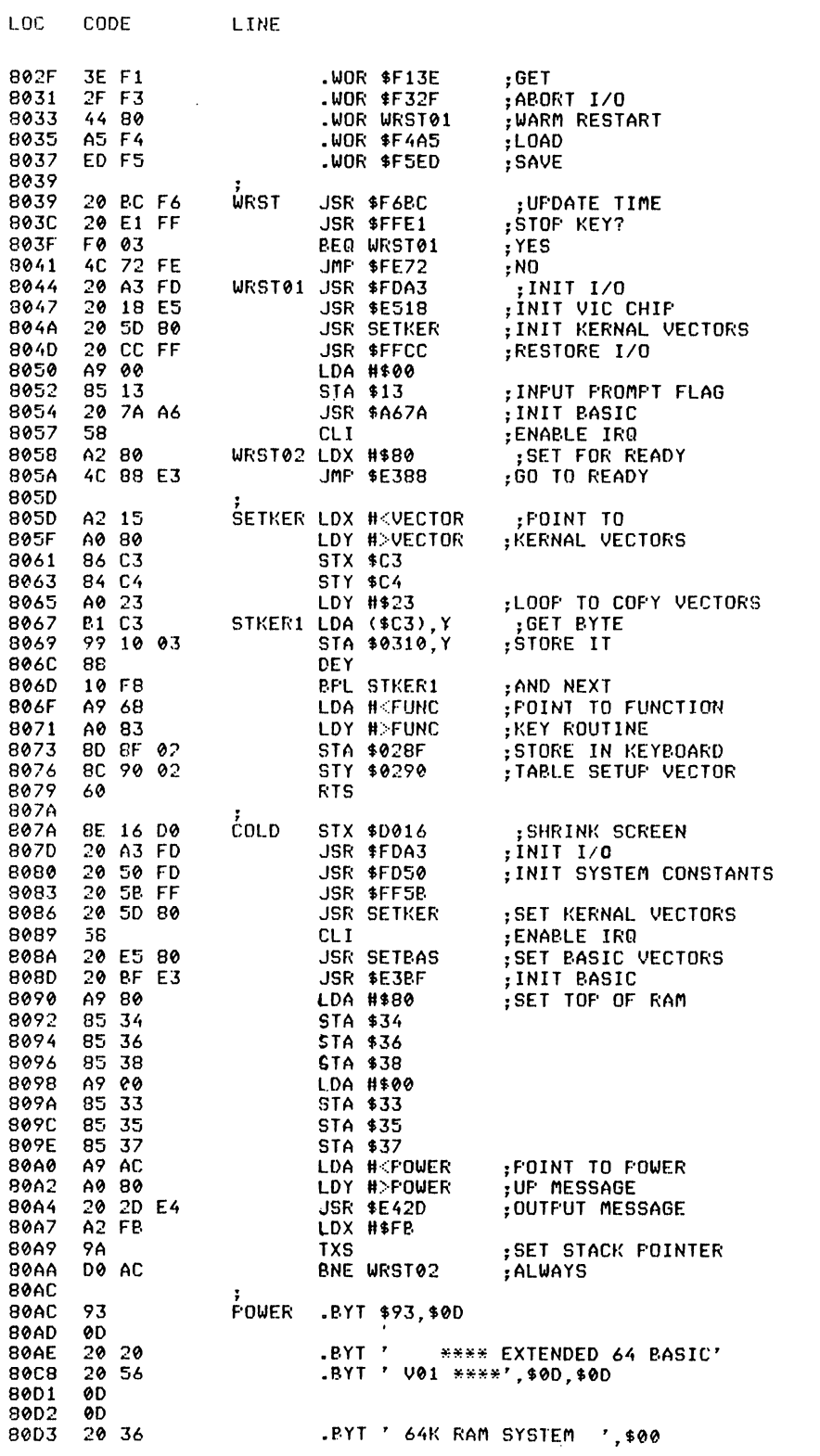

LOC CODE LINE 80E4 99 80E5  $;$ LOOF 80E5 A2 0B SETEAS LDX #\$0B 80E7 **PD 09 80** GET BYTE STBAS1 LDA LINK.X 80EA 90 00 03 STA \$0300,X **BOED** CA DEX **80EE** 10 F7 BPL STBAS1 :DO NEXT **80F0** 60 **RTS** 80F1 80F1 **CLIST** 52 55 .PYT 'RU'.\$CE **90F3** CE 80F4 43 54 .BYT 'CT', \$CC 80F6  $cc$ 80F7 41 50 .BYT 'AFFEN'.\$C4 80FC C<sub>4</sub> 80FD 41 55 54 .BYT 'AUT'.\$CF 8100  $CF$ 8101 43 41 .BYT 'CATALO', \$C7 8107  $C<sub>2</sub>$ 8108 43 48 .BYT 'CHANG' \$C5 **810D** C5 43 48 810E .BYT 'CHAI', \$CE 8112 CE 8113 43 52 .BYT 'CRUNC'. \$C8 8118  $C8$ 8119 44 45 .BYT 'DELET', \$C5 811E C5 **811F** 44 49 53 .BYT 'DIS', \$CB 8122 CB. 8123 44 4F 4B .BYT 'DOK', \$C5 8126 C5 8127 44 55 4D .BYT 'DUM', \$D0 812A D0 812P 45 58 45 .BYT 'EXE'.\$C3 812E  $C<sub>3</sub>$ .BYT 'FIN', \$C4 812F 46 49 4E 8132 C4 8133 47 45 .BYT 'GE', \$D4 8135 D4 8136 4B 45 .BYT 'KE', \$D9 8138 D<sub>9</sub> 8139 4D 41 .BYT 'MA'.\$D4 8138  $D<sub>4</sub>$ 813C 4D 45 .BYT 'MERG', \$C5 8140 C5 8141 4F 4C .BYT 'OL', \$C4 8143  $C<sub>4</sub>$ 8144 50 4F .BYT 'FO', \$D0 8146 D0 8147 50 55 .BYT 'FU'.\$D4 8149 D4 .BYT 'RENUMBE', \$D2 814A 52 45 8151 D<sub>2</sub> 8152 52 45 .BYT 'REFEA', \$D4 8157 **D4** 8158 53 4F 52 .BYT 'SOR', \$D4 8158 **D4** 815C 54 52 .BYT 'TRACEO'.\$CE 8162 CE 8163 54 52 .BYT 'TRACEOF', \$C6 816A C6 816B 54 59 50 .BYT 'TYF', \$C5 816E C5 816F 55 4E .BYT 'UNTI', \$CC

8173

**CC** 

**LINE** 

LOC.

CODE.

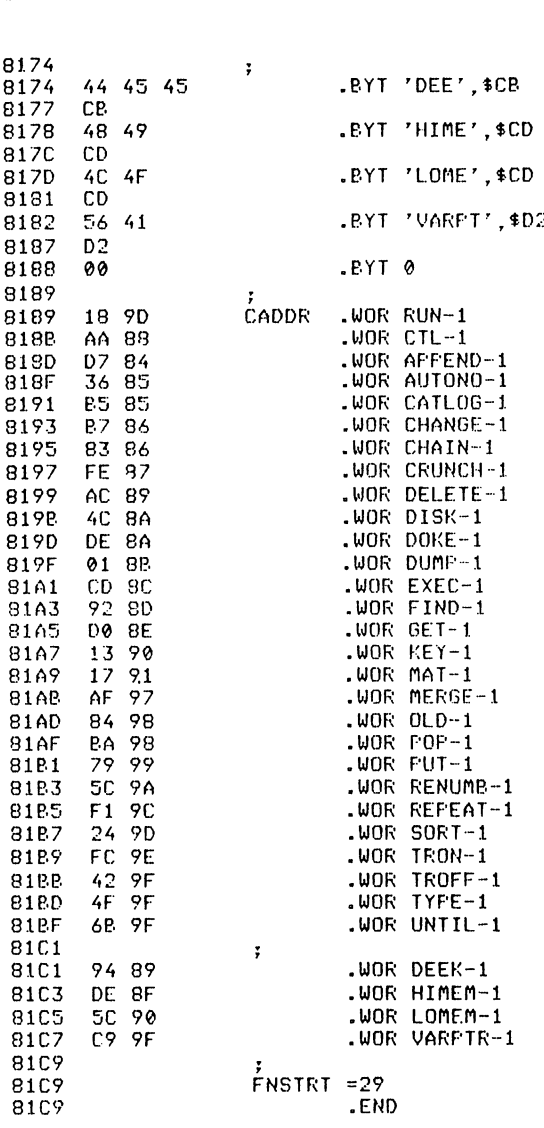

#### **Crunch to tokens**

This routine is wedged into the crunch token link at locations  $$0304-$0305$ (772–773). Crunch to tokens will take the input line and convert all command words to one (for normal Basic) or two (for extended Basic) byte token values. This does exactly the same as the original Basic version except that the extended keyword table is checked before the normal Basic table.

Crunch to tokens is performed directly after the warm start routine encounters a carriage return, no matter whether the command is in direct mode or for entering or deleting a line in memory.

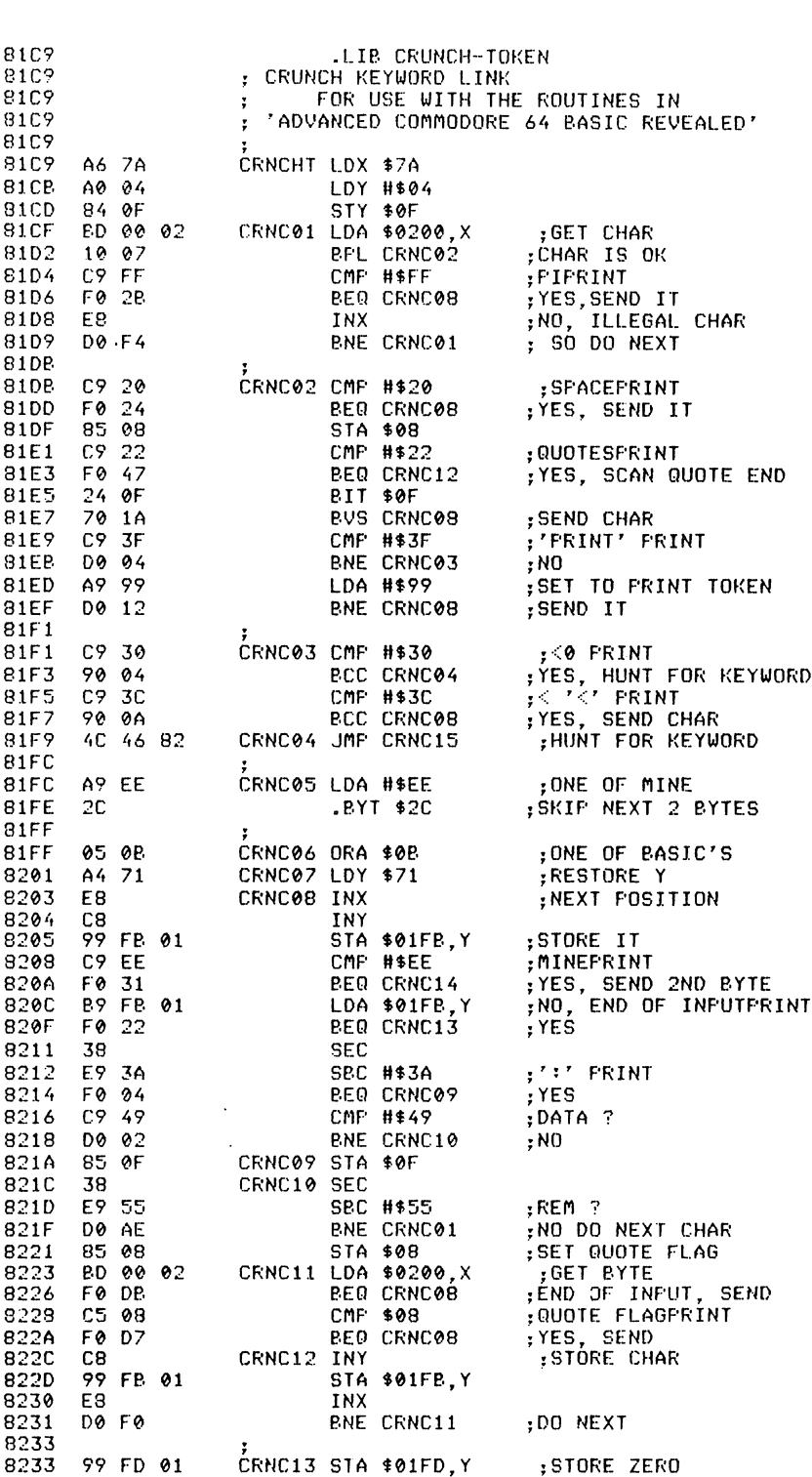

LOC CODE LINE

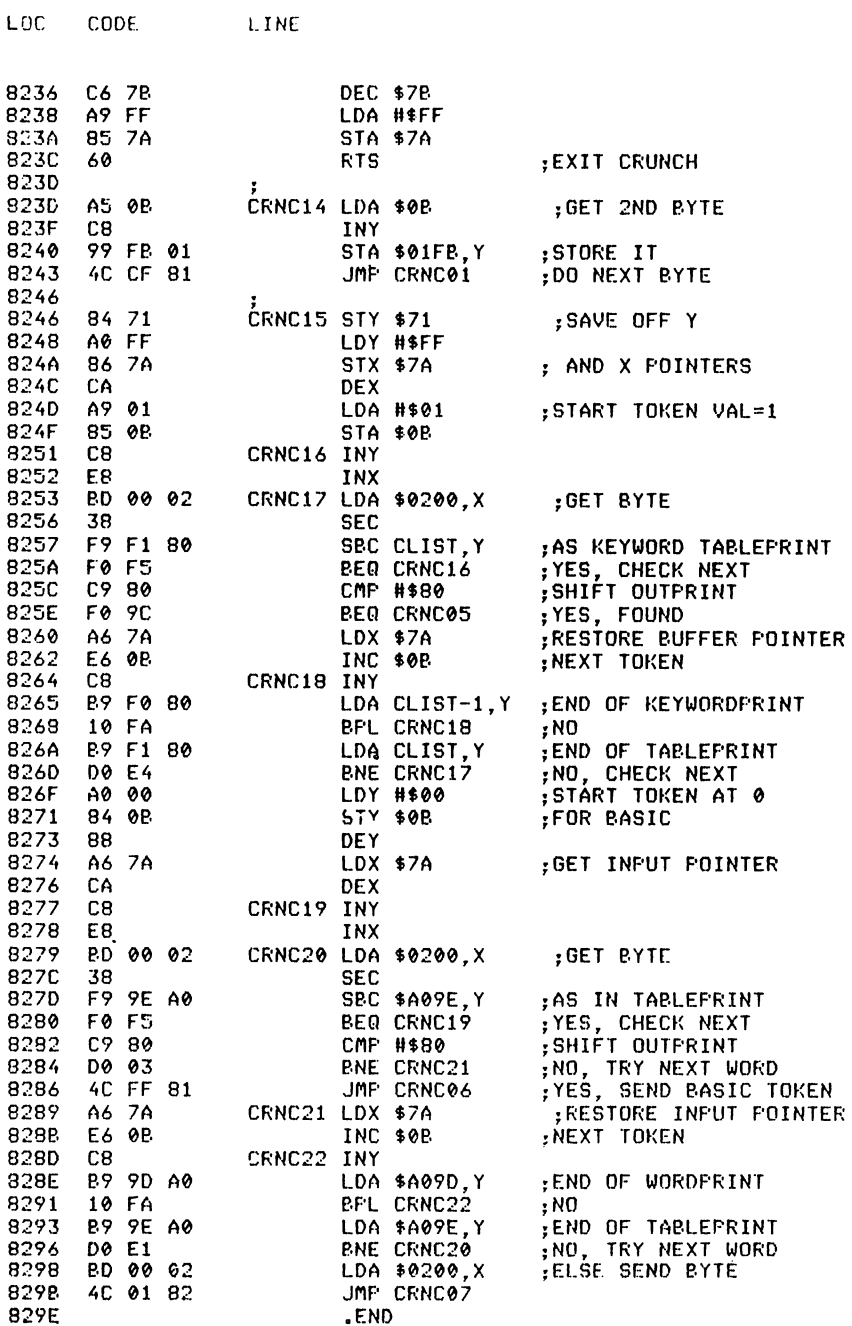

#### **Tokens to text**

This routine is wedged into the print token link at locations  $$0306-$0307$ (774-775). Tokens to text is used in the list command only to convert any token value (greater than 127 for normal Basic or preceded by \$EE-238 for extended Basic) back into the command word and print it to the output device.

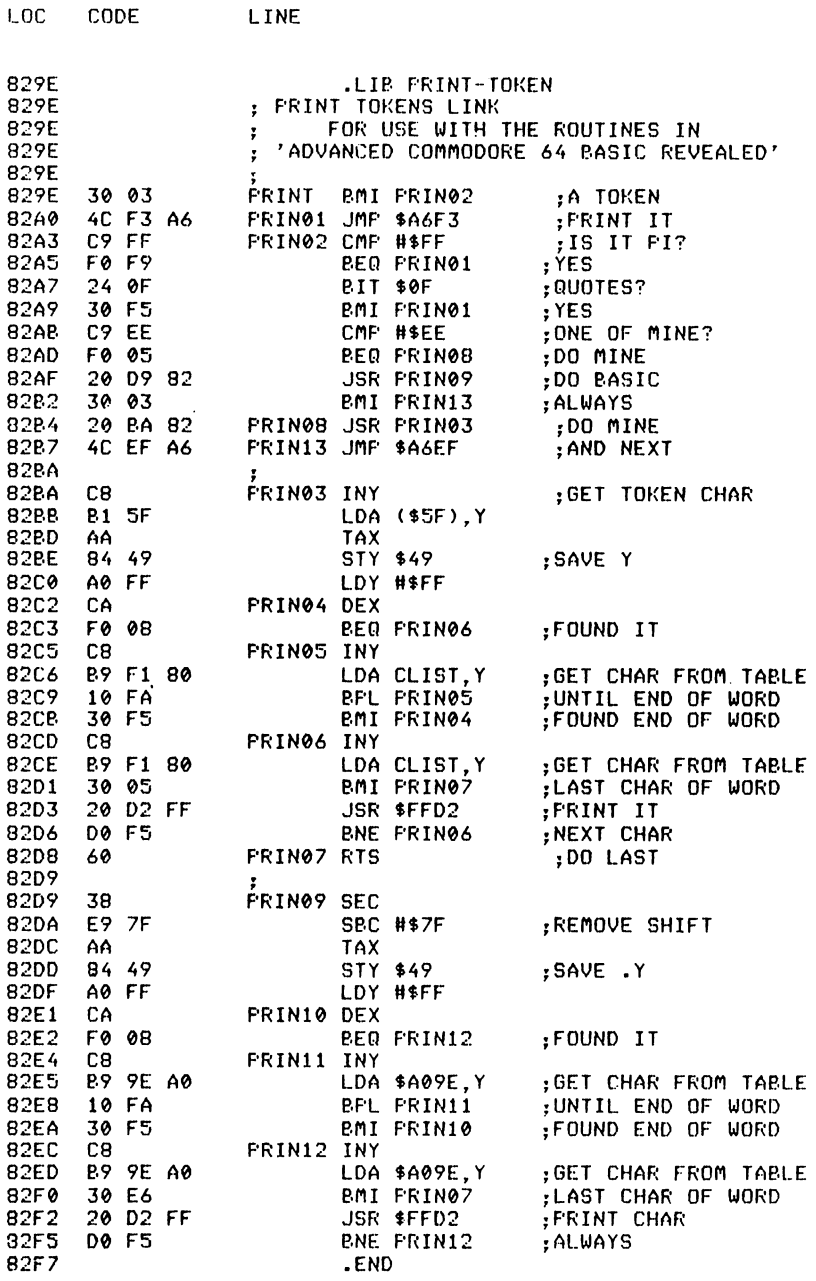

#### **Execute statement**

This routine is wedged into the start new Basic code link at locations  $$63\%8-S\%3\%9$  (776-777). This is the control part of the main Basic interpreter loop. It takes a token value and executes the routine via the vector table in the initialisation file. There is a special case routine for PRINT which uses the same token as in normal Basic but the routine has been rewritten to allow the CTL command.

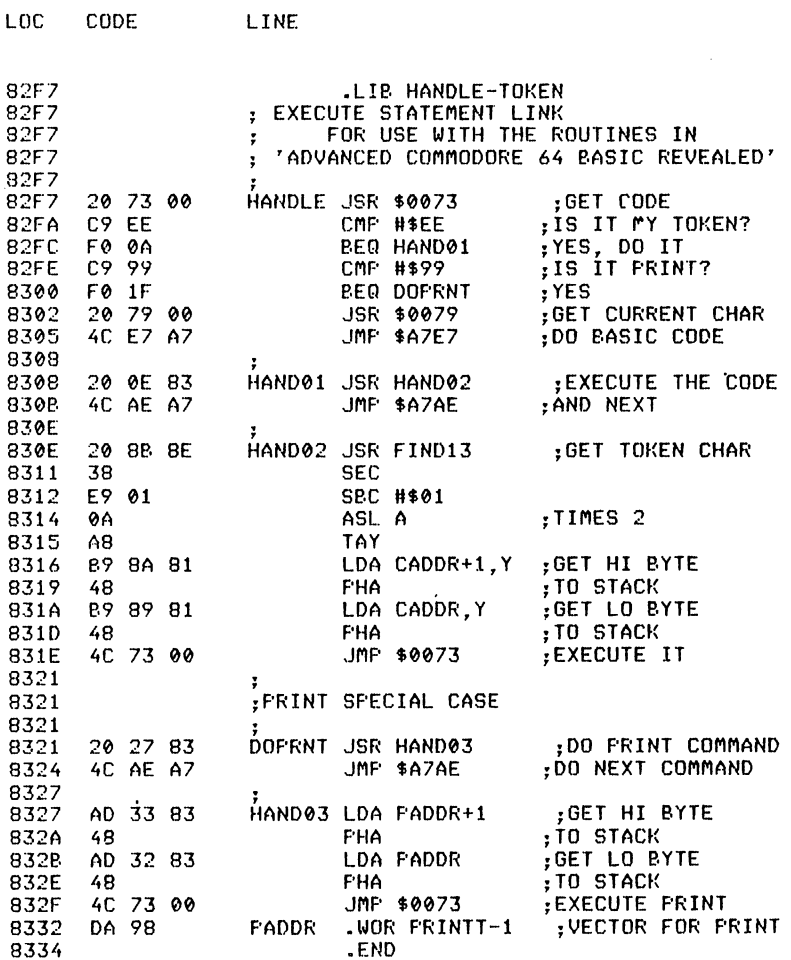

#### **Execute arithmetic**

This routine is wedged into the arithmetic link at locations  $\$\emptyset\$ 30A- $\$\emptyset\$ 30B (778-779). This routine is called by the evaluate expression and transfers control to one of the four arithmetic routines included in this package. If the extended Basic command is not one of the four arithmetic routines, a Syntax error is output.

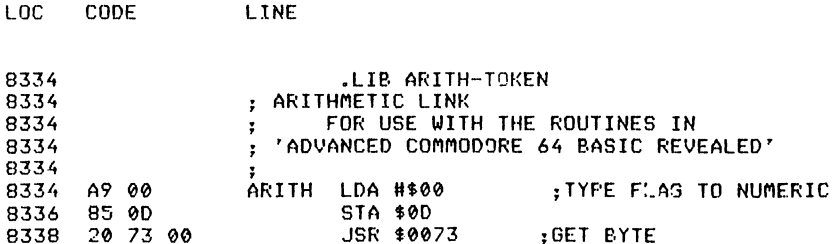

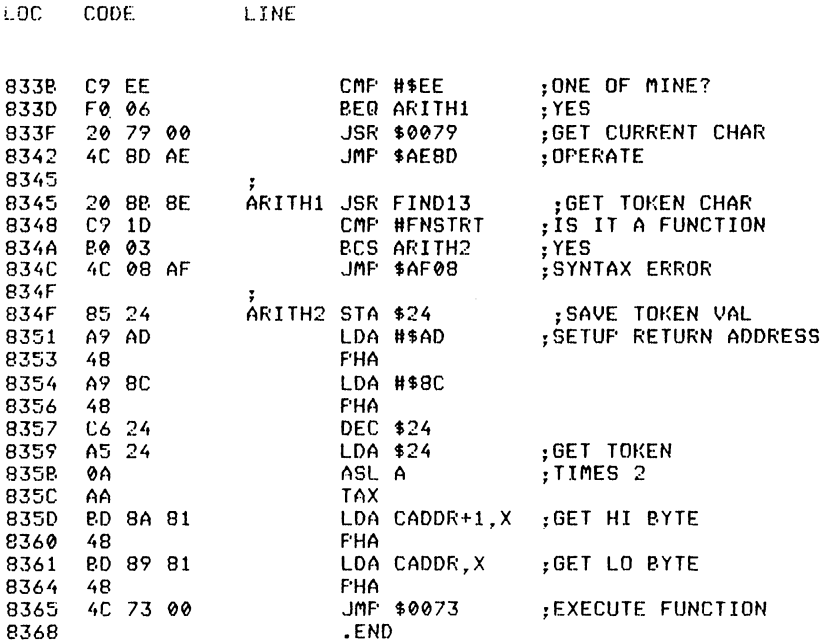

#### **Function keys**

LOC.

CODE

LINE

This routine is wedged into the keyboard table set-up vector at locations  $$028F$$ - $$029\%$  (655-656). The routine checks whether the computer is in direct or program mode; if in direct mode then the normal routine is executed, if in program mode the quotes flag is checked, and if set the normal routine is executed.

The current key pressed is checked for one of the four function keys and the shift key. If it was a function key the text for that key is read from behind the Basic ROM, and put into the keyboard buffer until all eight characters or a zero byte terminator are found. If it was not a function key the normal routine is executed.

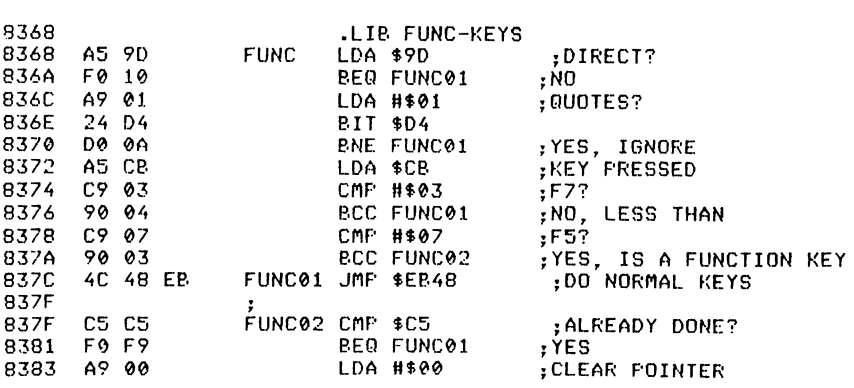

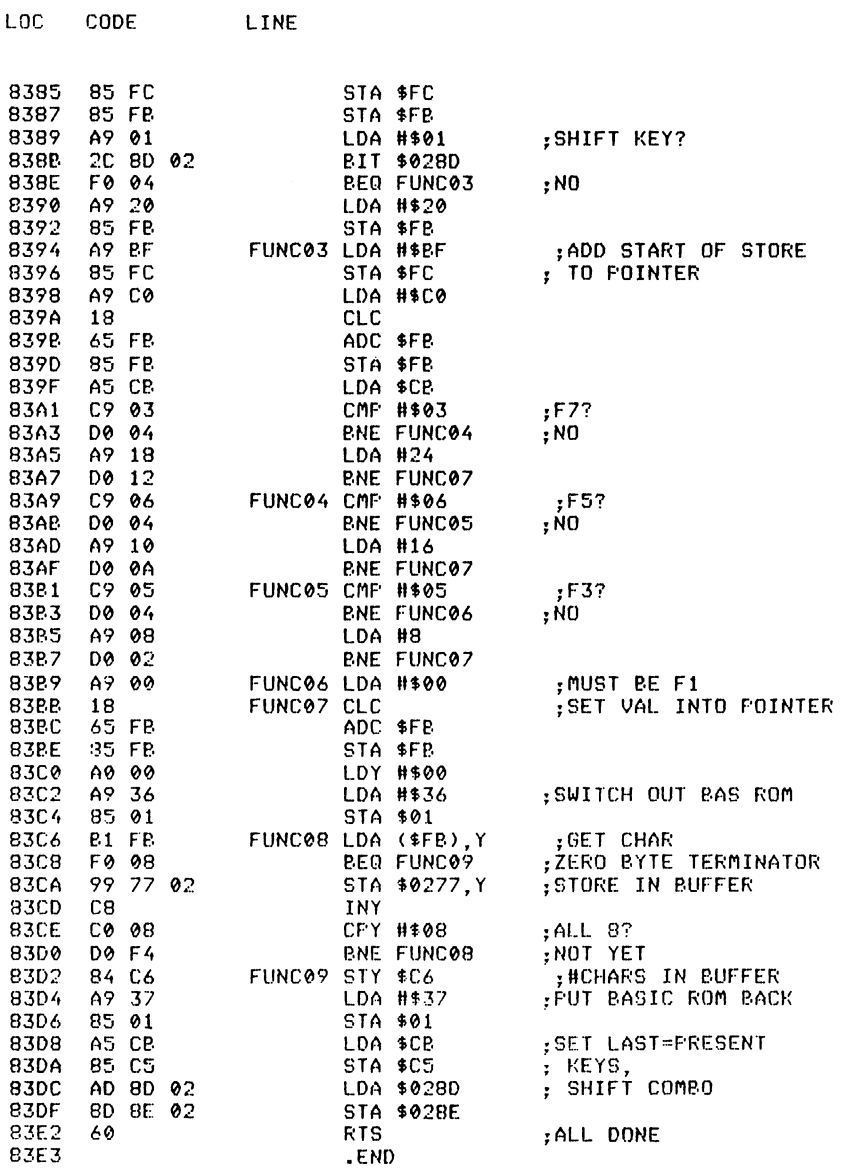

#### Program lister

This routine is wedged into the INPUT vector at locations  $\frac{\$0324-\$325}{\$}$  $(804-805)$ . This routine completely simulates the normal input routine. First the input device is checked for keyboard input and if it is not so the normal routine is executed. Direct mode is then checked for and if it is not, the normal routine is executed.

The next part of the routine is copied directly from the kernal routine except that the cursor down key is checked for and, if found, the cursor position is checked. If the cursor is not on the bottom line of the screen, the cursor down character is printed. If the cursor is on the bottom line, instead of printing cursor down the next line number is found and that line is listed (for any output device). (Note: There is no check for quotes, which means that if you are entering a line on the bottom line of the screen, the line will be wiped out and a line listed if you press the cursor down key even from within quotes.)

When the last line of the program is listed the cursor will remain at the end of the line. Pressing the cursor down key again will produce the message:

## \*\*\*\*\*\*\*\*\*\*\*\* END OF PROGRAM \*\*\*\*\*\*\*\*\*\*\*\*\*

After this, the program will start listing from the beginning again.

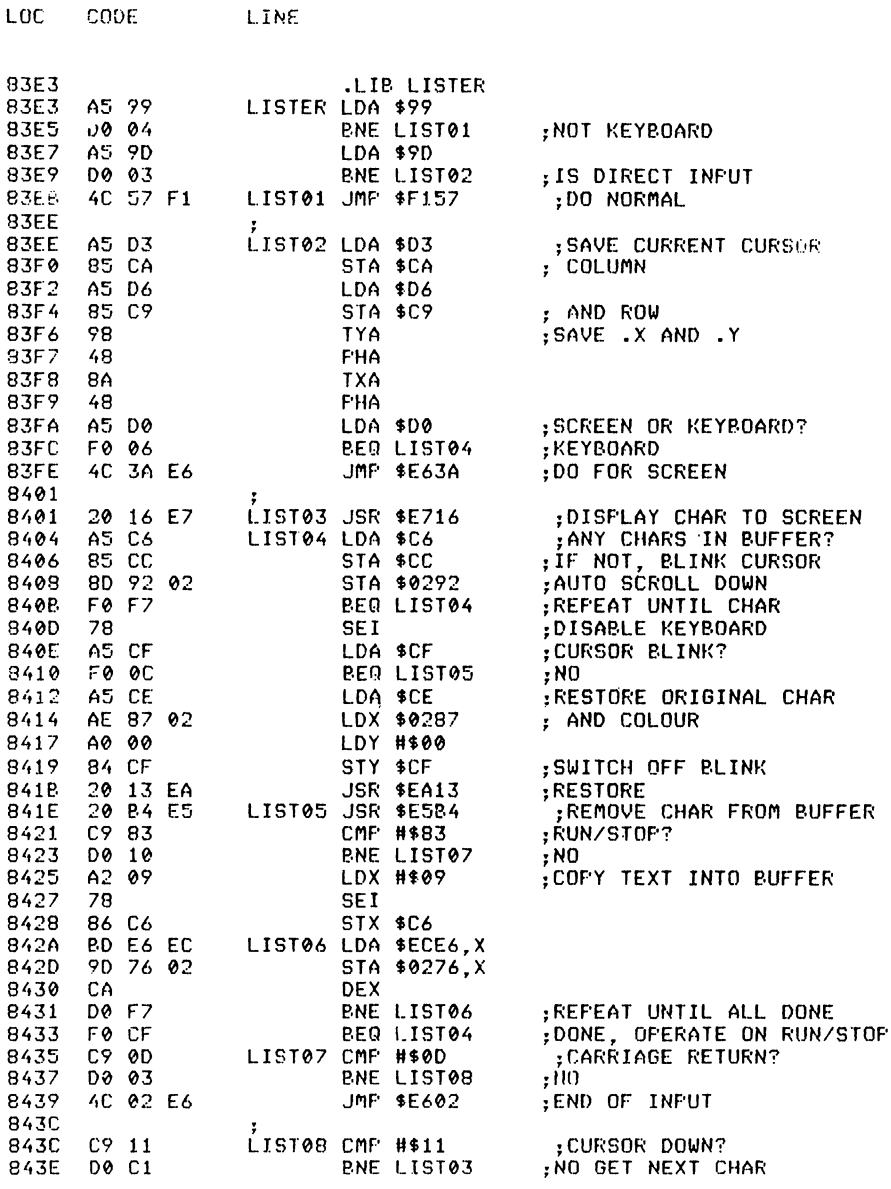

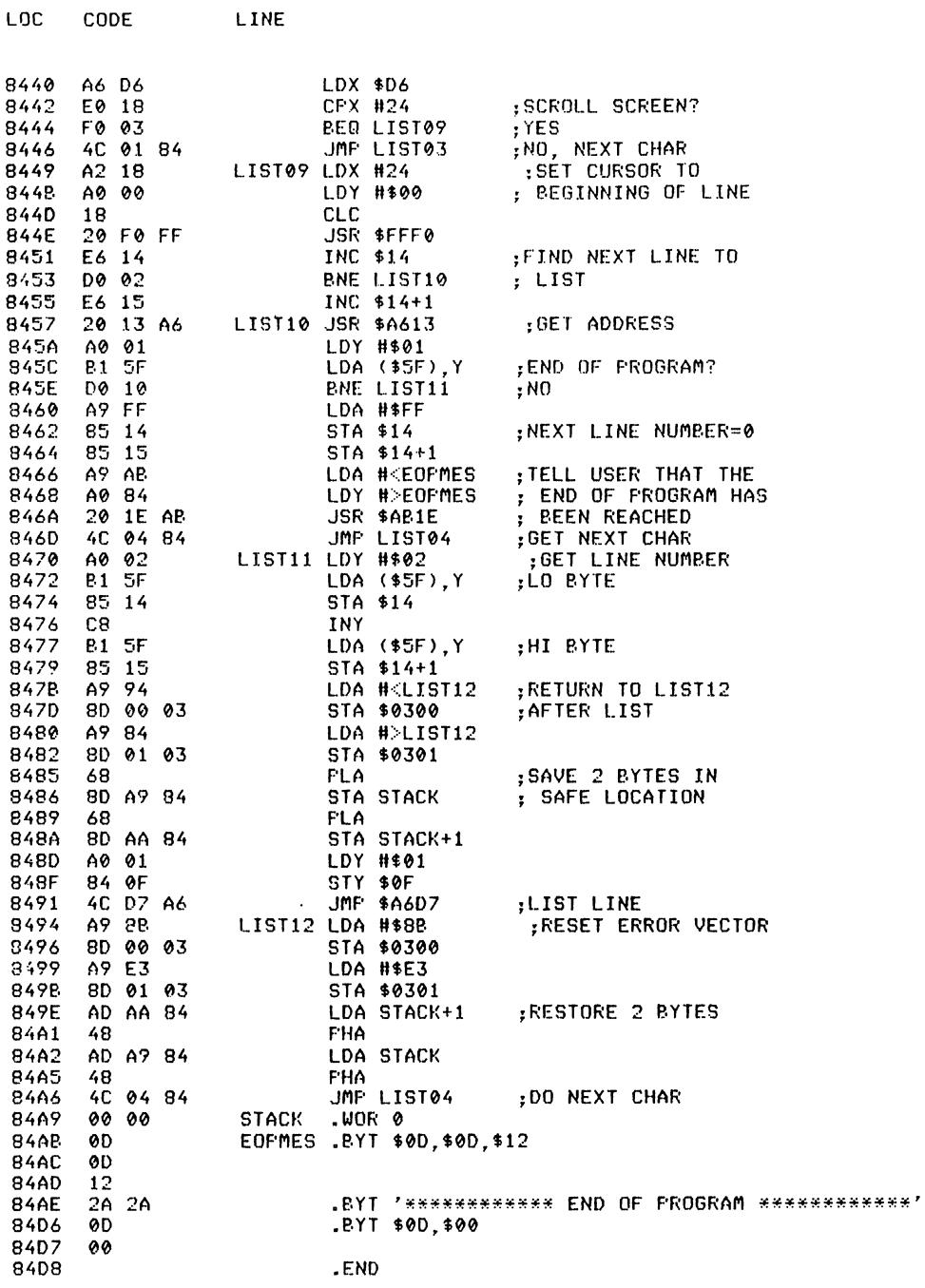

# Chapter Five **Extended BASIC** = A **Complete Package**

#### **Introduction**

This chapter contains a collection of programs which will create 31 extra commands to the Commodore 64's Basic and modify two other commands. These extra commands will be of considerable use to any Basic programmer. The commands require the wedge programs in Chapter 4 to be loaded as part of the assembly; these wedges allow the following commands to be used as ordinary Basic commands. The commands and a description of their use is given in the documentation accompanying each of the routines. All these extra commands and their associated wedge, tokenising the parsing routines are designed to be stored in the cartridge ROM area of  $$8000$  up for an area of just under 8K of memory. The routines are designed to emulate a ROM cartridge based program and will thus power up on cold start. The listings are all in CB M assembler format. For readers wishing to obtain these programs in machine readable form, they are available as both source and object code at an inclusive cost of £10 from: Advanced Commodore 64 BASIC Revealed Software Offer, 40 Bowling Green Lane, London ECI. (Please make cheques payable to Zifra Software Ltd.)

The extended Basic commands are:

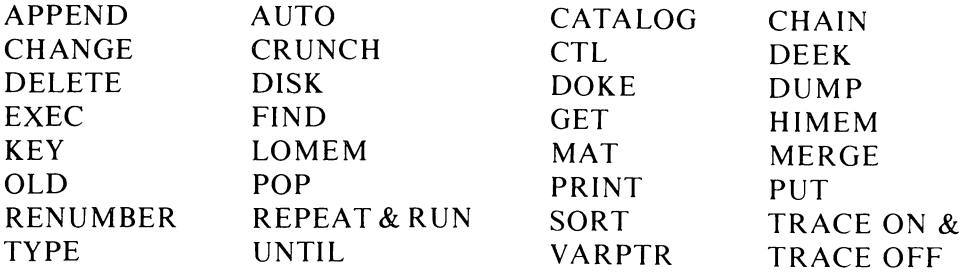

# **APPEND**

*Abbreviated entry:* A(shift)P *Affected Basic abbreviations:* None Token: Hex \$EE,\$03 Decimal 238,3

## 130 Advanced Commodore 64 BASIC Revealed

Modes: Direct and program

## Recommended mode: Direct

*Purpose:* To load a program into memory so that it appears 'on top' of the current program. This routine will work with both disk and cassette and the variable pointers when loaded are set to the end of the combined program. When this routine is used, you should check that the line numbers of the APPENDed program are larger than the line numbers of the program in memory.

 $Svntax$ : APPEND [filename], d[,s]] – where d is the device number and s is the secondary address.

Errors: The same errors will be encountered as in the Basic command LOAD.

Use: This routine would be used mostly to add Basic library routines onto the end of your programs. It would be used rather than MERGE because of the difference in speed. APPEND is much faster than MERGE.

### Routine entry point: \$84D8

**LINE** 

LOC.

cons

Routine operation: The APPEND routine uses LOAD's parameter parsing routine to get the filename etc., then sets the secondary address so that it loads at the end of the Basic program in memory. The load routine is then called, the program is re-chained and variable pointers are set.

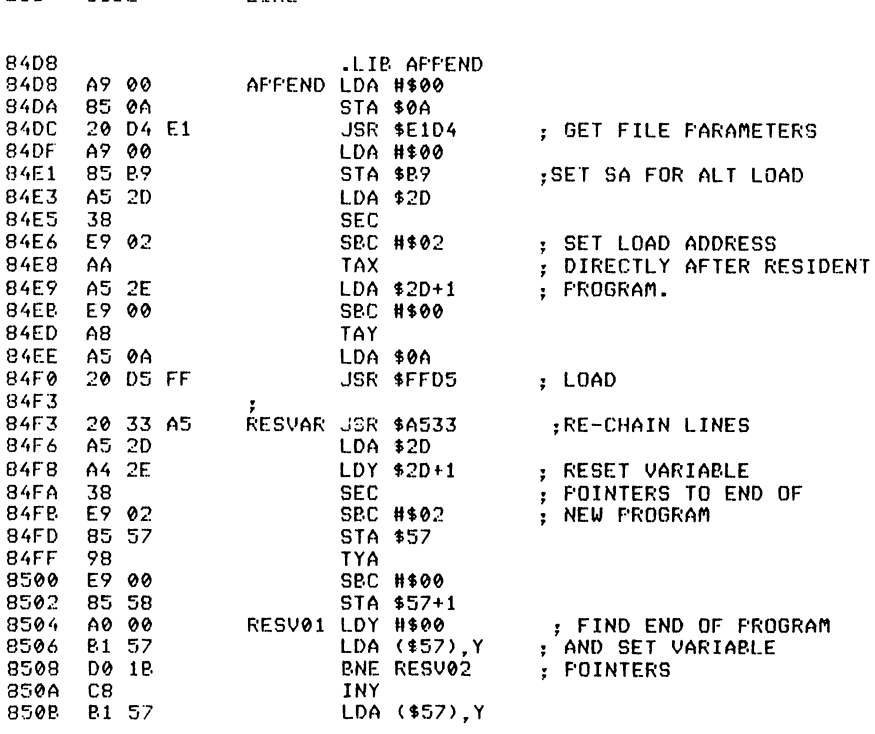

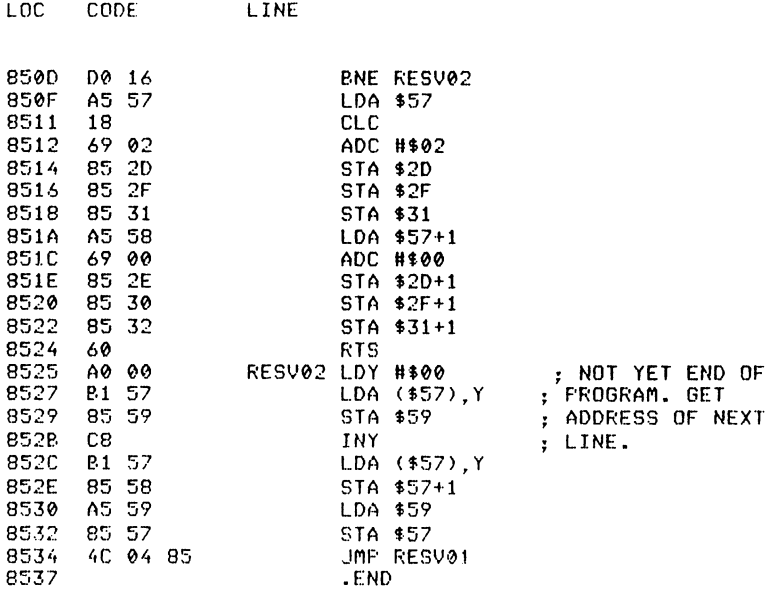

**AUTO** 

*Abbreviated entry:* A(shift)U

*Affected Basic abbreviations:* None

Token: Hex **\$EE**, \$04 Decimal 238,4

*Modes:* Direct and program

*Recommended mode:* Direct only

*Purpose:* To save time when entering a program by providing the user with the next line number to be entered. To enable the AUTO line numbering, enter AUTO followed by the line number increment. To disable AUTO just enter AUTO without a number. The next line number is picked up from the previous line typed in, so if you enter a line  $\phi$  with the auto step at  $\phi$ , the next line number will be  $2\ell$ . If you change this number to, say,  $1\ell\ell$  and enter that line, the next line number displayed will be  $11\phi$ . A new line number is not displayed if nothing is entered on the line.

*Syntax:* AUTO [step]

*Errors:* Syntax error - if the step value is greater than 63999 (maximum line number)

*Use:* The command is used in direct mode to enable or disable AUTO line numbering. When enabled, AUTO will produce line numbers after entering a line until it is disabled with AUTO without an increment value. If you wish to exit from the AUTO facility when a line number has been displayed, either press return (which will delete that line if it exists), or cursor down off that line.

#### *Routine entry point: \$8537*

*Routine operation:* First this routine checks to see if there is a number following it. If not it will disa ble A UTO, otherwise it will read the number and store as the step and enable AUTO. The actual routine is wedged into the crunch tokens link. It first checks that the first non space character in the input buffer is a numeric character and sets a flag to say yes or no. The line is then tokenised and if there was no line number or there was nothing following the line number, the routine exits. If the previous line typed in had a line number with something following it, the line number is read from the pointer. The step is then added to it, and the number converted to ASCII and inserted into the keyboard buffer.

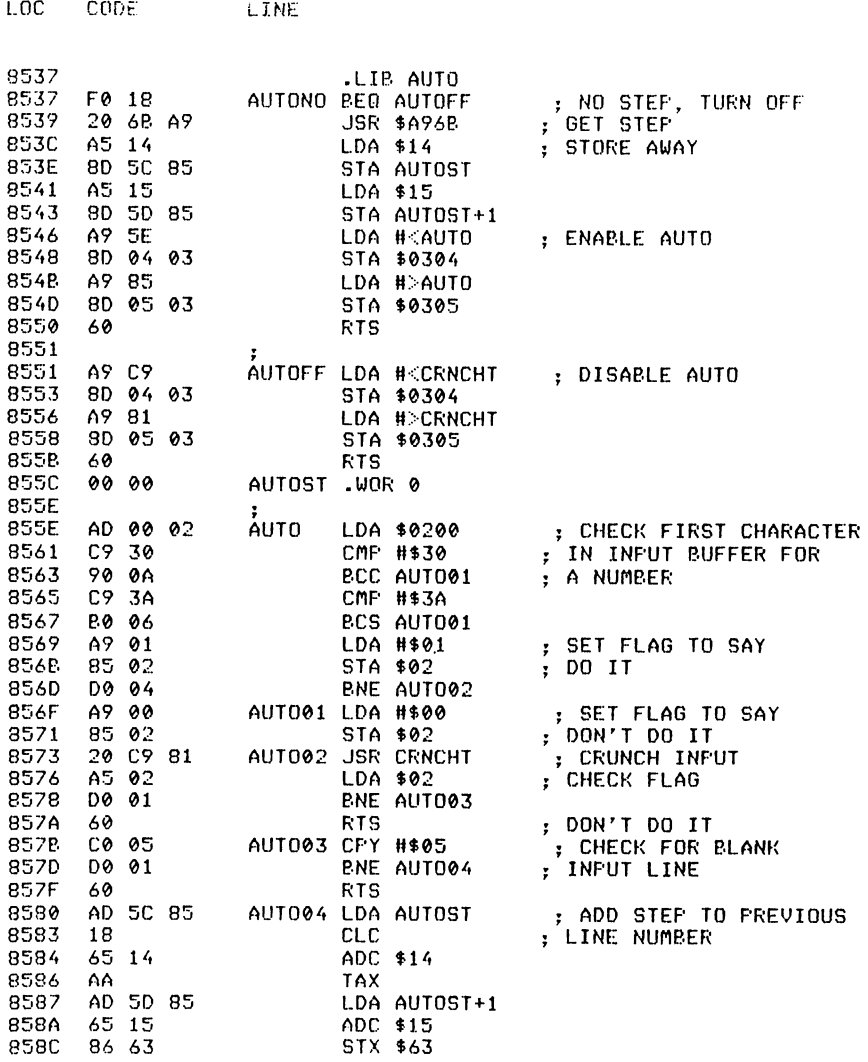

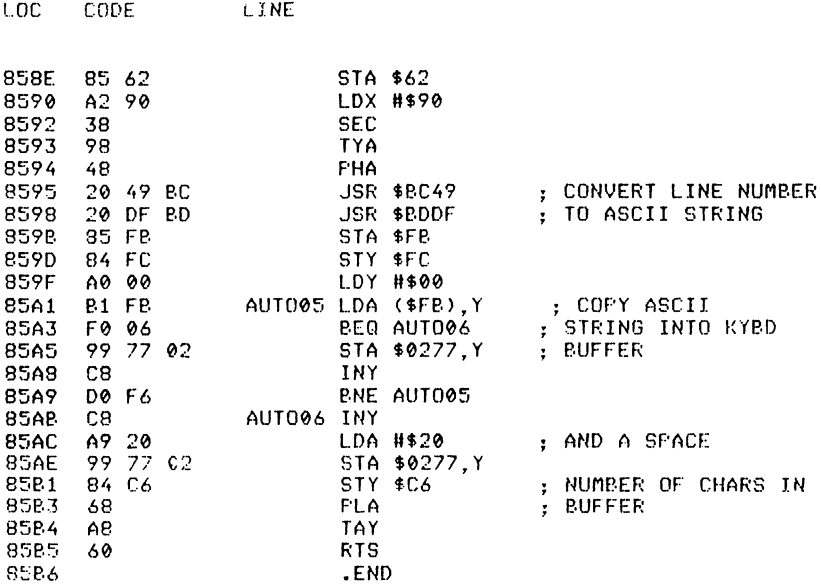

# **CATALOG**

*Abbreviated entry:* C(shift)A

*Affected Basic abbreviations:* None

Token: Hex \$EE,\$05 Decimal 238,5

*Modes:* Direct and program

### *Recommended mode:* Direct

*Purpose:* To display the directory (CATALOG) of a disk in drive unit eight. This command will display the directory straight to the screen without having to load it in. Users of dual disk drives will be pleased to note that you can specify which drive to display by either a number one or zero after the command. If no number is specified, the routine will default to drive zero.

*Syntax:* CATALOG [ $\emptyset$  or 1]

*Errors:* Syntax error - if the command CATALOG is followed by anything but  $\emptyset$ , 1:, or nothing Disk error message - after the CATALOG has been displayed, the disk error channel is read and displayed

*Use:* The command is used to display the directory of a disk. This can be useful if you have a program that you wish to save but need to check if there is room on the disk or find a filename to use. The directory can be paused when displaying by use of the spacebar, and restarted with any key. Display can be stopped completely with the STOP key.

#### 134 Advanced Commodore 64 BASIC Revealed

#### Routine entry point: \$85B6

*Routine operation:* On entry, the routine checks to see if a drive number is specified. If no number is specified or  $\emptyset$ , the character  $\emptyset$  is inserted into the filename after the '\$'. If it is a '1', the character '1' is inserted. Anything else will cause a Syntax error. The file is then opened and each line is read in and displayed ignoring line links. When the directory is finished, the file is closed and the disk error channel is read.

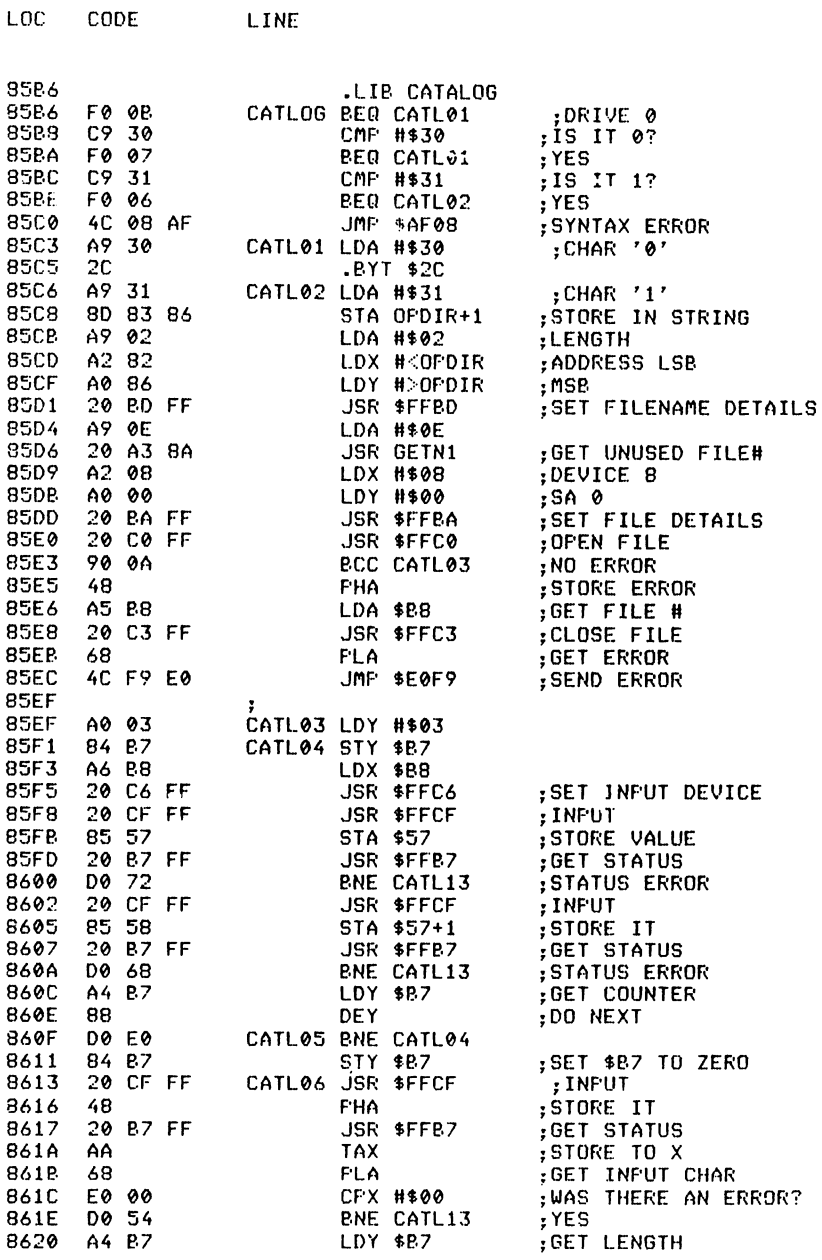
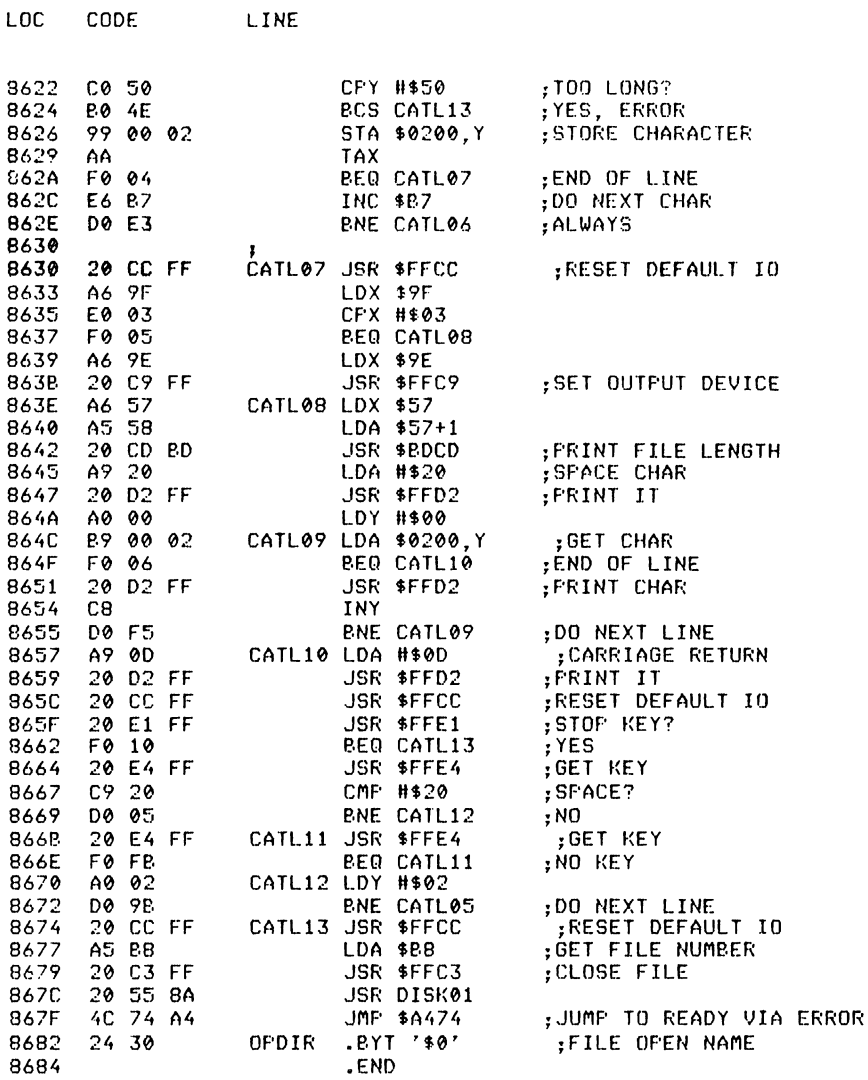

# **CHAIN**

Abbreviated entry: CHA(shift)I Affected Basic abbreviations: None Token: Hex \$EE,\$07 Decimal 238,7 Modes: Direct and program Recommended mode: Either Purpose: To load and run a Basic program from tape or disk. After the program has been loaded, variable pointers are set to the end of the program.

*Syntax:* As in LOAD

## *Errors:* As in LOAD

*Use:* CHAIN is used to load and run a Basic program. It will work from another program or in direct mode, having the same effect. If used from another program, it is more convenient than LOAD as LOAD does not set the variable pointers, and if the program you load is larger than the one in memory, when variables are used they will corrupt the end of the program.

*Routine entry point: \$8684* 

LOC CODE LINE

*Routine operation:* The CHAIN routine simulates the LOAD routine as far as the program has been loaded. From there variable pointers are set to the end of LOAD, the run mode flag is set, and then three operations cause the program to run:

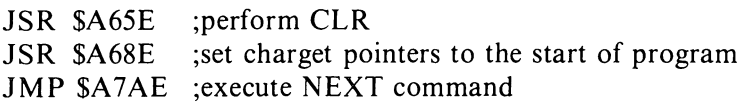

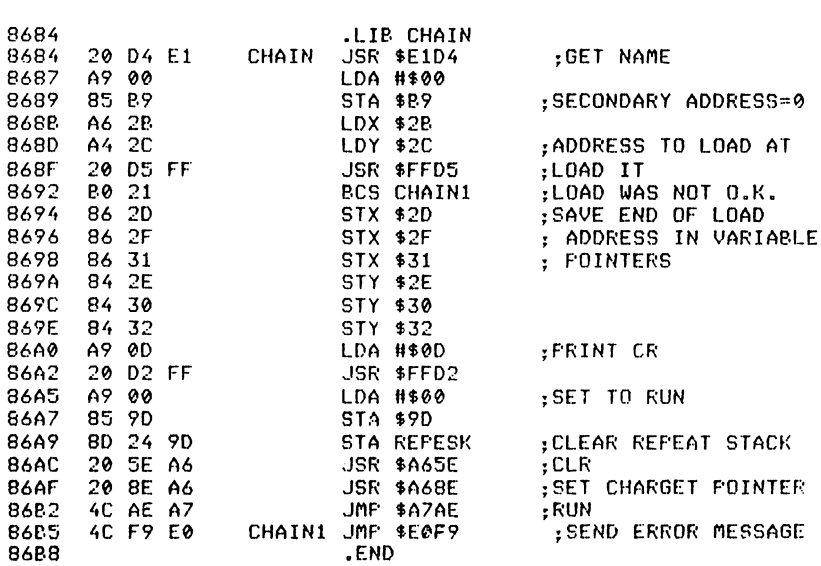

# **CHANGE**

*Abbreviated entry:* C(shift)H *Affected Basic abbreviations:* CHR\$ - CH(shift)R Token: Hex \$EE,\$06 Decimal 238,6

*Modes:* Direct and program

*Recommended mode:* Direct only

*Purpose:* To change all occurrences of a string or command to something else. Each line that is changed is listed if there is anything left to list.

*Syntax:* CHANGE dstrlddstr2d – where d is a delimiter character that does not appear in either of the strings (str1 or str2).

*Errors:* Syntax error - if the format is not as above String too long – if either str1 or str2 are longer than  $4\phi$  characters

*Use:* CHANGE has a number of uses. An example would be:

CHANGE @PRINT@@PRINT#4,@

to change all occurrences of PRINT to PRINT#4, or:

CHANGE "PRINT""PRINT#4,"

which will change all occurrences of the text PRINT to the text PRINT#4. *Note*: Not all delimeter characters will work in all cases. An example is:

CHANGE /REM// /

As the character'/' has two values, the first is the token for divide and the second is just the ASCII slash character.

The same is true of DATA. Other characters that will have the same effect are: '+-\*f=<>'.

*Routine entry point:* \$86BB

*Routine operation:* CHANGE uses most of the FIND routines to find str I and list the line.

CHANGE reads in the delimiter byte and stores it away. The string to be changed is then read in until the second delimiter character is reached and then stored away. The next character is checked to see that it equals the delimiter character, and if so the string to change to is read in until the delimiter character is found again or the end of command. The rest of the routine is just a loop finding all occurrences, changing them and listing until the end of the program.

The actual routine that changes the string uses the Basic input buffer and the Basic routines to change a line. The routine copies the line up to str I into the buffer, the change string (str2) is then copied to the buffer and the remainder of the line is copied over. The pointers are then set so that the next byte to check is the one following str2.

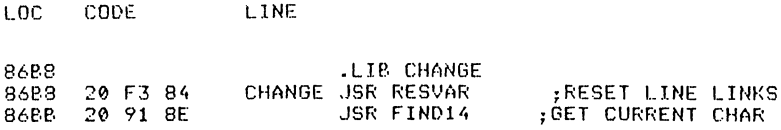

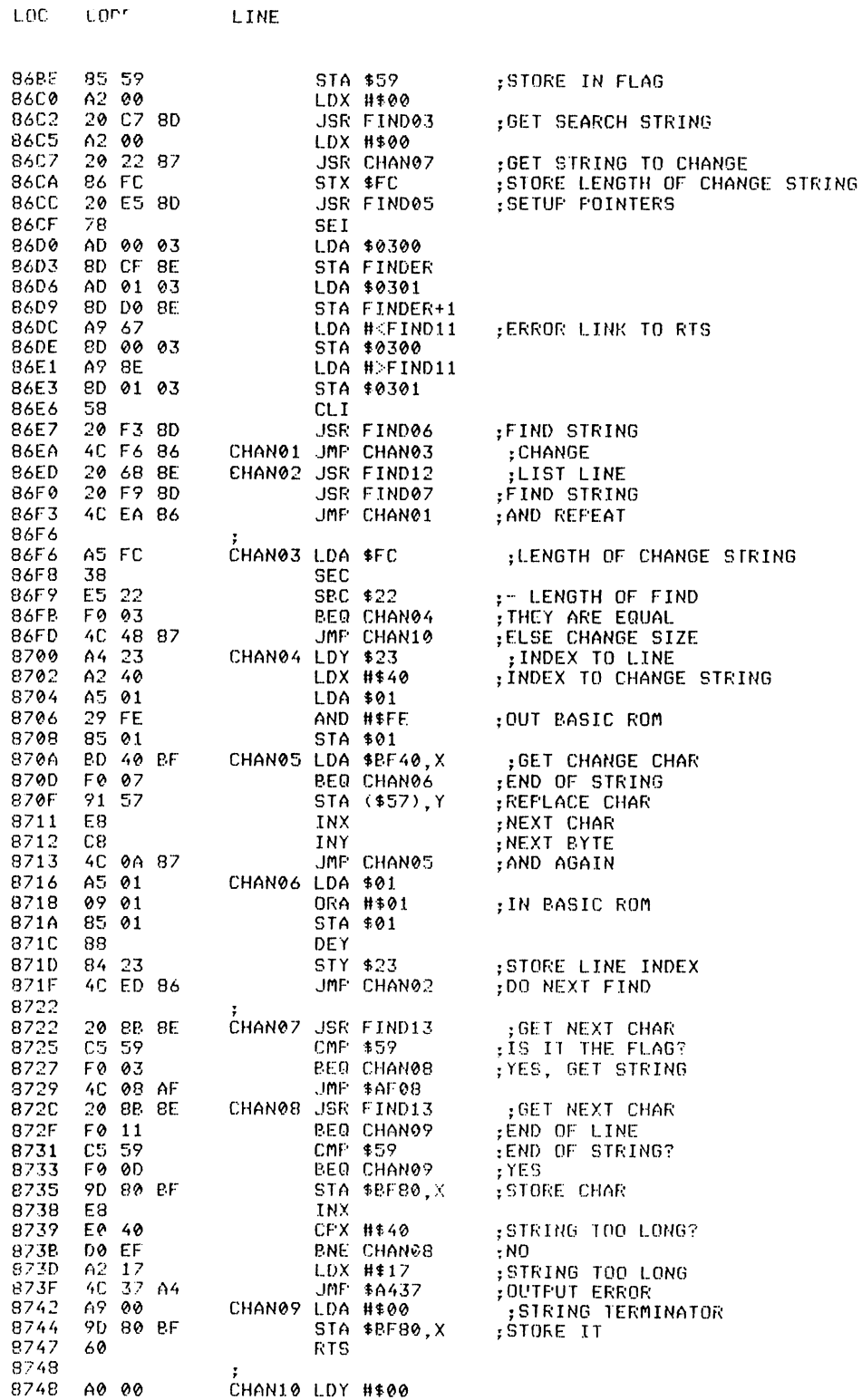

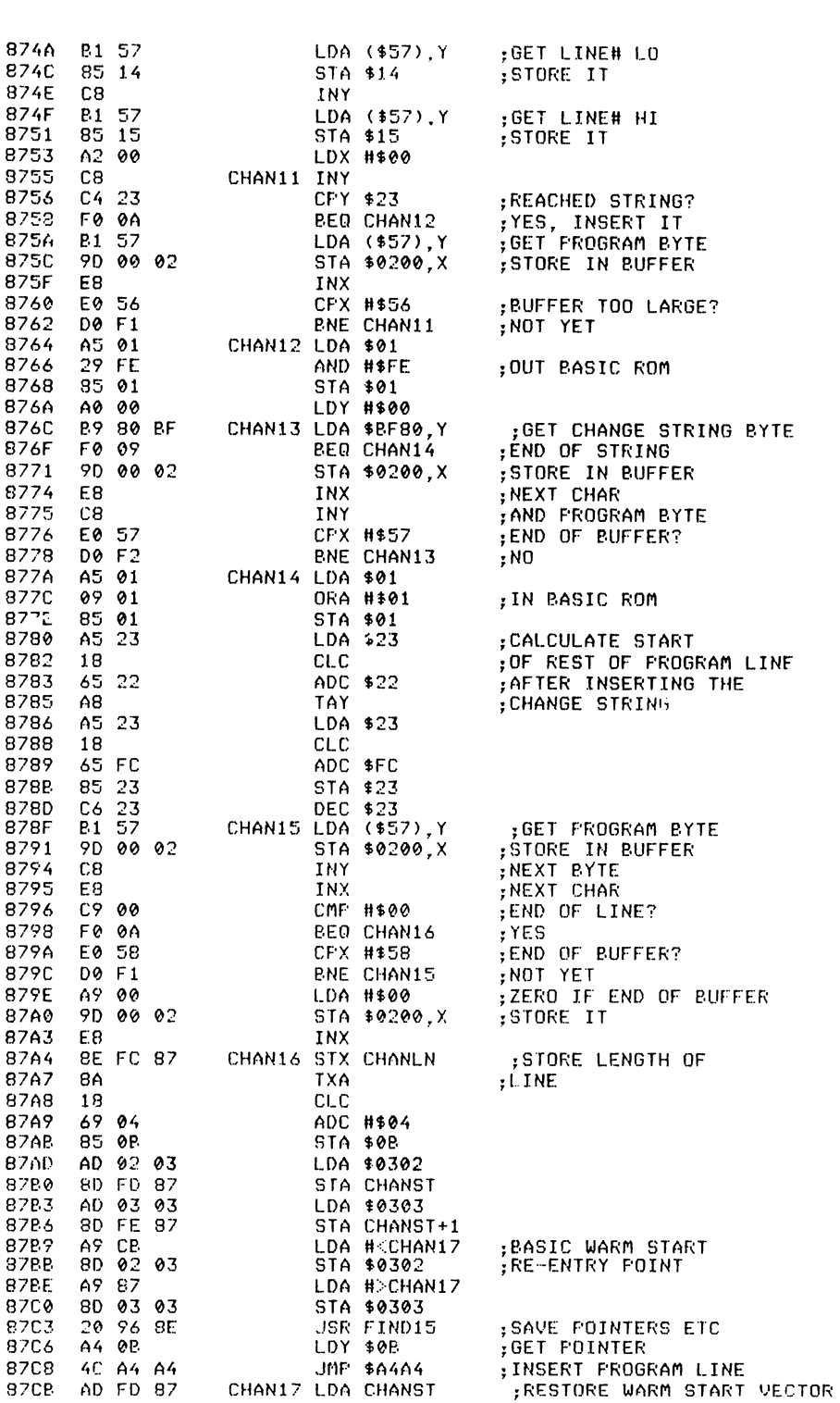

LOC CODE LINE

LOC CODE LINE

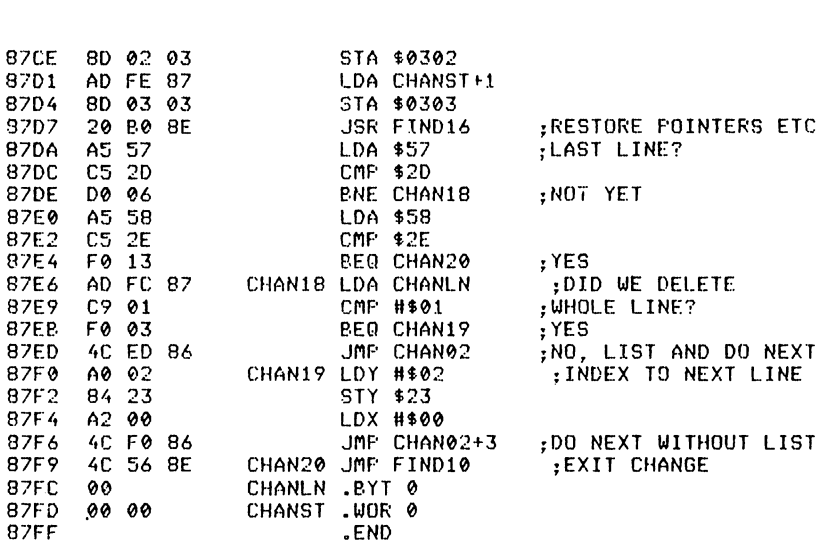

# **CRUNCH**

*Abbreviated entry:* C(shift)R

*Affected Basic abbreviations:* None

*Token:* Hex **\$EE, \$08** Decimal 238,8

*Modes:* Direct and program

*Recommended mode:* Direct

*Purpose:* To remove all occurrences of REM in a program and so reduce the size of the program.

*Syntax:* CRUNCH

*Errors:* None

*Use:* CRUNCH is used to remove REM statements and anything following them on the same line. If the REM is in the first or second position of the line, a colon is left on the line in case there is a GOTO or GOSUB to that line.

*Routine entry point:* \$87FF

*Routine operation:* The Basic program is scanned line by line, byte by byte, until the REM token is found. If REM is found in either the first or second byte of the program then a colon is put into the input buffer. Otherwise the whole line up to the REM is copied into the buffer and the Basic routine is used to alter the line. A '.' character is printed to tell you that it has found a REM token.

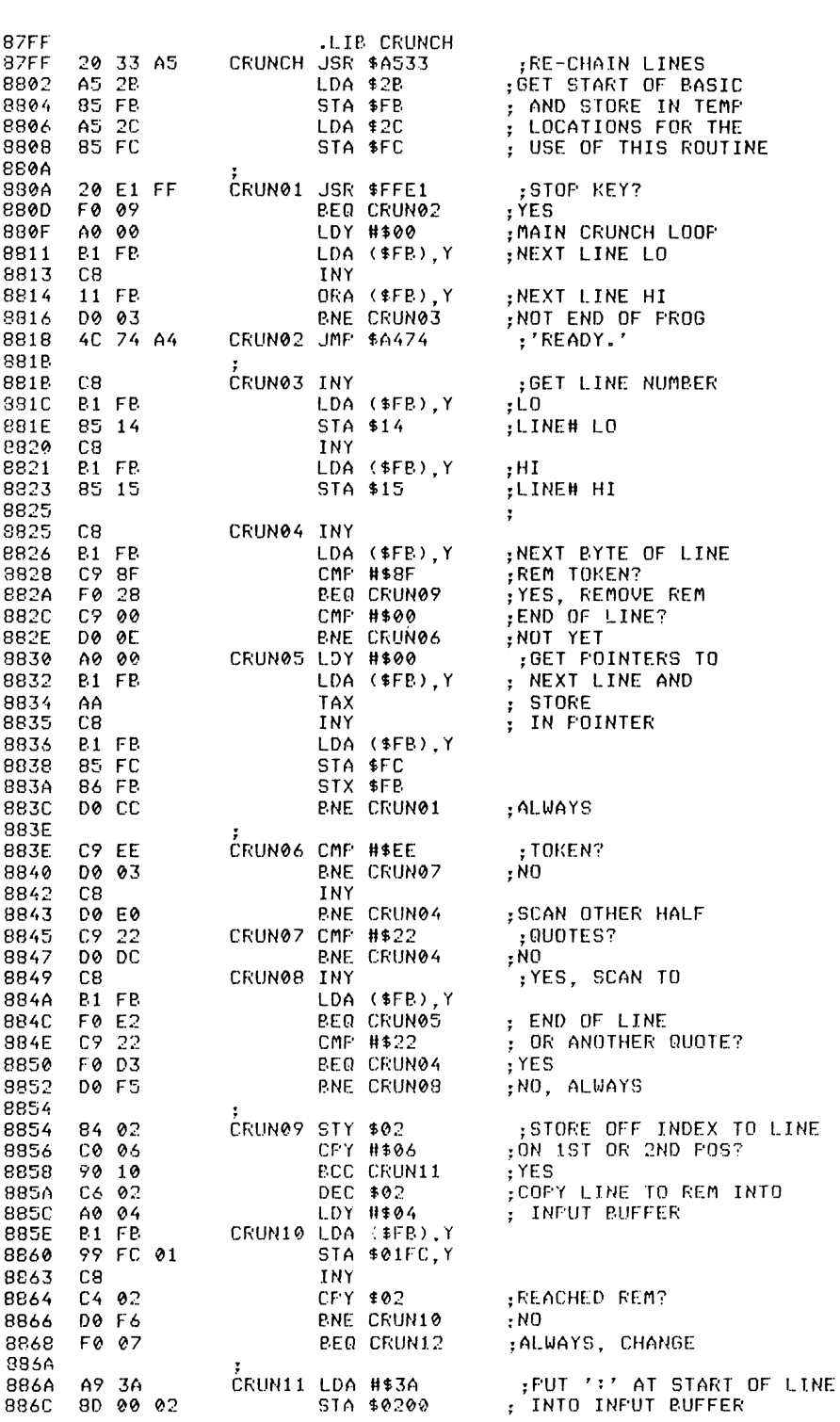

LINE

 $LOC = CODE$ 

### 142 Advanced Commodore 64 BASIC Revealed

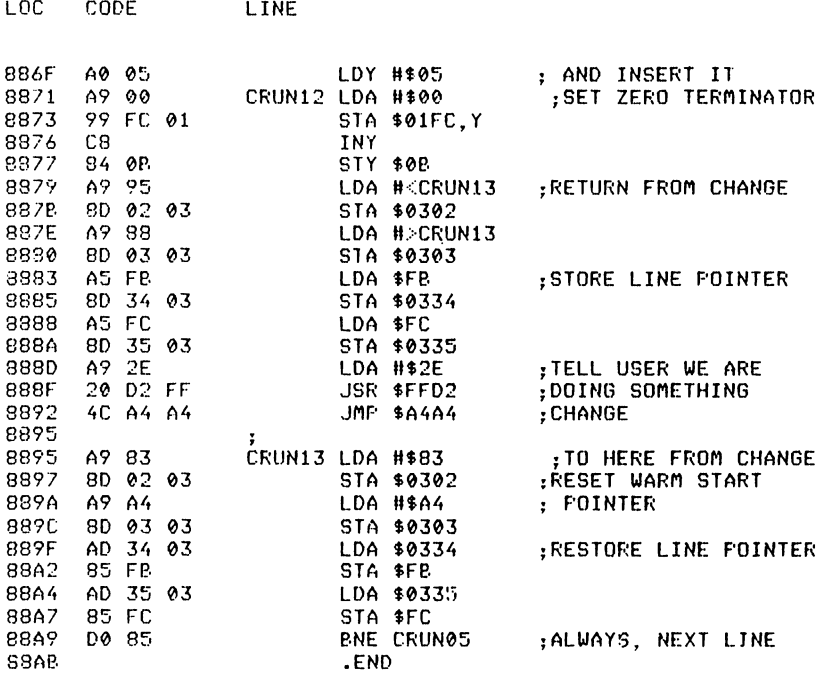

**CTL** 

Abbreviated entry: C(shift)T

Affected Basic abbreviations: None

Token: Hex \$EE, \$02 Decimal 238,2

*Modes:* Direct, program, and in PRINT statements

*Purpose:* To replace cursor and colour characters, screen and border pokes, thus improving the ability to position the cursor anywhere on the screen. If the value is not specified, the current value is used.

Syntax: CTL  $([x]],[y]],[cc],[sc],[bc],[cls]]]]$ ]] - where x is the column position of the cursor ( $\emptyset$ -39), y is the row position of the cursor ( $\emptyset$ -24), cc is the cursor colour, sc the screen colour, bc is the border colour  $(\emptyset -15)$ , and cls is a flag for clearing the screen ( $\phi$  = no, 1 = yes).

*Errors:* Syntax error – if the syntax is not as above Illegal quantity – if the values are out of range

Use: CTL is a powerful screen handling routine. Cursor, screen, and border colours can be set with a number  $(\phi$ -15), and the position of the cursor on the screen can be anywhere you like by entering the x position  $(0-39)$  and the y position  $(\emptyset - 24)$ . There is also a screen clear flag which, if set to 1, will clear the screen before positioning the cursor. To make it easier to describe, here are a few examples with details of what they do.

CTL  $(20)$  – positions the cursor at the middle of the current line

CTL ( $\emptyset$ , $\emptyset$ ) – moves the cursor to  $\emptyset$ , $\emptyset$  (home position)

CTL  $(0, 1)$  – sets the cursor color to white

CTL  $(., \emptyset)$  – sets the screen colour to black

CTL  $(., .), \emptyset$  – sets the border colour to black

CTL  $(..., 1)$  - clears the screen leaving the cursor at the current position

CTL  $(2\emptyset, 12, 5, \emptyset, 11, 1)$  - clears the screen (1), sets the screen to black  $(\emptyset)$ , the border to medium grey (11), the cursor colour to green (5), and the cursor position to column  $2\emptyset$ , row 12.

To print something at a specified location on the screen:

PRINT  $CTL(x,y)$ "text" $CTL(x 1,y1)$ "more text".....

*Routine entry point:* \$88AB

*Routine operation:* The current settings of the five parameters are read and the screen clear flag is set to  $\emptyset$ . The open brackets character is scanned past and each of the six values is read if present, checking to see if there is a closing bracket. When the closing bracket is found the screen is cleared if the flag is set to 1, and the other values are stored in their own locations.

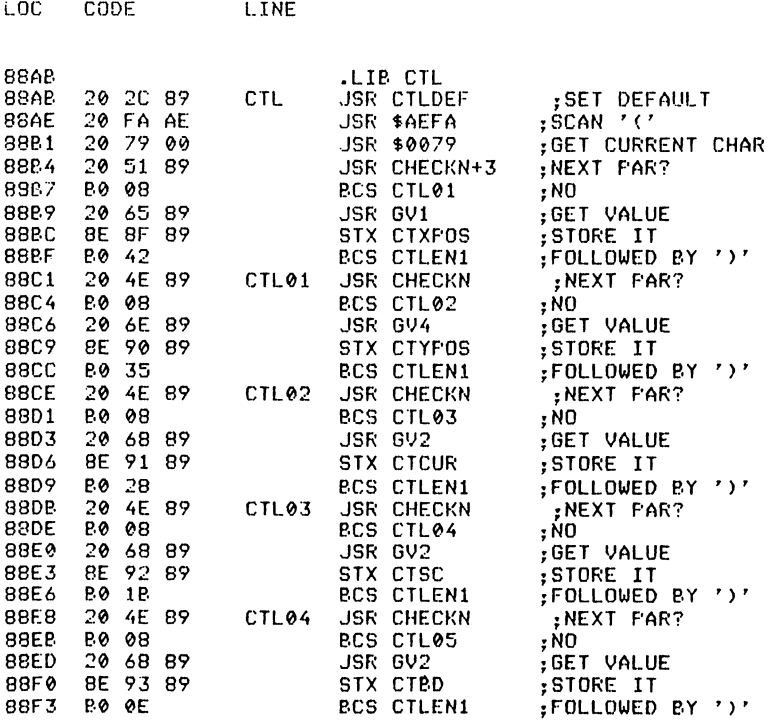

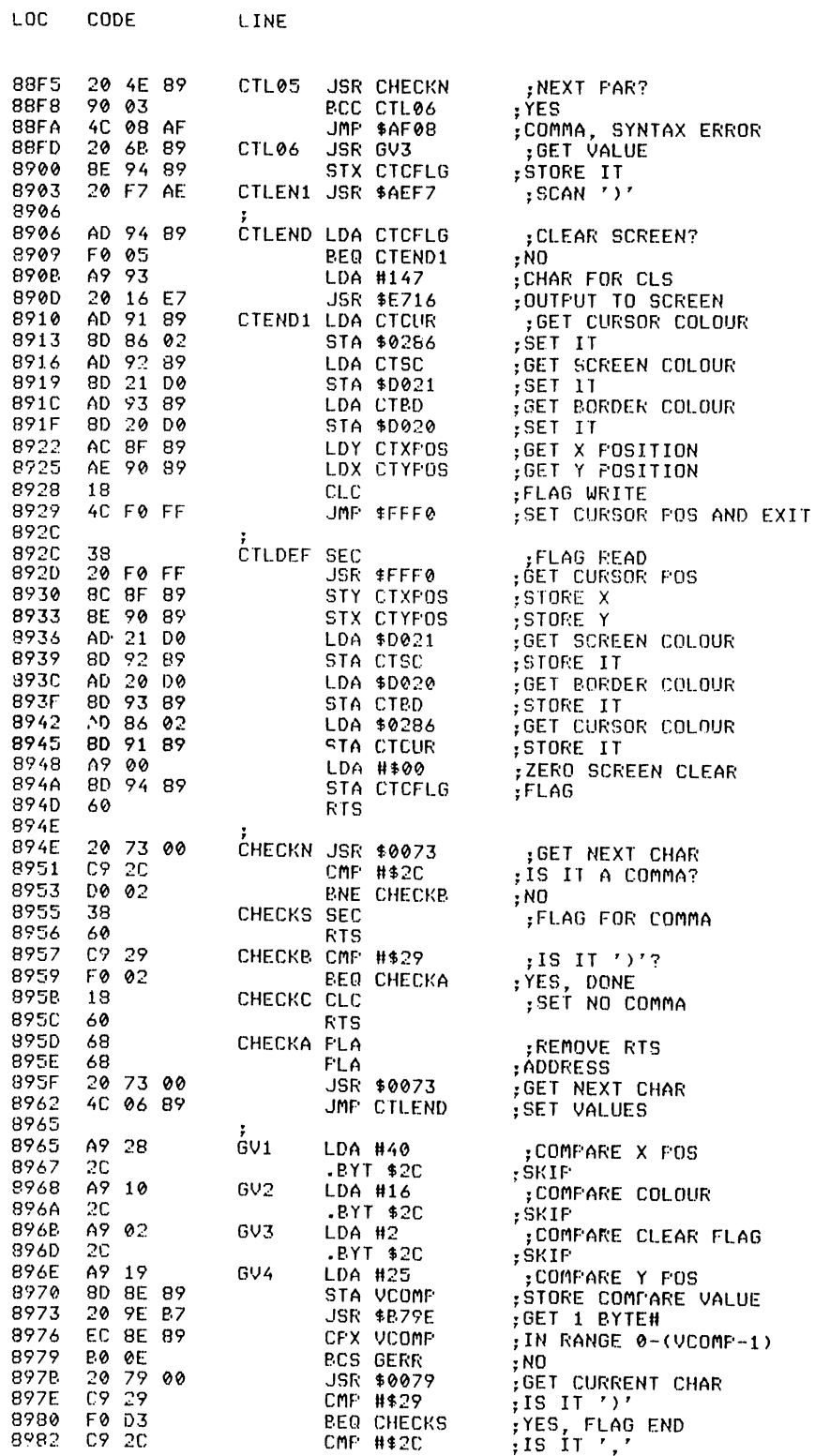

 $\sim 10^{-1}$ 

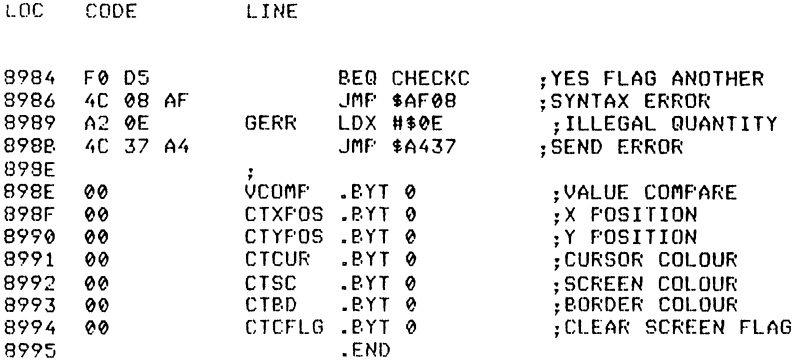

**DEEK** 

*Abbreviated entry:* D(shift)E

*Affected Basic abbreviations:* DEF - DEF

*Token:* Hex \$EE,\$lD Decimal 238,29

*Modes:* Direct and program

*Recommended mode:* Either

*Purpose:* To return the value of a two byte pointer that is stored lo,hi order.

*Syntax:* DEEK (expression) – where expression is the address of the low byte of the number.

*Errors:* Syntax error Illegal quantity – if the expression is less than  $\phi$  or greater than 65535

*Use:* DEEK stands for Double byte pEEK and is used to get a two byte value stored in the  $6510$  microprocessor's internal two byte format, e.g.

 $DEEK(43)$  – returns the beginning of Basic  $PEEK(43) + PEEK(44) * 256 -$  is the normal way of getting the value

*Note:* DEEK must be on the right-hand side of an expression e.g.  $B = DEEK(43)$  and not  $DEEK(43)=B$ .

*Routine entry point: \$8995* 

*Routine operation:* The two byte address inside the brackets is read in and stored in \$14,\$15. Using this value the bytes are read and converted to floating point form.

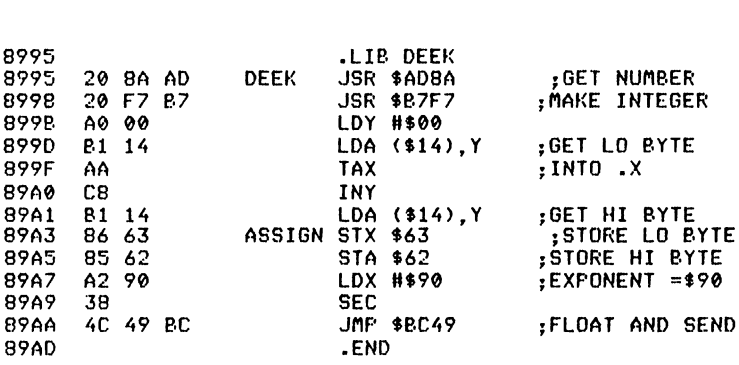

**DELETE** 

LOC CODE LINE

*Abbreviated entry:* DE(shift)L

*Affected Basic abbreviations:* None

Token: Hex **\$EE,\$09** Decimal 238,9

*Modes:* Direct and program

*Recommended mode:* Direct only

*Purpose:* To delete a range of unwanted lines from a Basic program.

*Syntax:* DELETE [start line][-[end line]]. Although all parameters are denoted as optional, at least one of the parameters must be given.

*Errors:* Syntax error - if DELETE is used without parameters Syntax error - if either of the line numbers is less than  $\phi$  or greater than 63999

*Use:* DELETE is used to delete a range of lines in a Basic program. These can be lines of, say, a data generating program after the DATA has been created. For example:

DELETE  $100-150$  - deletes lines  $100$  to 150 inclusive DELETE  $-1000$  – deletes all lines up to line number  $1000$ DELETE  $2000 -$  - deletes all lines from  $2000$  to the end of the program DELETE  $\emptyset$  - deletes the whole program

Program lines that have been DELETEd can not be recovered as they have been wiped from memory.

*Routine entry point:* \$89AD

Routine operation: DELETE first gets the range of the delete and then loops, moving the memory above the range over the top of the deleted area.

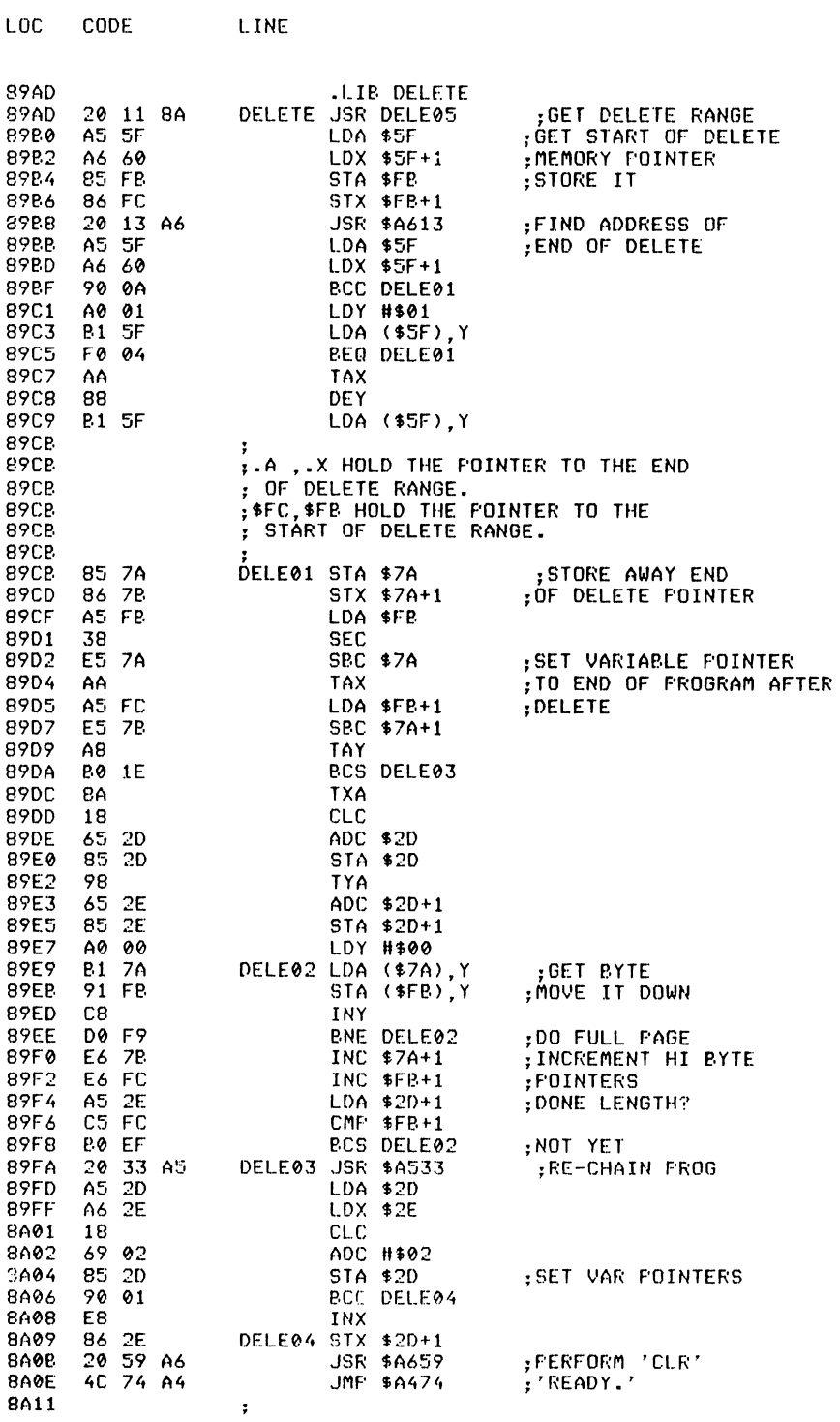

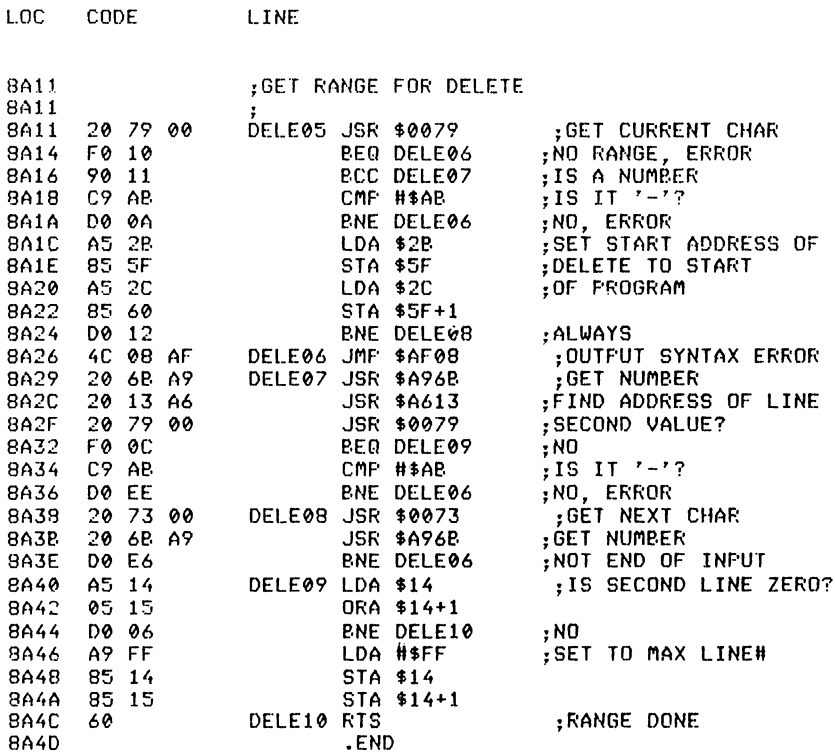

**DISK** 

 $10<sup>o</sup>$ 

Abbreviated entry: D(shift)I

Affected Basic abbreviations: DIM - DIM

Token: Hex \$EE, \$0A Decimal 238, 10

Modes: Direct and program

Recommended mode: Either

Purpose: To send a disk command to the disk unit eight.

Syntax: DISK [string expression] - where the string expression is:

" $S\emptyset$ :TEST" – to scratch the file test 'NØ:DISK, $\emptyset \emptyset$ " – to reformat the entire disk

The other syntax is DISK which will display the disk error message to the screen giving a message like:

23, READ ERROR,  $18,01$ 

where 23 is the error number, 18 is the track,  $\emptyset$ 1 is the sector, and READ ERROR is the error description.

*Errors:* Syntax error - if the first character of the command is not a quote character String too long - if the command is over 255 bytes long Type mismatch - if the command is a number, not a string

*Use:* This command is useful in checking errors created from disk access by using just DISK which displays the message. A Basic equivalent would be:

OPEN 15,8,15 INPUT #15,E,EM\$,T,S PRINT E", "EM\$", "T", "S"," CLOSE 15

Also, for sending disk commands such as Scratch a file etc.:

 $DISK "10"$ 

is equivalent to:

OPEN 15,8,15, "IØ"

For disk commands refer to the disk user manual.

*Routine entry point:* \$8A4D

*Routine operation:* The DISK routine checks to see if anything follows the command; if not the error channel is read and displayed. If there is text after the command (which must start with the quotes character) the text is read in and sent in the open command. Before either of these two operations is actioned, the current file is closed.

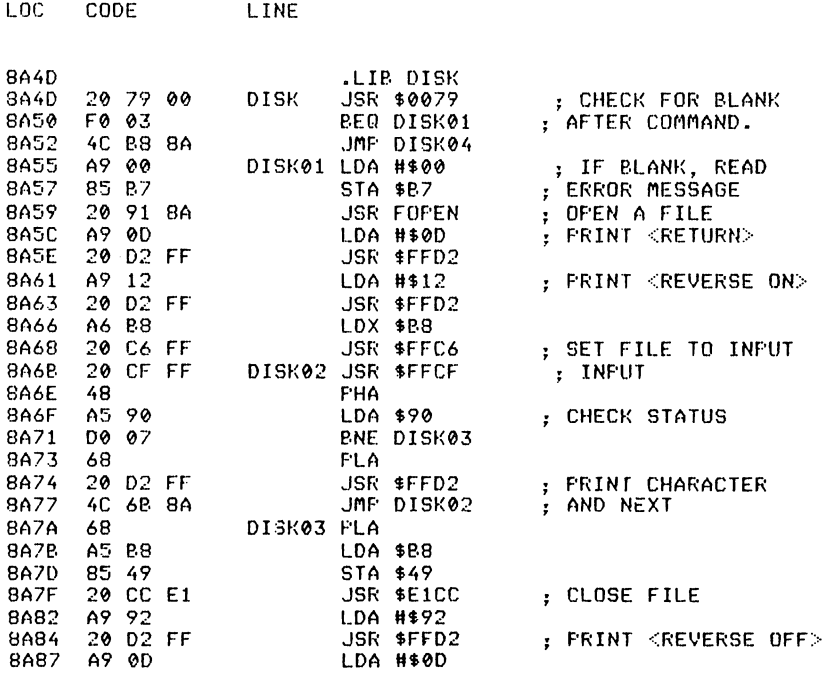

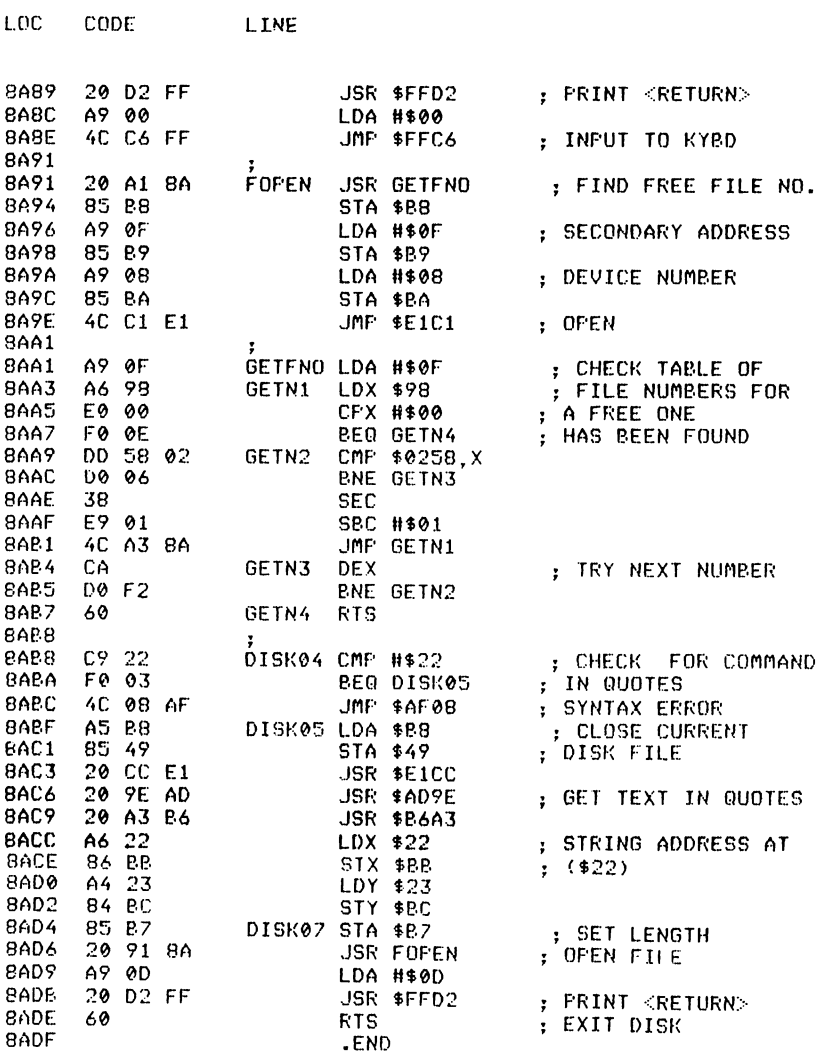

# **DOKE**

Abbreviated entry: D(shift)O

Affected Basic abbreviations: None

Token: Hex \$EE,\$ØB Decimal 238,11

Modes: Direct and program

Recommended mode: Either

*Purpose:* To store a value ( $\phi$ -65535) in the 651 $\phi$  microprocessor's internal two byte format (the opposite of DEEK).

 $\bar{\pmb{r}}$ 

*Syntax:* DOKE address, value – where the address and value are between  $\emptyset$  and 65535.

*Errors:* Syntax error - if either of the values is out of the range  $0 - 65535$ 

*Use:* DOKE stores a two byte value into memory at the location pointed to by the address. It can be used for storing a frequency value to the SID chip:

DOKE 54272,10000 POKE 54272, INT( $10000/256$ ) POKE 54273,10000-INT(10000/256)\*256

*Routine entry point:* \$8ADF

*Routine operation:* The two byte address is read in and stored to a safe location. The two byte value is then read in and the two bytes are stored in 10,hi order pointed to by the address.

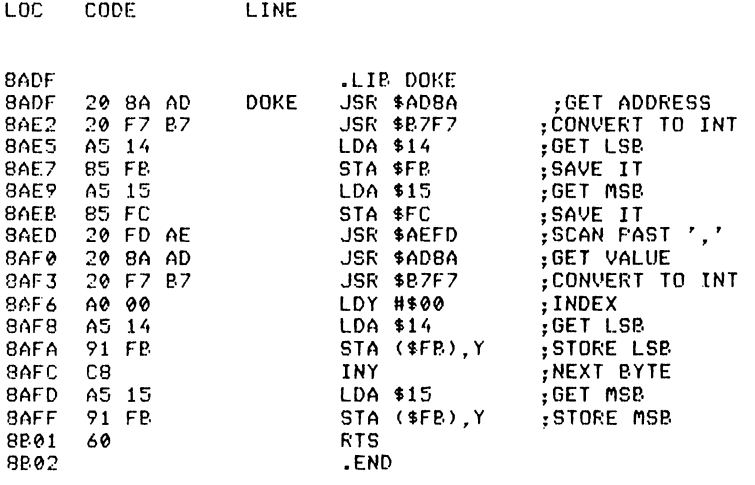

**DUMP** 

*Abbreviated entry:* D(shift)U *Affected Basic abbreviations:* None *Token:* Hex **\$EE,\$0C** Decimal 238,12 *Modes:* Direct and program *Recommended mode:* Direct

*Purpose:* To display the values of all simple variables, name functions, and display the dimensions of arrays.

### *Syntax:* DUMP

### *Errors:* None

*Use:* For de-bugging Basic programs, the DUMP command may be used after the program has run to get a list of all variables and their values. As an added bonus, not found in any other DUMP command for the Commodore 64, all array dimensions are also given. The DUMP command will also display function names.

### *Routine entry point:* \$8B02

*Routine operation:* The DUMP routine sets a pointer to the start of variables and checks for the end of variables. If it does not find any the variable name is read in and displayed, the variable type is determined, and the display is produced according to which type is required. When all simple variables have been processed, arrays are handled. The array names are read and displayed in the same way as the simple variables, and the number of dimensions read off. The pointer is then set to the end of the dimension entries and, reading backwards, the dimensions are read and displayed.

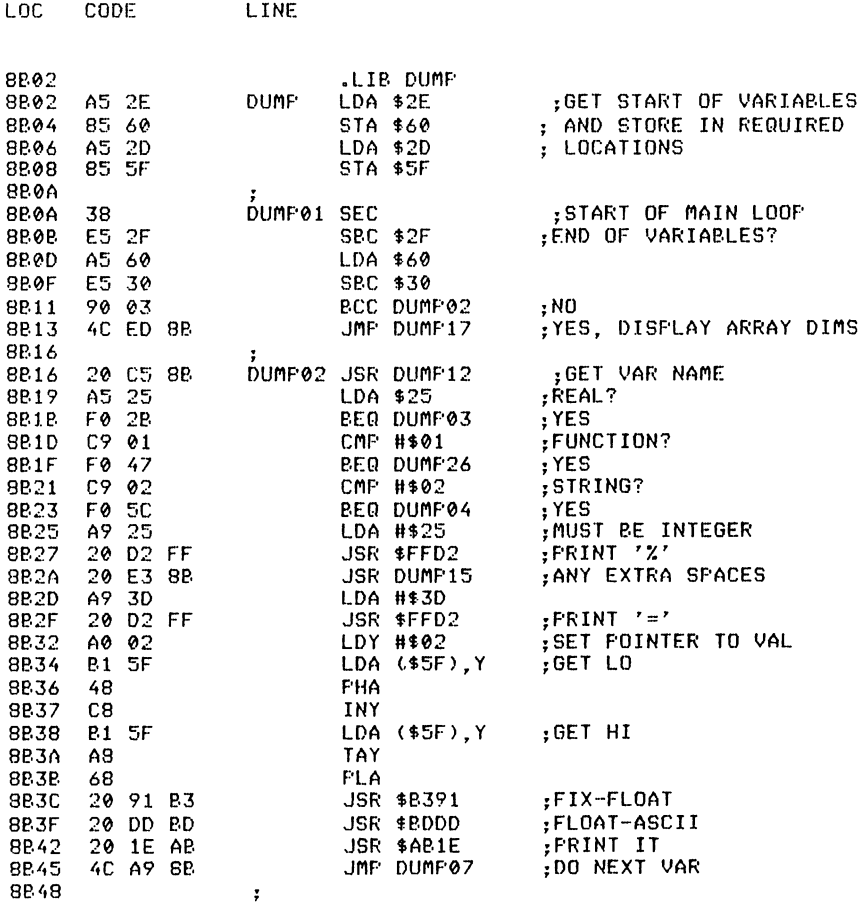

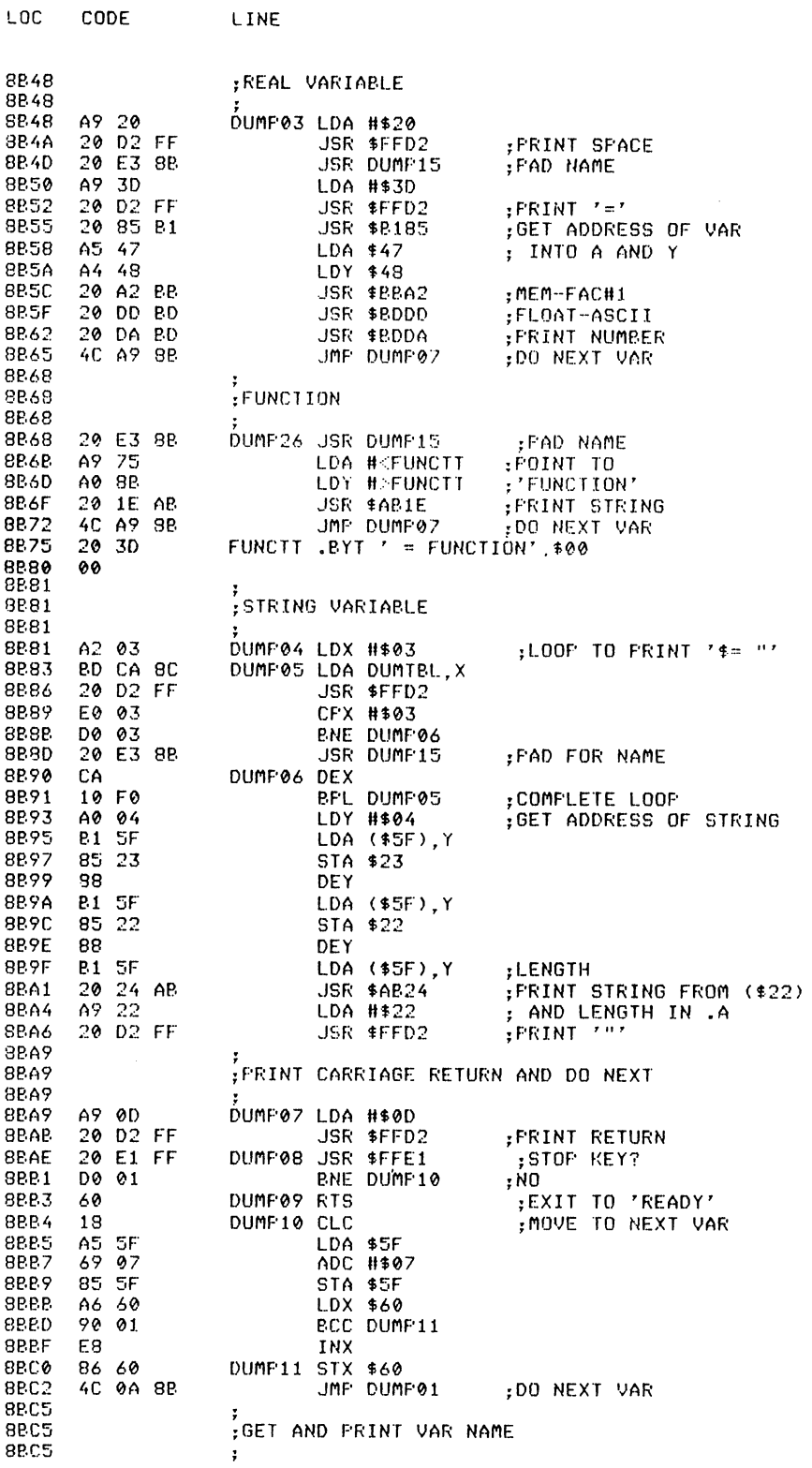

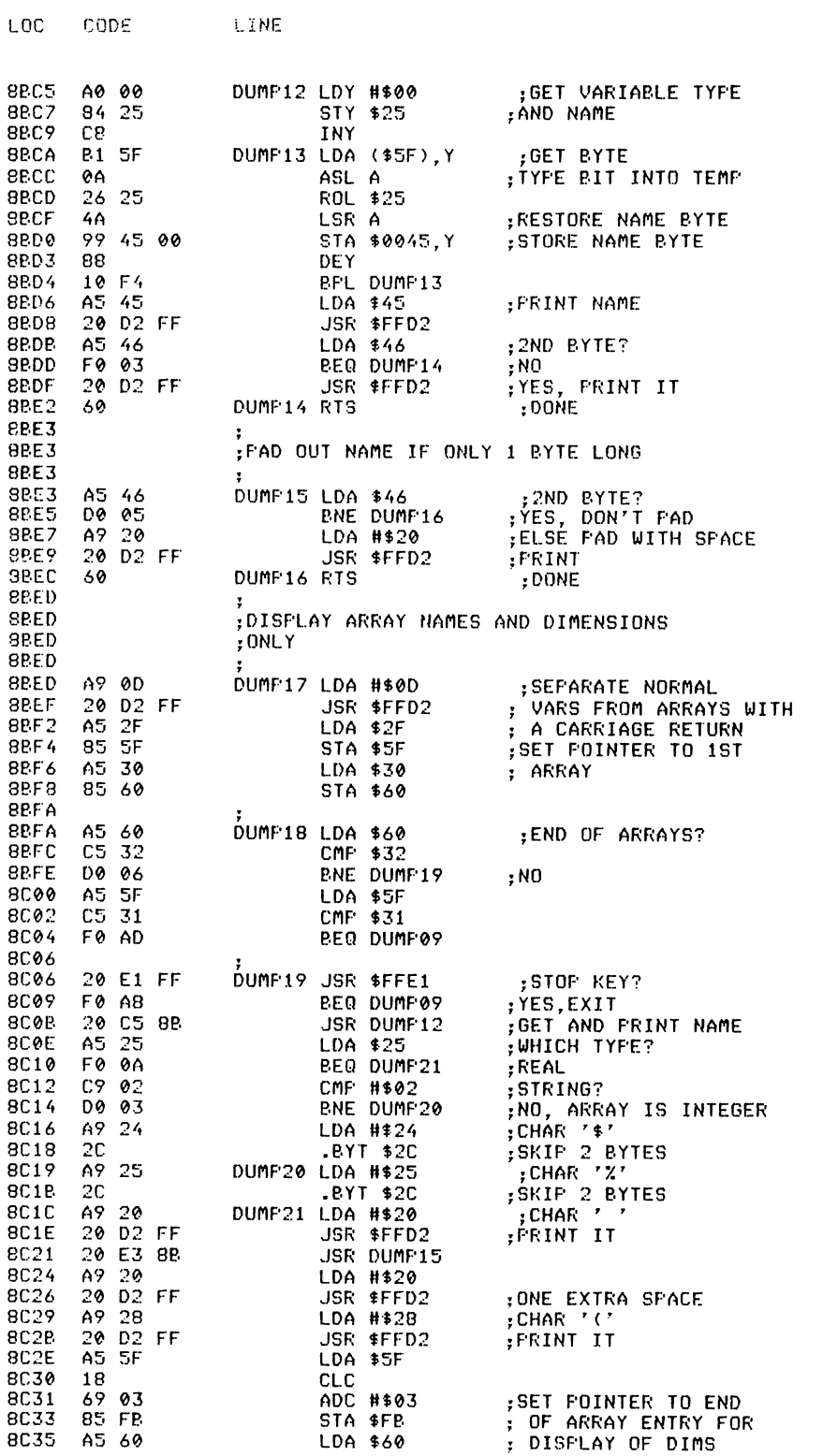

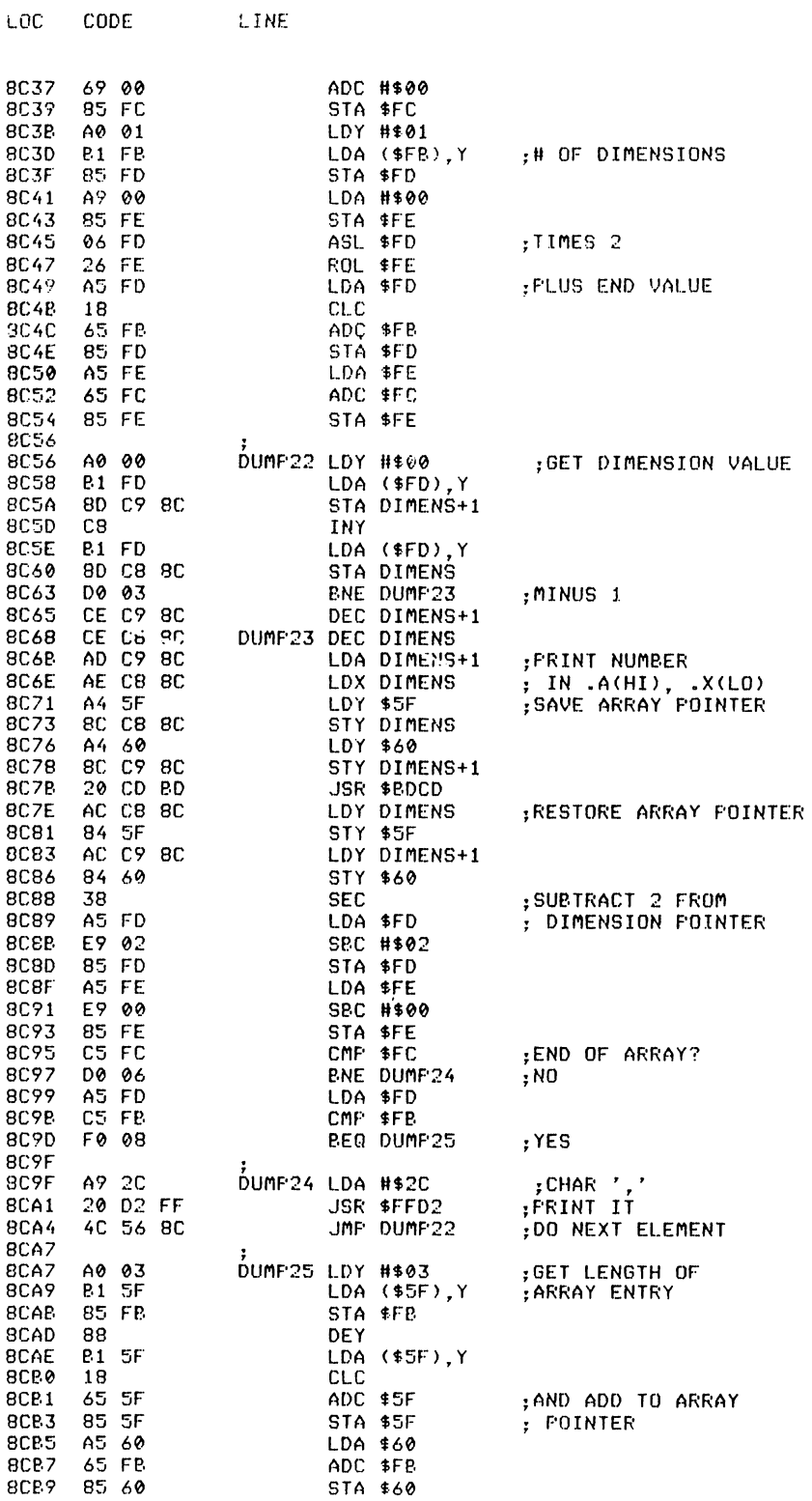

#### **156** Advanced Commodore 64 BASIC Revealed

LOC CODE 8CBB A9 29<br>8CBD 20 D2 8CBD 20 D2 FF 8CC0 A9 0D<br>8CC2 20 D2 8CC2 20 D2 FF 8CC5 4C FA 8B 8CCB 00 00 BCCA **22**  8CCB 20<br>8CCC 3D 8CCC 3D<br>8CCD 24 8CCD BCCE LINE LDA #129 JSR \$FFD2<br>LDA #\$0D JSR \$FFD2 .JMF· DUMP t 8 DIMENS .WOR 0 ;CHAR ')' ;PHINT IT : CARRIAGE RETURN ;FRINT IT ;I)() NEXT Ar.:I~AY DUMTBL .BYT \$22,\$20,\$3D,\$24 .END

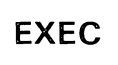

*Abbreviated entry:* E(shift)X

*Affected Basic abbreviations:* EXP - EXP

*Token:* Hex **\$EE,\$0D** Decimal 238,13

*Modes:* Direct and program

*Recommended mode:* Direct only

*Purpose:* To EXECute a text file stored on disk. This command works in conjunction with GET and PUT.

*Syntax:* EXEC filename, d – where d is the device number (disk only).

*Errors:* Illegal device - if the device number specified is less than eight Missing filename - if a null filename is specified File not found – if the file does not exit Device not present  $-$  if no disk drive is connected Too many files - if ten files are already open Disk errors - at the end, the disk error channel is read and displayed

*Use:* EXEC can be used in several different ways. The main one is to set up function keys when first powered up. For example, enter the program:

 $1\emptyset$  CTL $(,,5,\emptyset,\emptyset,1)$ 20 KEYI, "CATALOG" + CHR\$(13) 30 KEY2, "DISK"+CHR\$(13) 40 KEY3, "LIST"+CHR\$(13) 50 KEY4, "RUN"+CHR\$(13) 60 KEY5, "OLD"+CHR\$(13) 70 KEY6, "PEEK(" 80 KEY7, "RENUMBER"  $9\emptyset$  KEY8, "FIND@" 100 PRINT CTL(12,12,,,1) "FUNCTION KEYS DEFINED" Use the PUT command to write this to a disk file: PUT"FK".8

When powered up, type EXEC"FK",8 and the commands will be carried out and your function keys will be defined.

Other uses could be a string of CHANGE commands to a program.

### Routine entry point: \$8CCE

LINE

LOC CODE

Routine operation: The filename and device number are read in and the file is opened. Each line is read into the input buffer until carriage return is found. It is then tokenised, and executed until the file is complete or an operating error occurs.

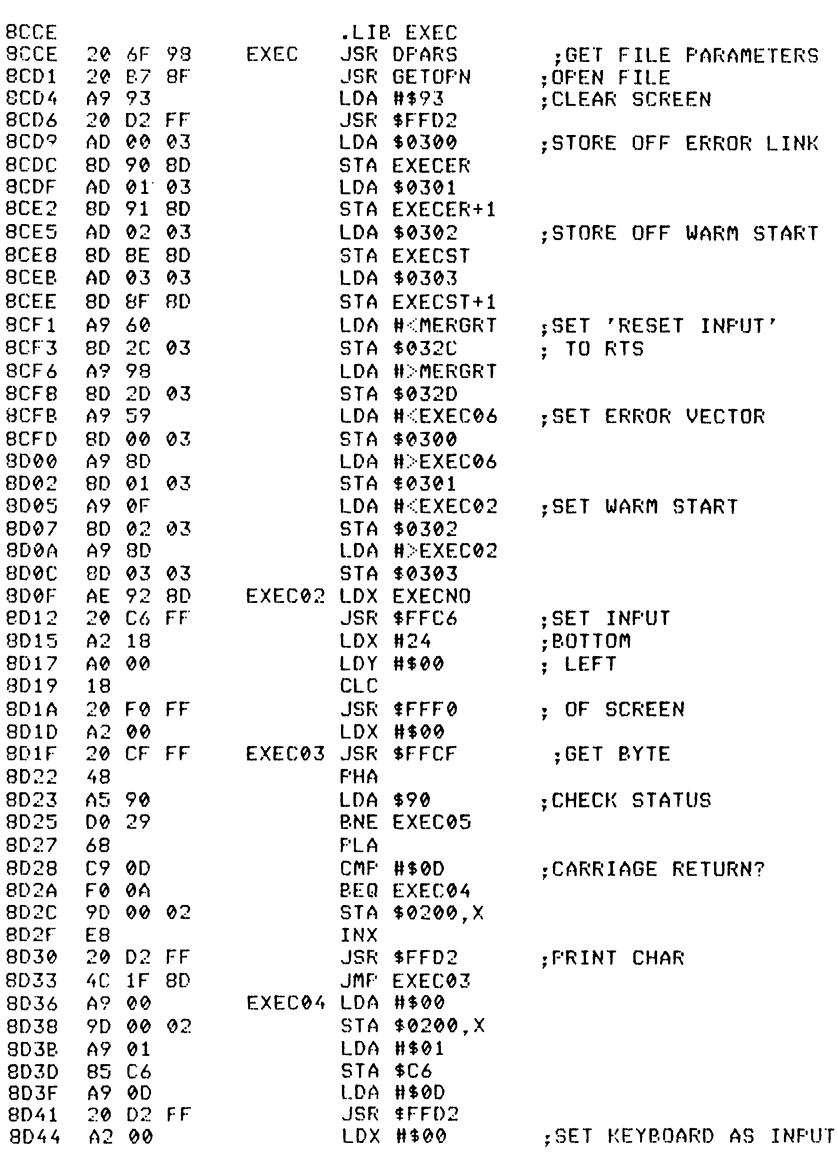

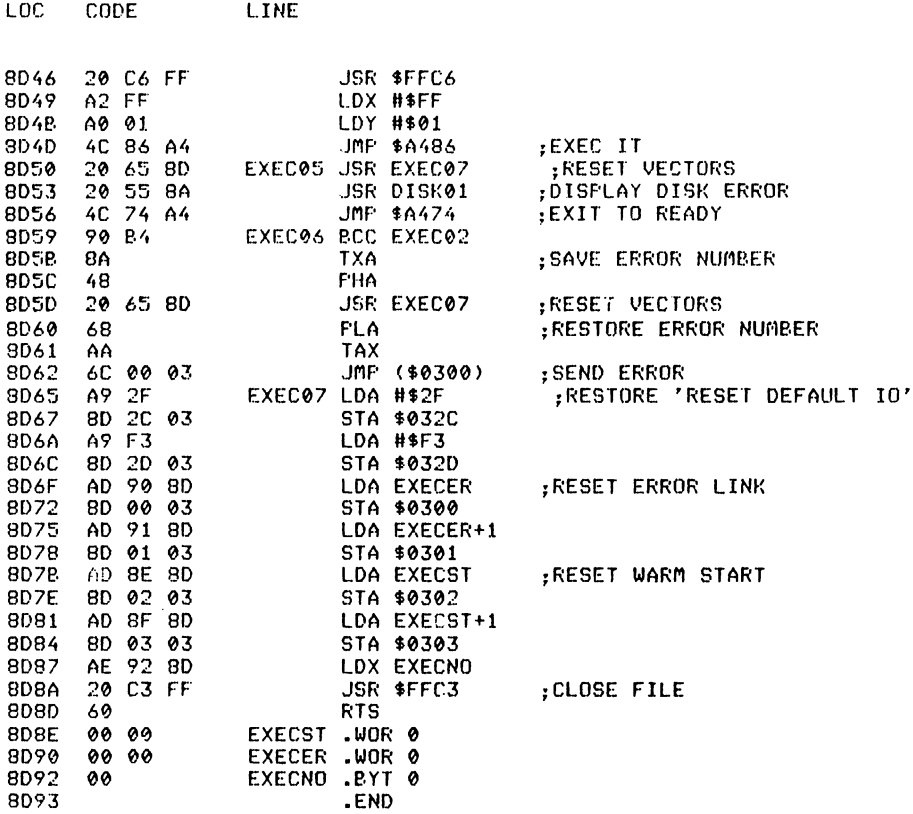

# **FIND**

Abbreviated entry: F(shift)I

Affected Basic abbreviations: None

Token: Hex \$EE, \$\$6 Decimal 238, 14

Modes: Direct and program

Recommended mode: Direct only

Purpose: To find all occurrences of a string or command inside a Basic program.

Syntax: FIND string - where d is the delimiter character as in CHANGE.

*Errors:* Syntax error – if the syntax is not as above String too long – if the string is longer than  $4\phi$  characters

Use: FIND is another useful routine for de-bugging and checking Basic programs. An example of FIND is:

### FIND @PRINT@

which will find and list all lines containing the command PRINT. If PRINT occurs more than once on a line, the line will be listed each time it is found with the exception of the last lines, where the line will be listed only once.

#### Routine entry point: \$8D93

*Routine operation:* The string to be found is read in within quotes, including spaces and colons, and stored away. The rest of the program is a loop that searches the program until the string has been found, lists the line, and starts searching from the next character.

The error message vector is stored away and replaced with a jump to an 'RTS' so that LIST will return to the routine.

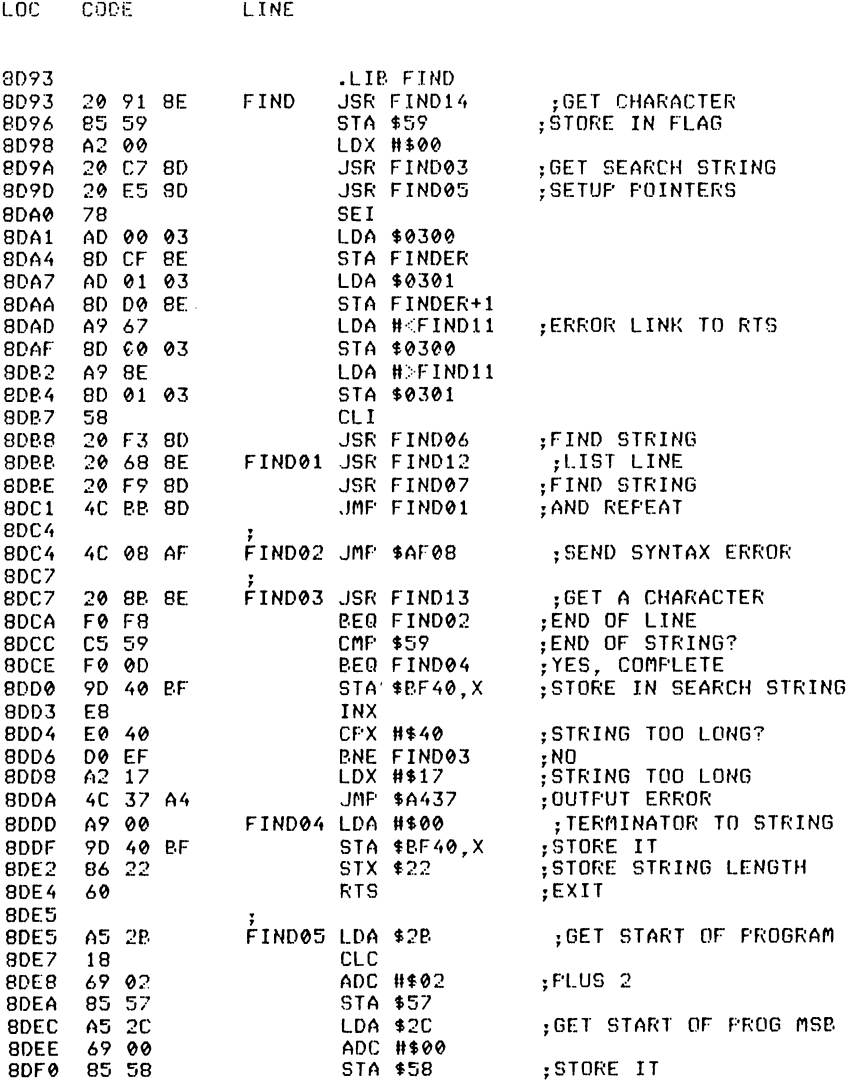

# 160 Advanced Commodore 64 BASIC Revealed

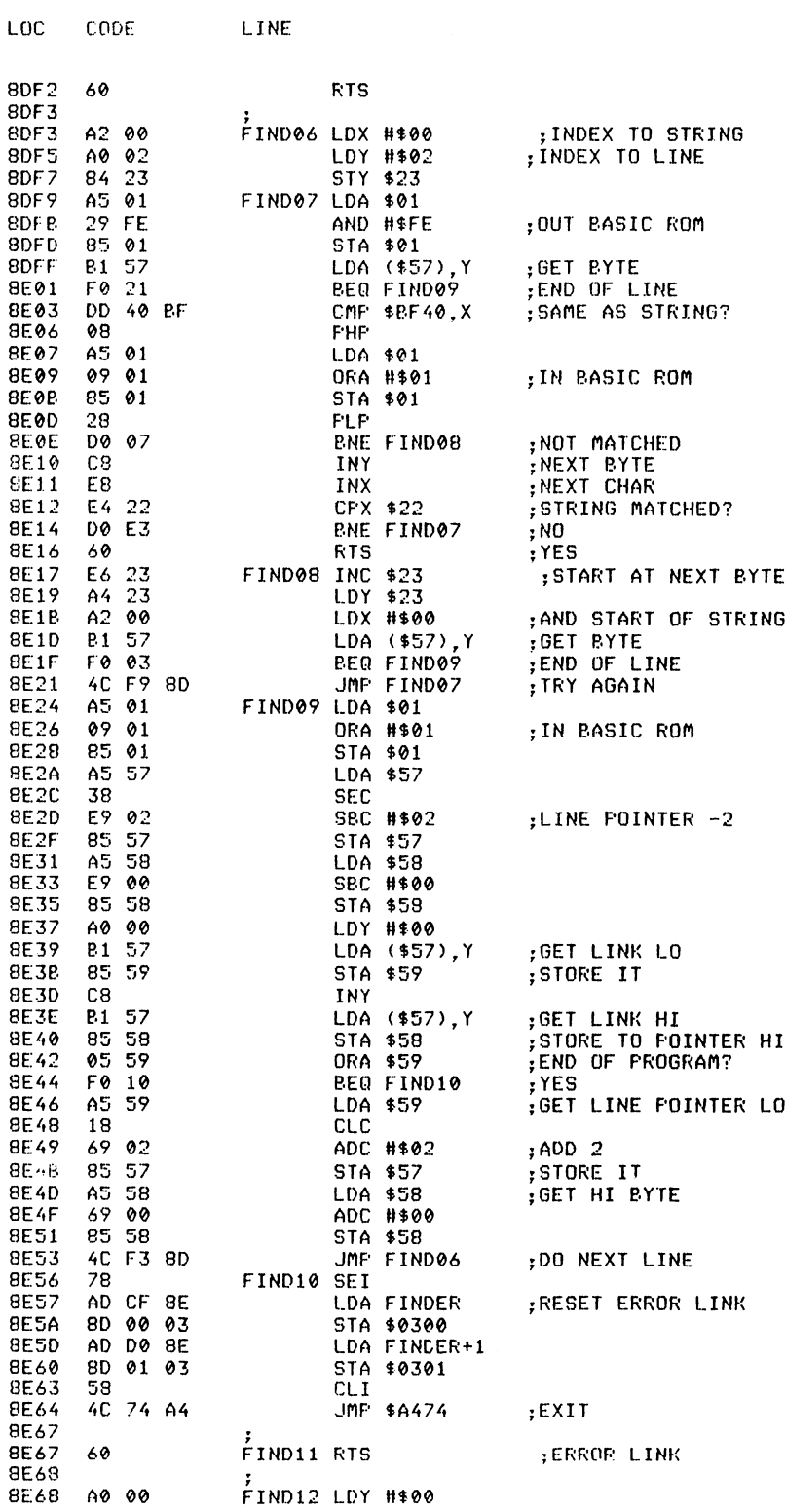

 $\sim 10^{-1}$ 

 $\bar{z}$ 

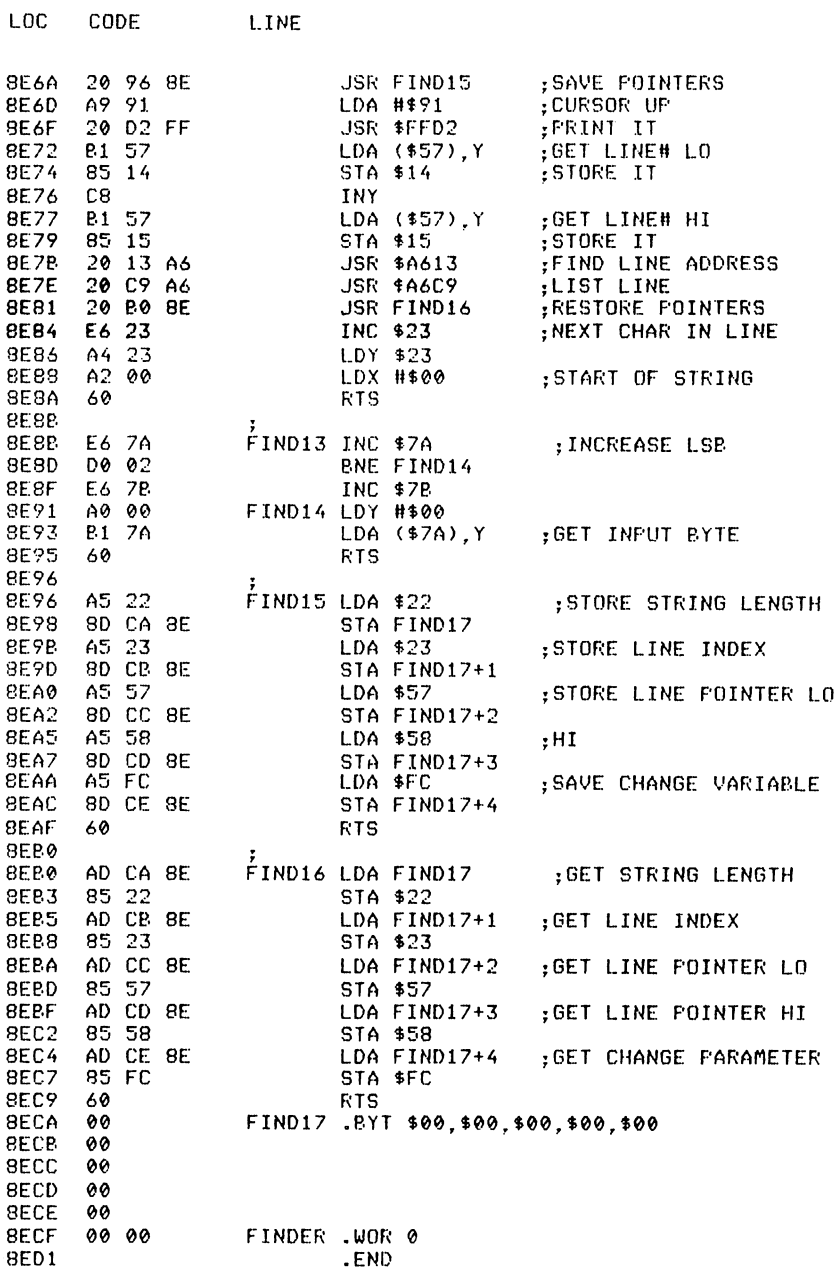

**GET** 

Abbreviated entry: G(shift)E Affected Basic abbreviations: None Token: Hex **\$EE,\$0F** Decimal 238,15

*Modes:* Direct and program

*Recommended mode:* Either; different effects in direct mode and program mode.

*Purpose:* To input an ASCII file on disk into memory with line numbers created from  $1000$  in steps of 10. GET will read in files created by the Commodore assembler and SYSRES. Each line is read in until a carriage return is reached. It is then tokenised and entered into memory as a program line.

*Syntax:* Direct mode: GET filename, d - where d is the device number (disk only)

Run mode : as chapter 3 GET and GET#

*Errors:* lllegal device - if the device number specified is less than eight Missing file name - if a null filename is specified File not found – if the file does not exist Device not present – if no disk drive is connected File open error - if ten files are already open Disk errors  $-$  at the end, the disk error channel is read and displayed

*Use:* For editing Commodore assembler files or for editing files for the use of the EXEC command.

*Routine entry point:* \$8EDI

*Routine operation:* The GET routine first checks whether the computer is in run mode or direct. If it is in run mode, then the Basic version of GET is performed. If in direct mode, the file parameters are read in and checked for a null filename or the device not being disk. If these checks are OK, the message 'reading' filename is displayed and the file is opened. Each line is then input and stored in the input buffer, tokenised, and entered into memory until the end of file marker is reached. The program is then re-chained and the variable pointers are set to the correct values for the program. Finally the disk error channel is read and displayed.

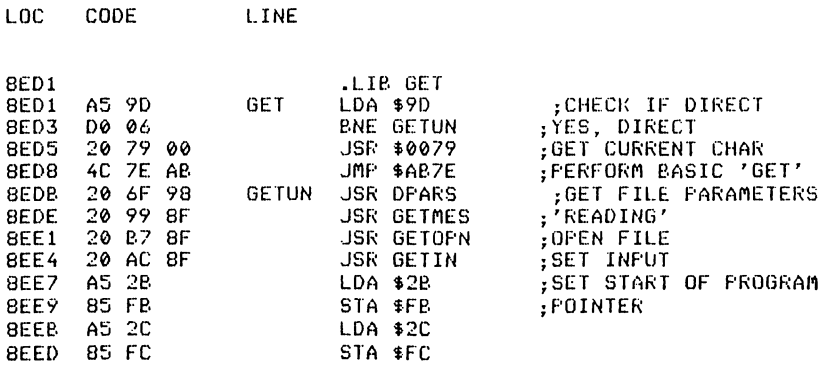

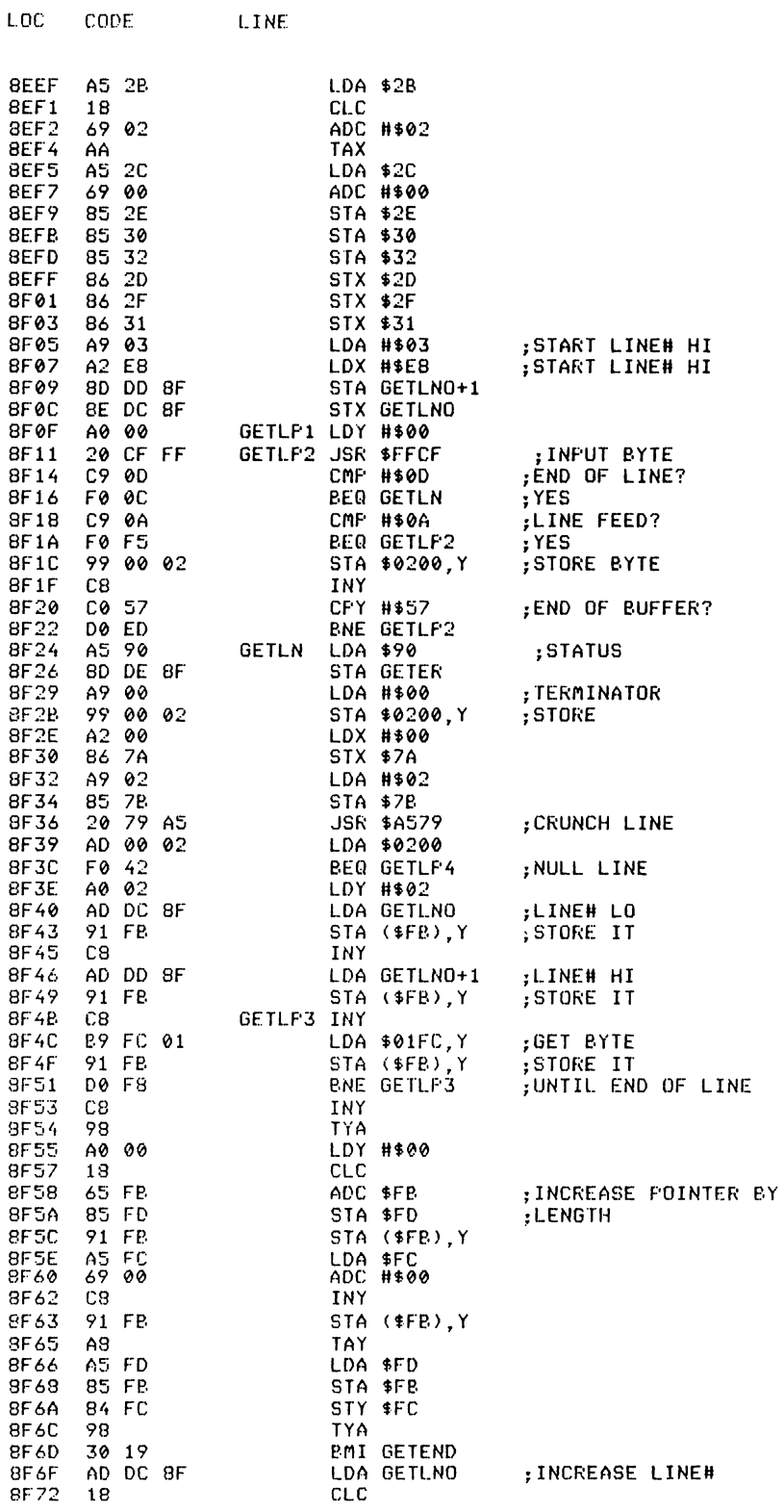

 $\sim$ 

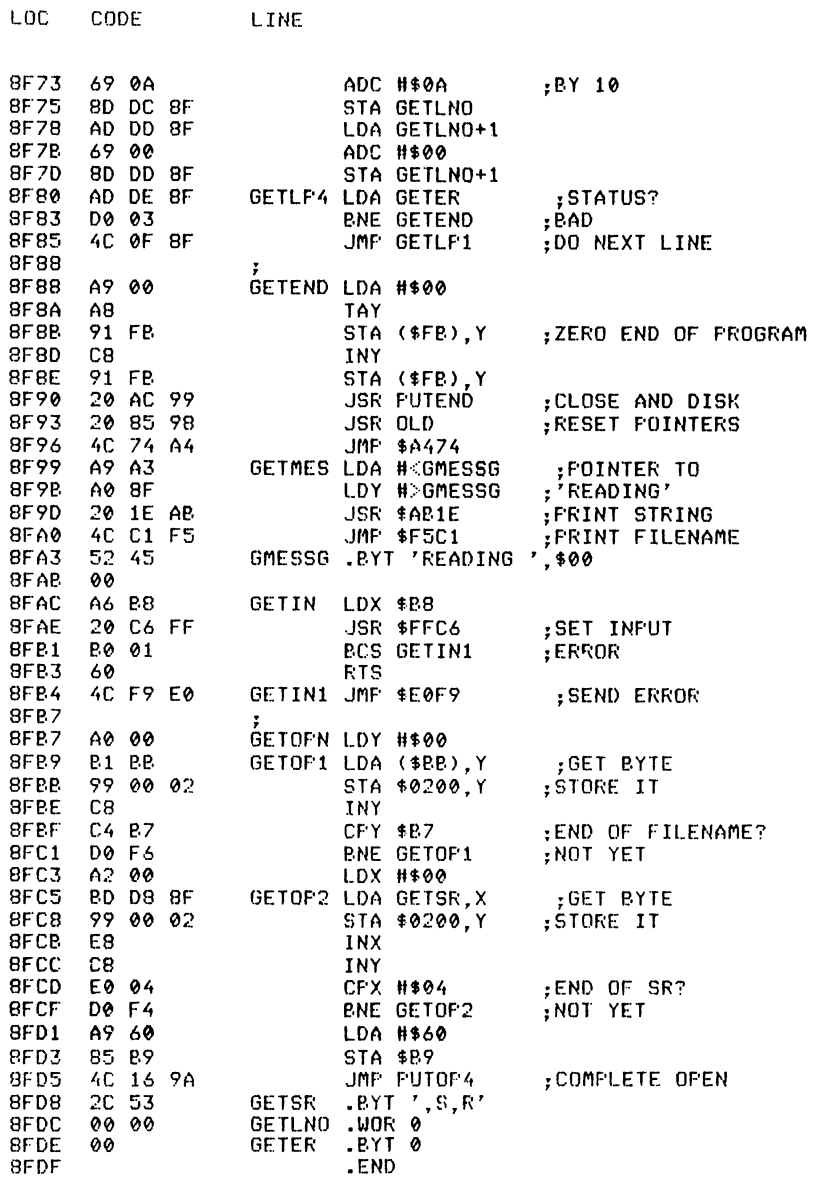

# **HIMEM**

Abbreviated entry: H(shift)I Affected Basic abbreviations: None Token: Hex \$EE, \$1E Decimal 238,30 Modes: Direct and program

# $Recommended$  mode: Either

*Purpose:* To read/set the top of Basic programming memory.

*Svntax:* HIMEM = expression – sets the top of memory to the expression  $(0-65535)$  $A = HIMEM$  or PRINT HIMEM – returns the top of memory address

Errors: Syntax error Illegal quantity – if the address is out of the range  $(0 - 65535)$ 

Use: HIMEM can be used to protect an area of memory at the top of Basic programming memory for the use of data storage or machine code programs. With these routines in memory, HIMEM is set at 32768. When HIMEM is used to set, a CLR is performed, thus wiping out all variables.

### Routine entry point: \$8FDF

**I TNF** 

LOC

CODE.

*Routine operation:* HIMEM first checks to see whether it was called by the arithmetic routine or the execute statement routine. If the arithmetic routine called it, the top of memory pointer is read and converted to floating point form. If not, the  $=$  sign is scanned and the value is read in and stored at the top of memory pointer. CLR is then performed.

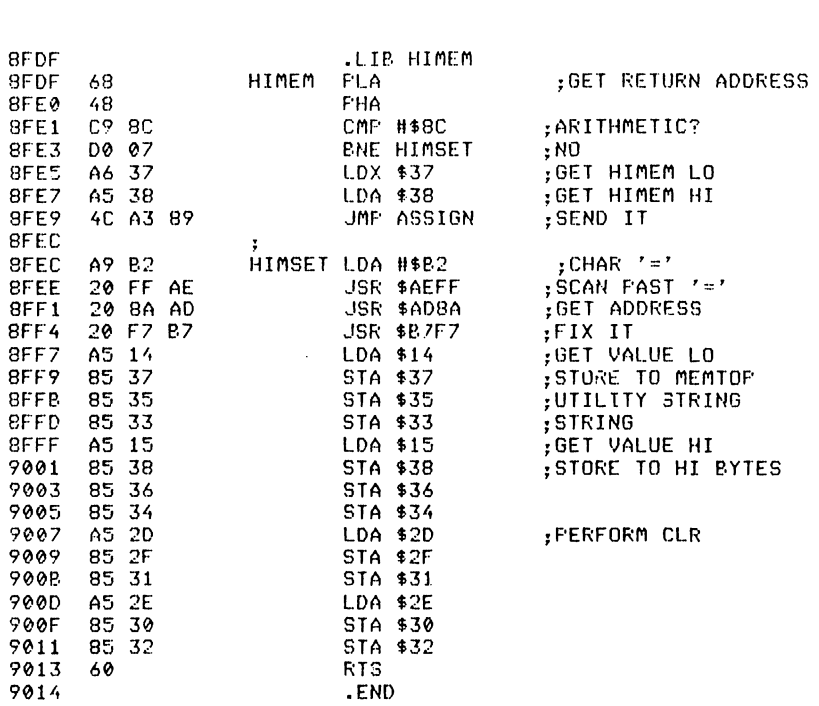

# **KEY**

#### Abbreviated entry: K(shift)E

Affected Basic abbreviations: None

Token: Hex \$EE,\$10 Decimal 238,16

*Modes:* Direct and program

Recommended mode: Either, but function keys work in direct mode only.

*Purpose:* To set an eight byte string to one of the eight function keys.

*Syntax:* KEY expression, string – where the expression is a value  $(1-8)$  and the string is any string expression (first eight bytes only are accepted).

*Errors:* Illegal quantity – if the key number is  $\leq 1$  or  $\geq 8$ Syntax  $error - if missing comma$ String too long  $-$  if the string is longer than 255 bytes Type mismatch  $-$  if the command is numeric instead of string

Use: KEY is used to set a commonly used string or command onto a function key. There are eight function keys available and each one can be eight bytes long. For an example of the format for KEY, see the EXEC command.

#### Routine entry point: \$9014

**I TNF** 

 $10<sup>c</sup>$ 

CODE

*Routine operation:* KEY first reads in the function key number and checks that it is within range (anything after a decimal point is ignored). If it is within range, the comma is scanned past and the string is read in. The string is then copied into the storage area until the whole string is in or the first eight bytes.

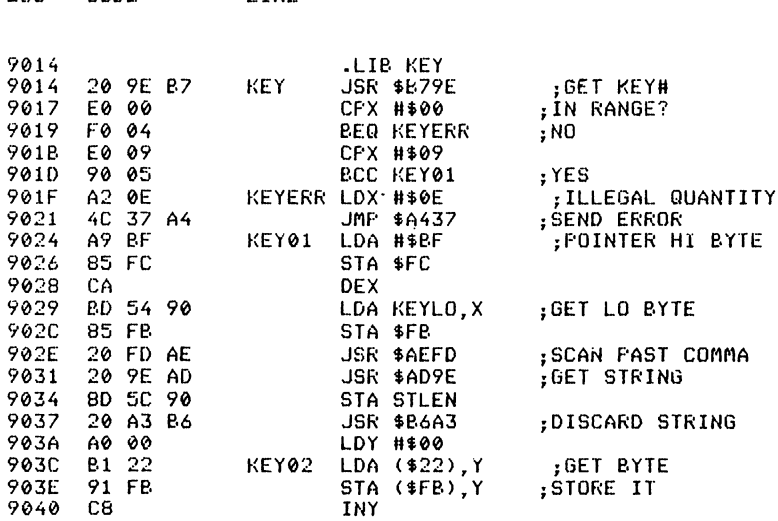

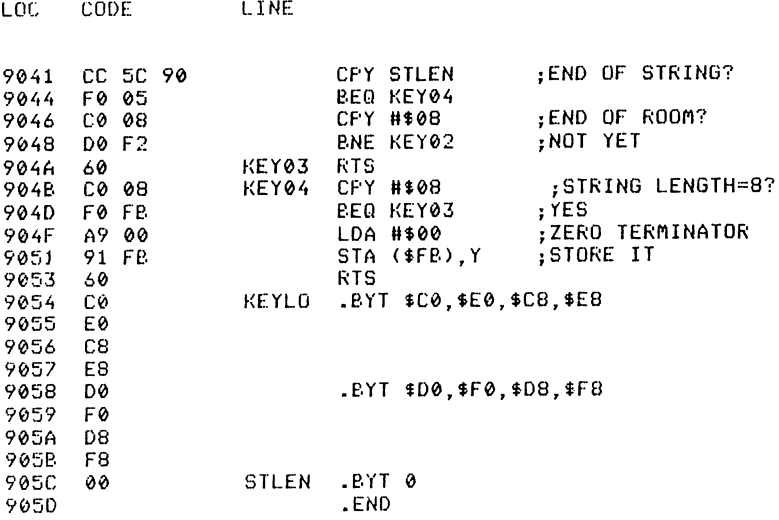

**lOMEM** 

*Abbreviated entry:* L(shift)O

*Affected Basic abbreviations:* LOAD - LO(shift)A

Token: Hex **\$EE,\$1F** Decimal 238,31

*Modes:* Direct and program

*Recommended mode:* Either

*Purpose:* To read/set the bottom of Basic programming memory.

*Syntax:* LOMEM = expression - sets the bottom of memory to the expression  $(\phi$ -65535).  $A = LOMEM$  or PRINT LOMEM - returns the bottom of memory address.

### *Errors:* Syntax error Illegal quantity – if the address is out of range  $(\phi$ –65535)

*Use:* LOMEM can be used to protect an area of memory at the bottom of the Basic programming memory for the use of data storage or machine code programs. LOMEM is originally set at  $2049$ . When LOMEM is used to set, a NEW is performed, thus wiping out all variables and Basic program at the new address. If a program was there, use OLD to restore it.

*Routine entry point:* \$905D

*Routine operation:* LOMEM first checks to see whether it was called by the arithmetic routine or the execute statement routine. If the arithmetic routine

### 168 Advanced Commodore 64 BASIC Revealed

called it, the bottom of memory pointer is read and converted to floating point form. If not, the  $' =$ ' sign is scanned and the value is read in and stored at the bottom of memory pointer. NEW is then performed. The byte below the new bottom of memory is also set to zero.

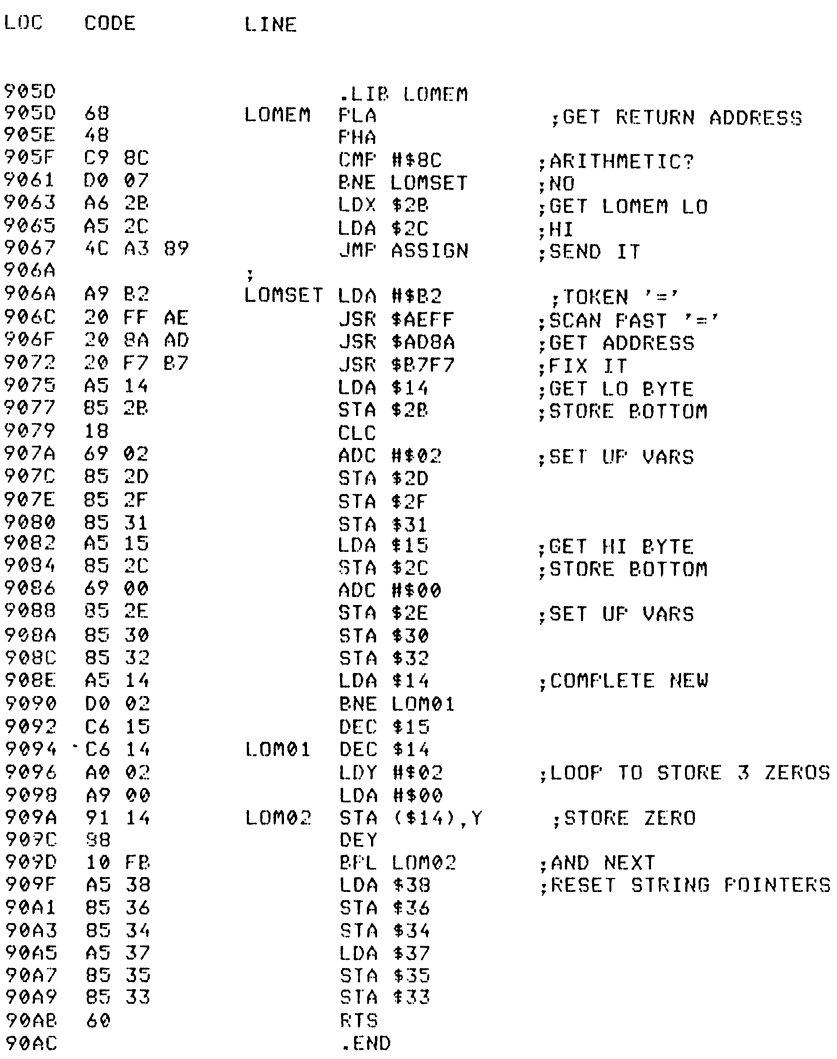

# **MAT**

Abbreviated entry: M(shift)A Token: Hex \$EE,\$11 Decimal 238,17 Modes: Program and direct

*Purpose:* To perform arithmetic operations on entire arrays, assuming their contents to be matrices.

*Syntax:* MAT array name = (arithmetic expression). Assign scalar value to all elements of the matrix in the array. Brackets are required around the expression.

MAT array name  $=$  array name. Assign all corresponding elements from one array to another. Both arrays must be numeric and of the same dimensions.

MAT array name  $=$  array name operator (arithmetic expression) or

MAT array name  $=$  (arithmetic expression) operator array name. The operator may be  $+$  or  $*$  to add or multiply a matrix with a scalar value.

MAT array name  $=$  array name  $+$  array name. All three arrays must be of the same dimensions and numeric.

MAT array name  $=$  array name  $*$  array name. Array sizes must follow the convention for matrix multiplication i.e.  $(a \times c) = (a \times b)^*(b \times c)$ , where a,b,c are the array sizes in the DIM statement plus 1 (element  $\emptyset$  is used).

The MAT command will only accept arrays of I or 2 dimensions, of only numeric type and with not more than 255 elements in either dimension.

*Errors:* Syntax error - when the expression is not in brackets or an illegal operator is used Type mismatch  $-$  for string arrays

Bad subscript - for arrays of incorrect size etc.

*Use:* High speed matrix arithmetic is approximately eight times faster than an equivalent basic subroutine. Using this command also saves the use of nested FOR... NEXT loops, thereby reducing the chances of an Out of memory error due to the stack being full. Since most versions of Basic on mainframe computers have full matrix arithmetic, this subset of the full MAT command will be useful in converting programs to run on the CBM 64. Matrix arithmetic is often used in programs handling large amounts of numbers in linear equations.

The routine uses the simple convention that a matrix of size  $a \times b$  will be stored in an array dimensioned by DIM  $A(a-1,b-1)$ . This means that a routine to read a  $5 \times 2$  matrix from data statements would be:

 $DIM A(4,1)$ FOR I =  $\phi$  TO 4 FOR  $J = \emptyset$  TO 1  $READ A(I,J)$ NEXT J,I  $DATA$  $\emptyset$ , 4 DATA 3,5 DATA  $-5,3.45$ DATA<sub>1</sub>, 1 DATA .4,-4

To print an array use a routine like:

```
FOR I = \emptyset TO 4
FOR J = \emptyset TO 1
PRINT A(I,J),
NEXT J 
PRINT 
NEXT I
```
The matrix multiplication is equivalent to: (a  $\times$  c) = (a  $\times$  b) \* (b  $\times$  c).

DIM  $A(a-1, c-1), B(a-1, b-1)c, (b-1, c-1)$ MAT  $A = B * C$ 

is the same as but faster than:

FOR  $I = \emptyset$  TO a -1 FOR  $J = \emptyset$  TO  $c-1$  $T=\emptyset$ FOR  $K = \emptyset$  TO  $b-1$  $T = T + B(J,K) * C(K,I)$ NEXT K  $A(J,I) = T$ NEXT J NEXT I

*Routine entry point:* \$90AC

*Routine operation:* The MAT routine uses the following Basic ROM calls:

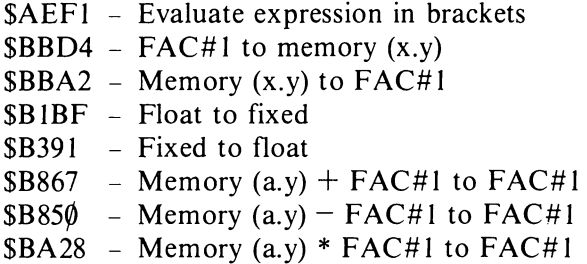

The routine for assignment will, for speed, perform just a block memory move if the two arrays are both of the same type e.g. both integer. The multiply routine works in the same way as the Basic version above. It calculates the address of the next element required just by adding a pre-calculated offset for speed.

Readers are advised to consult a standard mathematics textbook for details of matrix arithmetic.

```
100 A$=" NOITARTSNOMED LTC DNA YLPITLUM XIRTAM " 
110 CTL(,,,0,0,1)
120 FORI=1TOLEN(A$) 130 B$=MID$(A$.o 1,1) 
140 C=ASC(B$)AND15
150 PRINTCTL(40-I,1,COR1,,C);B$
```
**160 NEXT** 170 PRINTCTL(3,14)" TIME IN BASIC" 180 PRINTCTL(,,15)" TIME IN MAT "CTL(,,5)  $190$   $XP=10$ <br>200  $X1=3$  $210 Y1=3$ 220 X2=3  $230 \frac{1}{2} = 1$  $240 \times 3 = 1$ 250 Y3=3 260 DIMA(X1, Y1), B(X2, Y2), C(X3, Y3) 270 GOSUB430 280 GOSUB450 300 T1=TI 310 GOSUB470 320 PRINTCTL(15,3,14)(TI-T1)/60CTL(,7) 330 GOSUB410 350 T1=TI 360 MAT R=B#C 370 PRINTCTL(15,4,15)(TI-T1)/60CTL(,12) 380 GOSUB410 400 CTL(0,22):END 410 FORI=0TOX1:FORJ=0TOY1:PRINTCTL((J+1)\*XP-10);A(I,J);:NEXT:PRINT:NEXT 420 RETURN 430 FORI=0T0X2:FORJ=0T0Y2:READB(I,J):NEXT:NEXT 440 RETURN 450 FORI=0TOX3:FORJ=0TOY3:READC(I.I):NEXT:NEXT 460 RETURN 470 FORY=0TOY1 480 FORX=0T0X1  $490T = = 0$ 500 FORI=0TOY2 510 T=T+B(X,I)\*C(I,Y)<br>520 NEXT 530 A(X, Y)=T 540 NEXT **550 NEXT** 560 RETURN 570 DATA1.2 580 DATA3,4 590 DATA5,6 600 DATA7, 8E-5 610 REM 620 DATA1, 2, 3, 4 630 DATA5, 6, 7, 8 Program 17. Demonstration of the MAT command and use of CTL command.

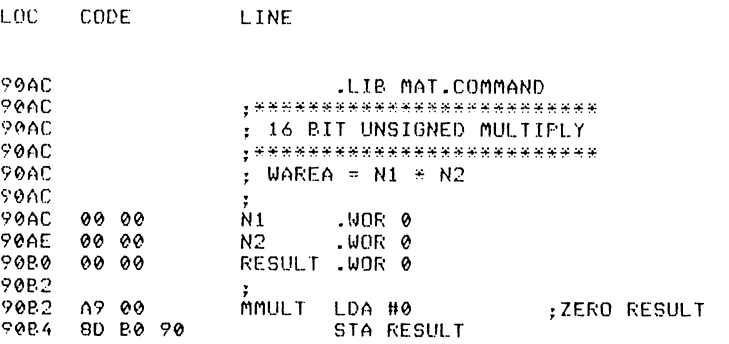

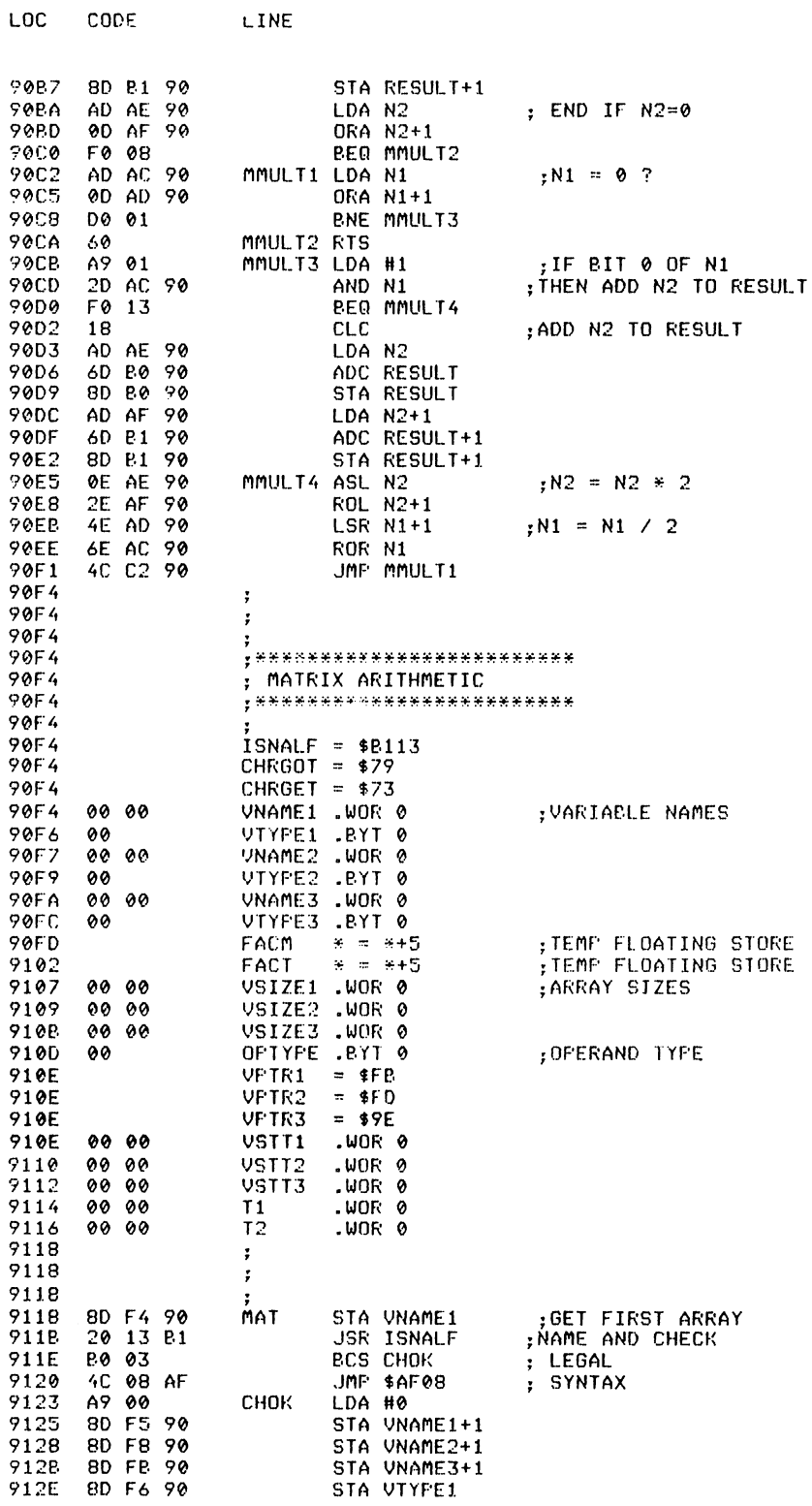

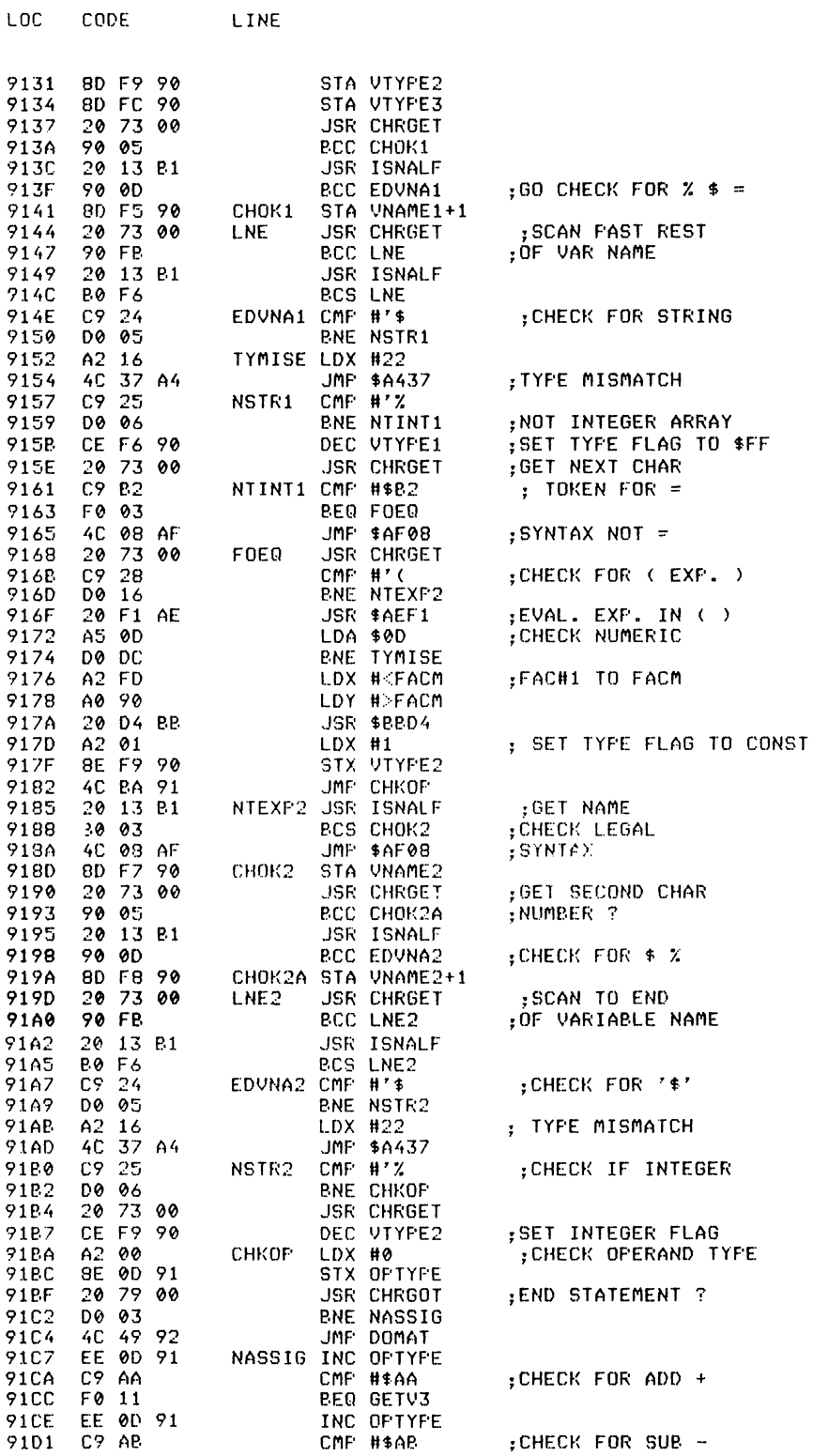

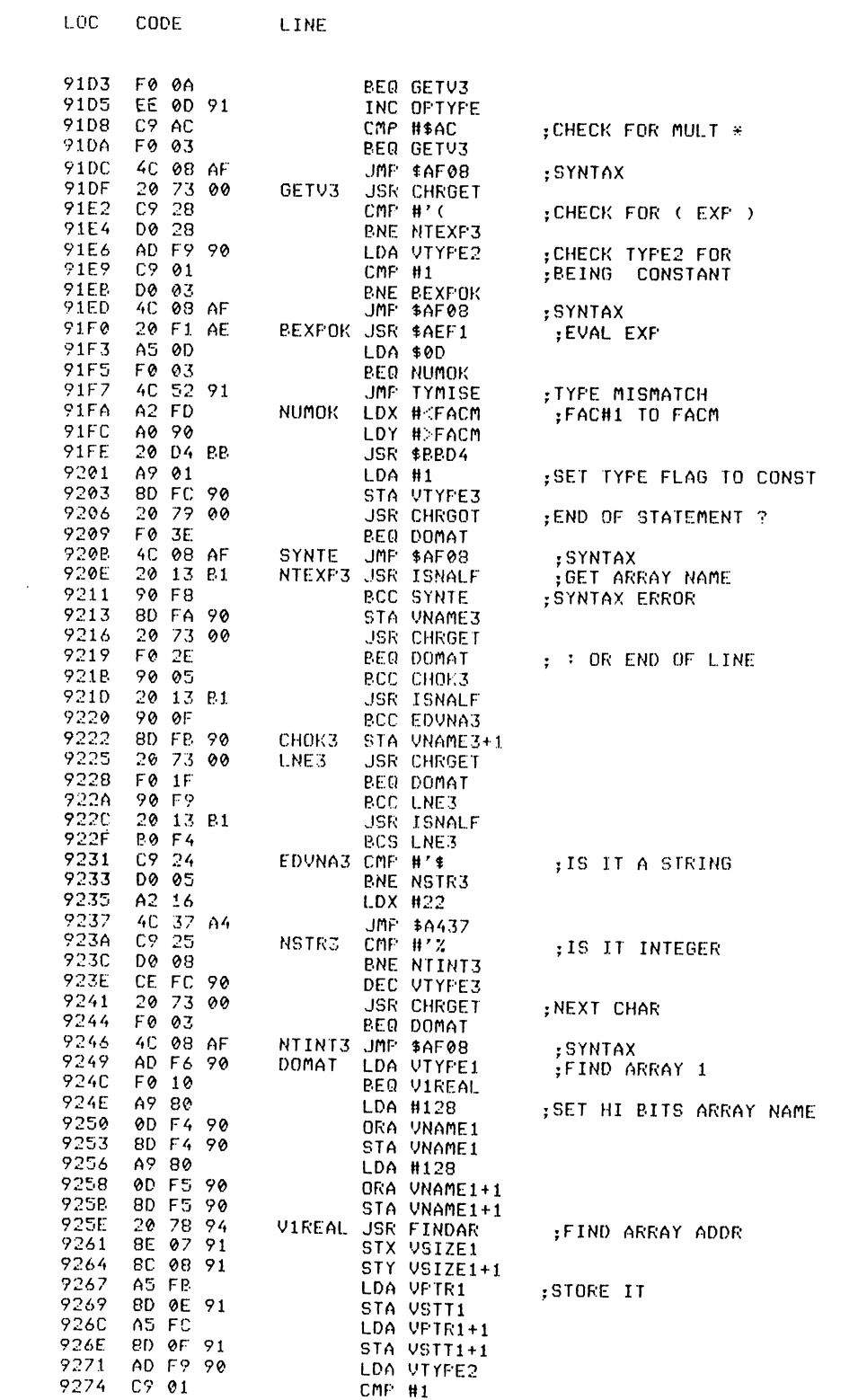

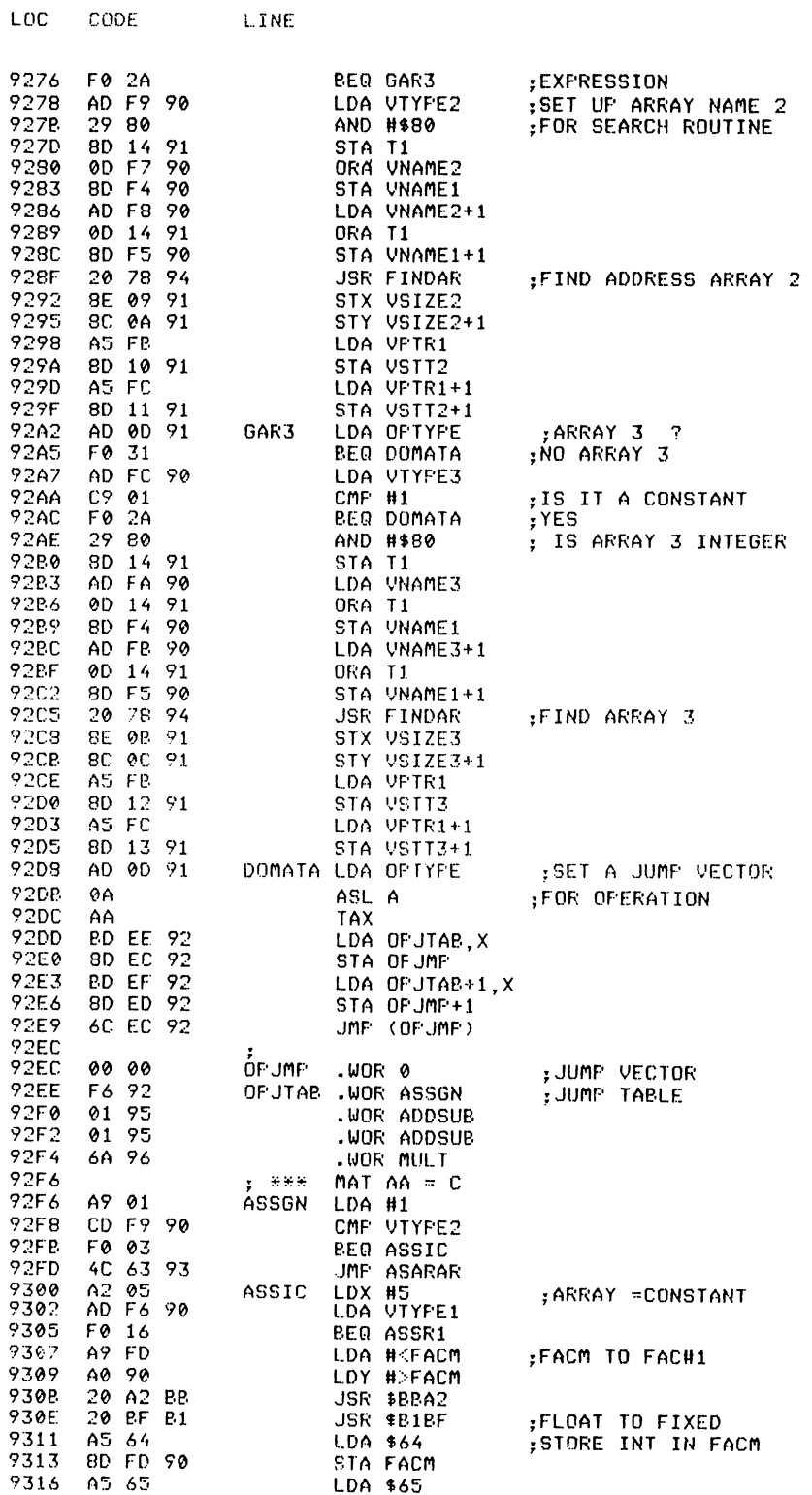

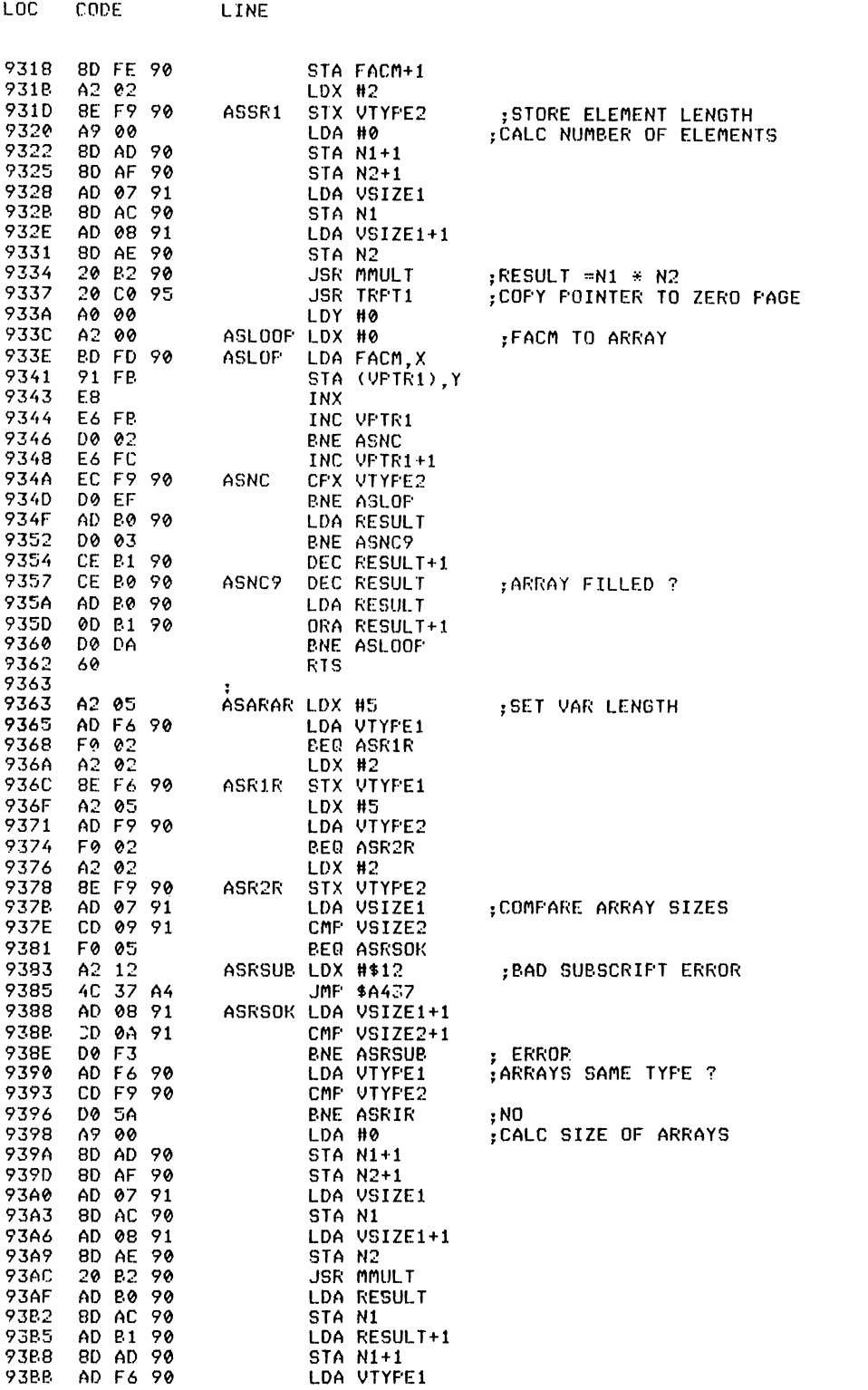

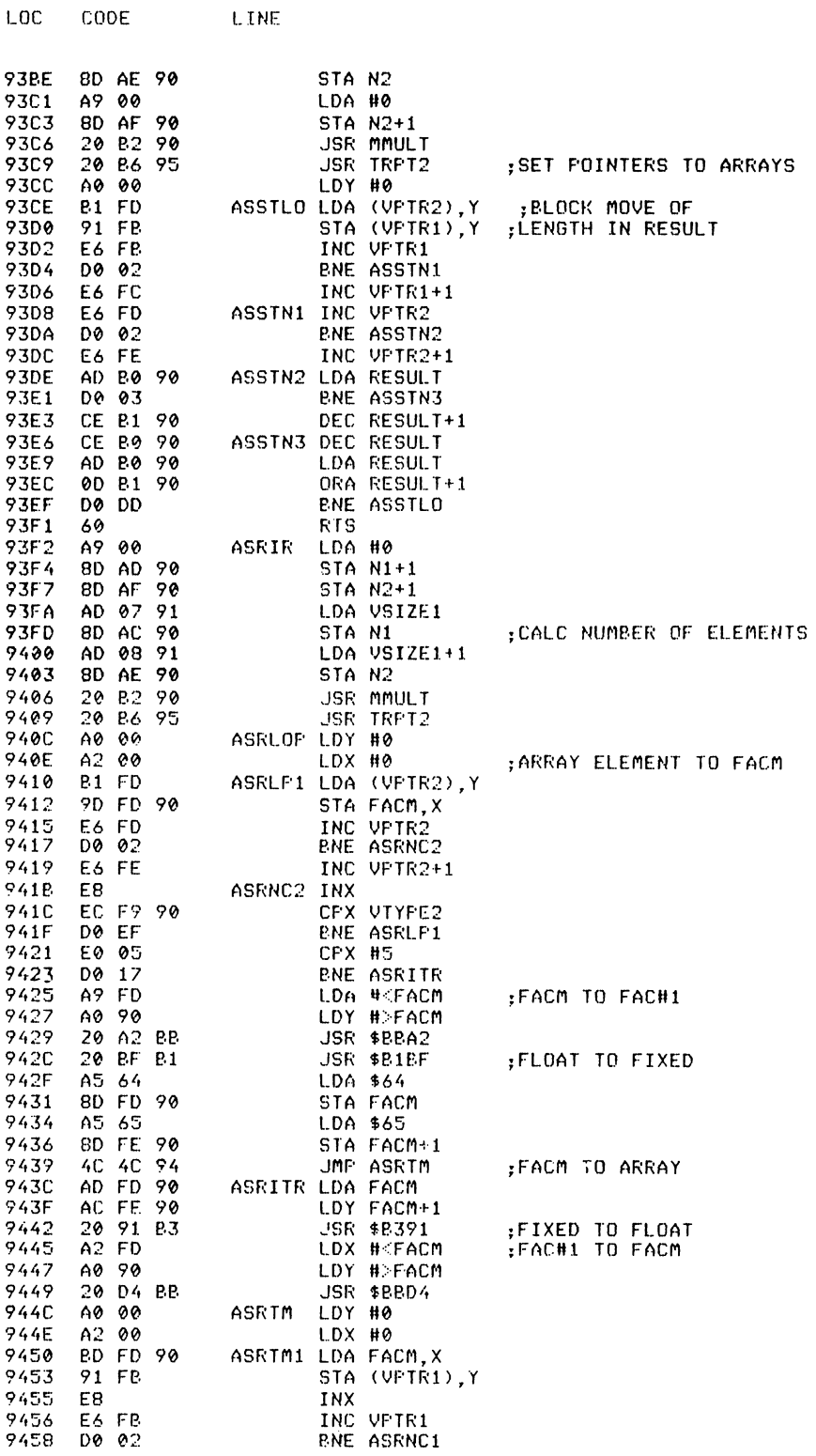

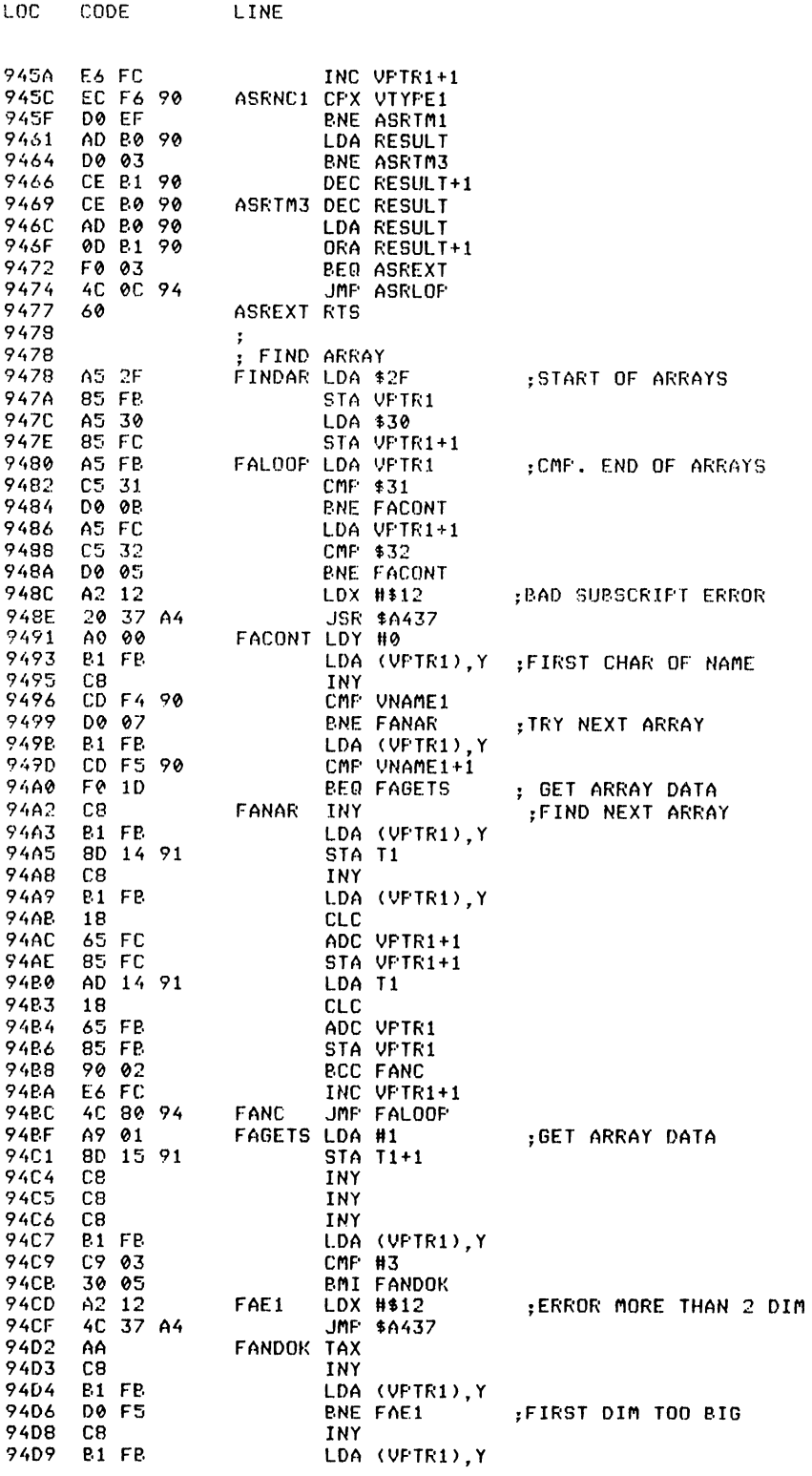

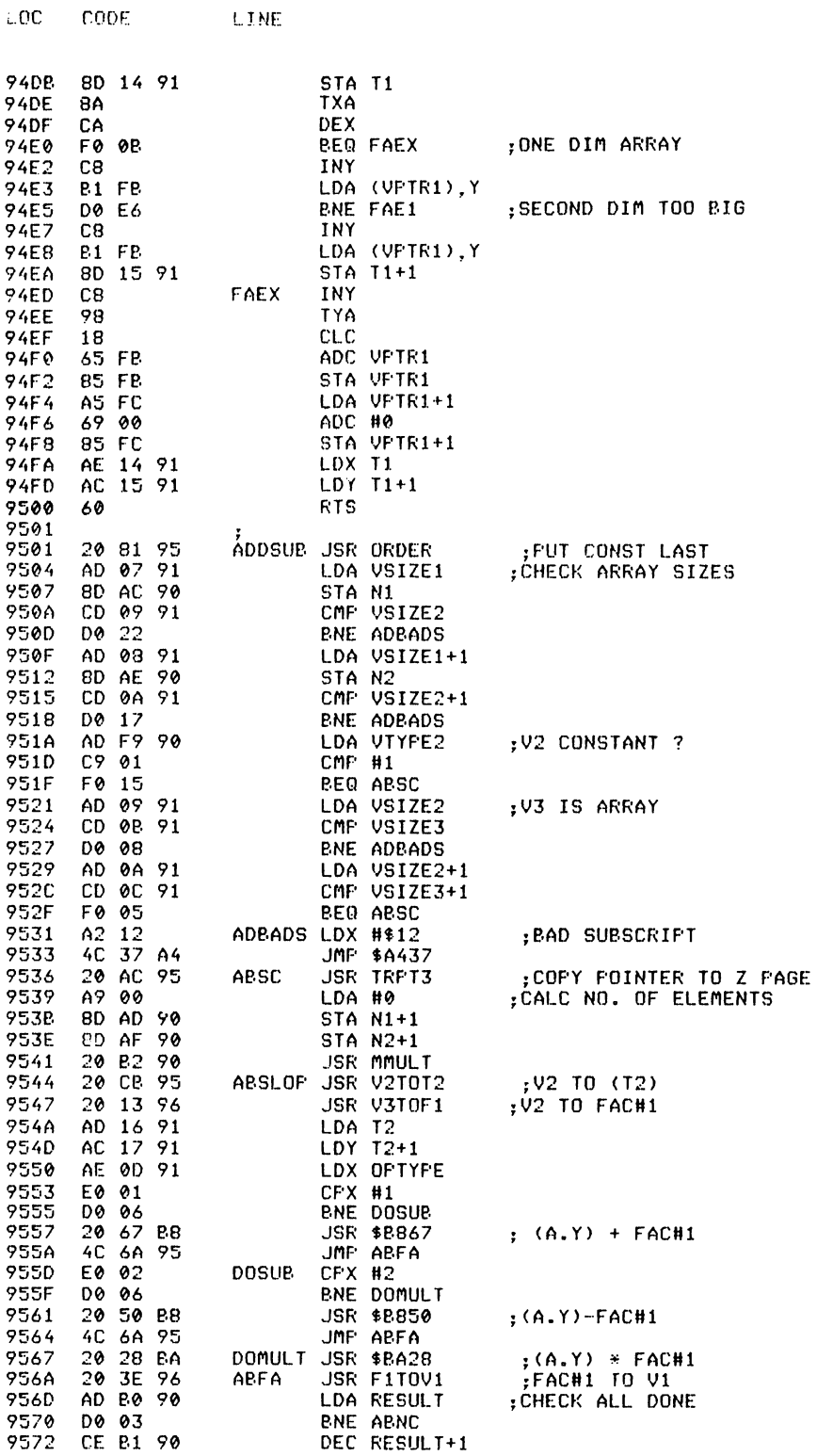

 $\bar{z}$ 

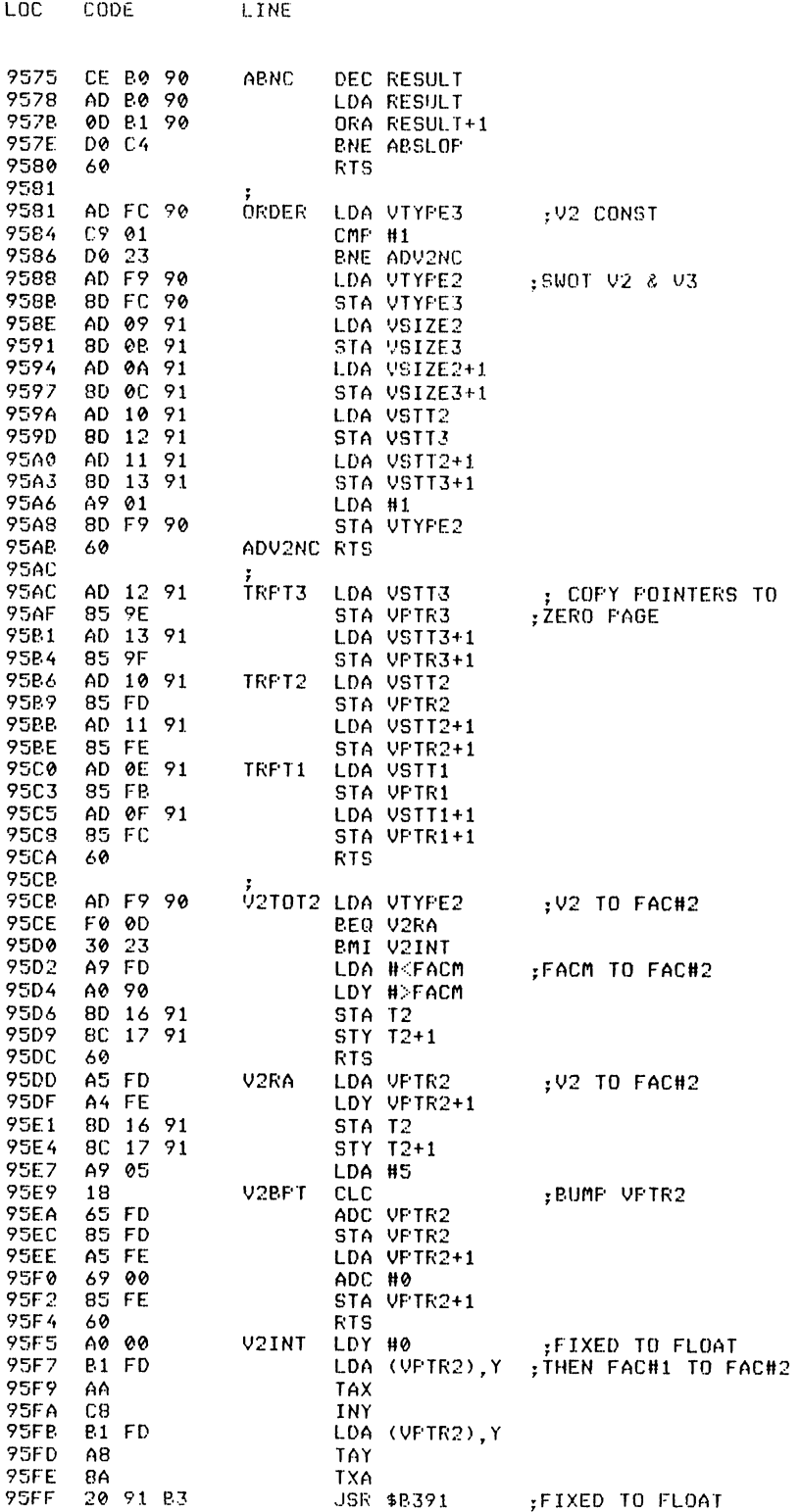

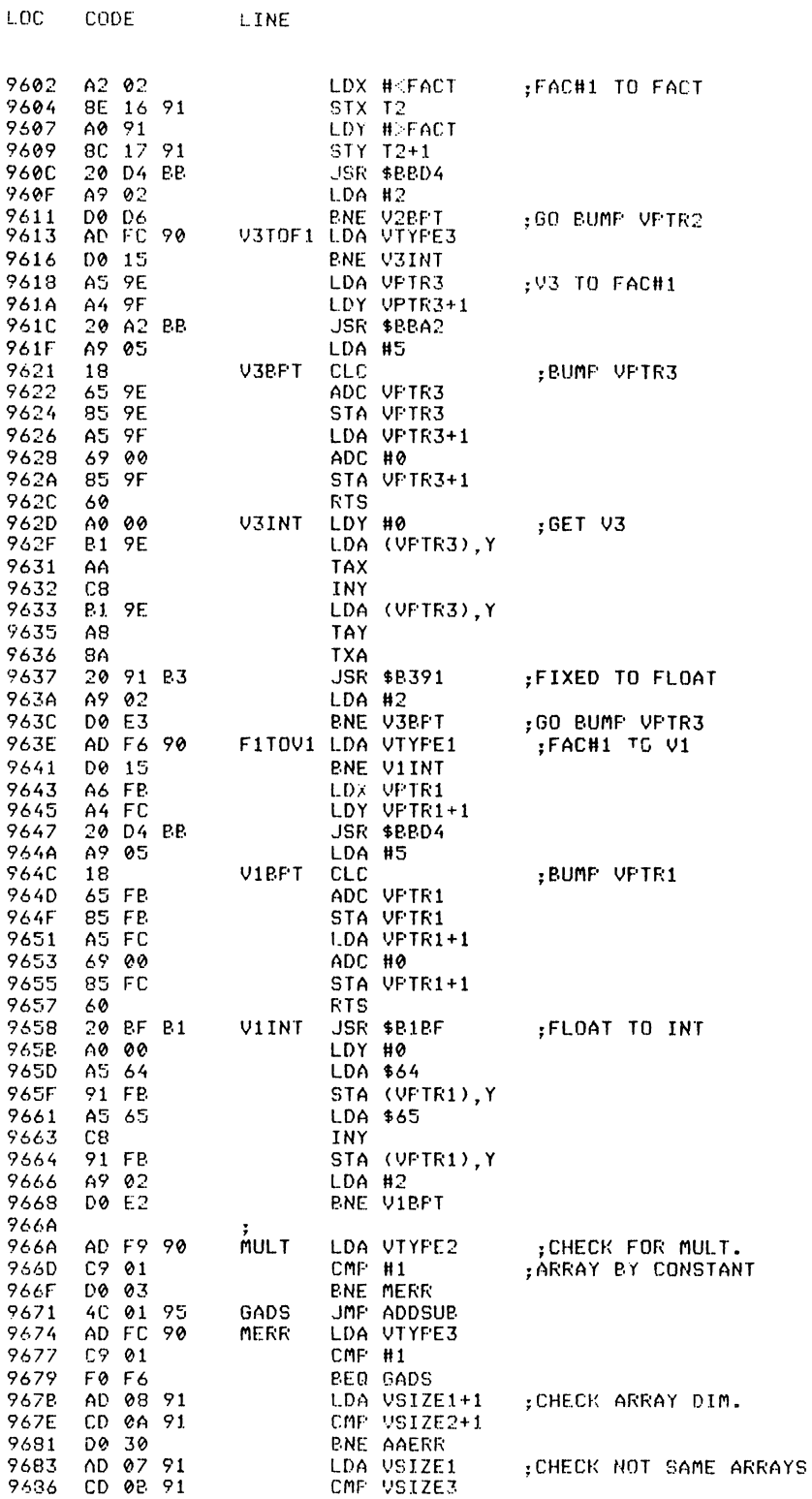

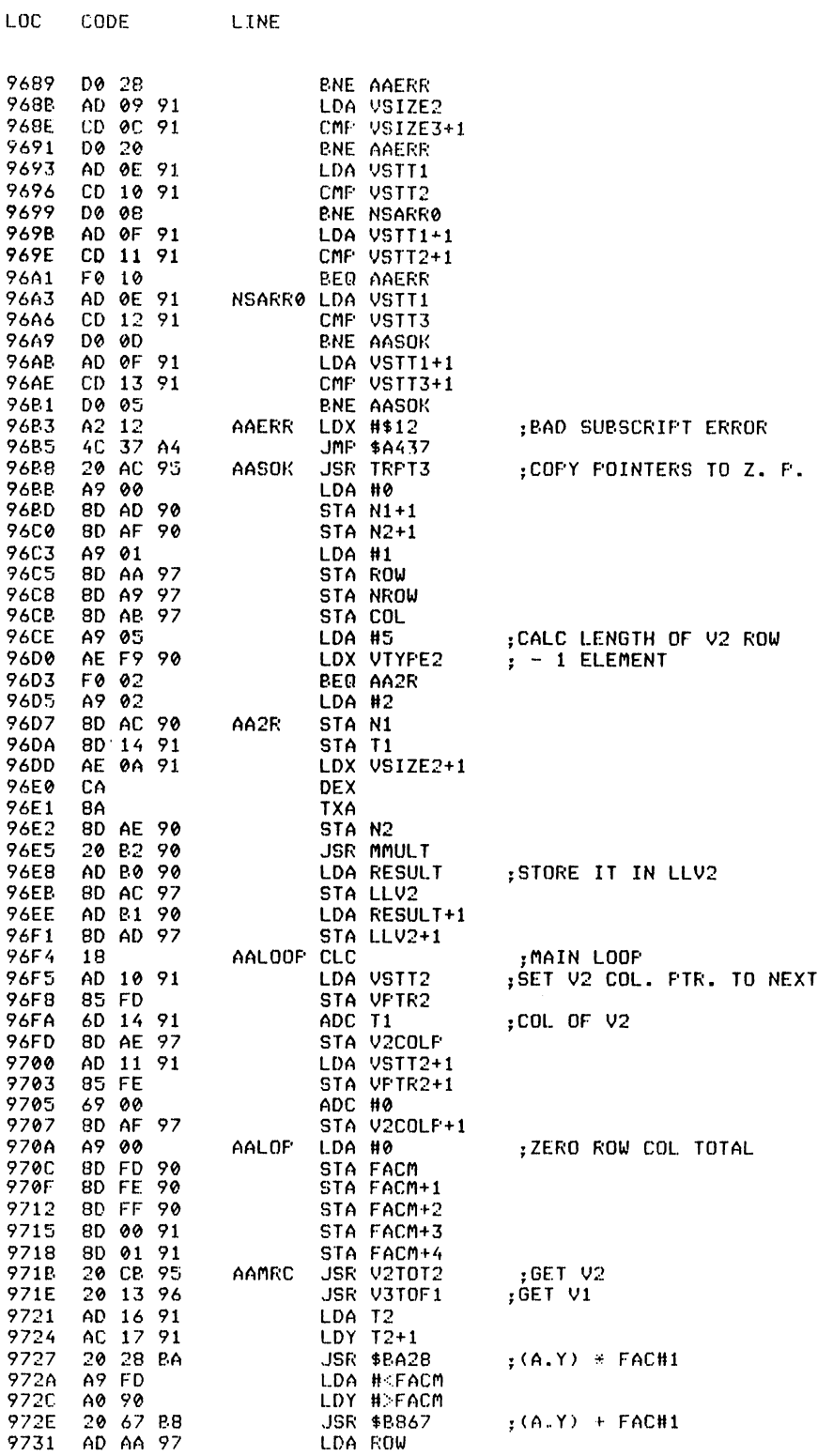

 $\sim$   $\sim$ 

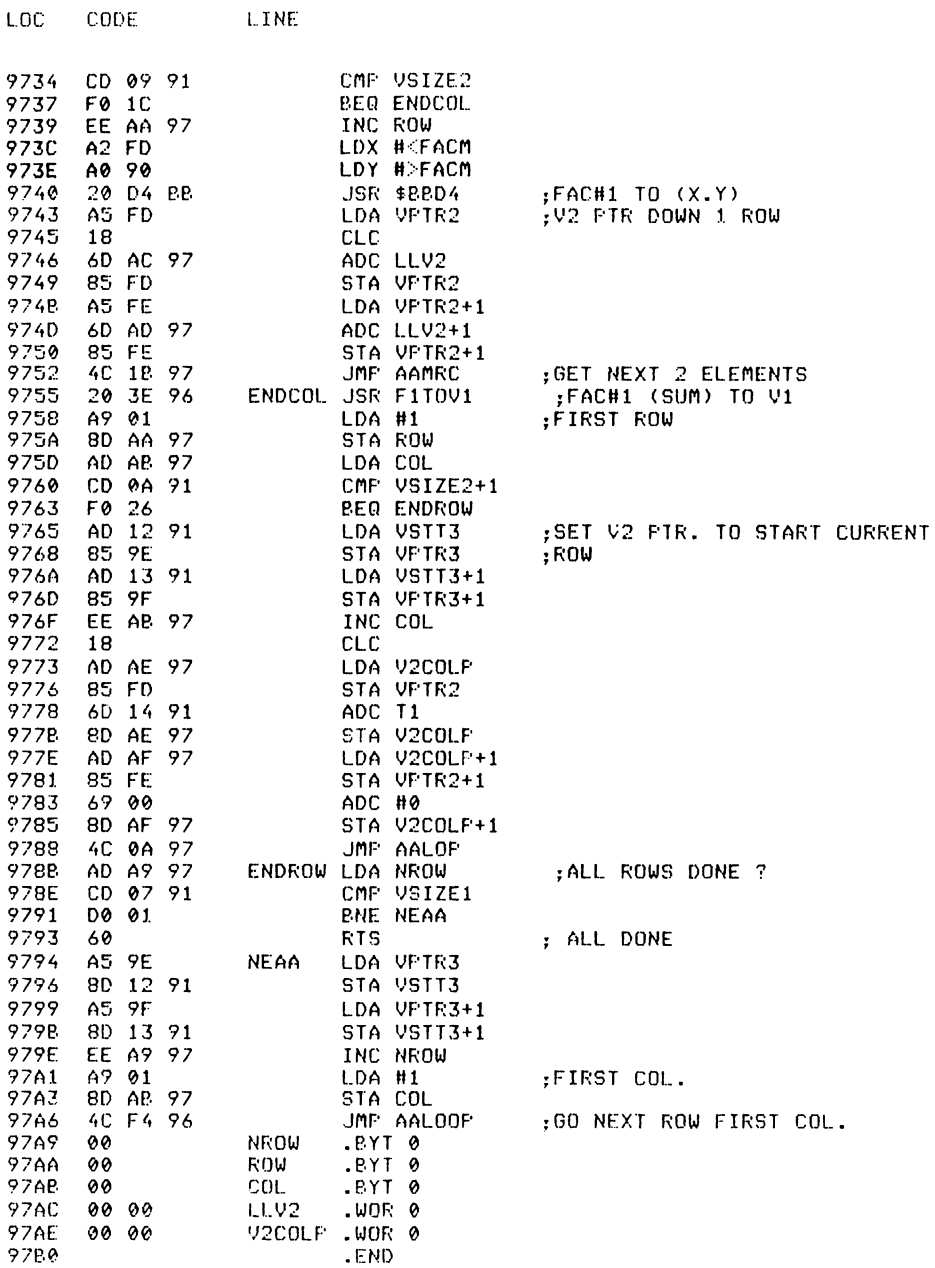

**MERGE** 

Abbreviated entry: M(shift)E Affected Basic abbreviations: None Token: Hex \$EE,\$12 Decimal 238,18

Modes: Direct and program

Recommended mode: Direct only

*Purpose*: To merge a Basic program from disk into the current Basic program in memory.

 $Sprntax$ : MERGE filename,  $d$  – where d is the device number (disk only).

*Errors:* Illegal device – if the device number specified is less than eight Missing filename  $-$  if a null filename is specified File not found - if file does not exist Device not present – if no disk drive is connected File open  $error - if$  ten files are already open Disk errors - at the end, the disk error channel is read and displayed

Use: Merge is used to combine two Basic programs in memory. Each line of the program on disk is read in until the zero byte is reached, and then stored in the input buffer. The Basic routine to enter a line is then called and the line is entered at the correct place. Note: If a line number of the program to MERGE is the same as an existing line number, the MERGEd line will replace it.

## Routine entry point: \$97B0

**CYMC** 

**Contract** 

copy:

Routine operation: The filename and device are read in and checked for missing filename and illegal device. If both checks are  $OK$ , the file is opened and the message MERGING is displayed. Each line is then read into the input buffer and entered using the Basic routine to do so. When the file is completed it is closed, and the disk error channel is read and displayed.

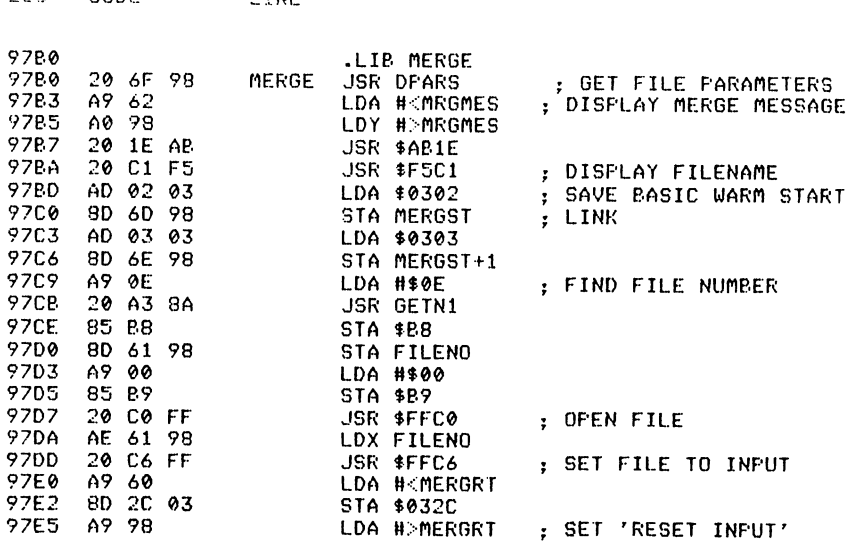

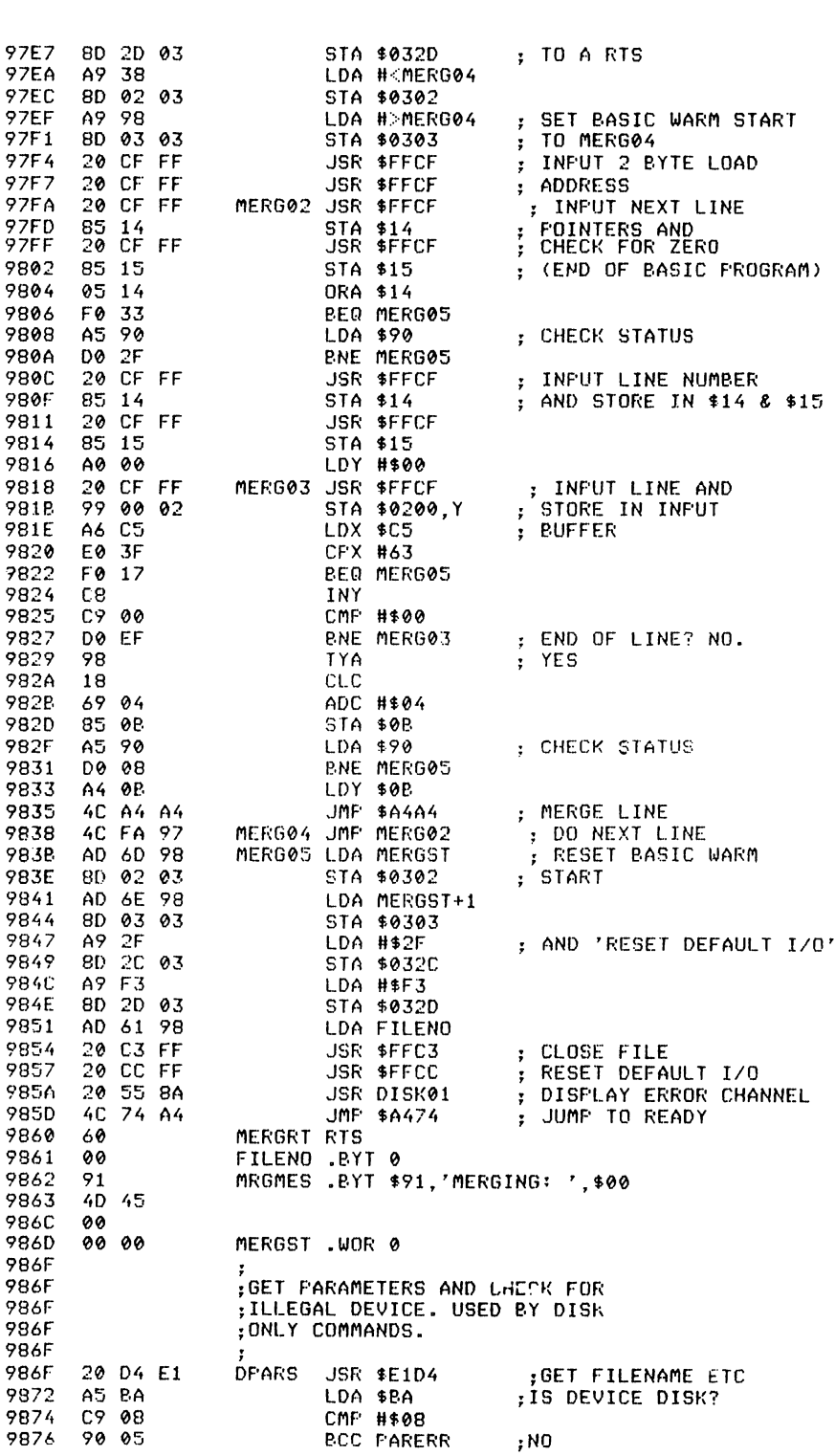

 $LOC$ 

CODE

LINE

LOC CODE LINE 9878 A5 B7 LDA \$B7 PO 04 BEQ PARER1 987C 60<br>987D A209 987D A2 09 PARERR LDX H\$09 987F 2C • Bn \$2C 9880 A" ... 08 PARER1 LDX H\$08 9882 4C 37 A4 9885 .END ;FILENAME LENGTH ;ZERO ;ILLEGAL DEVICE ;MISSING FILENAME ;EEND ERROR

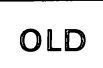

*Abbreviated entry:* O(shift)L

*Affected Basic abbreviations:* None

*Token:* Hex \$EE,\$13 Decimal 238,19

*Modes:* Direct and program

*Recommended mode:* Direct only (there should be no program in memory).

*Purpose:* To restore a Basic program after a NEW has been performed.

*Syntax:* OLD

*Errors:* None

*Use:* OLD can be used if the program in memory has been wiped *out* using the NEW command. OLD will not work if DELETE was used to remove thewhole program or if a variable has been declared since the NEW. (In most cases, a syntax error will create a variable e.g. LI instead of L(shift)I will create the variable LI and give Syntax error instead of trying to list the program).

*Routine entry point:* \$9885

*Routine operation:* The first line is scanned until the end and the pointer to the next line is restored. The program is then re-chained and variable pointers are set.

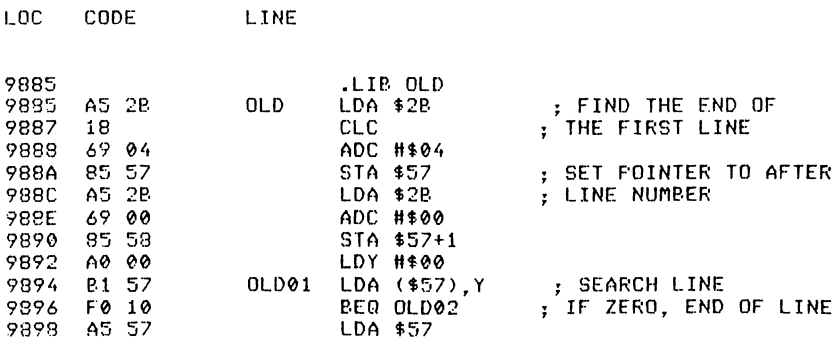

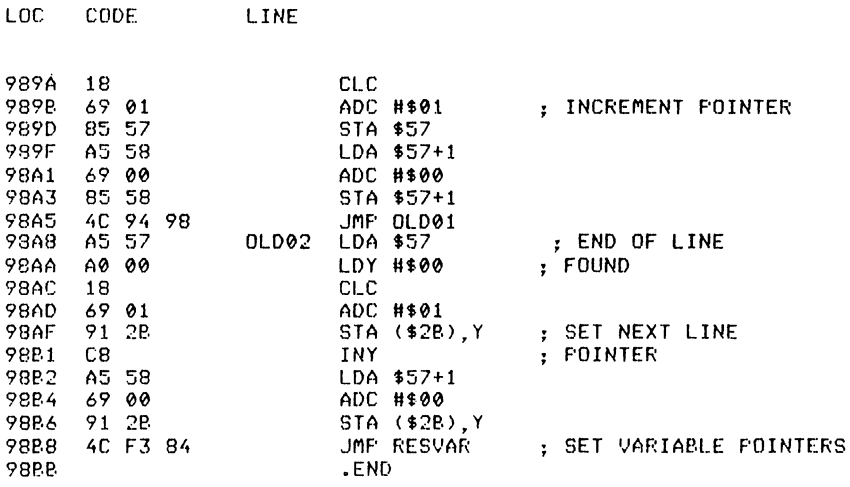

POP

*Abbreviated entry:* P(shift)O

*Affected Basic abbreviations:* POKE - PO(shift)K

*Token:* Hex **\$EE,\$14** Decimal 238,20

*Modes:* Direct and program

*Recommended mode:* Program only

*Purpose:* To remove the last GOSUB entry from the stack, thus leaving the subroutine without changing the execution address.

*Syntax:* POP

*Errors:* Syntax error - if POP is followed by anything but a colon or end of line marker Return without GOSUB - if there was no GOSUB entry

*Use:* POP can be used in Basic programs where the user wishes to return to, say, a menu from within a Basic subroutine. If a GOTO was used without POP, after approximately 24 runs the message Out of memory will occur as the GOSUB entries will still be active. Using the POP command removes that entry and any FOR... NEXT loops active within the subroutine.

### *Routine entry point:* \$98BB

*Routine operation:* POP first checks for a syntax error. If there is none, the stack is scanned until the first non FOR entry is found. If it is a GOSUB, the stack pointer is set to that point and the GOSUB entry is removed. If it is not a GOSUB, the error message Return without GOSUB is displayed.

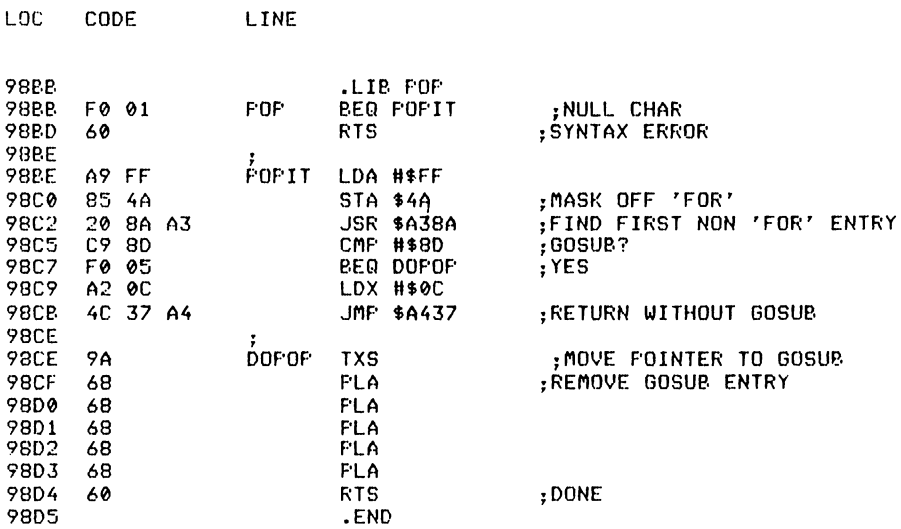

# **PRINT**

*Abbreviated entry: '?'* 

*Affected Basic abbreviations:* None

*Token:* Hex \$99 Decimal 153

*Modes:* Direct and program

*Recommended mode:* Either

*Purpose:* To PRINT characters to the open CMD output channel (usually value three, which is screen).

*Syntax:* Same as in the Basic command PRINT.

*Errors:* As in the Basic PRINT.

*Use:* This version of PRINT does exactly the same as the Basic PRINT except that a check has been made for the CTL command to be included.

*Routine entry point:* \$98D5

*Routine operation:* See PRINT in Chapter 3.

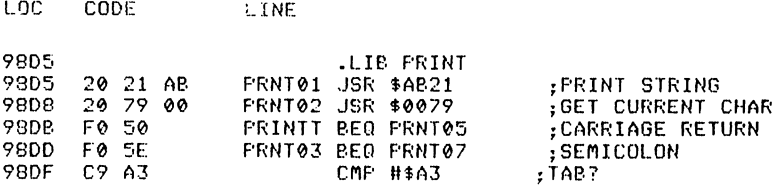

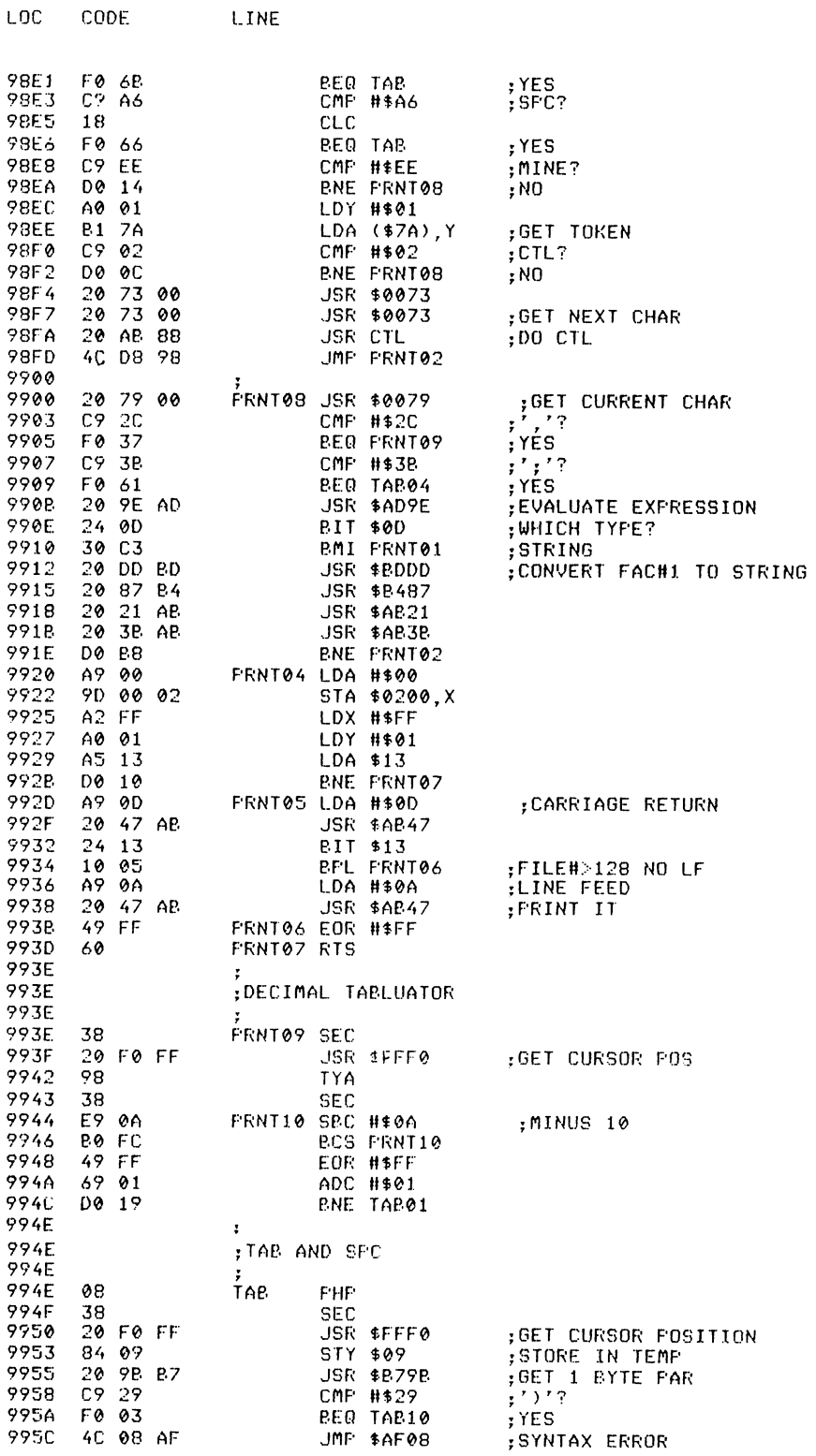

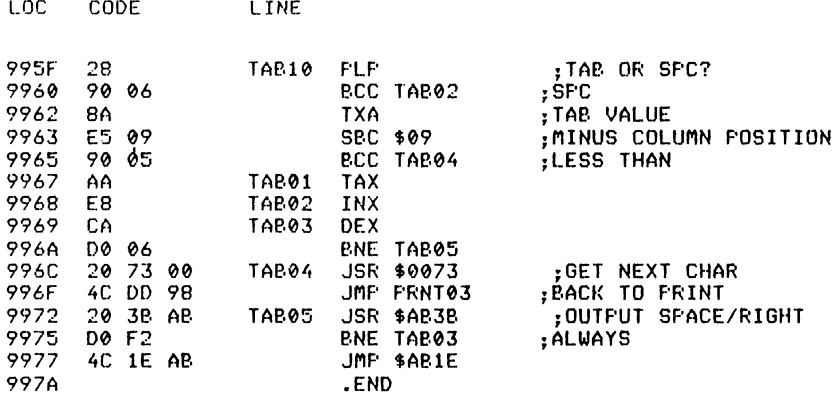

**PUT** 

*Abbreviated entry:* P(shift)U

*Affected Basic abbreviations:* None

*Token:* Hex \$EE,\$15 Decimal 238,21

*Modes:* Direct and program

*Recommended mode:* Direct

*Purpose:* To list a Basic program to a disk file without line numbers.

*Syntax:* PUT filename, d – where d is the device number (disk only).

*Errors:* Illegal device - if the device number specified is less than eight Missing filename  $-$  if a null filename is specified Device not present - if no disk drive is connected Too many files - if ten files are already open Disk errors  $-$  at the end, the disk error channel is read and displayed

*Use:* PUT is used in conjunction with GET to allow the editing of Commodore assembler source files. PUT can also be used as an alternative save method for Basic programs so that they may be run by using the EXEC command. See EXEC for an example of use.

## *Routine entry point:* \$997A

*Routine operation:* The filename is read along with the device number and checks are made for missing filename and illegal device number. If these are OK, the file is then opened and each line is output using the Print tokens routine to the file. At the end of each line a carriage return is set and an extra carriage return inserted at the end of the file. The file is then closed and the disk error channel is read and displayed.

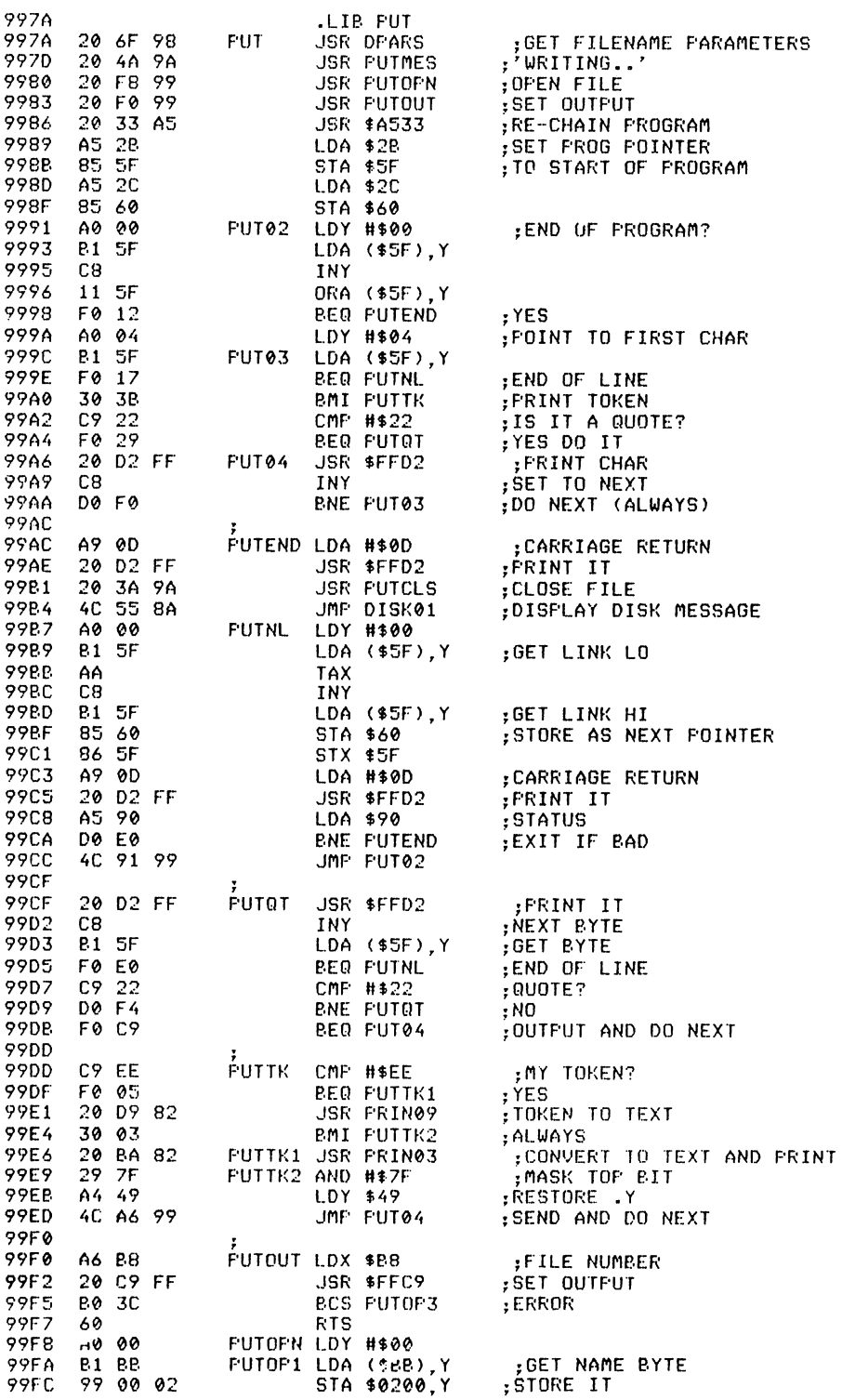

LOC

CODE

LINE

LINE

LOC

CODE.

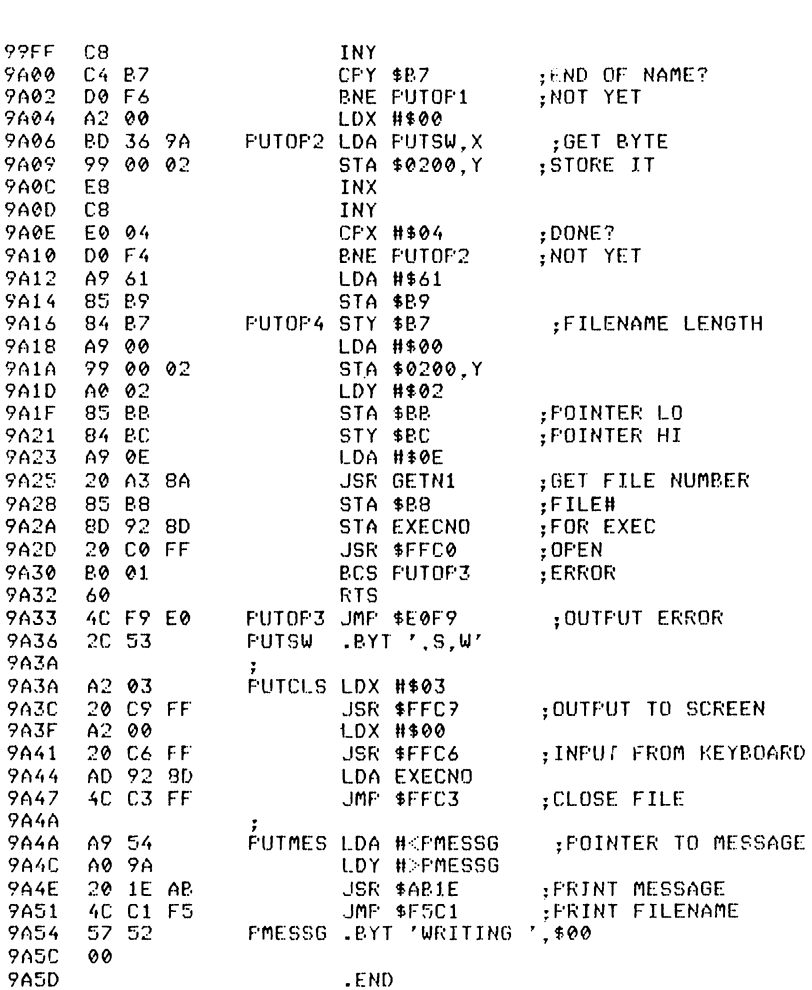

## **RENUMBER**

Abbreviated entry: R(shift)E Affected Basic abbreviations: READ - RE(shift)A

Token: Hex \$EE,\$16 Decimal 238,22

Modes: Direct and program

Recommended mode: Direct only

Purpose: To renumber a Basic program in even line number steps. All RUNs, GOTOs, GO TOs, GOSUBs, and RUNs are renumbered if found.

*Syntax:* RENUMBER start, step  $-$  where start and step are values between  $\emptyset$ and 63999 (variables are not allowed).

*Errors:* Syntax error - if the syntax above is wrong Syntax error – will occur in pass 1 if a number following any of the commands mentioned in 'Purpose' are  $<$  0 or  $>$ 63999 Undefined  $xxxxx$  in old line yyyyy – if a line does not exist Syntax error  $-$  will occur in pass 2 if the new line number is greater than 63999

*Use:* RENUMBER is useful for opening up program lines for the insertion of more lines or just making the program tidy after it is finished. All commands that contain line numbers will be changed so that the new line number is inserted:

RUN xxxxx GOTO xxxxx GO TO xxxxx GOSUB xxxxx THEN xxxxx ON exp GOTO xxxxx,xxxxx..... ON exp GOSUB xxxxx,xxxxx.....

*Routine entry point:* \$9A5D

*Routine operation:* The start and step are read in and Syntax error is output if they are out of range. Pass I is displayed and performed. At each occurrence of a branch as above, the routine will print a '.' character. If the line does not exist, the error message Undefined xxxxx in old line yyyyy will be displayed and replaced with the number 65535 (illegal). This is done throughout the program until the end is found. Then pass 2 is displayed and the line numbers are changed to the new values. *Note:* If Syntax error is encountered in either of the passes, the renumber process will be stopped but the program will be partly renumbered and thus will not run.

LOC CODE LINE

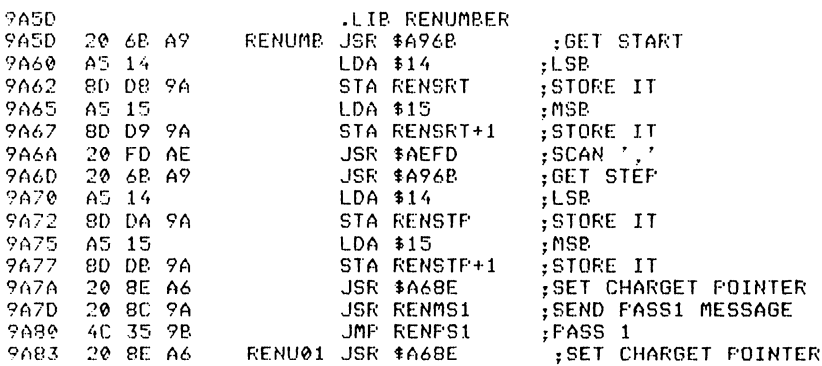

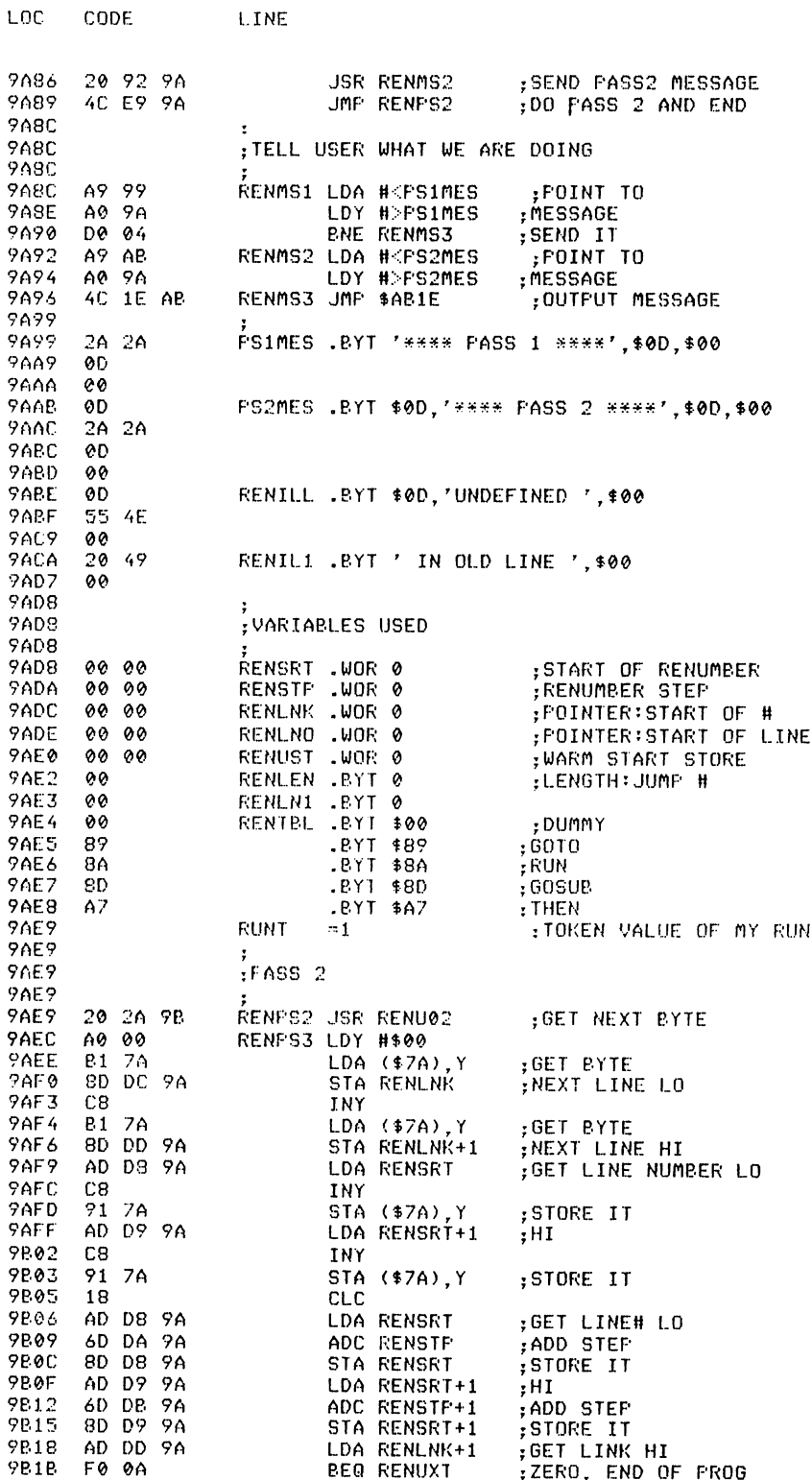

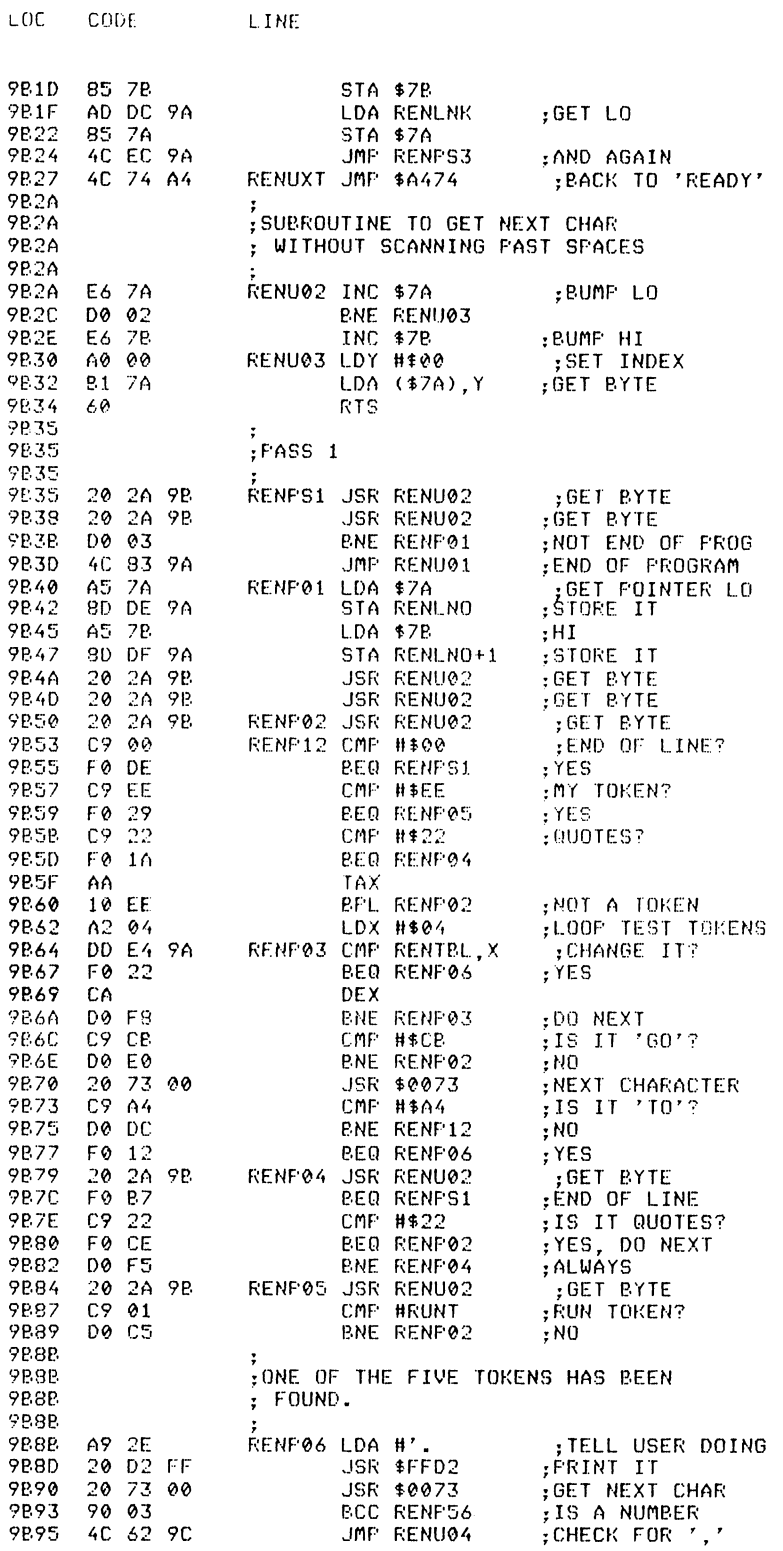

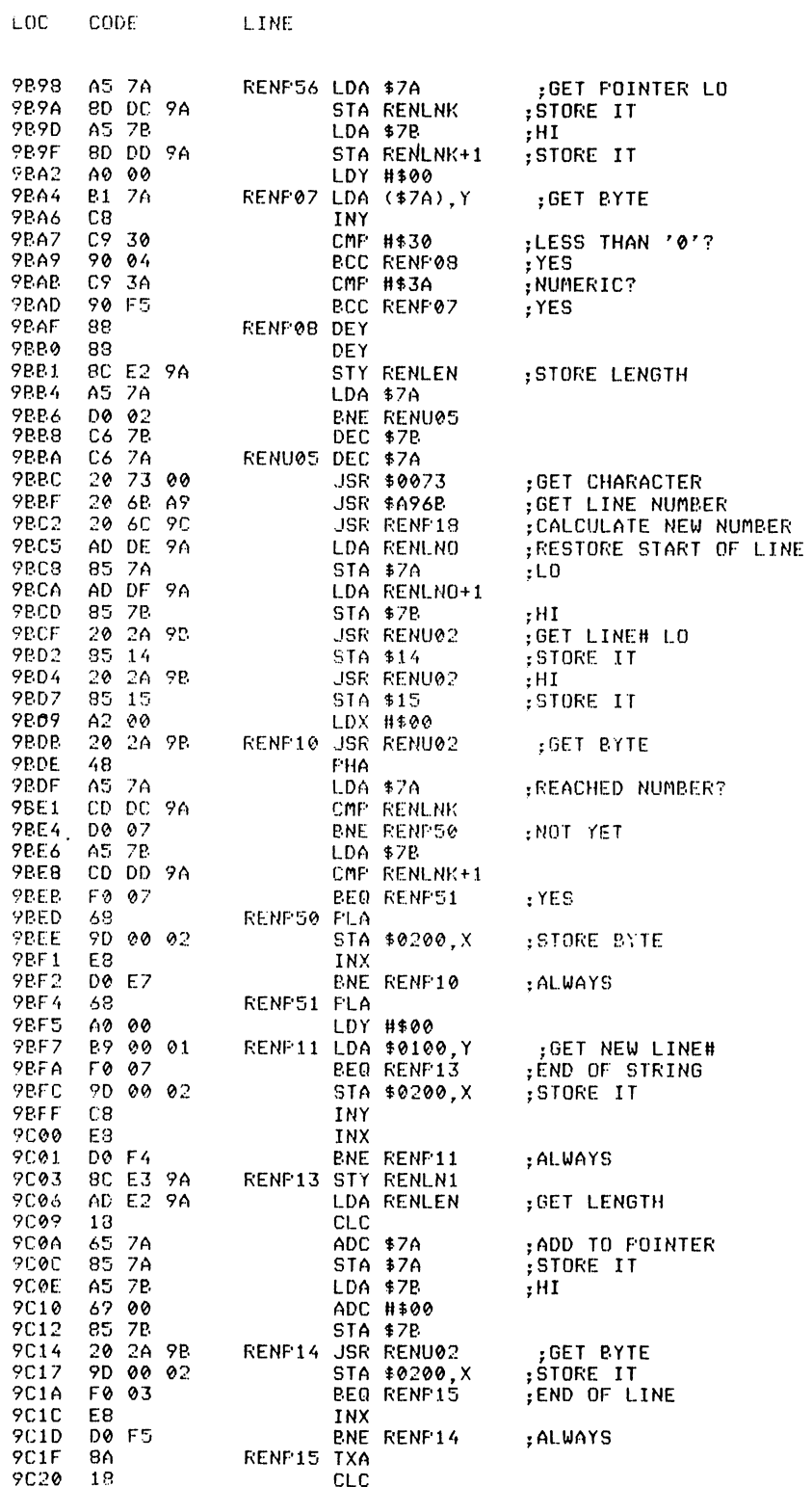

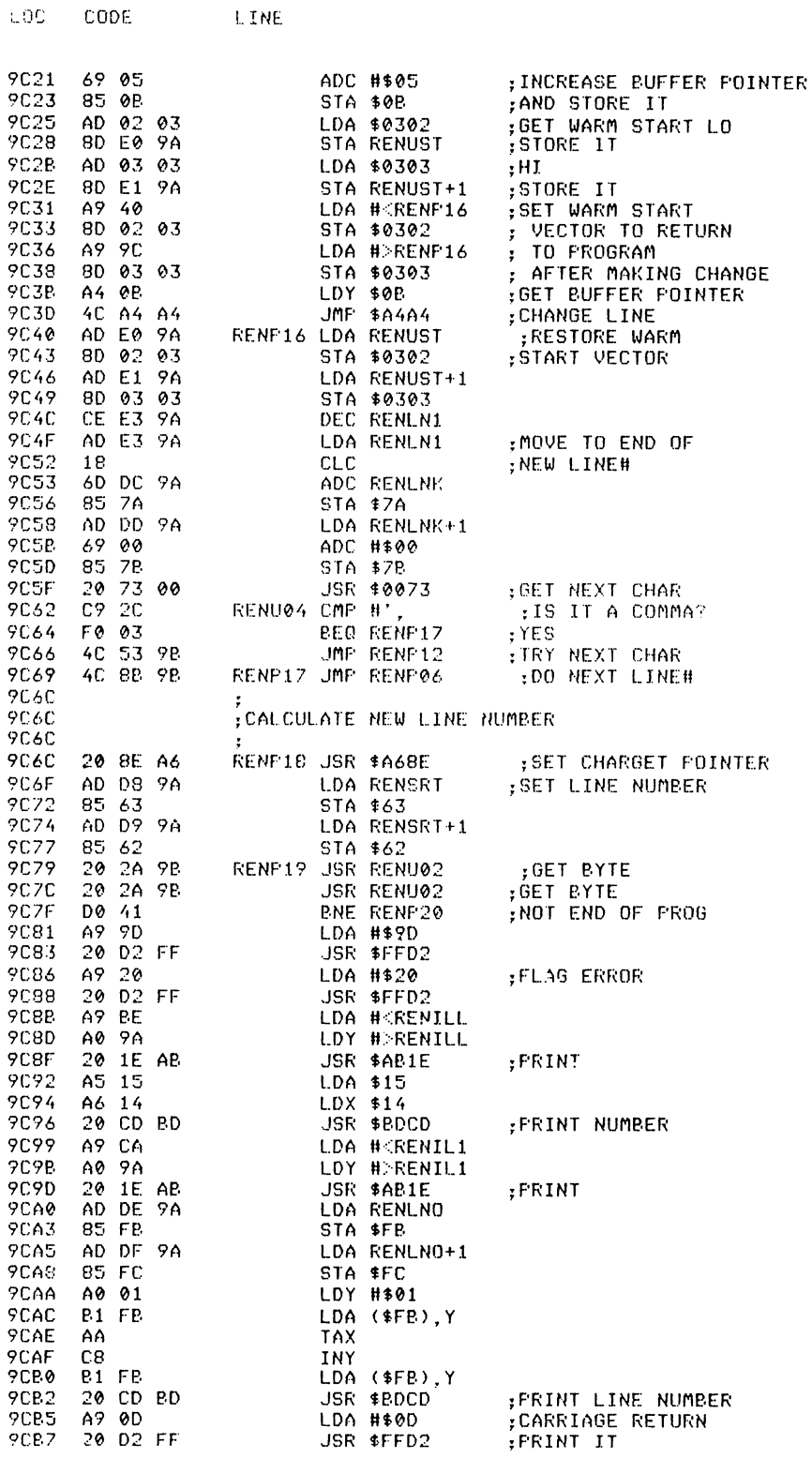

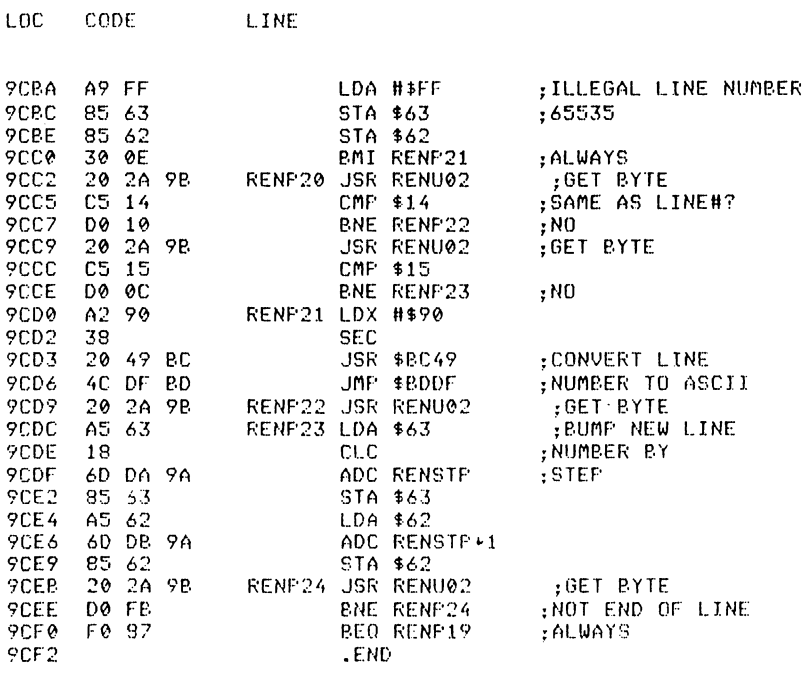

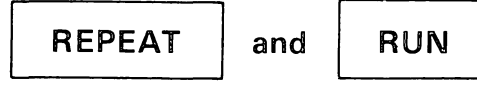

Abbreviated entry: REPEAT  $RE(shift)$ P **RUN**  $R(shift)U$ 

Affected Basic abbreviations: None

Tokens: REPEAT Hex \$EE.\$17 Decimal 238.23 Hex \$EE, \$01 Decimal 238, 1 **RUN** 

*Modes:* Direct and program

Recommended mode: Either

Purpose: REPEAT is the opening boundary of a REPEAT...UNTIL loop. RUN is the same as Basic RUN except the REPEAT stack pointer is cleared.

Syntax: REPEAT RUN [line number]

*Errors:* REPEAT – Out of memory – if more than 61 nested REPEAT loops are active RUN as in Basic RUN

Use: REPEAT...UNTIL is a very powerful looping method. For example:

10 REPEAT:GET A\$:UNTIL A\$=""

will pause until the space key is pressed. The Basic version would be:

10 GET A\$:IF A\$<>" " THEN 10

The method is very simple to understand. It means REPEAT do something UNTIL done. The REPEAT...UNTIL loop does not use any of the processor stack for its storage; the RAM behind the Basic ROM is used. This enables more complicated calculations than a FOR... NEXT loop which takes up a valuable 18 bytes of the stack.

*Routine entry point:* REPEAT \$9CF2 RUN \$9D19

*Routine operation:* REPEAT checks for its stack being out of memory. If it is not then the command pointer and current line number are stored in the REPEAT...UNTIL stack and the stack pointer bumped (decreased) by 4. RUN just sets the REPEAT stack pointer to zero and executes the normal RUN.

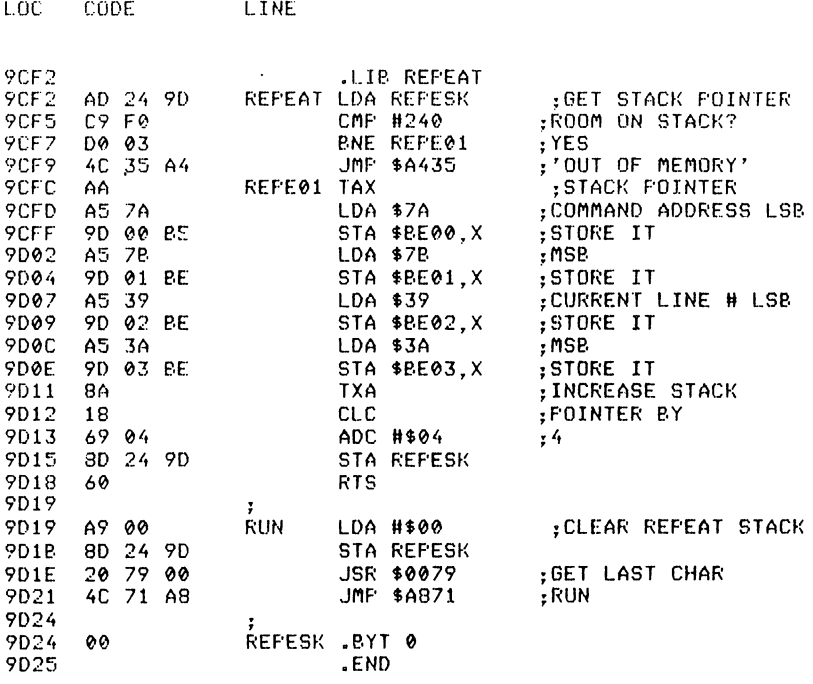

# SORT

*Abbreviated entr}':* S(shift)O *Affected Basic abbreviations:* None *Token:* Hex \$EE,\$18 Decimal 238,24 *Modes:* Direct and program

*Recommended mode:* Either

*Purpose:* To sort a string array into alphabetically ascending order.

*Syntax:* SORT string array name. The string array name must be 1 or 2 bytes long, this being the characters of the name (without the \$ character)

*Errors:* Syntax error – if no name is specified Array not found - if the string array specified does not exist Incorrect dimension - if the string array specified has more than one dimension Insufficient elements - if the string array has only I element

*Use:* SORT is a bubble sort routine that will sort a string array so that all of the strings in the array can be read in alphabetically ascending order. For example:

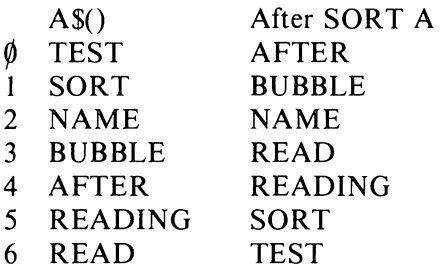

*Routine entry point:* \$9D25

LOC CODE LINE

*Routine operation:* The array name is first read in and stored away in the Basic format for string arrays. The array storage area is then scanned for that array, and if not found the message Array not found is displayed. If the array is found the number of dimensions is checked, and if more than one dimension the message Incorrect dimension will be displayed. If that is OK the dimension is checked, and if it is only one value the message Insufficient elements is displayed. If all checks are OK the array is then sorted.

The method of the sort is rather complicated, and anyone wishing to know how it is done can follow the assembly listing or refer to *Library of PET subroutines* written and published by Nick Hampshire, from where the original routine was taken.

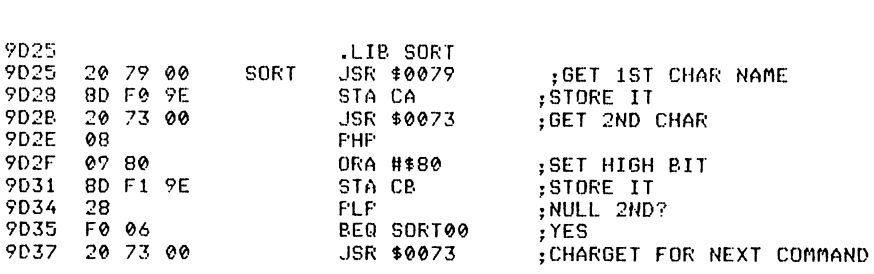

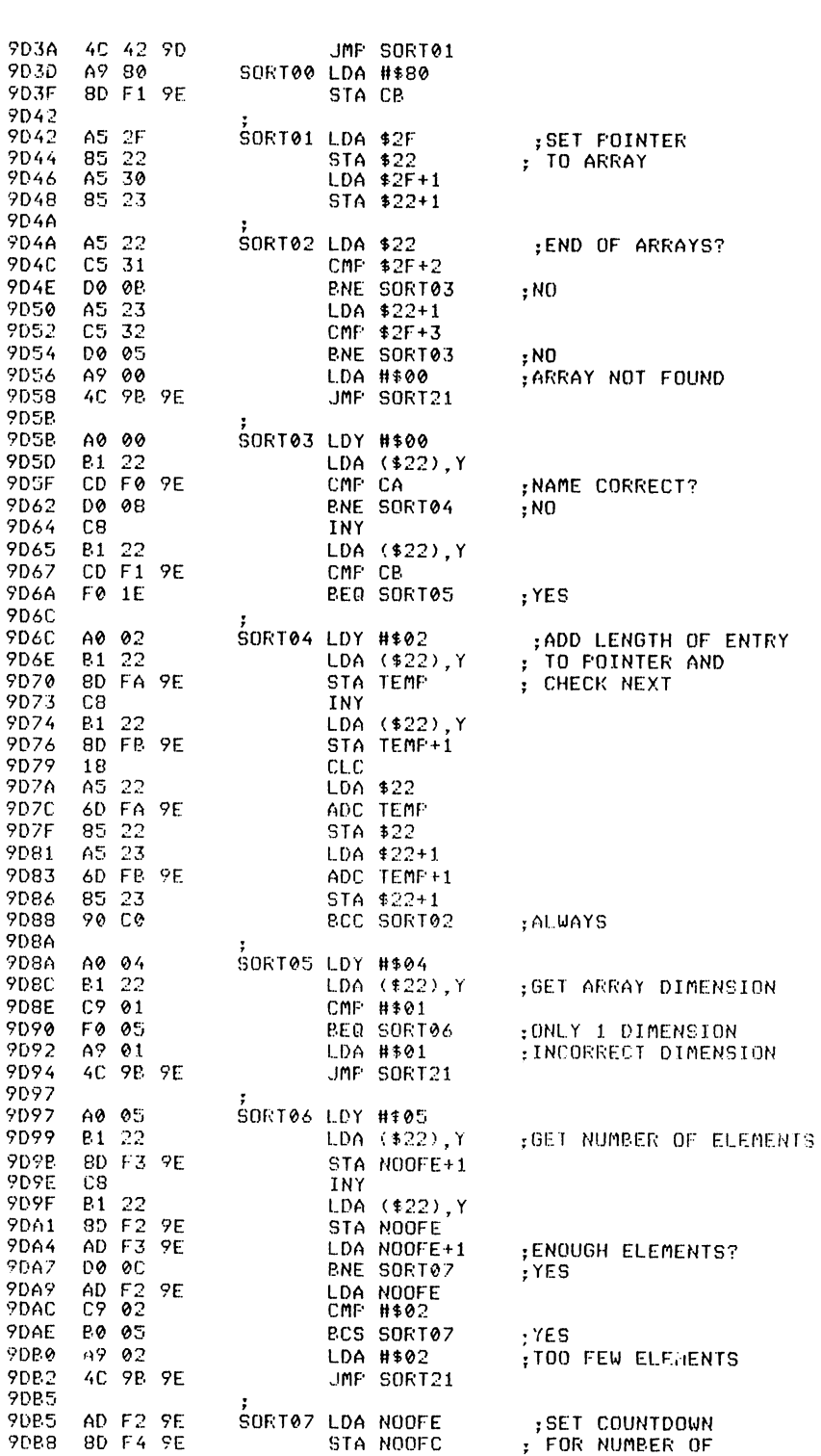

 $1.00<sub>1</sub>$ 

CODE

LINE

 $\hat{\mathcal{L}}$ 

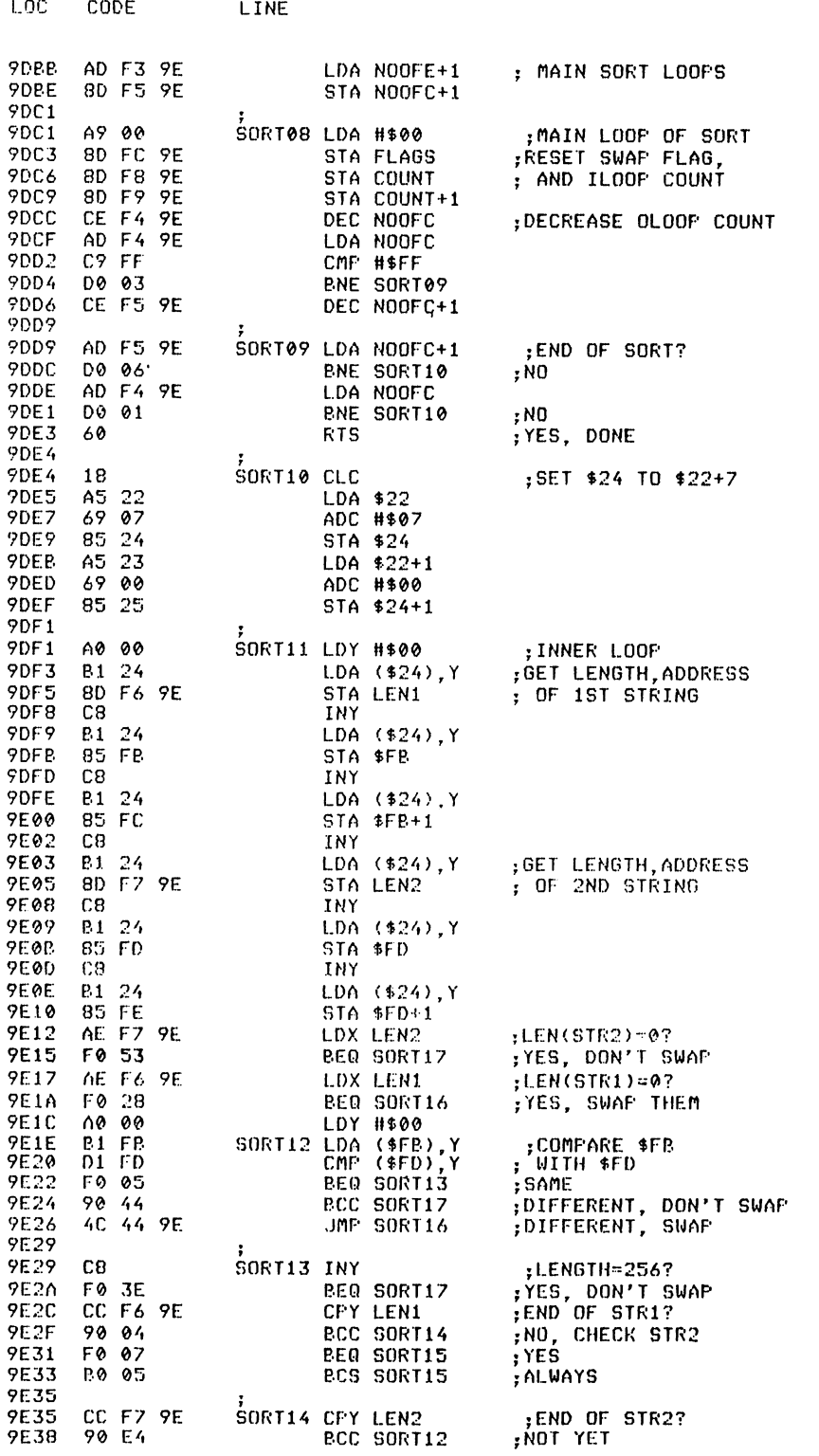

 $\overline{3}$ 

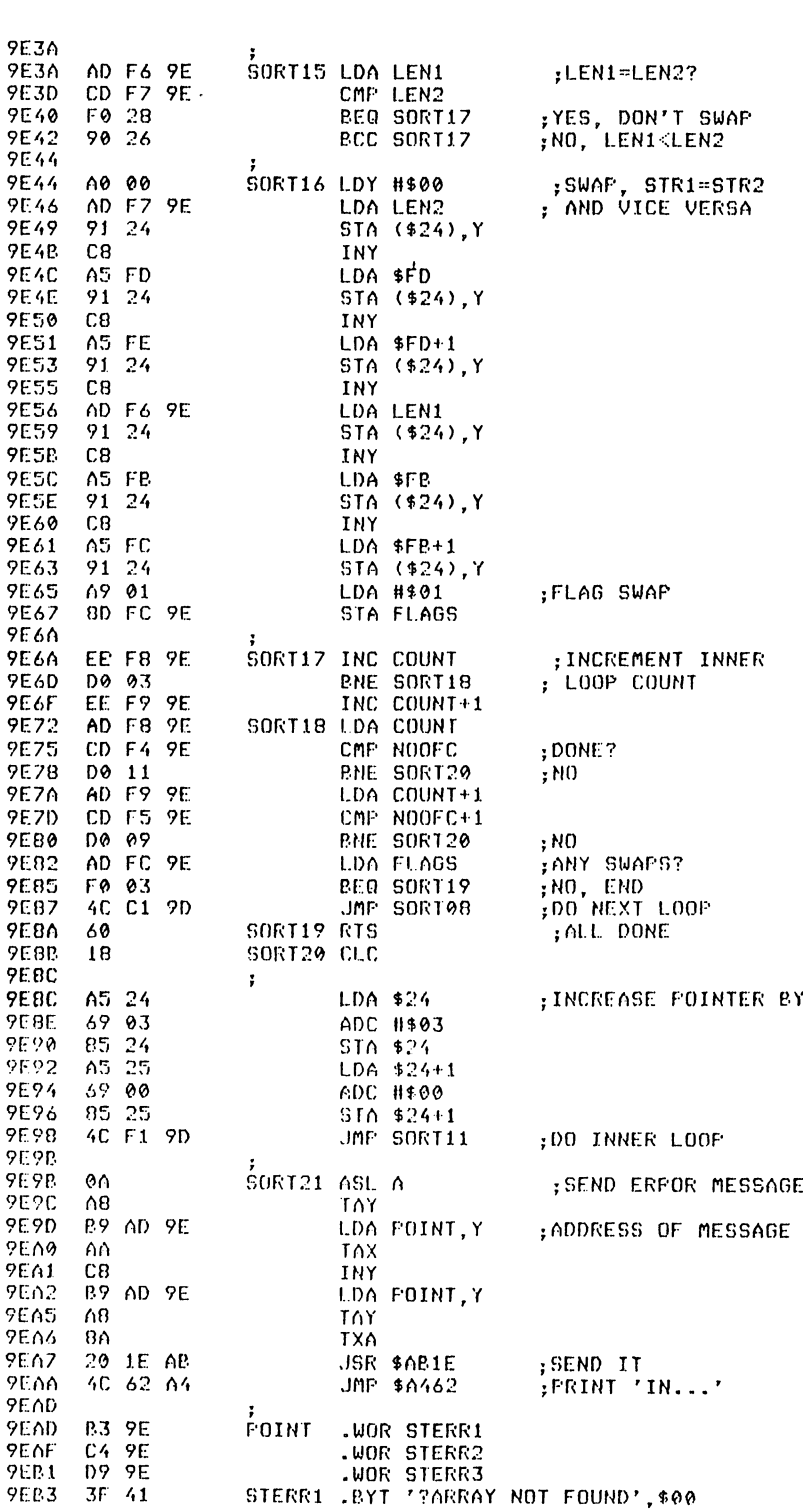

 $L$ OC

 $CODE$ 

LINE

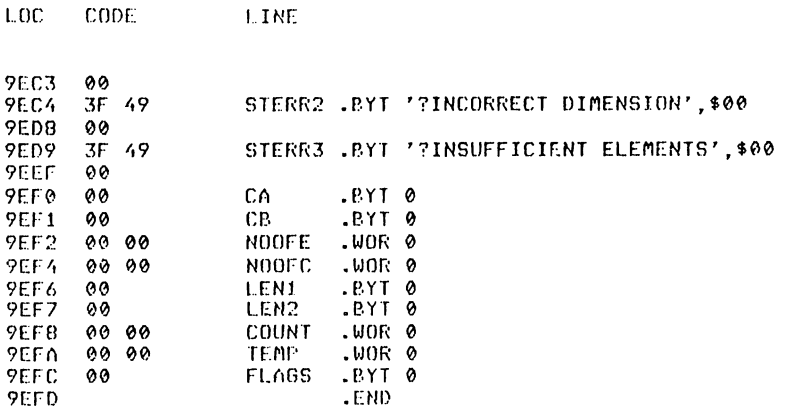

**TRACEON and TRACEOFF** 

*Abbreviated entry:* TRACEON T(shift)R TRACEOFF TRACEO(shift)F

*Aflected Basic abbreviations:* None

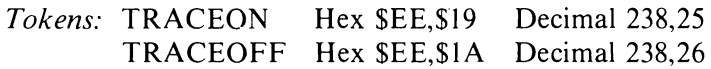

*Modes:* TRACEON and TRACEOFF - Direct and program

*Recommended mode:* TRACEON and TRACEOFF - Either

*Purpose:* To provide a line trace facility while the program is running for the purpose of program de-bugging.

*Syntax:* TRACEON TRACEOFF

*Errors:* None

*Use:* The TRACE routine prints the current line number being executed to the current output device. If it is the screen, it will be displayed at the current cursor position.

*Routine entry points:* TRACEON \$9EFD TRACEOFF \$9F43

*Routine operation:* When TRACEON is called, the line trace routine is wedged into the handle statement link. When TRACEOFF is called, the handle statement is put back into the link. The actual line trace routine first checks to see if the program is running. If not, the handle statement routine is jumped to. If the program is running, the current line is checked with the last line number

#### Extended BASIC - A Complete Package 205

displayed and if they are the same, the handle statement routine is jumped to. If it is a different line, the current line number is stored away and the line number printed thus: '[xxxxx]' and the handle statement routine is jumped to.

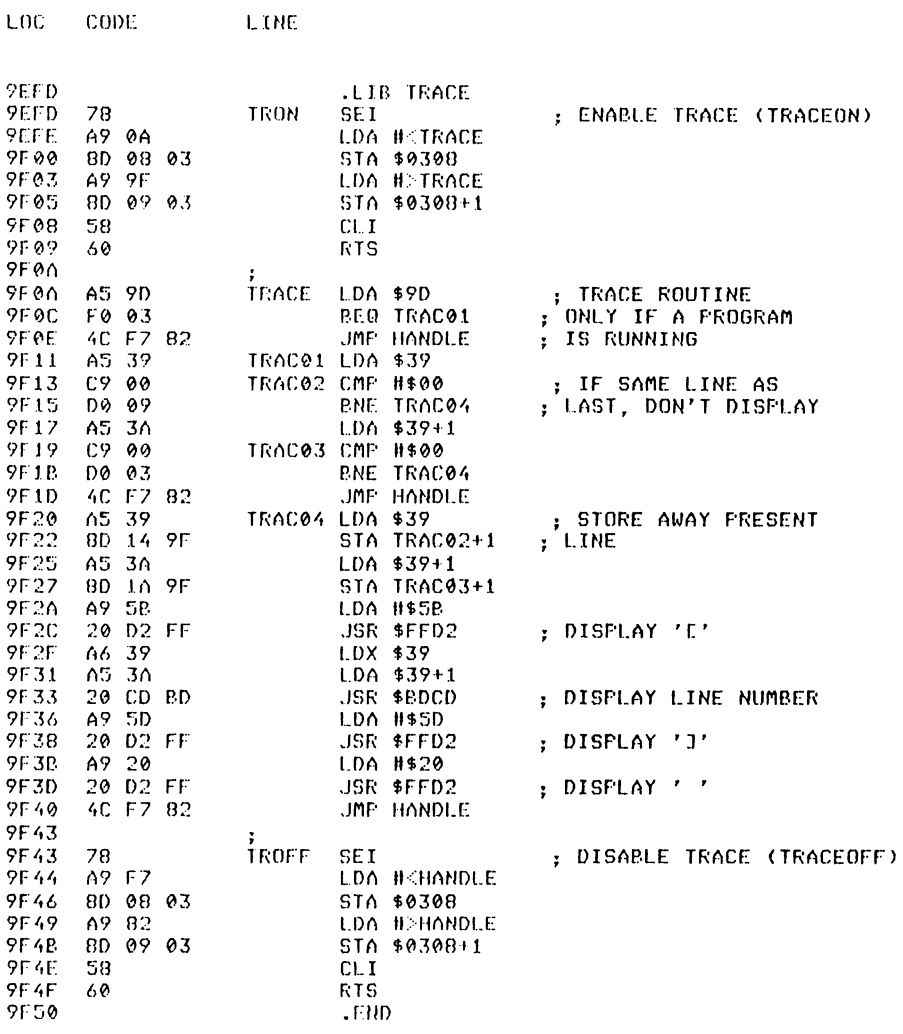

# **TYPE**

Abbreviated entry: T(shift)Y Affected Basic abbreviations: None Token: Hex \$EE,\$1B Decimal 238,27 Modes: Direct and program Recommended mode: Direct

*Purpose:* To display a text file stored on disk to the screen.

*Syntax:* TYPE filename,d – where d is the device number (disk only).

*Errors:* Illegal device – if the device number specified is less than eight Missing filename  $-$  if a null filename is specified File not found  $-$  if the file does not exist Device not present  $-$  if no disk drive is connected Too many files - if ten files are already open Disk errors - at the end, the disk error channel is read and displayed

*Use:* TYPE can be used to look at sequential files stored on disk. This can be used rather than GET if you wish to check a certain line in the file; as the file is not loaded in but directly displayed from the disk. Easyscript text files could be just as easily displayed using this routine.

*Routine entry point:* \$9F50

LOC CODE LINE

*Routine operation:* The filename is read along with the device number and checks are made for missing filename and illegal device number. If these are OK, the file is then opened and each character is read in and displayed until the end of file or the stop key is pressed. At this point, the file is closed, the disk error channel is read and the routine exits.

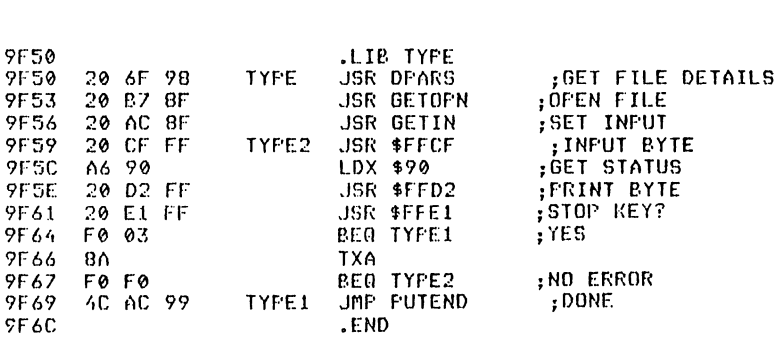

# UNTil

*Abbreviated entry:* U(shift)N *Affected Basic abbreviations:* None *Token:* Hex \$EE,\$IC Decimal 238,28 *Modes:* Direct and program *Recommended mode:* Either
*Purpose:* To repeat something where the start of the Basic commands is specified by the REPEAT command until a check is true.

*Syntax:* UNTIL expression. The expression should be of the same format as the basic IF command.

*Errors:* UNTIL without REPEAT - if there was no corresponding REPEAT command

*Use:* UNTIL is the closing command in a REPEAT. .. UNTIL loop and is followed by a comparison or boolean expression. If the expression is true, the program continues running from that point. If the expression is false, the program continues from the first statement after the preceding REPEAT command.

#### *Routine entry point:* \$9F6C

LOC CODE LINE

*Routine operation:* The repeat stack pointer is first checked to see if there is any active repeat. If not, UNTIL without REPEAT is displayed. If there is an active REPEAT, the expression following is checked and if the result is not zero (true) then the REPEAT. .. UNTIL loop is closed and exited. If the result is zero (false), the program pointers to the command following the REPEAT are set and execution starts at that point.

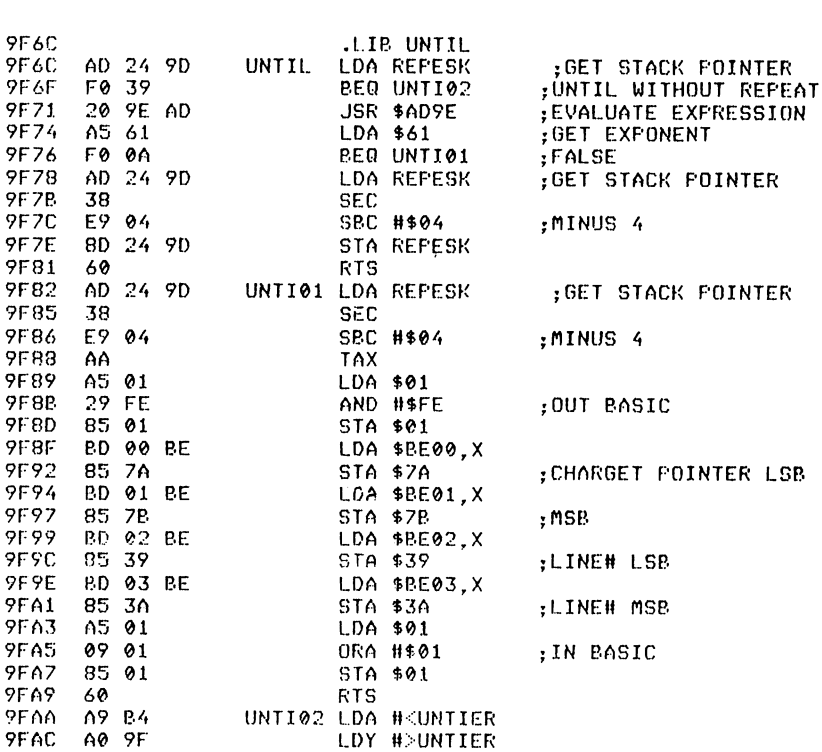

#### **208** Advanced Commodore 64 BASIC Revealed

LOC CODE 9FAE 201EAB 9FfH *I,C* 62 *AI,*  9FB', LINE , ,JSR \$AB1E JMF' *\$(.)/,62*  ;OUTPUT ERROR 9FB4 3F **LRr."**  55 UNTIER .BYT '?UNTIL WITHOUT REPEAT',\$00 9FC9 7FC(') .END

**VARPTR** 

*Abbreviated entry:* V(shift)A

*Affected Basic abbreviations:* VAL - VAL

*Token:* Hex **\$EE,\$20** Decimal 238,32

*Modes:* Direct and program

*Recommended mode:* Either

*Purpose:* To return the address in memory where a variable is stored.

*Syntax:* VARPTR (variable name). The variable name must be in ASCII characters.

*Errors:* Syntax error

*Use:* V ARPTR can be used to find the address in memory of any variable be it simple or an element of an array. If the variable is a string, the value returned points to the length of the string (the following two bytes are the pointer to the actual string). For example:

VARPTR *(A\$)* will return the entry address of *A\$.* To find the address of the string:  $DEEK(VARPTR(AS)+1)$ V ARPTR (BB(l2)) will return the address of the 12th element of the array **BB** 

*Routine entry point:* \$9FCA

*Routine operation:* On entry, VARPTR scans past the opening bracket and then finds the variable (or creates it if it does not exist). The closing bracket is then scanned past and the address of the variable is converted to floating point form.

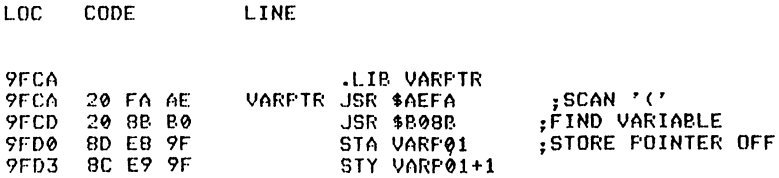

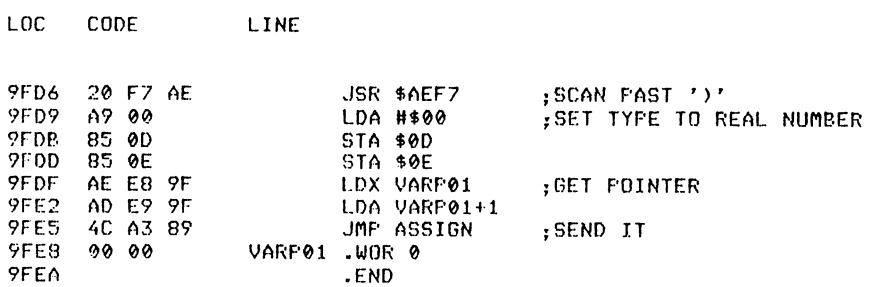

### Symbol table

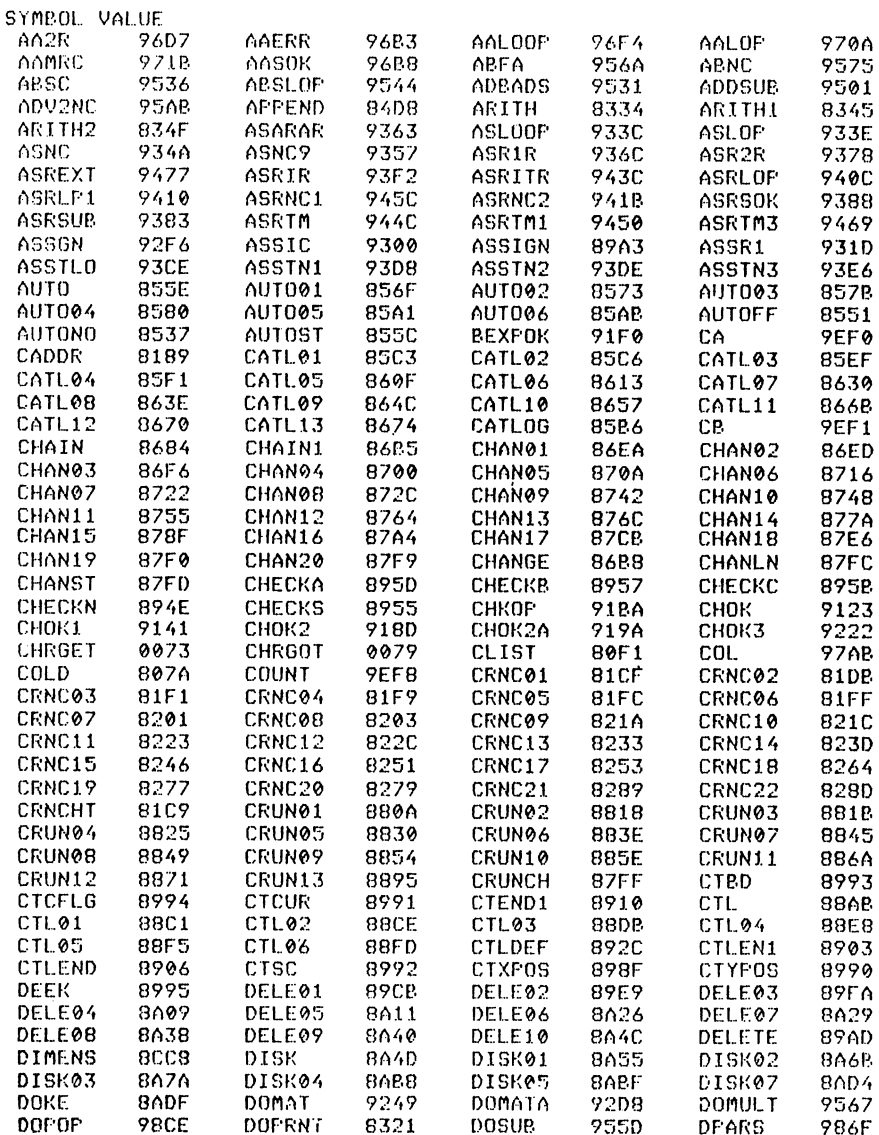

## 210 Advanced Commodore 64 BASIC Revealed

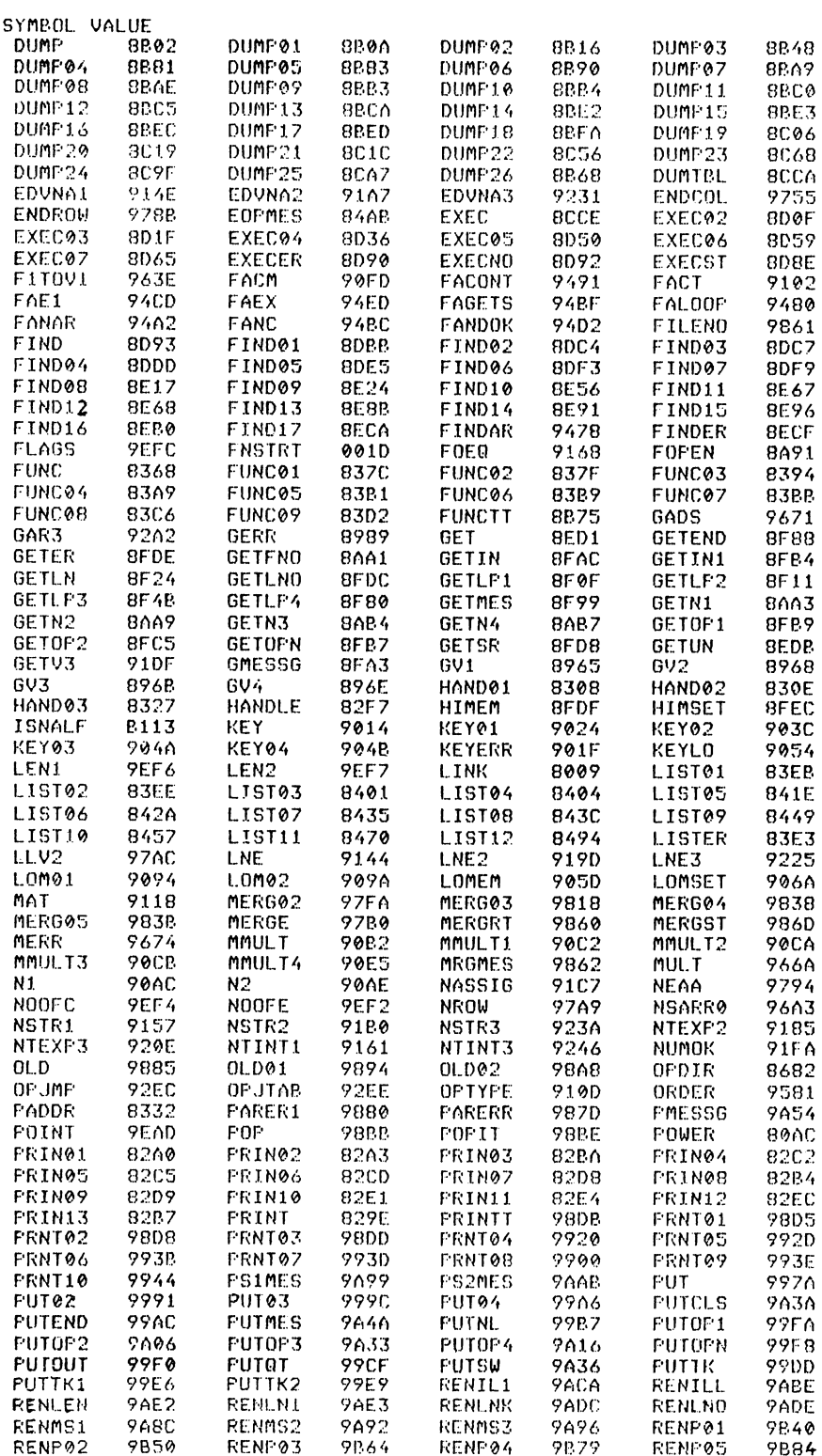

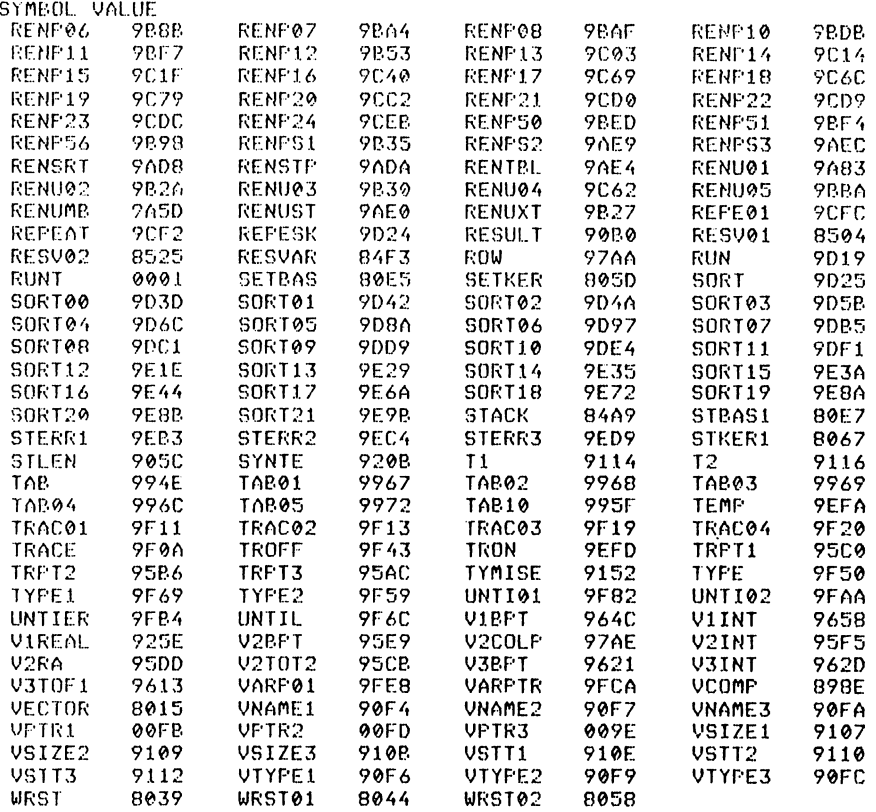

END OF ASSEMBLY

# **Index**

ABS, 52 AND, 52 APPEND, 129 architecture map, arithmetic routines, 35 array dimensions, 17 array elements, 17 array variables, 13, 15 ASC, 54 ATN, 55 AUTO, 131 auto line numbering, 9 Basic input buffer, 4 Basic interpreter loop, 21 Basic ROM, 3 Basic storage and use of numbers, 30 Basic zero page storage locations, 24-8 calculate ATN, 42 calculate COS, 41 calculate EXP, 43 calculate LOG, 43 calculate power, 44 calculate SIN, 41 calculate SQR, 44 calculate TAN, 42 CATALOG, 133 CHAIN, 135 CHANGE, 136 charge, 109 charget wedge, II I chargot, 109 CHR\$,55 CLOSE, 56 CLR,57 CMD,58 colour nibble memory, 3 compare contents of FAC#1 with a value in memory, 47 complement the contents of  $FAC#1,48$ complex interface adaptor chip # I  $(CIAH1), 3$ complex interface adaptor chip #2  $(CIA#2)$ , 3

computed GOSUB, 70 computed GOTO, 72 CONT<sub>,58</sub> control code lister, 79 convert a floating point number into a string, 47 convert a value stored as a string to a floating point value, 46 COS, 59 CRUNCH, 140 crunch to tokens, 120 CTL,142 DATA, 60 DATA inputter, II DATA statements, II data storage, 10 DEEK,145 DEF FN, 13, 60 DELETE, 146 DIM,62 discard unwanted strings, 20 DISK, 148 DOKE, 150 DUMP, 151 END,63 evaluate expression, 34 EXEC, 156 execute arithmetic, 124 execute BASIC statement, 21 execute statement, 123 EXP, 64 exponent, 31 FAC#I and FAC#2, 30 FIND, 158 fixed point to floating point number conversion, 45 floating point accumulator, 30 floating point number storage, 31 floating point to fixed point number conversion, 45 floating point variables, 13, 14 FOR...TO, 64 FRE,66

function definition. 13 function keys. 125 GET,67, 161 GET#.67 GOSUB.69 GOTO,71 HIMEM,164 how BASIC works, 21 IF ... THEN, 72 initialisation, 117 INPUT, 74, 110 INPUT#.74 INT, 76 integer variables, 13. 14 interpreter ROM, 3 interpreter routines to handle variables. 18 interrupt, 4 kernal ROM, 3 KEY, 166 keyboard buffer, 4 keyboard scanning, 4 keywords, 5, 28 LEFT\$,76 LEN,77 LET,77 link address, 5 LIST, 78 LOAD, 83 LOG,85 LOMEM,167 machine code RAM area. 3 mantissa. 32 MAT. 168 MEMORY SAVE. 100 memory usage. I MERGE,183 microprocessor, 2 MID\$,85 NEW, 8, 86 NEXT, 64 NOT, 87 numeric variables type and range. 13, 14,30 OLD. 186 ON, 87 OPEN. 88 OR,89 **PEEK, 91** 

perform addition, 37 perform division. 40 perform multiplication, 39 perform subtraction, 38 POKE, 91, 113 POP, 187 POS, 92 PRINT, 93, 110, 188 print string from memory, 19 PRINT#, 93 processor registers, 2 program compactor, 10 program line input, 4 program lister, 126 program storage format, 5 PUT, 190 RAM,3 READ,95 REM,96 REM remover, 10 renumber. 8. 192 REPEAT,198 RESTORE, 96, 113 RETURN, 69 RIGHT\$,97 RND,98 ROM<sub>.3</sub> round FAC#1,48 RUN,98, 198 SAVE, 99 screen RAM, 2 search for variable, 18 set up string, 20 SGN 101 sign, 32 simple variable storage, 12 simple variables. 12 SIN. 101 SORT, 199 Sound Interface Device (SID). 3  $SPC($ , 93 SQR, 102 STEP, 64 STOP, 103 STR\$, 103 string variables, 13, 14 SYS. 104 system variable workspace. 2 TAB<sub>(.93</sub> TAN,105 tokenised BASIC, 4 tokens to text, 122 TRACE,204 TRACEOFF, 204 TRACEON, 204

#### 214 Index

transfer FAC#1 to FAC#2, 37 transfer FAC#I to memory, 35 transfer FAC#2 to FAC#I, 37 transfer memory to FAC#I, 36 transfer memory to FAC#2, 36 TYPE, 205

UNTIL, 206 user RAM, 3 using arithmetic routines, 49 using basic variables, 18 USR, 105

VAL, 106  $\sim$ variable names, II variable types, II VARPTR,208 vectors, 109 VERIFY, 106 video interface controller chip (VIC), 3

WAIT, 107 warm start, 109, 113 wedges, 109

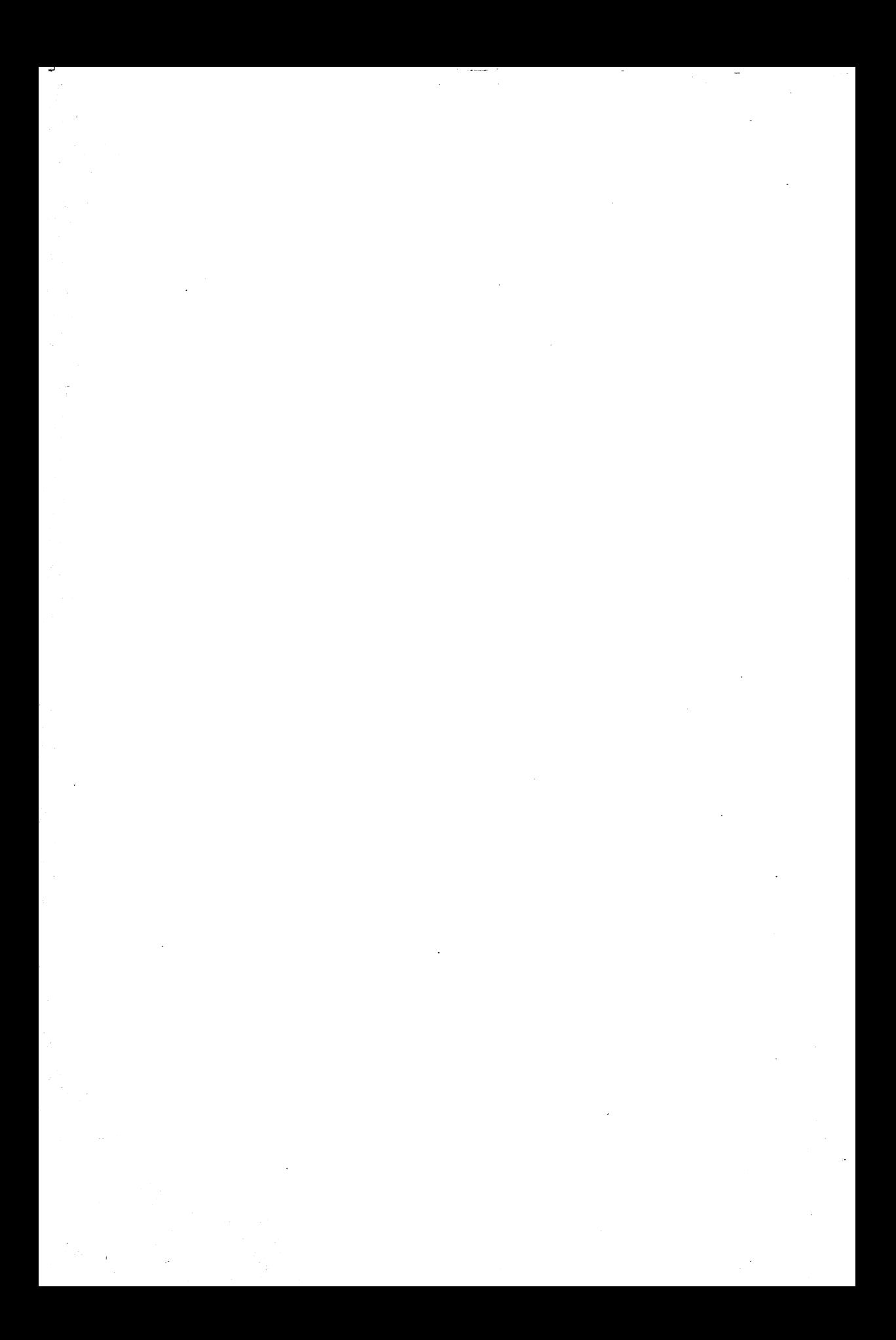

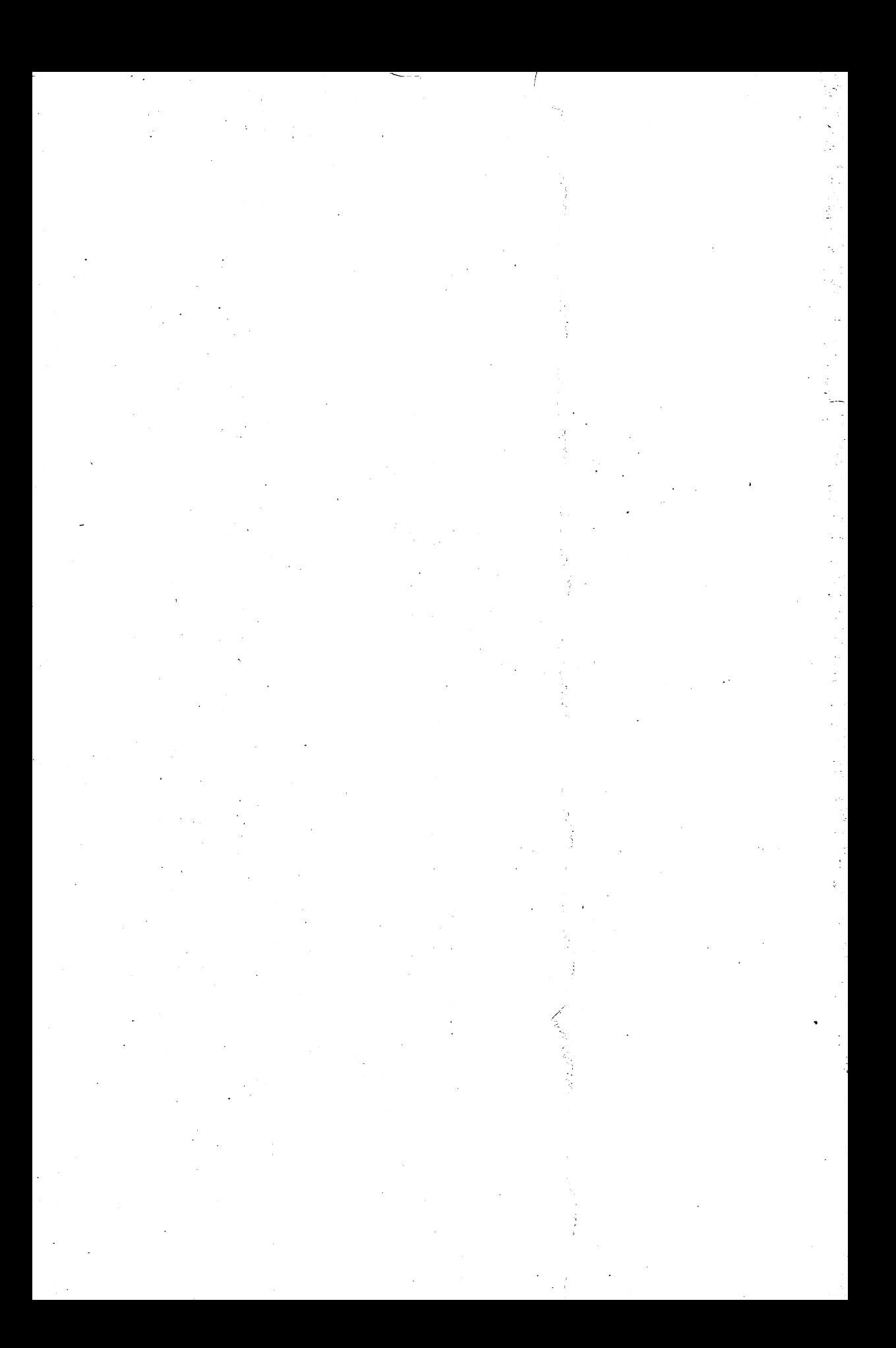

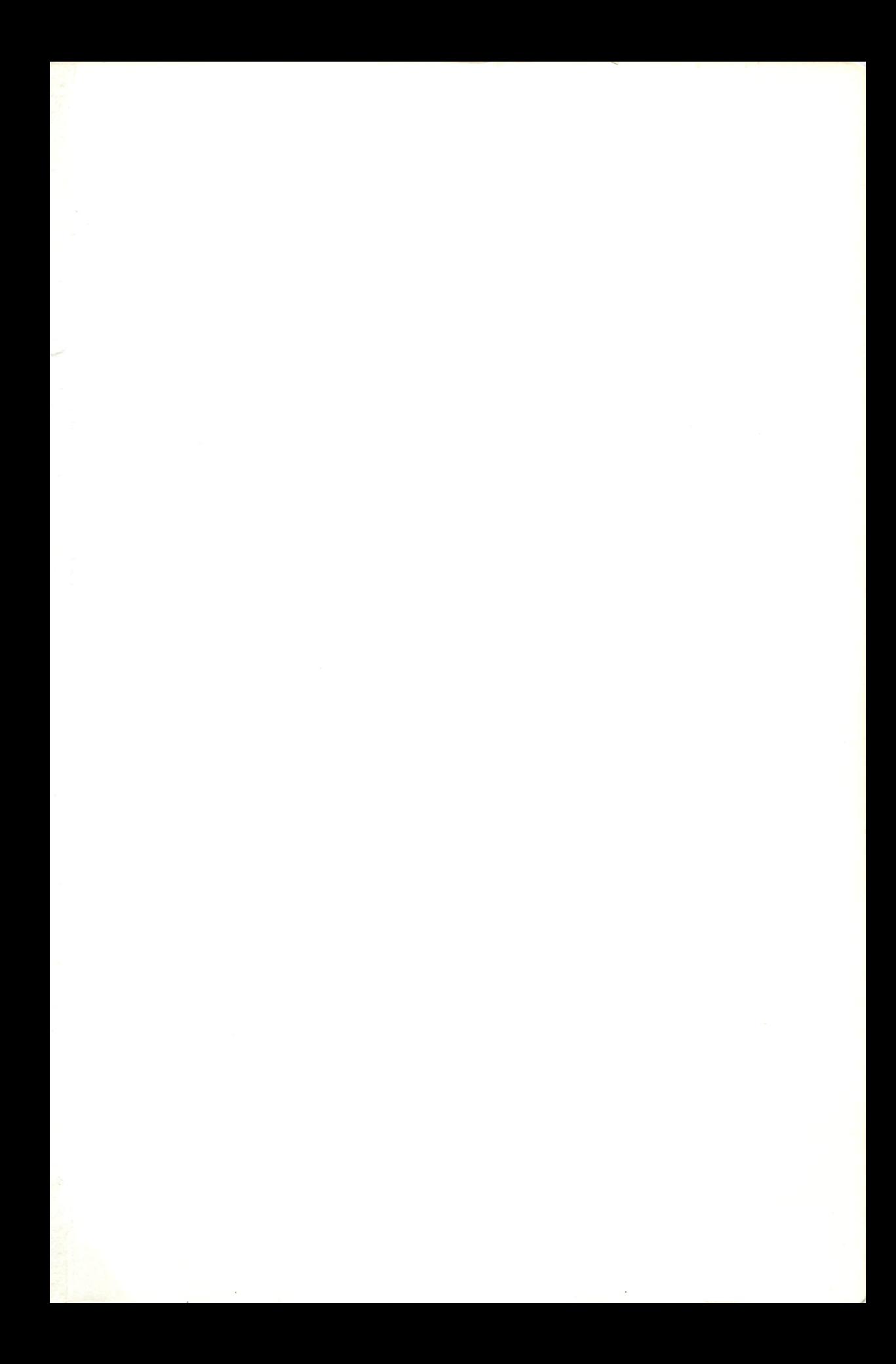

Although it is relatively easy to learn to program the **Commodore 64 in BASIC, advanced programmers need to know** much more than how to use the fundamental commands. It is essential to know how BASIC works and utilises memory. The ability to add further commands is often invaluable in speeding up and simplifying a program.

This book explains all these details and sets out a unique library of routines to add extra commands to BASIC.

With this book you will not only learn far more about the Commodore 64 and its diglect of BASIC. You will also learn how to expand the scope and function of your programs: the utilities included in this book will make the writing of such programs much easier.

## The Authors

Nick Hampshire is a well-known author and microcomputer expert who has specialised in Commodore computer equipment. He started the first hobby microcomputer magazine, later absorbed into Practical Computing, of which he was technical editor for several years. He was the co-founder of Popular Computing Weekly and founder and managing editor of Commodore Computing International magazine. He is also the author of over a dozen books on popular computing, including the very successful and widely acclaimed PET Revealed and VIC Revealed.

Richard Franklin and Carl Graham are programmers with Zifra Software Ltd and together with Nick Hampshire have written some of the software included in this book.

Also by Nick Hampshire

THE COMMODORE 64 ROMs REVEALED 000383087X

**ADVANCED COMMODORE 64 GRAPHICS AND SOUND** 0.00383089.6

THE COMMODORE 64 KERNAL AND HARDWARE REVEALED 000383090X

THE COMMODORE 64 DISK DRIVE REVEALED 0003830918

**COLLINS Printed in Great Britain** 0003830888

£9.95 net